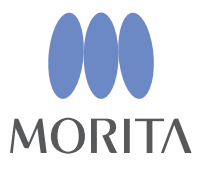

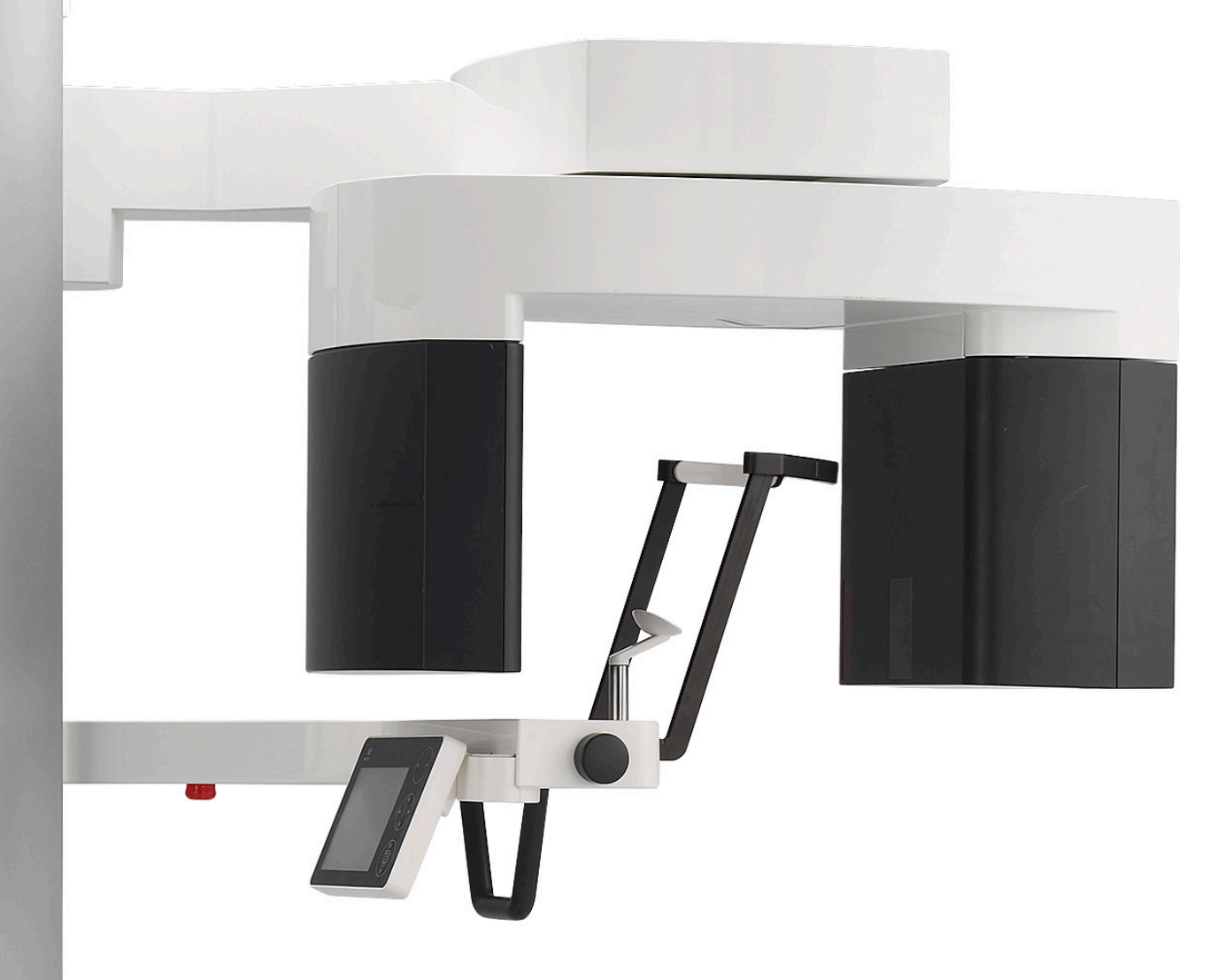

# **Veraview X800**

 $\Lambda$ 

Панорамалық және КТ түсірілім

# **ПАЙДАЛАНУ НҰСҚАУЛАРЫ**

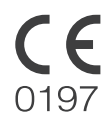

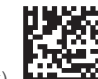

Thinking ahead. Focused on life

2024-04-21 Pub. No.: X802-93121-502 (kk)

Veraview X800 сатып алғаныңыз үшін рақмет.

Қауіпсіздік пен өнімділікті оңтайландыру үшін құрылғыны қолданбас бұрын, осы нұсқаулықты мұқият оқып шығыңыз және ескертулер мен ескертпелерге ерекше назар аударыңыз.

Осы нұсқаулықты жылдам әрі дайын сілтеме алу үшін оңай қолжетімді жерде сақтаңыз.

Сауда белгілері (™) және тіркелген сауда белгілері (®):

Осы нұсқаулықта пайдаланылған компаниялардың, өнімдердің, қызметтердің және т.б. атаулары — сауда белгілері немесе әр компанияға тиесілі тіркелген сауда белгілері болып табылады.

© 2021 J. MORITA MFG. CORP.

# Мазмұны

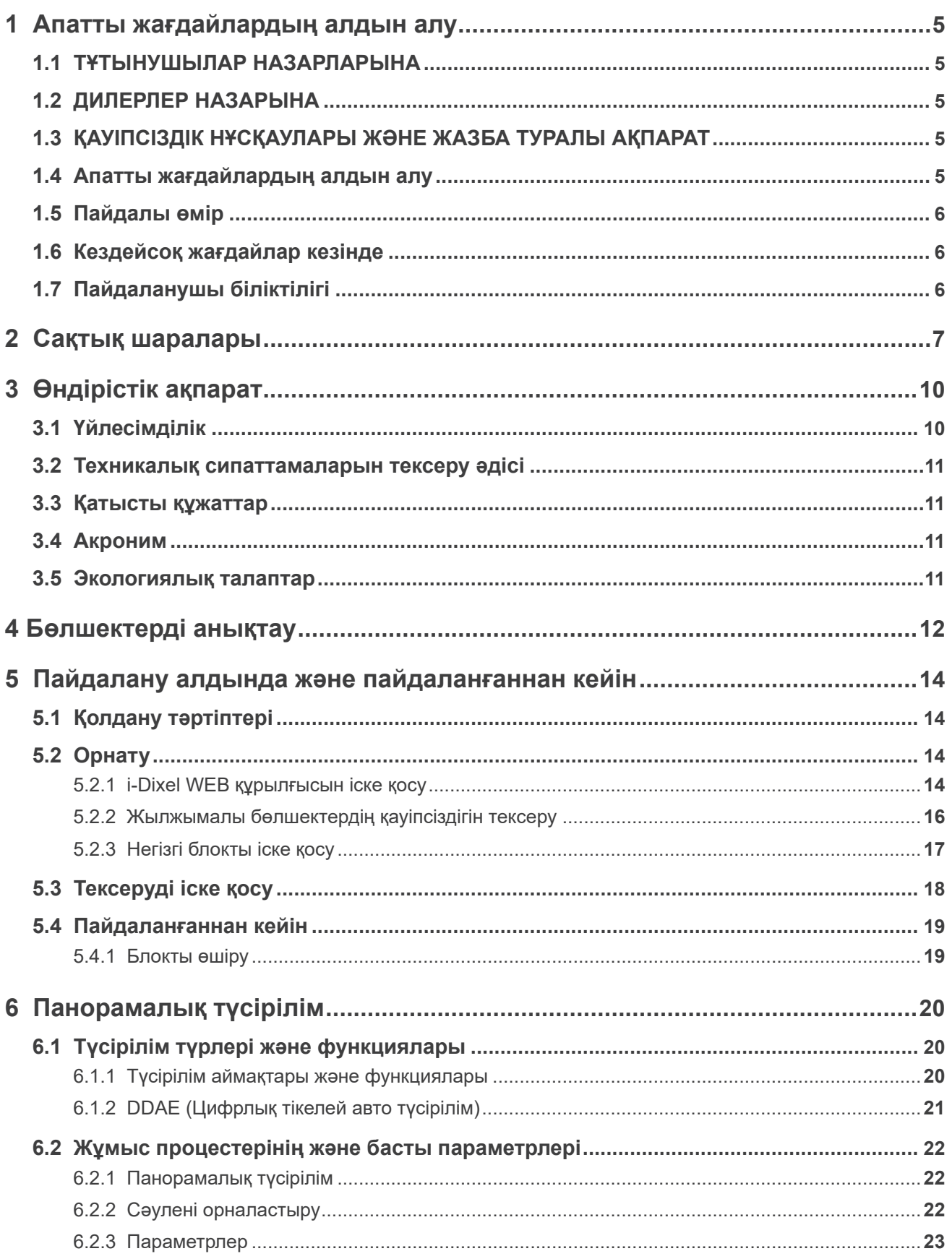

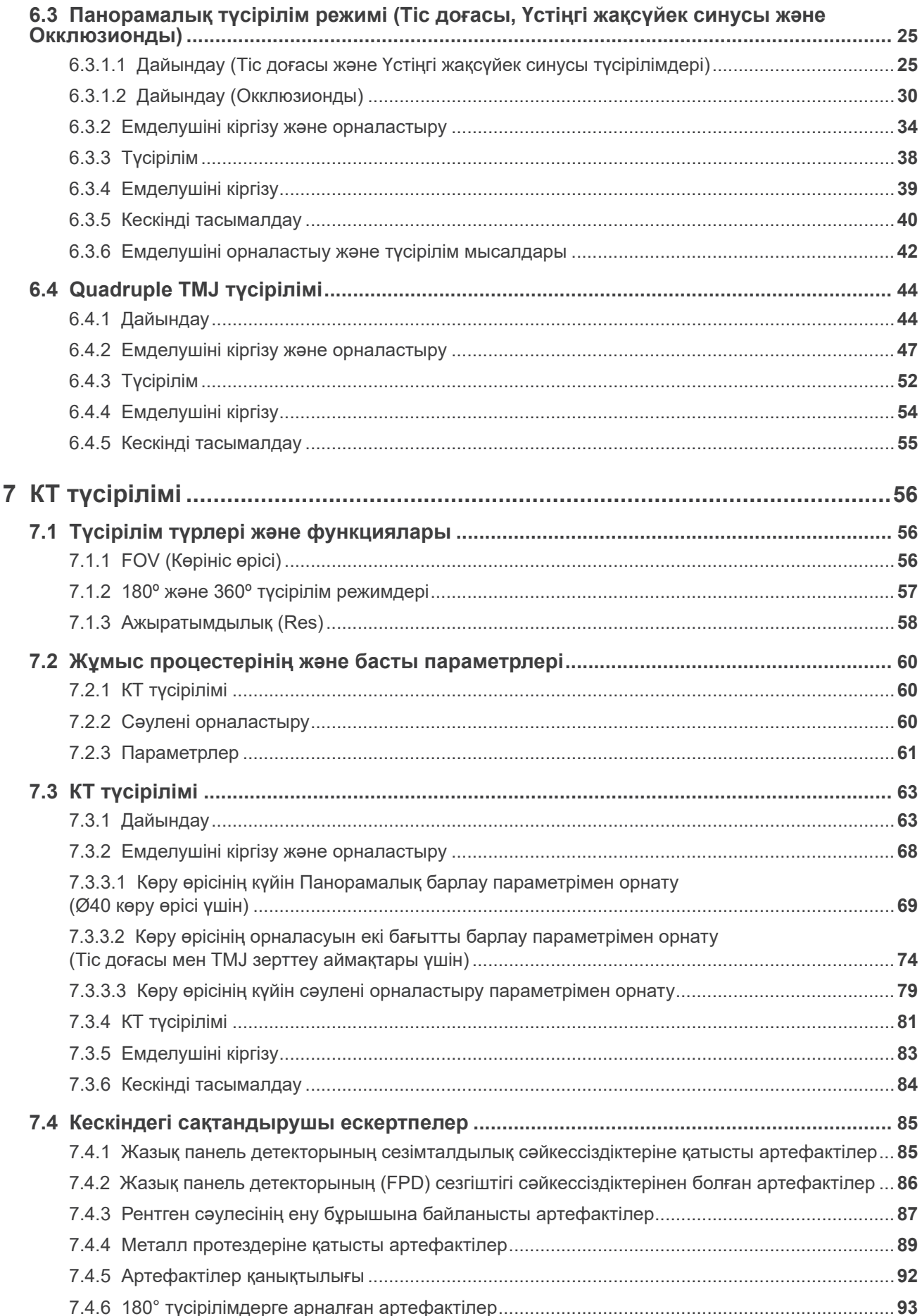

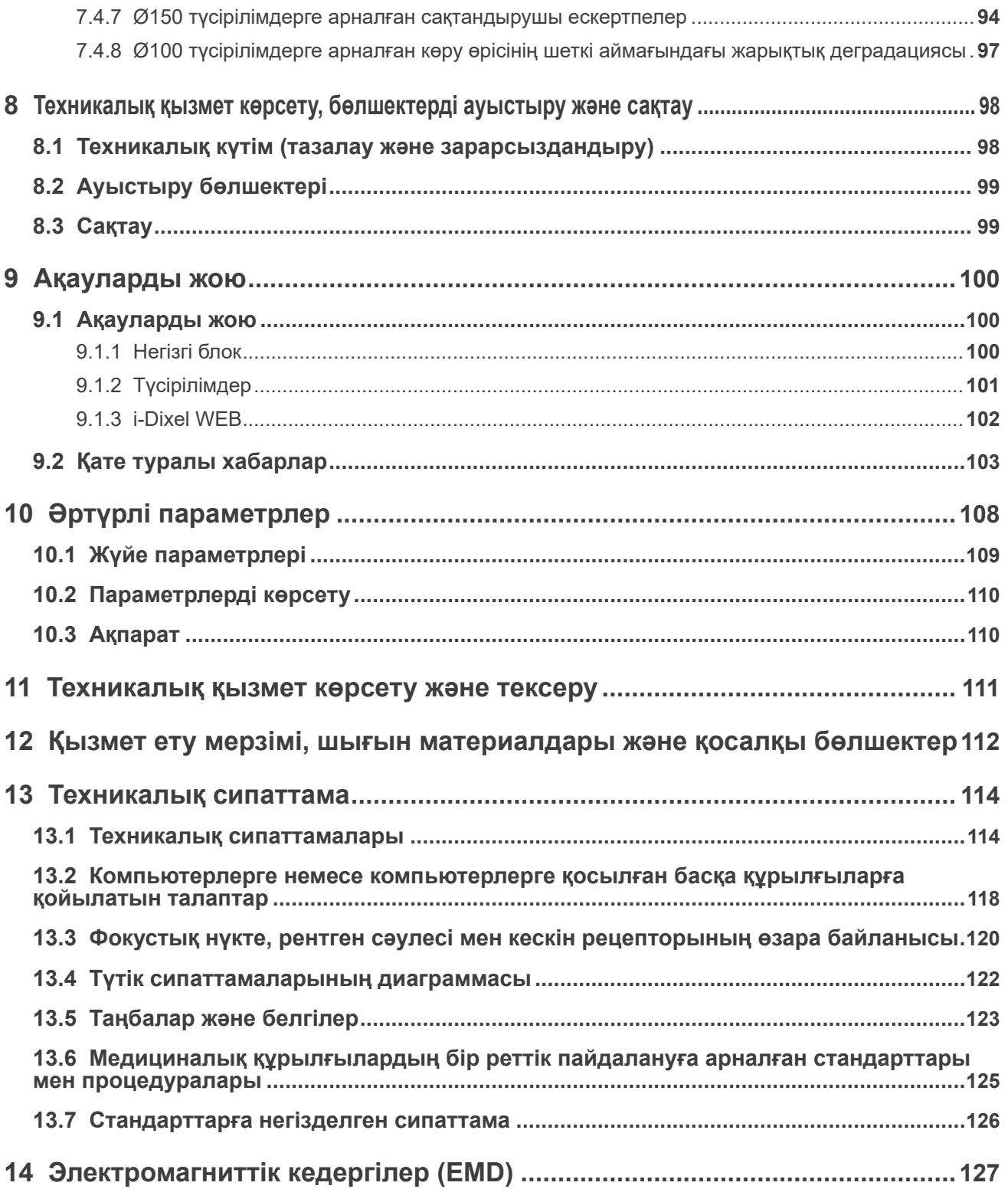

## <span id="page-6-0"></span>**1 Апатты жағдайлардың алдын алу**

## **1.1 ТҰТЫНУШЫЛАР НАЗАРЛАРЫНА**

Осы Пайдаланушы нұсқауларында сипатталғандай бұл жабдықты пайдаланудың түрлі жолдарына қатысты нақты нұсқауларды міндетті түрде алыңыз.

Осы өнімге кепілдік туралы ақпаратқа қол жеткізу үшін келесі QR кодын сканерлеп, біздің веб-сайтқа кіріңіз.

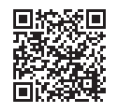

## **1.2 ДИЛЕРЛЕР НАЗАРЫНА**

Осы Пайдаланушы нұсқауларында сипатталғандай бұл жабдықты пайдаланудың түрлі жолдарына қатысты нақты нұсқауларды міндетті түрде беруді ұмытпаңыз.

## **1.3 ҚАУІПСІЗДІК НҰСҚАУЛАРЫ ЖӘНЕ ЖАЗБА ТУРАЛЫ АҚПАРАТ**

X800 қолданбасы орнатылса, орнату құралы немесе басқа жауапты тарап техникалық қызмет көрсету мен басқаруға жауапты пайдаланушы мен тұлғаға пайдалану нұсқауларындағы сақтық шаралар мен қолданыстарды түсіндіруі қажет.

Байланысты ел немесе аудан заңдарына сәйкес, орнату күні, түсіндірілген мазмұн, оператор аты және денсаулық сақтау мекемесінің техникалық қызмет көрсету өкілі және орнату құралы немесе басқа жауапты тараптың аты сияқты ақпарат жазылуы қажет болуы мүмкін.

### **1.4 Апатты жағдайлардың алдын алу**

Басқару мен техникалық қызмет көрсету мәселелері негізгі қауіпсіздік шарттарына назар аудармағандықтан және апатты жағдайлардың ықтималдылығын көре алмау салдарынан пайда болады. Мәселелер мен апатты жағдайлардың алдын алудың бірден бір жолы - қауіп ықтималдылығын болжау және құрылғыны өндіруші ұсыныстарына сәйкес басқару. Алдымен қауіпсіздік пен апатты жағдайдың алдын алуға қатысты барлық сақтық шаралары мен нұсқауларды мұқият оқып шығыңыз; содан соң жабдықтың өзін зақымдап алмау немесе дене жарақатын алмау үшін жабдық пайдалануында аса сақ болыңыз.

Төмендегі таңбалар мен өрнектер қауіп және қатерлерге себеп болатын нұсқауларды орындамау салдарынан туындайтын олардың деңгейін білдіреді:

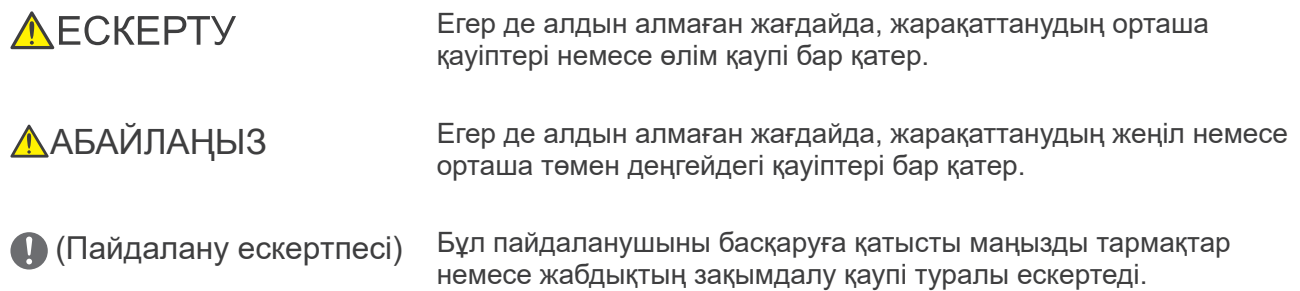

Пайдаланушы (яғни, денсаулық сақтау мекемесі, аурухана, т.б.) медициналық құрылғыны басқару, техникалық қызмет көрсету және пайдалану үшін жауап береді. Қауіпсіздік туралы ақпаратқа назар аудармау ДҰРЫС ЕМЕС ПАЙДАЛАНУ деп қарастырылады. Бұл жабдықты тек стоматологтар және басқа да заңды лицензиясы бар мамандар пайдалануы керек.

Бұл жабдықты көрсетілген стоматологиялық рентгенге түсіру әдісінен басқа мақсаттар үшін пайдаланбаңыз.

## <span id="page-7-0"></span>**1.5 Пайдалы өмір**

Veraview X800 құрылғысын орнату мерзімінен бастап жүйелі әрі тиісті түрде тексеріп, оған техникалық қызмет көрсетілсе, қызмет ету мерімі 10 жылды құрайды.

J. MORITA MFG. CORP. өнім шығарылуы тоқталғаннан кейін 10 жыл бойы өнімнің қосалқы бөлшектерін қамтамасыз етіп, жөндеуге қабілетті болады. Осы мерзім ішінде біз ауыстырылатын бөлшектерді жеткізетін және өнімді жөндеуге қабілетті боламыз.

## **1.6 Кездейсоқ жағдайлар кезінде**

Егер апаттық жағдай орын алса, жөндеу жұмыстары өндіруші жіберген білікті әрі оқытылған техникалық маман тарапынан жасалмайынша, Veraview X800 пайдалануға болмайды.

Құрылғыға қатысты кез келген ауыр оқиға туралы өз аймағыңыздағы өндірушіге және уәкілетті органға хабарлаңыз.

## **1.7 Пайдаланушы біліктілігі**

Оператордың арнайы профилі

- a) Біліктілік: Рентген сәулесінің құрылғысын рентген маманы мен тіс дәрігерлері сияқты заңды білікті тұлға пайдаланады (елдер арасында ерекшеленуі мүмкін).
- ә) Білім беру және білім: Пайдаланушы рентгендік қауіп-қатерді және қажетті қорғаныс қадамдарын түсінеді деп болжанады. Сондай-ақ пайдаланушы рентгендік диагностика, анатомия және гигиенамен, соның ішінде қайта ластанудың алдын алу процесімен толық таныс деп есептеледі.
- б) Тілді түсіну: Ағылшын (жоғарыда сипатталғандай кәсіби пайдалануға арналған).
- в) Тәжірибе: Қолданыстағы панорамалық рентгендік құрылғыны басқаратын тәжірибелі тұлға.

Тиісті ел не аймақтың заңды ережелерімен талап етілетін жағдайлардан басқа арнайы оқыту қажет етілмейді.

## <span id="page-8-1"></span><span id="page-8-0"></span>**2 Сақтық шаралары**

## **AECKEPTY**

- Электр тогының соғу қаупіне жол бермеу үшін бұл жабдықты тек қорғаныш жерге тұйықтауы бар жеткізу желісіне қосу қажет.
- Бұл жабдықты J. MORITA MFG. CORP. компаниясының рұқсатынсыз бөлшектемеңіз.
- Тексеру кезінде имплантталатын не киілетін электрондық медициналық құрылғы үшін рентгендік сәулелену қажет болғанда оператор пайдалану нұсқаулығын (және қауіпсіздік туралы ақпаратқа қатысты) оқып болған соң, осындай имплантталатын не киілетін электрондық медициналық құрылғылар үшін тиісті күтім көрсетуі керек, себебі диагностикалық рентгендік құрылғы имплантталатын не киілетін электрондық медициналық құрылғыға тікелей сәуле жіберсе, бұл медициналық құрылғы функциясы мен жұмысына әсер ететін жеткілікті мөлшердегі электрондық кедергіге алып келуі мүмкін.
	- \* Анықтама алу үшін АҚШ FDA ұйымы тарапынан жүрекке имплантталатын электрондық құрылғылар (кардиостимуляторлар және имплантталатын кардиовертер дефибрилляторлары), инсулин сорғылары мен нейростимуляторлар келесі веб-сайтта жарияланды.(Ашылған уақыты - шілде, 2018 ж)
		- Тақырыбы: КТ және электрондық медициналық құрылғылар арасындағы кедергі URL: https://www.fda.gov/Radiation-EmittingProducts/RadiationSafety/ ElectromagneticCompatibilityEMC/ucm489704.htm
- Емделуші және оператор жергілікті ережелерге сәйкес қорғасынмен қанықтырылған киім сияқты тиісті рентгендік қорғаныс құралдарымен қамтамасыз етілуі керек.

### ⶤ **Инфекцияны бақылау**

- Әрбір емделуші үшін тиісті инфекциялық басқару процедуралары орнатылып, қамтамасыз етілуі тиіс.
- Ұштықтар, иек фиксаторына және тістеу блогына арналған бір реттік жабындарды мүлдем қайта пайдалануға болмайды. Әр емделушіге жаңасын пайдалану керек.
- Иек фиксаторын, тістеу блогын және жоғарғы ерін тірегін әр пайдаланудан кейін этанолмен сүрту (этанол (70%-дан 80%-ға)) және жабындады иек фиксаторы мен тістеу блогына кигізу керек.
- Емделуші тұтқасын әр емделушіден кейін этанолмен сүрту арқылы (этанол (70%-дан 80% ға)) зарарсыздандырыңыз. Егер емделушінің қолында ашық немесе қансырап тұрған жара бар болса, емделуші тұтқасын оны емделуші ұстағанға дейін қайта ластануды болдырмау мақсатында жауып қою керек.

## МАҢЫЗДЫ САҚТЫҚ ШАРАЛАРЫ

Бұл сақтық белгілері әсіресе қауіпсіздік операциялары және пайдалану үшін өте маңызды.

- Бұл блокты рентген сәулесінен қорғалатын аймақта пайдалану керек. Радиация қорғанысына арналған жергілікті ережені орындау қажет.
- Басқару құрылғысы мен сәуле шығару қосқышын радиациядан қорғалатын аймақта орнату керек.
- Еден және қабырға материалдарының беріктігіне арнайы назар аударыңыз, орнату нұсқауларын орындаңыз.
- •Рентген сәулелерін шығару барысында рентген бөлмесіне кіруді шектеу бойынша шаралар қолдану керек.
- Пайдаланушы сәулеленуден қорғанысқа сәйкес жабдыққа қатынасты шектеуі қажет.
- Бұл жабдықта рентген сәулеленуін тоқтататын немесе болдырмайтын есік қосқышы сияқты сыртқы электр құрылғыларына қосылатын оңтайлы функциясы бар. Бұл жағдайда біз ғимарат басқармасына сыртқы электр құрылғыларын пайдаланатын адамдарды хабарлайтын көрнекі хабарлама орнатуларын ұсынамыз.
- Жабдықты пайдаланғанда жақын аймақта рұқсаты жоқ қызметкерлердің болмауы керек.
- Егер белгілі бір себептерге байланысты емделушіден басқа адам рентгендік сәуле шығару барысында рентгендік бақыланатын аймақ ішінде болуы керек болса, ол арнайы рентген сәулелерінен қорғалатын шараларды орындауы керек.
- Оператор мен емделуші қорғанысына қатысты жергілікті, мемлекеттік және үкімет ережелеріне сәйкес тиісті радиациялық қауіпсіздік бойынша сақтық шараларын орнату қажет. Ұлттық және жергілікті нормативтердің қорғаныс талаптарын қамтамасыз ету бойынша негізгі жауапкершілік меншік иесіне/операторға жатады.
- Бұл құрылғыны флуороскопиялық зерттеулер үшін пайдаланбаңыз.
- Төменде көрсетілген сымсыз жіберу құрылғыларын зерттеу аймағында пайдаланбаңыз:
- (1) Ұялы телефондар мен смарт құрылғылар.
- (2) Мысалы әуесқой радио, рациялар және таратқыштар сияқты сымсыз таратқыш құрылғылар.
- (3) Жеке телефон жүйесі (PHS).
- (4) Үй ішіндегі пейджинг жүйелеріне, сымсыз жергілікті желіге, сымсыз аналогтық телефондарға және басқа электрлік сымсыз құрылғыларға арналған маршрутизаторлар.
- Veraview X800 кедергісі, төменде келтірілген құрылғылар дұрыс жұмыс істемеуі не кездейсоқ, күтілмеген және қауіпті тәртіппен жұмыс істеу мүмкін.
- (1) Электрлік диагностика, тексеру не емдеу құрылғылары.
- (2) Дербес компьютерлер.
- Медициналық мекемедегі жауапты ұйым оператор мен емделуші арасындағы аудио және визуалды байланыс құралдарын қамтамасыз етуге міндетті.
- •Оператор жабдықты пайдаланған кезде сәуле шығару жарықтарын көріп, дыбыстық сигналды естуі керек.
- Оператор жабдықты пайдаланған кезде емделушіні көріп, естуі керек.
- Дене бөліктеріне немесе жарақаттауы мүмкін басқа нысандарға соқтығысуды болдырмау үшін жылжымалы бөлшектер айналасындағы аймақты қараңыз.
- •Төтенше жағдайда қуатты тарату панелі оңай ашылатындай айналасында жеткілікті бос орын қалдырыңыз.
- Құрылғының кез келген корпустарын ашпаңыз немесе алып тастамаңыз. Пайдаланушыға қызмет ететін ішінде ешқандай бөлшектер жоқ.
- Оператор емделушіні ұстаған кезде LAN коннекторын ұстамауы керек.
- Бұл жабдықты техникалық қызмет көрсету не қызмет көрсету кезінде емделушілерге қолданбаңыз.
- КТ кескіндері жұсақ тіндерді диагностикалау үшін пайдаланылмайды.
- КТ түсірілімдері тек жеткілікті диагностикалау ақпараты қалыпты ауызішілік рентгендік кескіндерімен алу мүмкін болмаған кезде қолданылады.
- Оңтайлы радиациялық қорғаныс үшін ICRP (Радиологиялық қорғаныс жөніндегі халықаралық комиссия) және EADMFR (Еуропалық ауыз және бет-жақ рентгенология академиясы) шығарған ұсыныстар мен кеңестерді орындаңыз.
	- Мүмкіндігінше қажетті минималды қолжетімді деңгей (ALARA): Барлық әлеуметтік және экономикалық факторлары мүмкіндігінше ескеріліп сәулелену әсері төмен деңгейде болуы керек. (ICRP, 1977)
	- \* Конустық сәуленің КТ мүмкіндігін пайдалану жөніндегі негізгі қағидаттар (EADMFR)
- Бұл жабдық КТ нөмірлерін (21 CFR 1020.33 және IEC60601-2-44 стандарттарында талап етілетін) немесе мақсатты материалдың абсолютті рентгендік сіңіруінен есептелген кез келген балама мәндерді қамтамасыз етпейді.
- Тексеру хаттамалары сіздің ұйымыңызда жасалуы керек. Бұл тексеру хаттамалары құрылғыға алдын ала жүктелмейді.

#### ⶤ **Жүкті әйелдер, қызметкер әйелдер, сәбилі аналар және нәрестелер**

- Жүкті, қызмет жасайтын әйелдер, сәбилі аналар, нәрестелер, т.б. болсын, жүкті әйелдерді рентгендік сәулеленуі әсер ету алдында абай болу және мұқият болу қажет, рентгендік сәулелену дозасы мүмкіндігінше азайтылған және тексерілуші сәйкес рентгендік қорғаныспен қамтамасыздандырылған болуы керек.
- Жүкті әйелдердің рентгендік кескіндеріне қатысты сот шешімі мен ескертуді пайдалану керек. Шешім "диагностикалық ақпараттың клиникалық қажеттілігіне" негізделуі тиіс.

#### ⶤ **Мүгедектер арбасындағы немесе креслода отыратын емделуші**

- Бұл құрылғыда электрлі көтергіш механизмі бар. Көтергіш көтерілген кезде оның ешбір бөлшегі (басқару тақтасының тұғыры, тұтқа тіреуіші, цефало блогы, цефало тұғыры) емделушіге соғып немесе тиіп кетпейтініне көз жеткізіңіз.
- Мүгедектер арбасының басу тұтқалары, тұтқа тіректері, т.б. рентгендік блокпен жанаспауы керек.
- Түсірілім жасау алдында емделуші немесе мүгедектер арбасы тұтқаға жанаспайтынына көз жеткізу үшін рентгендік режимсіз сынақ жасап көріңіз.

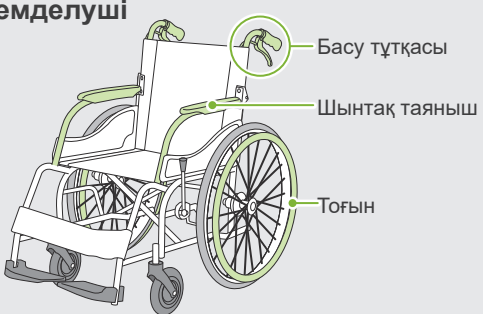

### <span id="page-10-0"></span>ⶤ **Емделуші өлшемі және орналастыру**

- Рентгендік детектор, рентген басы және тұтқа сәуле шығару барысында емделушінің айналасында айналады. Емделушінің бас өлшеміне, орналасуына және иық орналасуына байланысты тұтқа емделушіге тиіп кетуі мүмкін. Мұны болдырмау үшін оператор емделуші өлшемі мен орналастырылуын мұқият ескерген жөн.
- Егер емделуші рұқсат етілгеннен де үлкенірек болса, емделуші тұтқаға жанаспайтынына көз жеткізу үшін рентгендік режимсіз сынақ жасап көріңіз.
- Үлкен немесе рұқсат етілгеннен де үлкен емделушіге КТ түсірілім жасау үшін тұтқаның емделушіге жанасуын болдырмайтын 180º түсірілім режимін пайдаланыңыз.

#### Болжанған емделуші өлшемі

\* Көз шарасынан құлақ тесігіне дейін көлденең күйде сызық жүргізіңіз.

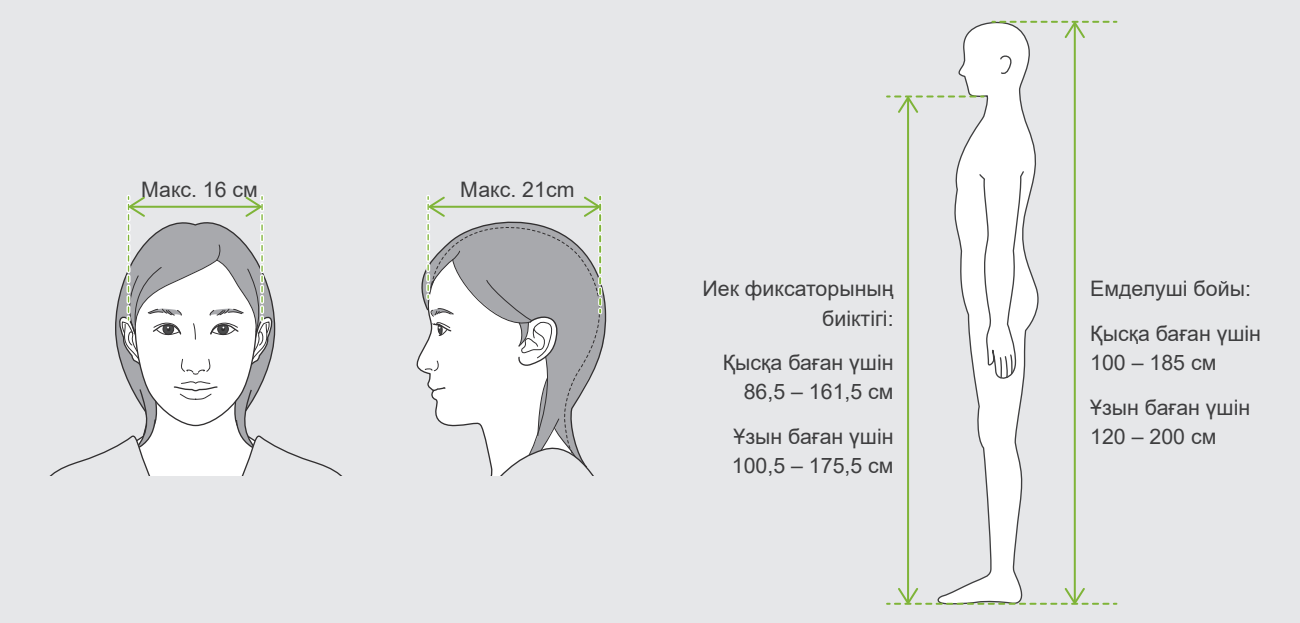

- Егер сызық көз шарасынан құлақ тесігіне дейін көлденең болмаса, бастың артқы жағы шығыңқы болып, тұтқамен жанасуы мүмкін. Егер бұл сол жағдай болса, емделуші тұтқаға жанаспайтынына көз жеткізу үшін рентгендік режимсіз сынақ жасап көріңіз.
- Егер емделуші иығы төртбұрышты немесе мойны қысқа болса, тұтқа иыққа тиіп тұруы мүмкін. Бұл жағдайда емделуші иығын мүмкіндігінше төмен түсіріп, содан кейін емделуші тұтқаға жанаспайтынына көз жеткізу үшін рентгендік режимсіз сынақ жасап көріңіз.

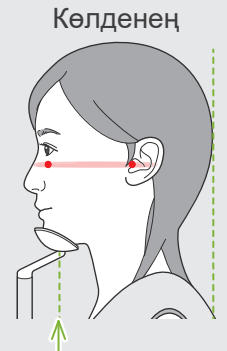

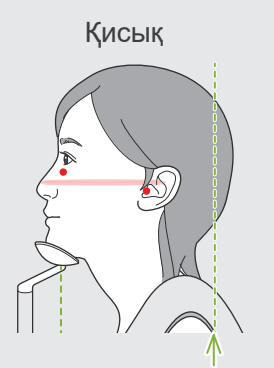

Иек фиксаторының күйі Бастың артқы жағы шығыңқы

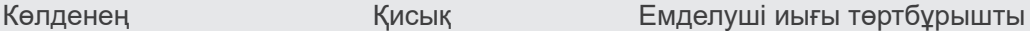

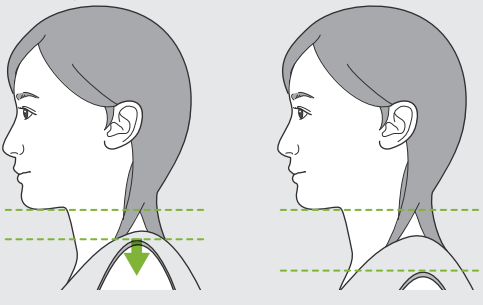

Иықты бос және мүмкіндігінше төмен ұстаңыз.

# <span id="page-11-0"></span>**3 Өндірістік ақпарат**

## **3.1 Үйлесімділік**

Veraview X800 — панорамалық кескін қабаттарының түсірілімдерін, конустық сәулеyнің КТ түсірілімдерін (бұдан әрі КТ деп аталады) және цефалометриялық түсірілімдерді (опция) жасайтын цифрлық стоматологиялық рентгенографиялық жабдық.

### ⶤ **Панорамалық түсірілімдер**

- Тіс доғасы панорамасы (Стандарт, Көлеңке Төмен, Орто)
- Үстіңгі жақсүйек синусының панорамасы (Алдыңғы, Артқы)
- Quadruple TMJ (Стандарт, Сызықтық)
- Окклюзионды

### ⶤ **КТ түсірілімдері**

- Тіс доғасы
- TMJ
- Бет-жақ

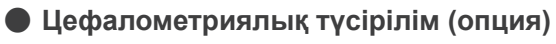

- Латералды
- PA (артқы-алдыңғы)
- 45 ° бұрыш
- Қол

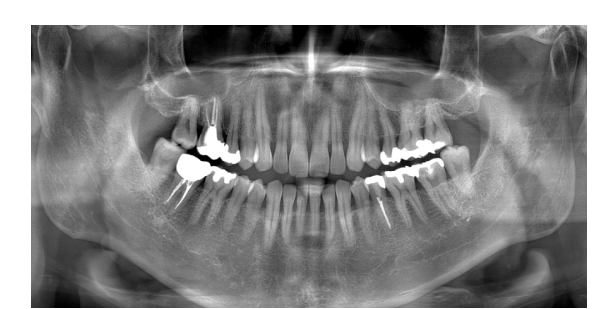

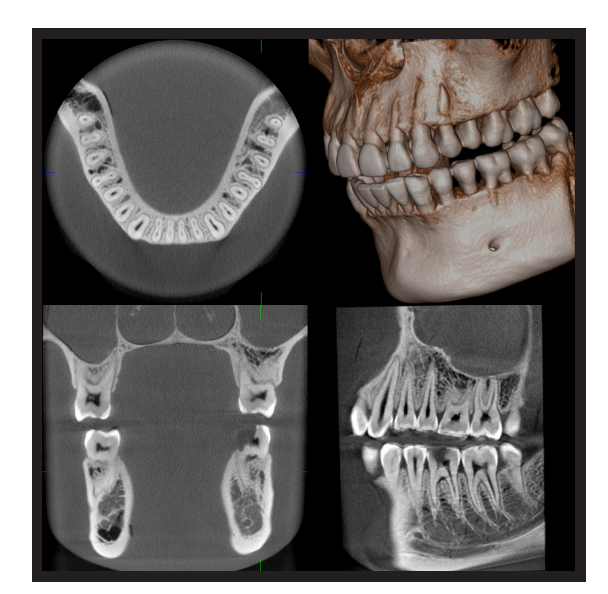

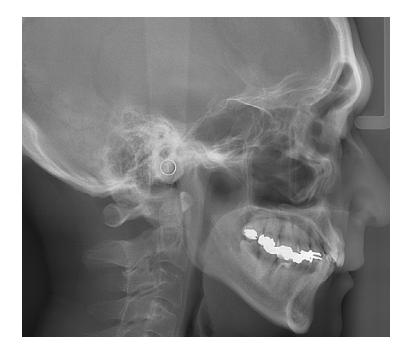

## <span id="page-12-0"></span>**3.2 Техникалық сипаттамаларын тексеру әдісі**

Функциялардың техникалық сипаттамалары әр үлгінің тапсырыс беру таңдауынан өзгешеленеді. Үлгіңіздің техникалық сипаттамаларын Veraview X800 пайдалануды бастамас бұрын тексеріңіз.

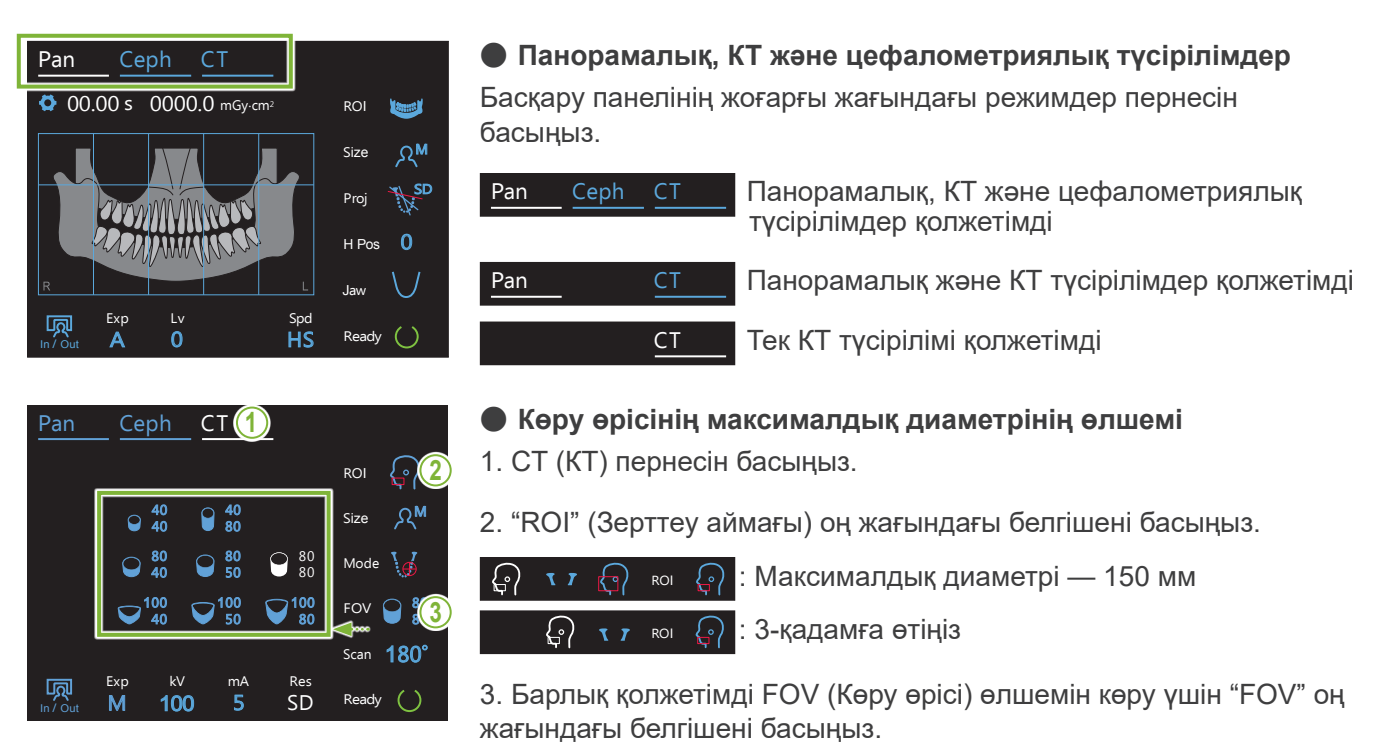

#### **3.3 Қатысты құжаттар** Exp tarrap

Бұл құрылғыны пайдалану үшін төмендегі тізімде берілген құжаттарды оқып, барлық сақтандыру ескертпелерін және пайдалану әдістерін орындаңыз.

• Пайдалану нұсқаулары

## **3.4 Акроним**

FOV: Көру өрісі, негізінде КТ түсірілімдерінің аймақтары үшін. ROI: Зерттеу аймағы (түсірілім аумақтары)

### **3.5 Экологиялық талаптар**

Бұл құрылғыларды, оның керек-жарақтарын және ауыстырылатын бөлшектерді бір реттік пайдалану барлық жергілікті және халықаралық заңнамаларға сәйкес болуы керек. Осы құрылғыда пайдаланылған материалдар:

- Рентген сәулесінің бастиегі: Қорғасын, жоғары кернеуді оқшаулауыш май
- Рентгендік детектор: Қорғасын
- Коллиматор: Қорғасын

X800 ішкі бөлігінде металл қорғасын бар.

Қорғасын – SVHC (аса қауіп тудыратын заттектер) қатарына кіреді. Осы Еуропалық REACH ("Химиялық заттарды мемлекеттік тіркеу, сараптама, лицензияландыру және олардың айналымын реттеу" ЕО-ның техникалық регламенті) нормативтік-құқықтық актілерінде (ЕО НОРМАТИВТІК ҚҰҚЫҚТЫҚ АКТІЛЕР №1907/2006) көрсетілген. Дегенмен, осы құрылғы қолдағы пайдалану нұсқаулығы бойынша қолданылған жағдайда, яғни қорғасынмен байланысқа түспей, қорғасын шаңын не буын шығармайтын болса, онда оны қауіпсіз пайдалануға болады.

## <span id="page-13-0"></span>**4 Бөлшектерді анықтау**

### ㇞ **Негізгі бөлім**

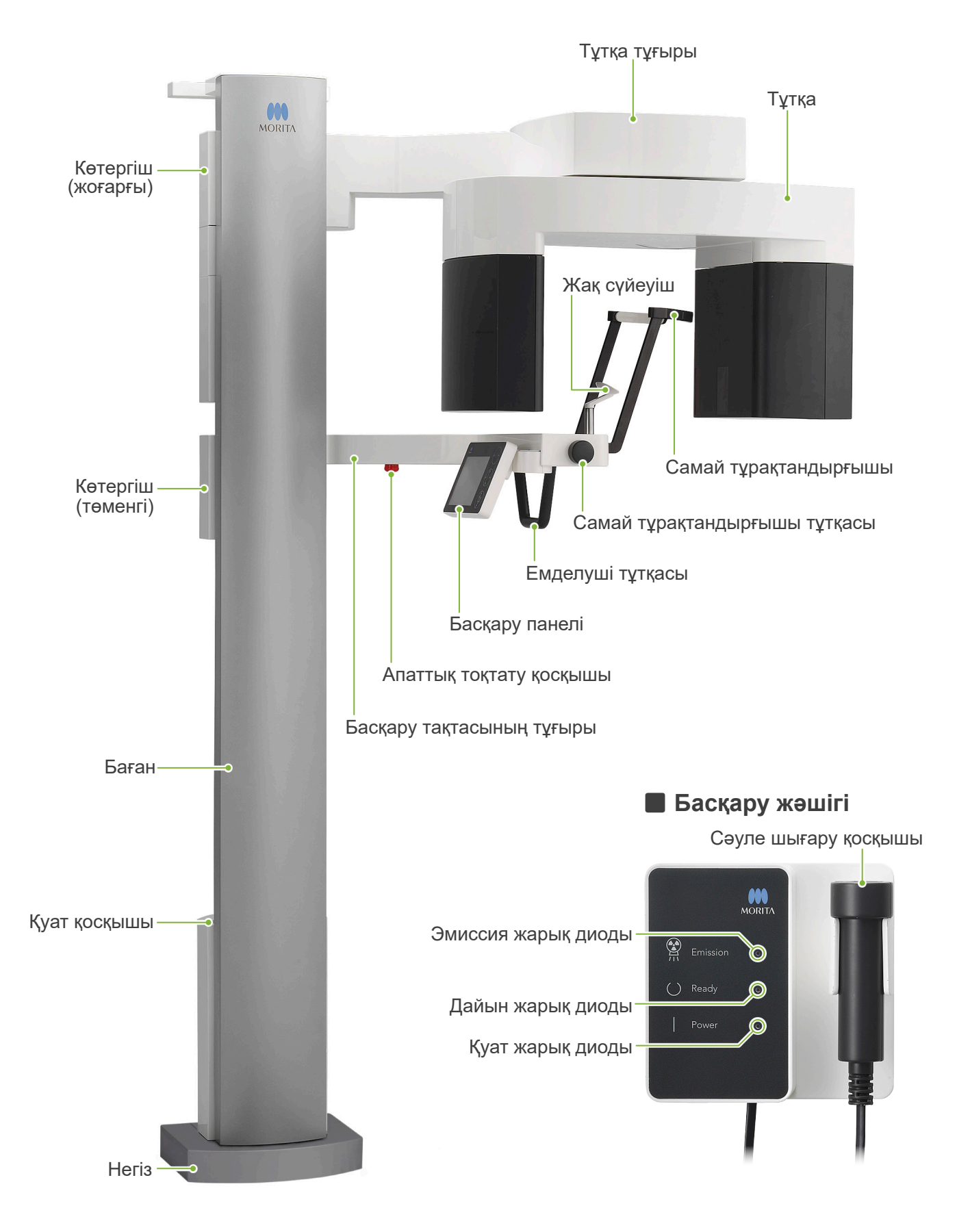

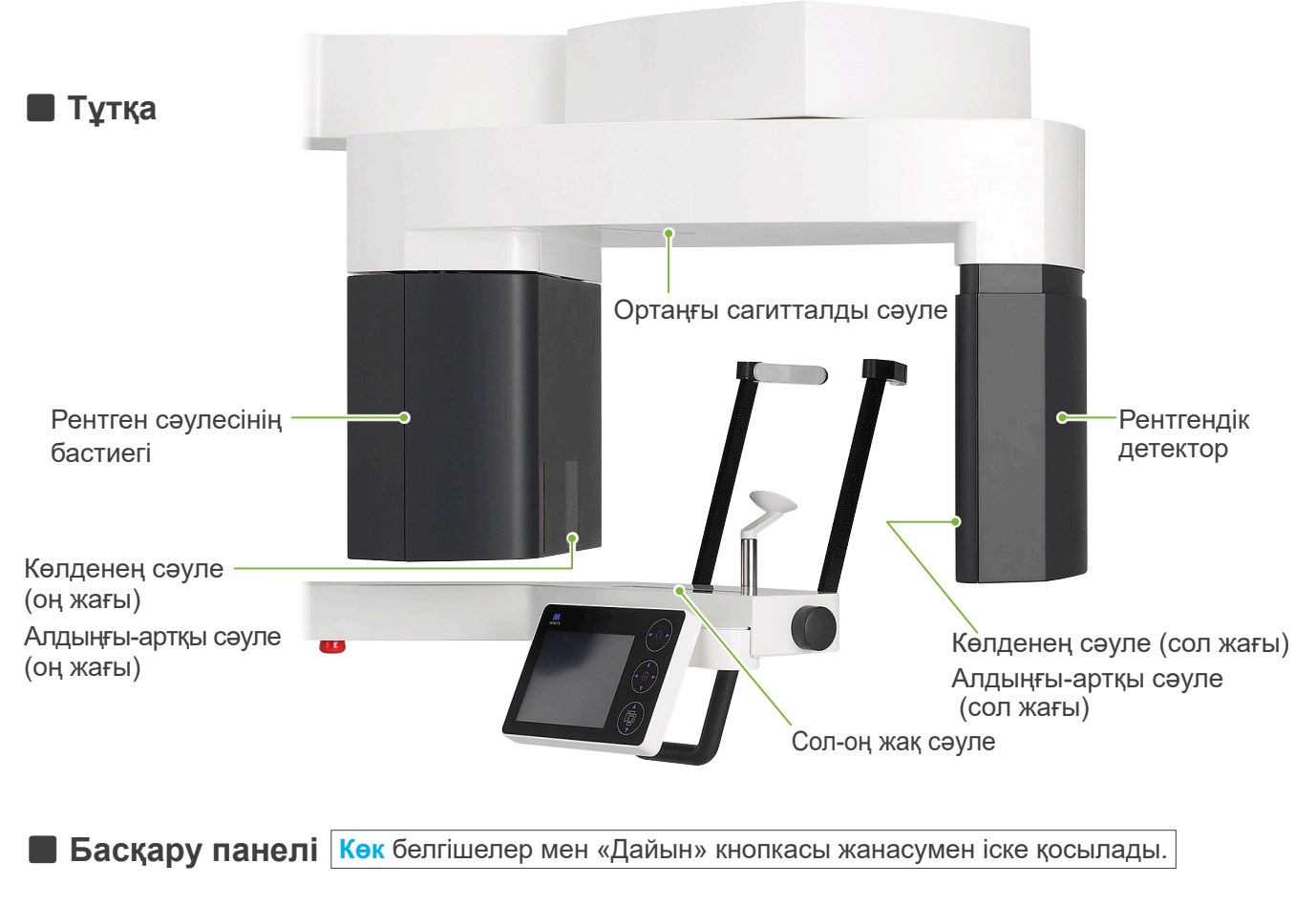

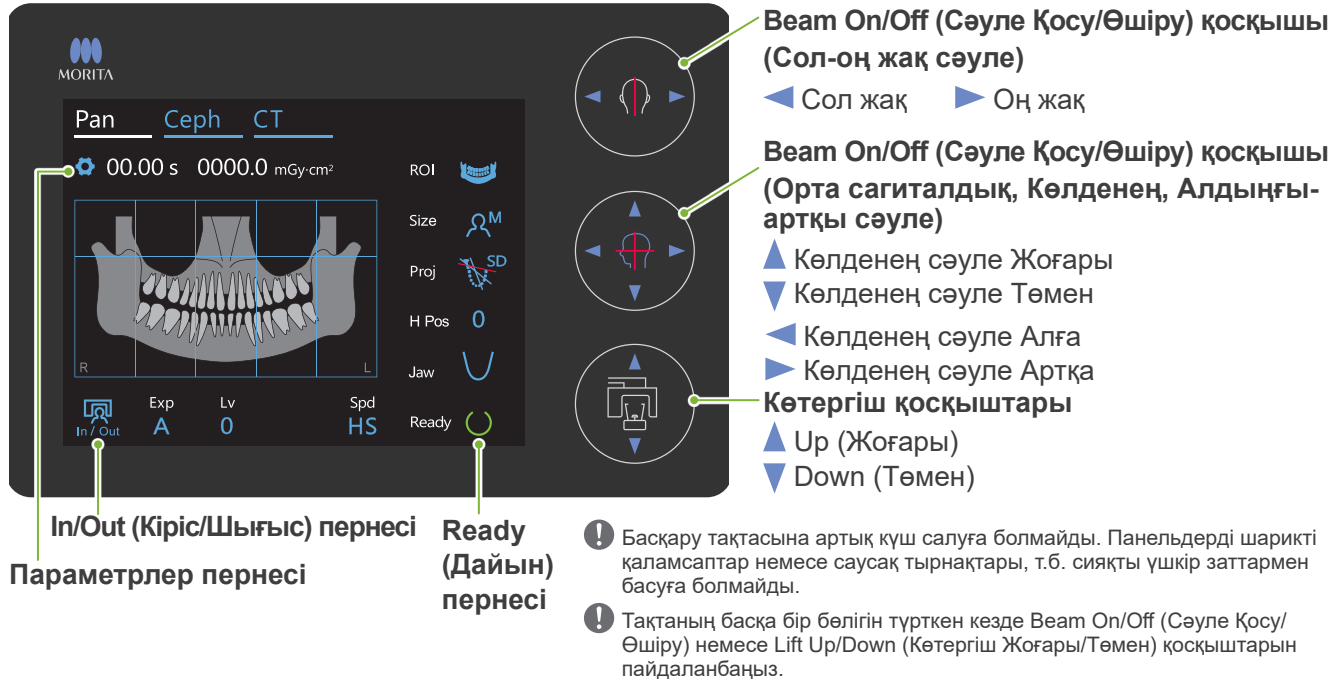

### **Емеделушілерді орналастыру құралдары және тұтынатын бөлшектер**

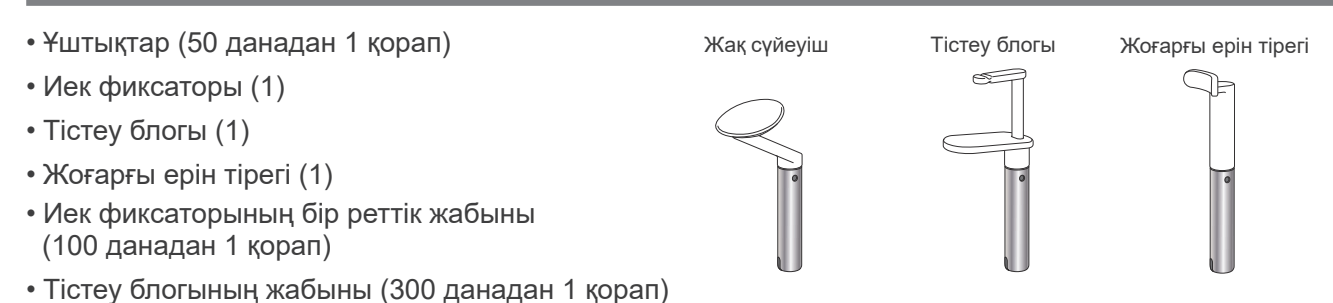

## <span id="page-15-0"></span>**5 Пайдалану алдында және пайдаланғаннан кейін**

## **5.1 Қолдану тәртіптері**

### ⶤ **Келесі тәртіптерге сәйкес Veraview X800 құрылғысын пайдаланыңыз:**

TVeraview X800 құрылғысы арнайы тәртіптерге сәйкес қолданылуы керек (қоршаған орта температурасының ауқымы, ылғалдылық және атмосфералық қысым ауқымы). **«[Пайдалану](#page-117-0)  [шарттары](#page-117-0)» ([116](#page-117-0)-бет) [«13.1 Техникалық сипаттамалары](#page-115-1)»** бөліміндегі сипаттамаларды орындаңыз.

- \* Егер апаттық жағдай орын алса, жөндеу жұмыстары өндіруші мақұлдаған білікті әрі оқытылған техникалық маман тарапынан жасалмайынша, жабдықты пайдалануға болмайды.
- \* Түсірілімге кедергі келтіруі мүмкін көзілдіріктерді, сырғаларды және басқа аксессуарларды емделушіден шешіңіз.
- \* Пайдалану алдында құрылғы дұрыс әрі қауіпсіз жұмыс істейтініне көз жеткізу үшін тексеруді іске қосуды жүзеге асырыңыз.

## **5.2 Орнату**

### **5.2.1 i-Dixel WEB құрылғысын іске қосу**

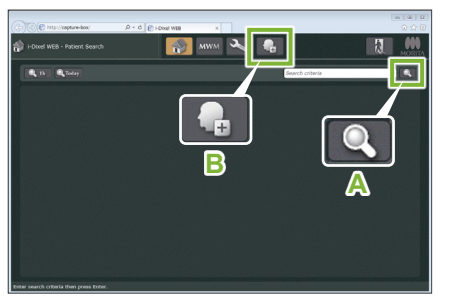

### i-Dixel немесе i-Dixel WEB бағдарламалық жасақтамасын іске

**1. i-Dixel немесе i-Dixel WEB құрылғысын іске қосу**

қосыңыз (бұдан әрі «i-Dixel WEB» деп аталады).

### **2. Тіркелген емделушіні іздеу**

Емделуші кодын іздеу өрісінде енгізіп, іздеу белгішесін басыңыз (**A**). Емделуші тізімін пайдалану үшін емделушіні таңдап, содан кейін он екі рет басыңыз.

### ⶤ **Жаңа емделушіні тіркеу**

Бастау үшін емделішіні тіркеңіз. Жаңа емделушіні тіркеу үшін **B** белгішесін басыңыз. Пайда болатын форманы толтырып, содан кейін Register (Тіркеу) түймесін басыңыз.

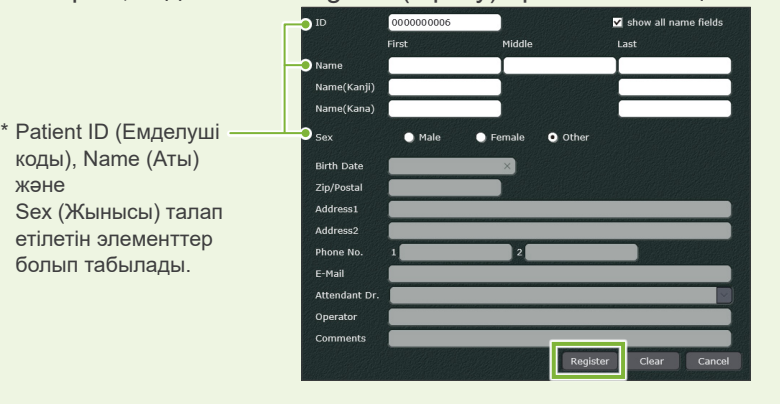

Кескін тізімі пайда болады.

\* КТ түсірілімі режимінде ажыратымдылығы автоматты түрде орнатылып, өзгерту мүмкін болмайды.

i-Dixel WEB

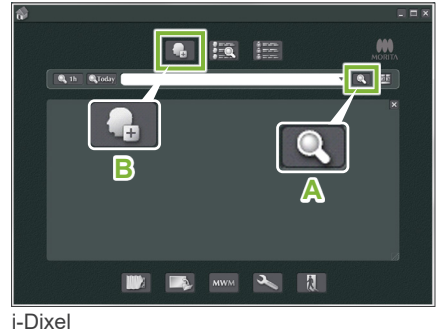

i-Dixel WEB

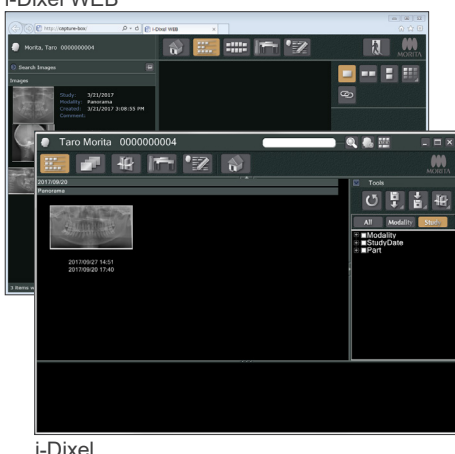

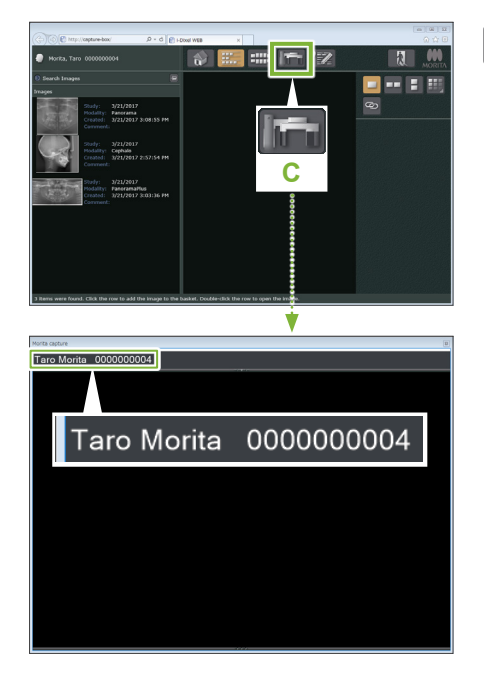

### **3. X800 Exposure (X800 Түсірілім) терезесін ашу**

X800 Exposure Window (X800 Түсірілім терезесі) белгішесін басыңыз (**C**).

Терезе ашылған кезде, түсірілімді жасауға болады.

### **ААБАЙЛАҢЫЗ**

- Емделушіні i-Dixel WEB бағдарламалық жасақтамасымен таңдаған кезде, емделуші аты X800 Exposure Window (Түсірілім терезесі) үшін тақырып жолағында пайда болады. Түсірілімді жасау алдында тақырып жолағындағы аты түсірілімдегі емделуші нысанының атына сәйкес келетініне көз жеткізіңіз. Егер аты сәйкес келмесе, терезені жауып, содан кейін терезені қайта ашу үшін белгішені ( **C** ) басыңыз. Тақырып жолағында пайда болатын аты сәйкес келетінін тексеріп, содан кейін түсірілімді жасаңыз. Егер тақырып жолағындағы аты қате болса, емделушіге арналған түсірілім деректері қате сақталады.
- Егер i-Dixel WEB үшін бірнеше қойындылар немесе терезелер ашық болса, жүзеге асыру тұрақсыз болып, бұл деректерді емделуші файлдарында қате сақталуына әкеледі немесе түсірілімді жасау мүмкін болмайды. Барлық қойындылар мен терезелерді X800 Exposure Window (Түсірілім терезесі) арналған ( **C** ) fбелгішені басу алдында міндетті түрде жабыңыз.
- \* Түсірілім жасау алдында міндетті түрде X800 Exposure Window (Түсірілім терезесі) ашыңыз.
- \* Мәліметтерді алу үшін i-Dixel WEB пайдалану нұсқауларын қараңыз.

### <span id="page-17-0"></span>**5.2.2 Жылжымалы бөлшектердің қауіпсіздігін тексеру**

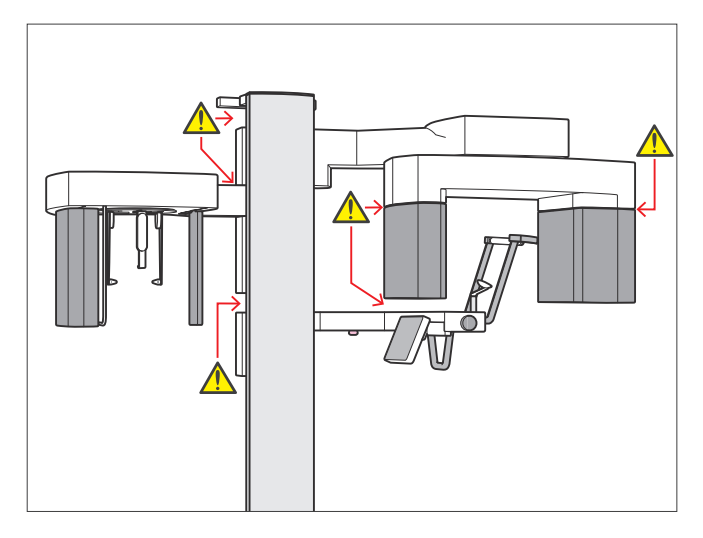

Қауіпсіздік үшін кез келген бөлшектерді жылжыту алдында саусақтардың қысылып қалмауына көз жеткізіңіз.

### **ААБАЙЛАҢЫЗ**

• Тіреуіш бағанындағы саңылаулар сияқты жылжымалы бөлшектердің тесіктері мен саңылауларынан саусақтарды абайлаңыз.

### ㇞ **Апаттық тоқтату қосқышы**

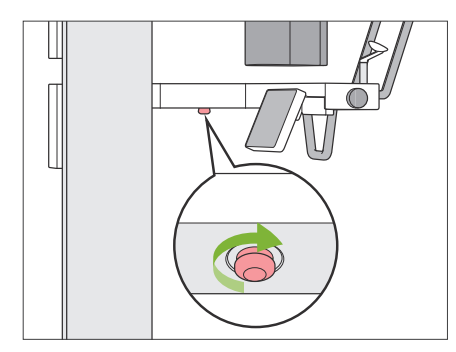

### ⶤ **Апаттық жағдай кезінде**

Emergency Stop (Апаттық тоқтату) қосқышын басыңыз. Бұ тұтқаның айналуын және рентгендік сәуле шығаруын тоқтатады.

\* Қосқышты апаттық жағдайдан басқа кездерде пайдалануға болмайды.

#### ⶤ **Апаттық тоқтату қосқышын басқаннан кейін.**

- 1. Емделушіні блоктан алшақ бағыттап, Power (Қуат) қосқышын өшіріңіз.
- 2. Блокты қауіпсіз күйге қалпына келтіріңіз.
- 3. Апаттық тоқтату қосқышын суретте көрсетілген көрсеткі бағытында, оны босату үшін ол шертілгенше бұраңыз.
- 4. Компьютерді қайта қосыңыз.
- 5. Power (Қуат) қосқышын қосыңыз.
- 6. Панорамалық, КТ және цефалометриялық түсірілімінің жұмыс процестерін тексеріңіз.

Құрал қауіпсіз күйге қайтарылмаса немесе пайдаланылмаса, жергілікті дилеріңізге немесе J. MORITA OFFICE хабарласыңыз.

### <span id="page-18-0"></span>**5.2.3 Негізгі блокты іске қосу**

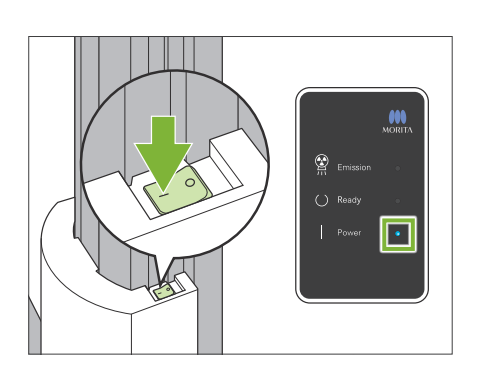

Бағанның төменгі бөлігіндегі сызықпен ( | ) белгіленген Power (Қуат) қосқышының бүйірін басыңыз.

Блок қосылып, басқару құрылғысындағы көк түсті Power (Қуат) жарық диоды жанады.

#### **АДАБАЙЛАҢЫЗ**

- Егер емделуші жабдыққа жақын немесе ішінде тұрса, Power (Қуат) қосқышын баспаңыз. Әйтпесе тұтқа айналып, басқару тақтасының тұғыры қозғалып, емделушіні жарақаттауы мүмкін.
- Егер блокты тазалау барысында, т.б. жағдайда Emergency Stop (Апаттық тоқтату) қосқышы абайсызда басылып кетсе, блокты қосу мүмкін болмайды.

Emergency Stop (Апаттық тоқтату) қосқышын босатып, содан кейін блокты қосыңыз.

Veraview X800 құрылғысын өшірген соң оны іске қосқан кезде (мыс., жабдықты қайта жүктеу), оны қайта қосу үшін кемінде 5 секунд күтіңіз. Мұны орындамаған жағдайда жабдық істен шығуы немесе зақымдалуы мүмкін.

"PC and cassette communication check" («компьютер мен кассета байланысын тексеру») диалогтық терезесі пайда болады.

### **ААБАЙЛАНЫЗ**

• Егер самай тұрақтандырғыштары ашық болса, оларды тексеру туралы ескерті хабары пайда болады. Тұтқа оларға соғылуы мүмкін, сондықтан тетікті бұрап, оларды жабыңыз.

Содан кейін "Initialization" («Инициалдау») диалогтық терезесі пайда болады.

Егер емделуші орнына тұрып алса, оны жабдықтан алшақ тұруын сұраңыз.

Аумақты тексеріп, содан кейін "Ok" түймесін басыңыз.

Тұтқа емделушінің енгізу позициясына жылжиды.

#### **ААБАЙЛАНЫЗ**

• Емделушіні жабдықтан алшақтау тұрғызып, жабдықты инициализациялау алдында қауіпсіздік үшін аумақты тексеріңіз. Әйтпесе тұтқа жылжып, ол емделушіні соғуы мүмкін.

#### PC and cassette communication check

Please wait while communication between the digital cassette and PC is verified.

#### Initialization

The unit will move to its initial position. The arm will move in multiple directions so ensure the immediate area is clear of obstructions before proceeding. If a patient is positioned in the unit, have them exit the unit before proceeding.

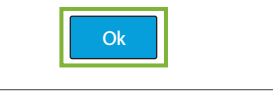

## <span id="page-19-0"></span>**5.3 Тексеруді іске қосу**

Пайдалану алдында құрылғы дұрыс әрі қауіпсіз жұмыс істейтініне көз жеткізу үшін тексеруді іске қосуды жүзеге асырыңыз.

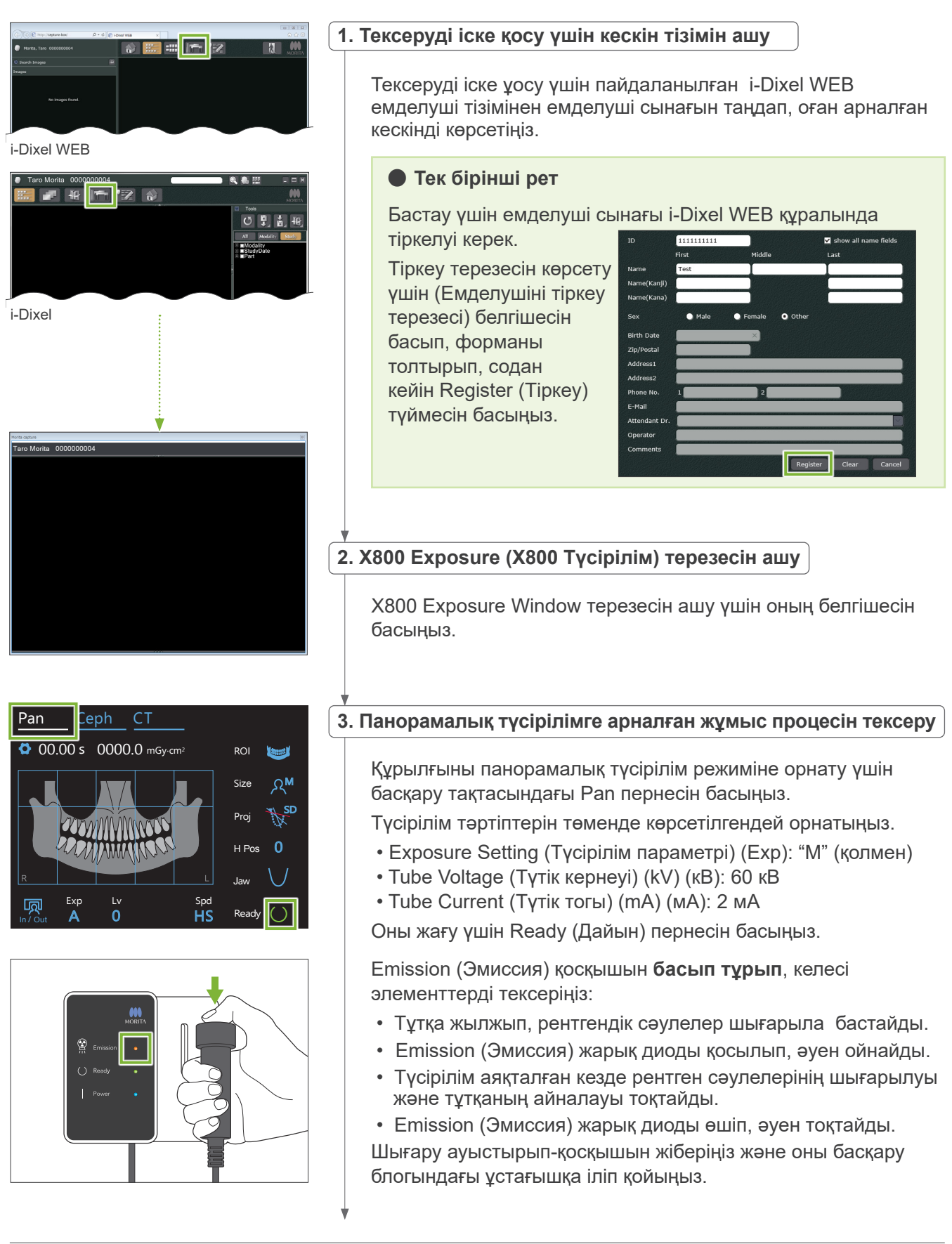

<span id="page-20-0"></span>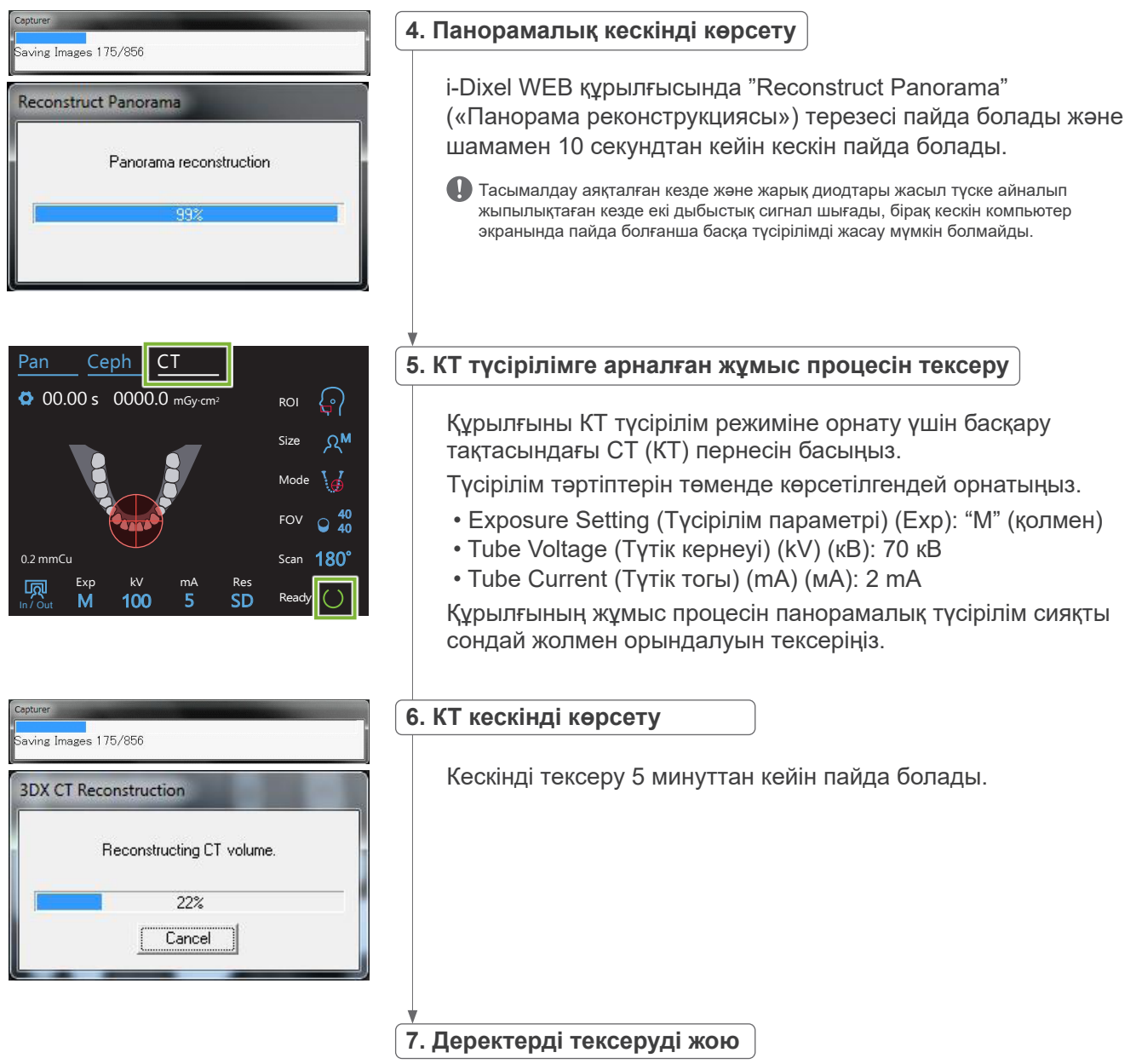

Түсірілімді тексеру барысында талап етілетін деректерді жойыңыз.

## **5.4 Пайдаланғаннан кейін**

### **5.4.1 Блокты өшіру**

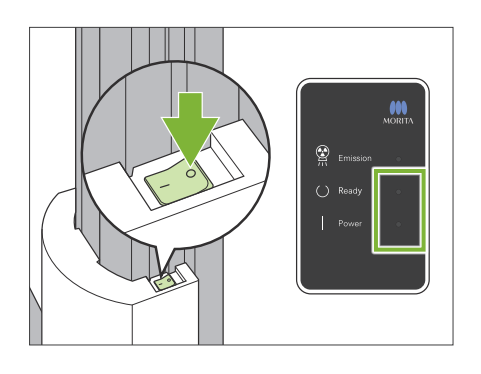

Шеңбермен  $(O)$  белгіленген Power (Қуат) қосқышының бүйірін басыңыз. Блок өшеді. Ready (Дайын) және Power (Қуат) жарық диодтары өшеді.

#### **ААБАЙЛАҢЫЗ**

• Power (Қуат) қосқышын өшіруді ұмытпаңыз. Бұл ток жылыстауын, абайсыз қолдануы, т.б. болдырмайды.

Veraview X800 құрылғысын өшірген соң оны іске қосқан кезде (мыс., жабдықты қайта жүктеу), оны қайта қосу үшін кемінде 5 секунд күтіңіз. Мұны орындамаған жағдайда жабдық істен шығуы немесе зақымдалуы мүмкін.

# <span id="page-21-0"></span>**6 Панорамалық түсірілім**

## **6.1 Түсірілім түрлері және функциялары**

### **6.1.1 Түсірілім аймақтары және функциялары**

## ㇞ **Dental Arch (Тіс доғасы)**

Бұл толық тіс доғасының бір кескіні. Үш ықтимал проекциялары бар.

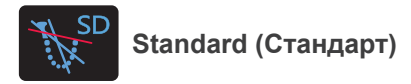

Екі жалпы түрі.

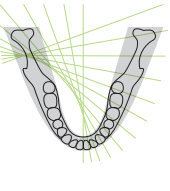

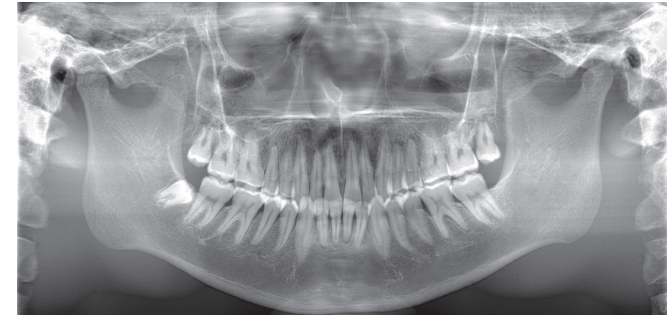

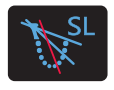

**Shadow Less (Көлеңке Төмен)**

Мандибулярлық тармаққа кедергі келтіретін көлеңкелерді қысқартады.

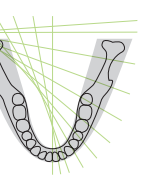

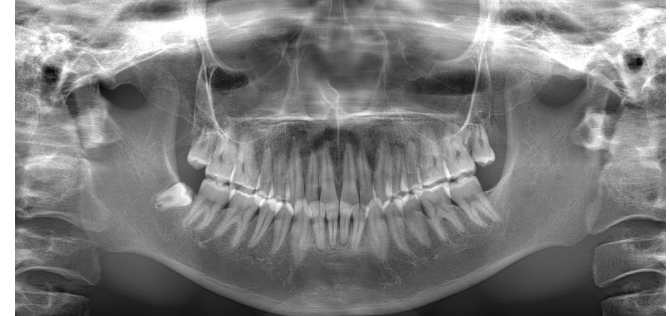

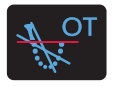

**Ortho (Орто)**

Бұл рентген сәулелерін тістің жеке кескіндерінің қабаттасуын азайту үшін тік бұрышпен тіс доғасына бағыттайды.

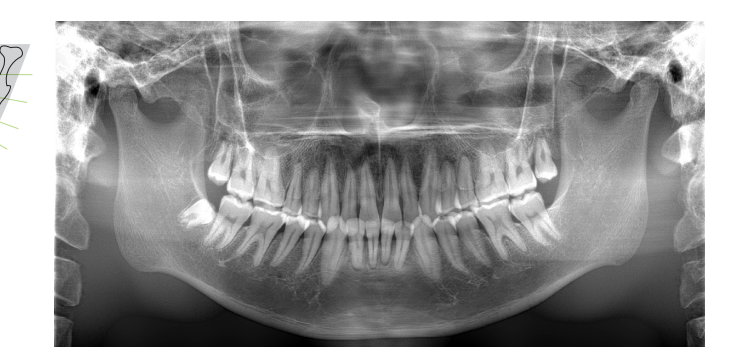

### ⶤ **AFP: Бапталатын фокустық нүкте**

Бұл функция кескін қабаттары түсірілімдерінің нәтижесінде алынған қабаттар туралы деректердің әр позициясы үшін оңтайлы фокусты табады. Кескіндегі тіс түбірінен бастап күрек тістерге дейінгі барлығы түгел фокуста болады.

ⶤ **AGS: Бапталатын сұр түс шкаласы**

Бұл тіс доғасын, жақсүйегі, TMJ, т.б. қосқанда толық панорамалық кескінді бақылауға болатындай ету үшін тығыздықты автоматты түрде реттейді.

### ⶤ **AIE-HD: Кескінді авто ұлғайту - Жоғары ажыратымдылық**

Панорамалық кескінді өңдеу процесін оңтайландыру әр бөлшекті айқын әрі анық етеді.

\* AFP, AGS және AIE-HD функциялары i-Dixel WEB құрылғысында қолданылады. Мәліметтерді алу үшін i-Dixel WEB пайдалану нұсқауларын қараңыз.

### <span id="page-22-0"></span>㇞ **Үстіңгі жақсүйек синусы**

Панорамалық кескін көбіне үстіңгі жақсүйек синусы мен бет жарақаттарын тексеруге пайдаланылады. Екі түрі бар: алдыңғы және артқы.

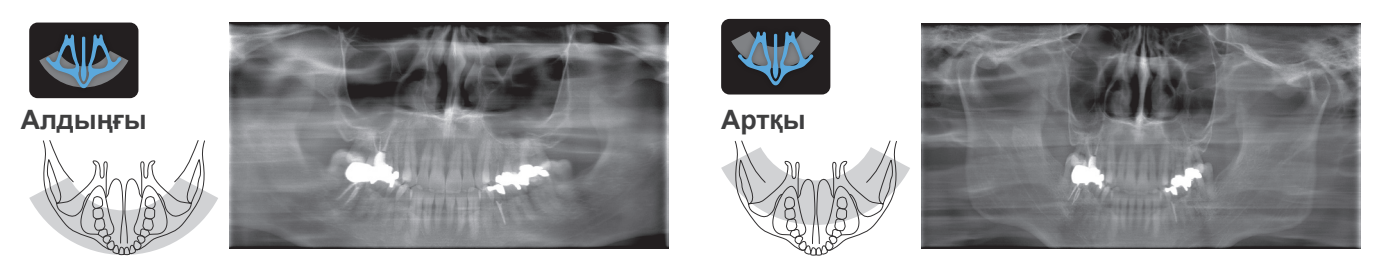

### **Quadruple TMJ**

Компьютер дисплейінде төрт кескін пайда болады: екі жағынан ашық және жабық ауыз үшін біреу. Рентген сәулесінің бұрышы буындар арасындағы орташа қашықтық пен кескін қабатының орташа ұзындығы үшін оңтайлы.

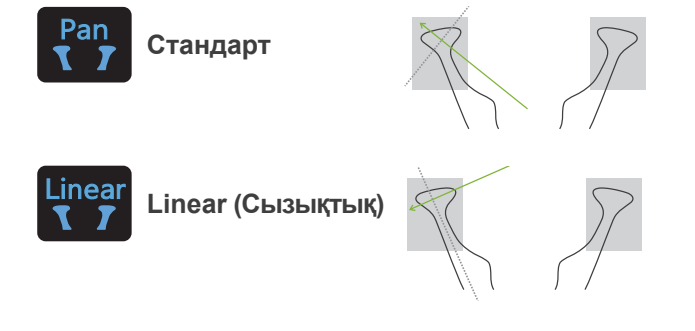

Quadruple TMJ (стандарт)

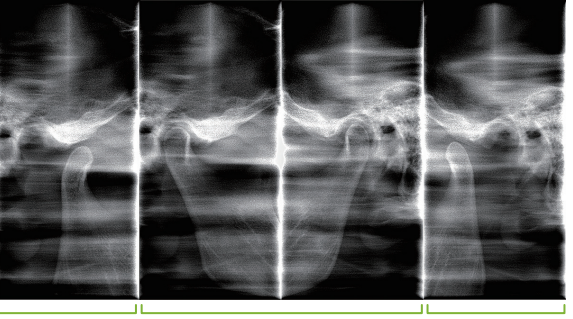

Ашық (оң жақ) Жабық (оң жақ / сол жақ) Ашық (сол жақ)

### **• Bitewing (Окклюзионды)**

Окклюзиялық түсірілім үшін. Премолярлар мен молярлардың проксимальды кеңістігінде жұмсақ пародонтит немесе кариес диагностикасы үшін, сондай-ақ протездеу үшін пайдалы.

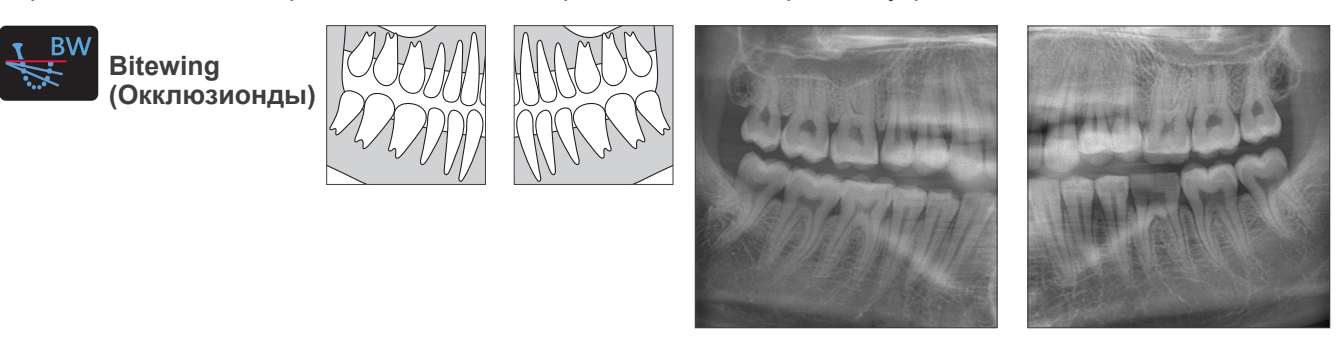

### **6.1.2 DDAE (Цифрлық тікелей авто түсірілім)**

Түсірілім барысында жалпақ панель детекторы нақты уақытта рентгендік мөлдірлікті анықтайды, содан кейін динамикалық диапазоны әлдеқайда жақсы кескіндер жасау үшін шығарылатын рентген сәулелерінің мөлшерін басқарады. Контрасттарды авто деңгей мәнімен реттеуге болады.

## <span id="page-23-0"></span>**6.2 Жұмыс процестерінің және басты параметрлері**

### **6.2.1 Панорамалық түсірілім**

### **A 1. Панорамалық түсірілім режимінің пернесі**

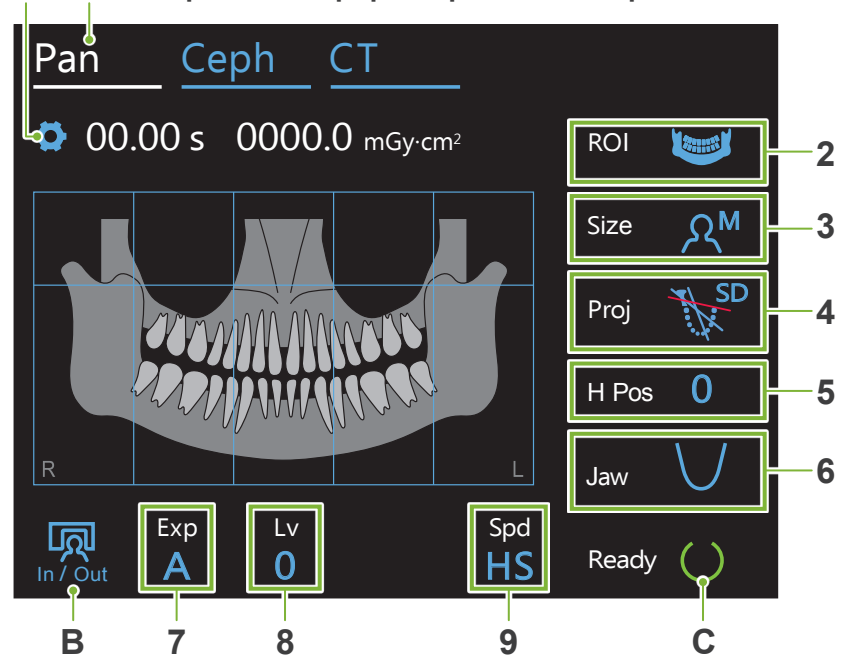

2-ші және 9-ші нөмір ағымдағы параметрлерді көрсетеді. Басқа таңдауларды көрсету үшін кез келген белгішенің біреуін басыңыз.

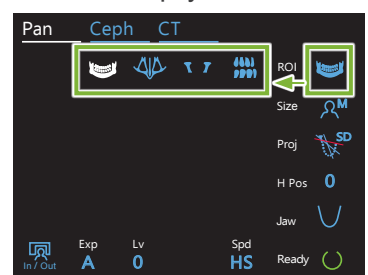

Әсер ету уақыты<br>І

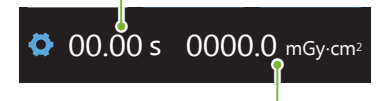

Рентген сәулеленуінің дозалануы

### **A. Параметрлер пернесі**

Түсірілім шарттары үшін ағымдағы баптауларды сақтауға арналған осы түймені басып тұрыңыз. VeraviewX800 келесі іске қосу кезінде осы баптауларды әдепкі бойынша жүктейді.

### **B. In/Out (Кіріс/Шығыс) пернесі**

Емделушінің кіруі мен шығуы үшін басыңыз. Тұтқа емделушінің оңай кіруі және шығуы үшін 90º бұрышқа жылжиды.

#### **C. Ready (Дайын) пернесі**

Блоктың дайын күйде тұрғанын көрсетеді.

Бұл перне Power (Қуат) қосқышы қосулы болған кезде жыпылықтайды.

Оны емделушіні орнына бағыттаған соң басыңыз: ол жанады. Тұтқа өз емделуші позициясына қозғалып, орта сагиталдық, көлденең және алдыңғы-артқы сәулелер жанады. Бұл құрылғы Emission (Эмиссия) қосқышы басулы болса да рентгендік сәуле шығаруды бастауға дайын.

### **Ортаңғы сагитталды сәуле** Емделушінің орта сагитталдық жазықтығымен туралайды. **Көлденең сәуле**  Емделушінің көз шарасынан құлақ тесігіне дейін сызық жүргізіңіз. **Алдыңғы-артқы сәуле**  Мұны сол жақ азу тістердің дистальды бөлігімен туралаңыз (Quadruple TMJ түсірілімі үшін сыртқы құлақ тесігі). **6.2.2 Сәулені орналастыру Beam On/Off (Сәуле Қосу/Өшіру) қосқышы**

<span id="page-24-0"></span>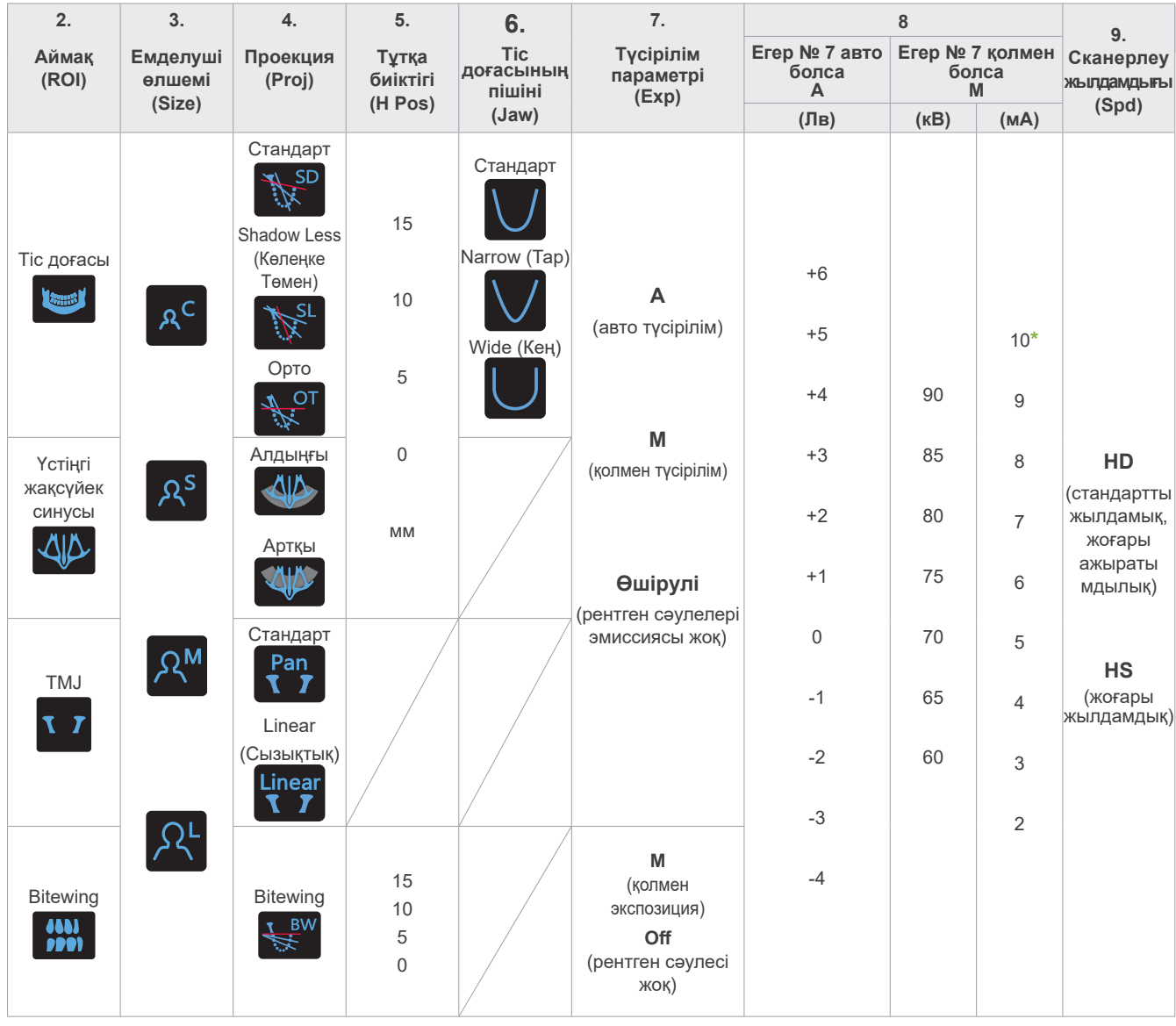

**\*** 85-90 кВ, мА параметрі 2-9 дейін.

### ㇞ **Емделуші өлшемі**

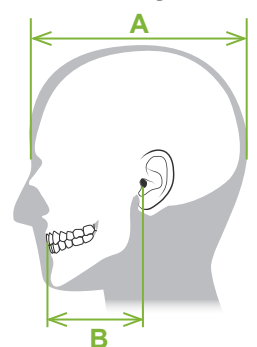

Емделушінің орнатылған өлшем мәндері бас қаңқасының сагитталды ұзындығы болып саналады (**A**).

Көтергіштің жоғарғы шегі бойы 195 см (оңтайлы қысқа бойлы модельдер үшін)180 см) биік емделушілерге арналмаған. Біз өте ұзын емделушілерге отыруға кеңес береміз.

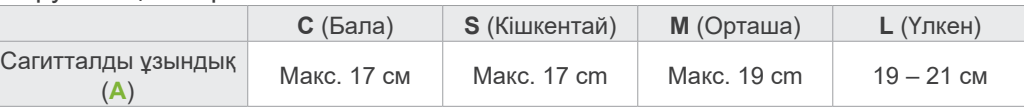

\* Жоғарыда келтірілген мәндер жуық шама болады. Стоматолог бұл туралы емделушінің дене бітіміне, қаңқа құрылысына және т.б. бойынша бағалауы тиіс.

### ⶤ **Бала режимі**

Сәулелену ауқымын тарылту және рентген сәулесінің дозасын азайту үшін тұтқаның айналу бұрышы кішірек.

\* Бала режимі балалар үшін және жақсүйегі кішкентай емделушілер үшін. Төменгі жақсүйегі тым үлкен болса, кескінде TMJ пайда болмауы мүмкін. Кескінде пайда болатын толық төменгі жақсүйек үшін, тістердің ортасынан сыртқы құлақ саңылауына дейінгі (**B**) көлденең сызық ұзындығы 70 мм-ден кіші болуы керек.

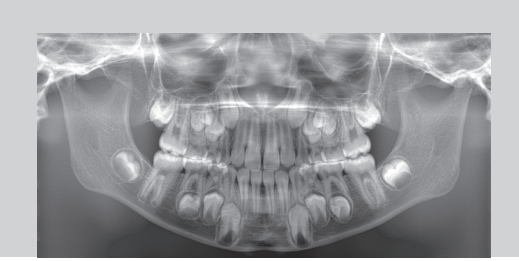

Бала режимінің панорамалық кескіні

### ㇞ **Сәуле шығару параметрлері**

«А» авто түсірілім деңгейін «0» мәніне орнату рентген сәулесінің дозасын азайтады. Контрасты арттыру немесе тегіс кескін алу сияқты қажетті нәтижеге байланысты автоматты деңгейді реттеңіз.

ⶤ **Қатысты параметрлер**

- **A** (авто түсірілім): +2 немесе одан көп
- **M** (қолмен реттелетін түсірілім): 75 кВ, 8 мА немесе одан көп

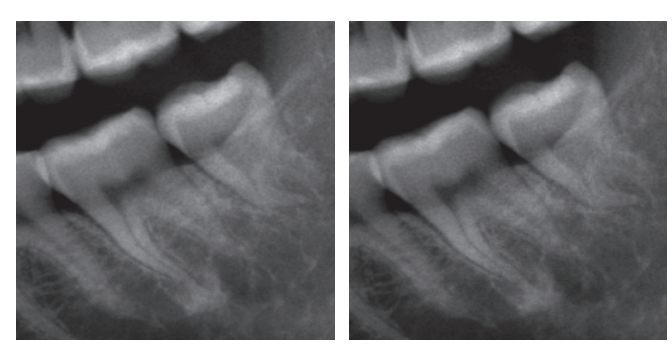

Авто деңгей «+2» кескін Авто деңгей «0» кескін

### ㇞ **Сканерлеу жылдамдығы**

«HS» (жоғары жылдамдық) «HD» ретінде жарты уақытты алады (стандартты жылдамдық, жоғары сапа). Төмендегі ақпаратқа жүгініңіз және мақсатыңызға сәйкес келетінін таңдаңыз.

- **HS**: Мұны бір орында тұруы қиын немесе рентгендік дозаны төмендетуді қажет ететін емделушілерге пайдаланыңыз.
- **HD**: Бұл кескіндерді жақсы контрастта және шуды азайтып шығарады. Рентген сәулесінің дозасы «HS»-тен үлкен.

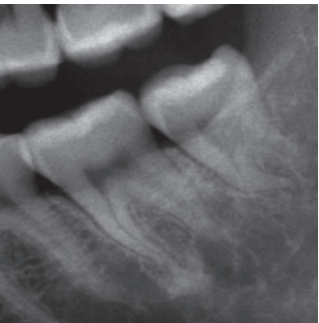

HD кескіні **HS** кескіні

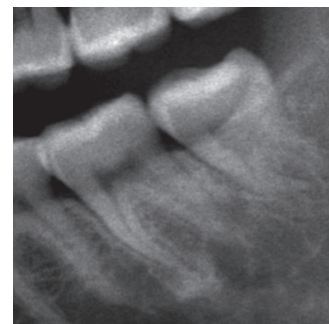

### <span id="page-26-0"></span>**6.3 Панорамалық түсірілім режимі (Тіс доғасы, Үстіңгі жақсүйек синусы және Окклюзионды)**

### **6.3.1.1 Дайындау (Тіс доғасы және Үстіңгі жақсүйек синусы түсірілімдері)**

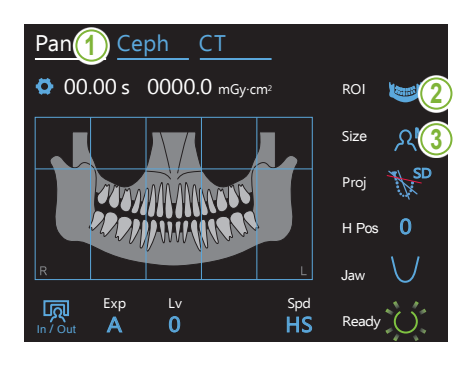

#### **1. Панорамалық түсірілім режимін таңдау**

Құрылғыны панорамалық түсірілім режиміне орнату үшін Pan пернесін басыңыз.

### **2. Зерттеу аймағын (ROI) таңдау**

Зерттеу аймағын таңдау үшін "ROI" оң жағындағы белгішені басыңыз.

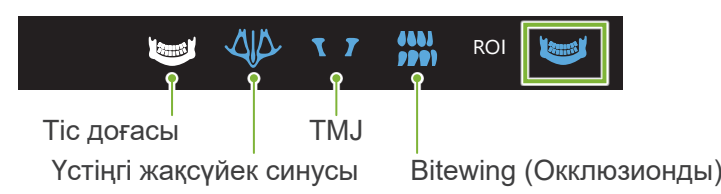

### 3. Емделуші өлшемін таңдау <u>J</u>

Зерттеу аймағын таңдау үшін "ROI" оң жағындағы белгішені басыңыз. Pan a dia amin'ny faritr'i Germany.<br>Jeografia

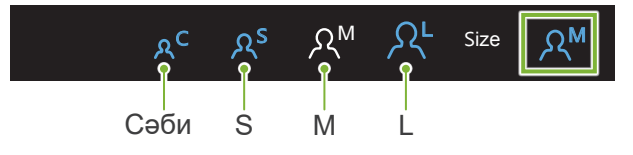

#### ⶤ **Бала режимі**

жағындағы текшені басыңыз. Кескіннің жоғарғы бөлігі үшін зауыттық параметр өшірулі. Бұл бөлікті түсірілім аймағына қосу үшін кескіннің жоғарғы<br>-

\* Тек тіс доғасының панорамасы үшін.

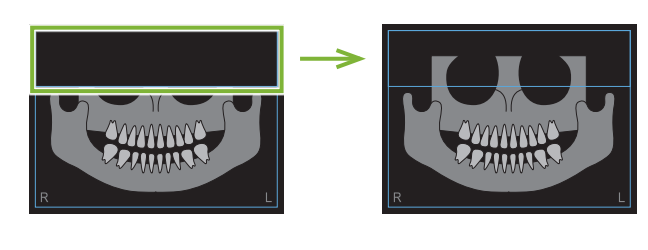

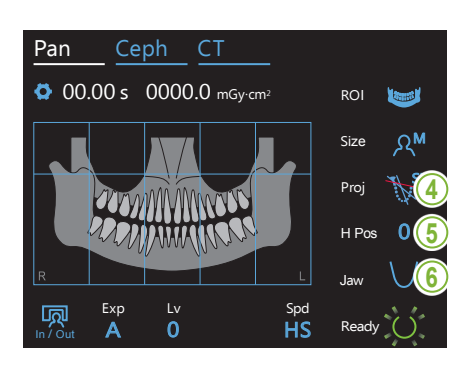

### **4. Проекцияны таңдау**

Проекцияны таңдау үшін "Proj" (Проекция) оң жағындағы белгішені басыңыз.

### Tic доғасының панорамасы

SD (стандартты): Стандартты панорама SL (көлеңке төмен): Мандибулярлық тармаққа кедергі келтіретін көлеңкелерді қысқартады.

ОТ (орто): Тіс кескіндерінің қабаттасуын азайтады. OT. SD SD Proj Ceph C<sub>T</sub> Ortho (Орто) Стандарт дарт<br>Shadow Less (Көлеңке Төмен) Үстіңгі жақсүйек синусының панорамасы<br>———————————————————— Proj $\vert$ بالله **HALING** <u>AIA</u> Алдыңғы Артқы **5. Тұтқа биіктігін реттеу** Exp Lv Spd \* Егер қажет болса. Бұл тұтқа емделушінің иығымен жанасқан жағдайда болады. Егер тұтқа көтерілген болса, түсірілім орналасуы жоғарырақ болады және иек ұшы түсірілмеуі мүмкін. Алдымен емделушіден иығын мүмкіндігінше төмен түсіруін сұраңыз. Егер тұтқа иықтармен жанасатын болса, тұтқа биіктігін H түсіруін сұраңыз. Етер тұ<br>Pos күйіне реттеңіз. Егер көтергіш өзінің жоғарғы шегіне жетсе, дыбыстық сигналдар реті шығып, тұтқаны одан артық көтеру мүмкін болмайды. Тұтқа биіктігін реттеу үшін "H Pos" оң жағындағы белгішені басыңыз. Оны 5 мм арақашықтықта 0 - 15 мм дейін орнатуға болады. ० <del>o</del> <del>†</del> HPos∥Ok Ток параметрі Жоғарырақ Төменірек **6. Тіс доғасының пішінін таңдау \* Тек тіс доғасының панорамасы үшін.** Proj Тіс доғасының пішінін таңдау үшін "Jaw" оң жағындағы белгішені басыңыз. Jaw Lv Spieler (1989) and the second  $C$ Tahuant HS Стандарт Narrow (Тар) Wide (Кең) Wide (Кең)

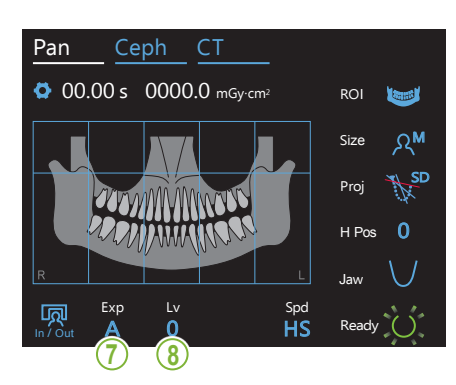

**7. Түсірілім режимін орнату**

Pan Ceph CT Exp  $\overline{A}$ **Me** A<sup>d</sup> **Off**  $\cdot$ түт. көрлөу.<br>орнатыңыз. Қолмен реттелетін түсірілім H Pos 0 Контрастты авто деңгей мәнімен реттеуге болады. Proj байланысты рентгендік сәуле шығару бақыланады Auto Exposure (Авто түсірілім) (цифрлық тікелей авто Емделуші түріне және түсірілім а мағына Түсірілім режимін орнату үшін "Exp" (Түсірілім) астындағы әріпті басыңыз. түсірілім) және нақты уақытта реттеледі. Түтік кернеуін (кВ) және тогын (мА) қолмен Рентген сәулелері эмиссиясы жоқ рентген сәулелері эмиссиясы жоқ нақты сканерлеуді үлгілеу үшін осы функция дайындалады. Сканерлеу барысында тұтқаның айналу орбитасын тексеруге, құрылғының емделушіге жылжуын түсіндіруге немесе тұтқаның емделушіге соғылмайтынын тексеруге пайдаланылады. Pan Ceph CT

#### **8-A. Авто деңгейді орнату \* Егер «А» (авто түсірілім)**  ROI **7-қадамда таңдалса.**

In / Out

Exp

Авто деңгей мәнін орнату үшін "Lv" астындағы санды басыңыз. M Size

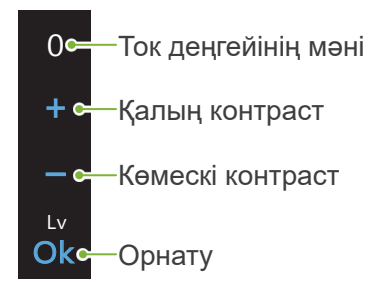

Рентгендік сәулелену дозасы авто деңгей мәніне байланысты өзгереді.

Егер рентгендік сәулелену дозасы ұлғайтылса, кескін контрасты мен тығыздығы ұлғаяды және қатты тіндер анығырақ әрі айқындау болады. Егер рентгендік сәулелену дозасы азайтылса, кескін сапасы жұмсақ тіндер үшін жақсырақ болады.

#### **Автоматты деңгей және ауа кермасы**

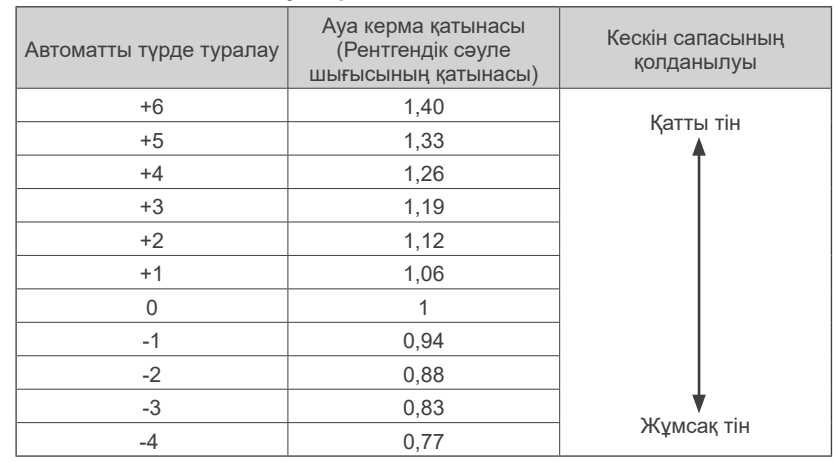

**7-қадамда таңдалса.**

### **\* Егер «М» (қолмен түсірілім) 8-M. Түтік кернеуін (кВ) және тогын (мА) орнату**

Мәндерді орнату үшін "kV" (кВ) және "mA" (мА) астындағы рандарды басыңыз.<br>См. т

Түтік кернеуін 5 кВ арақашықтықтағы 60 – 90 кВ дейін орнатуға болады.

Түтік тогын 1 мА арақашықтықтағы 2 – 10 мА дейін орнатуға болады.

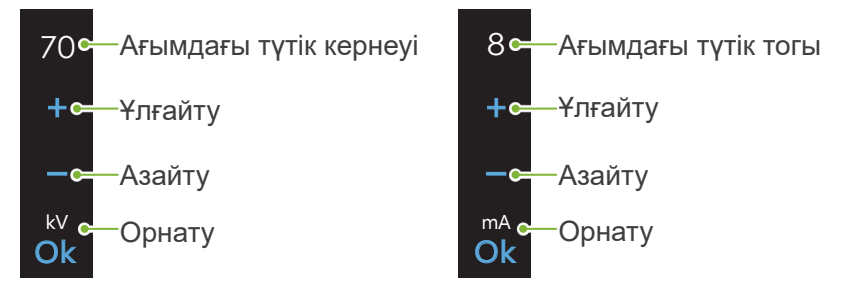

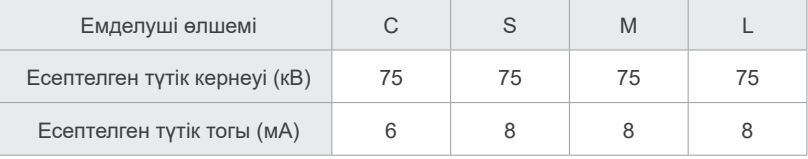

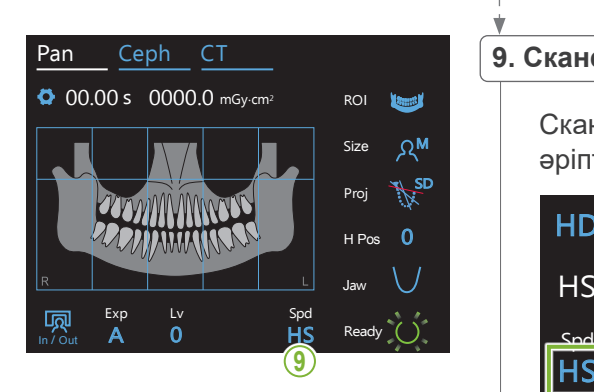

## <del>,</del><br>9. Сканерлеу жылдамдығын таңдау

Сканерлеу жылдамдығын орнату үшін "Spd" астындағы әріптерді басыңыз.

**HDe** 

Стандартты жылдамық, жоғары ажыратымдылык

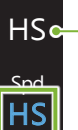

 $\mathbb{R}^n$  $\frac{1}{1}$ 

> Jaw жуықтап азайтады)Жоғары жылдамдық (түсірілім уақытын жартысына

#### **10. Түсірілмейтін аймақты таңдау**

#### **\* Тек тіс доғасының панорамасы үшін.Егер қажет болса.**

сәуле шығаруының әсер етуін тоқтату үшін басыңыз. Аймақты бастапқы күйіне қалпына келтіру үшін оны басыңыз.<br>' Рентгендік сәулелену дозасын азайту үшін жартылай түсірілім жасалады. Панорамалық кескіндегі тікбұрышты аймақтарды оларды қара түс ету және оларға рентгендік

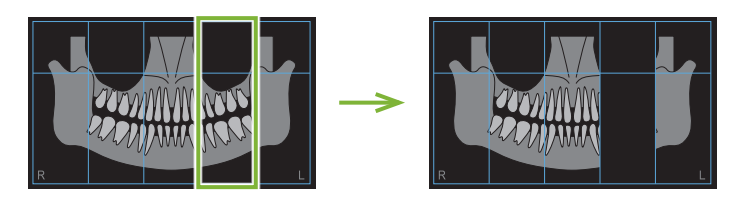

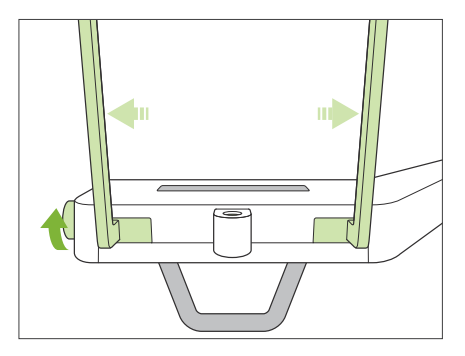

### **11. Иек фиксаторын немесе тістеу блогын орнату**

Уақытша түрақтандырғыш түтқасын бүрап, түрақтандырғыштарды ашыңыз.

Иек фиксаторын немесе тістеу блогын этанолмен (этанол (70%-дан 80%-ға)) сүртіңіз және оны иек фиксаторының тіреуішіне орнатыңыз.

\* Қолданар алдында компонент сызылмағанын және бүлінбегенін тексеріңіз.

#### ⶤ **Жақ сүйеуіш**

- 1. Бір реттік жабынды ашып, оны иек фиксаторына тағыңыз.
- 2. Қағазды төмен тартып, оны шешіп алыңыз.
- **A**: Мұқабасы (жартылай мөлдір)
- **B**: Қағаз (ақ)

#### ⶤ **Байт блогы**

- 1. Иек фиксаторының бір реттік жабын қағазын шығарып алып, мүштікті онымен жабыңыз (емделуші тістейтін тістеу блогының бөлігі).
- 2. Бір реттік жабынды бұрап, мүштікті тістеу блогының тұғырына орнатыңыз.

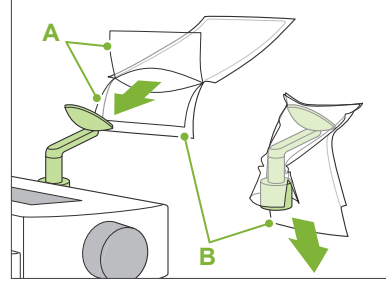

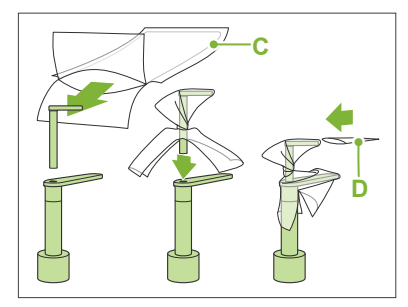

- **C**: Иек фиксаторының бір реттік жабыны
- **D**: Тістеу блогының жабыны

### 3. Тістеу блогының жабынын мүштіктің үстіне орнатыңыз.

### **AECKEPTY**

- Иек фиксаторын және тістеу блогын әр пайдаланудан кейін этанолмен сүрту (этанол (70%-дан 80%-ға)) және бір реттік жабынды кигізу алдында зарарсыздандыру керек.
- Иек фиксаторына және тістеу блогына арналған бір реттік жабындарды қайта пайдалануға мүлде болмайды. Әр емделушіге жаңасын пайдалану керек.
- Емделуші тұтқасын әр емделушіден кейін этанолмен сүрту арқылы (этанол (70%-дан 80%-ға)) зарарсыздандырыңыз. Егер емделушінің қолында ашық немесе қансырап тұрған жара бар болса, емделуші тұтқасын оны емделуші ұстағанға дейін қайта ластануды болдырмау мақсатында жауып қою керек.

Иек фиксаторына және тістеу блогына арналған бір реттік жабындарды таза, гигиеналық орында сақтаңыз.

Жалғастыру үшін **"[6.3.2 Емделушіні кіргізу және](#page-35-1)  [орналастыру](#page-35-1)"([34](#page-35-1)-бет)** бөліміне өтіңіз.

### <span id="page-31-0"></span>**6.3.1.2 Дайындау (Окклюзионды)**

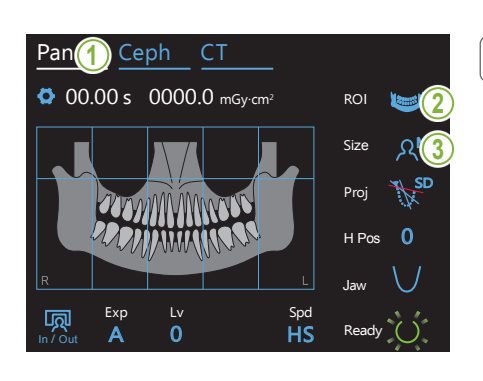

#### **1. Панорамалық түсірілім режимін таңдау**

Құрылғыны панорамалық түсірілім режиміне орнату үшін Pan пернесін басыңыз.

### **2. Зерттеу аймағын (ROI) таңдау**

Зерттеу аймағын таңдау үшін "ROI" оң жағындағы белгішені басыңыз.<br>

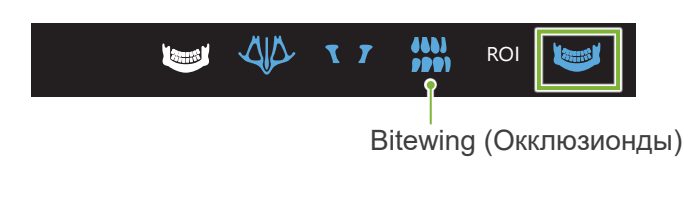

#### **3. Емделуші өлшемін таңдау** Exp <u>Ly Spanish Spanish Spanish Spanish Spanish Spanish Spanish Spanish Spanish Spanish Spanish Spanish Spanish Spani</u>

.<br>Зерттеу аймағын таңдау үшін "ROI" оң жағындағы белгішені басыңыз.

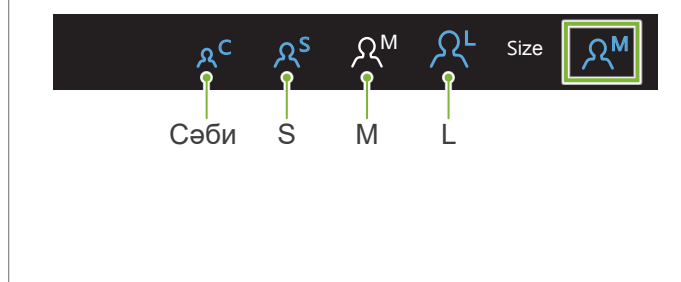

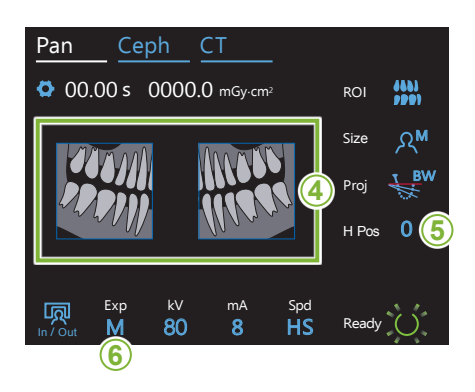

#### **4. Қиюға арналған аймақтарды таңдау**

#### **\* Тек тіс доғасының панорамасы үшін.Егер қажет болса.**

етуін тоқтату үшін басыңыз. Аймақты қалпына келтіру үшін **<sup>4</sup>** Рентгендік сәулелену дозасын азайту үшін жартылай түсірілім (тек сол жақ немесе оң жақ аймақ үшін) жасалады. Төмендегі суретте көрсетілгендей төртбұрышты аймақтарды оларды қара түс ету және оған рентгендік сәуле шығаруының әсер оны қайта басыңыз.

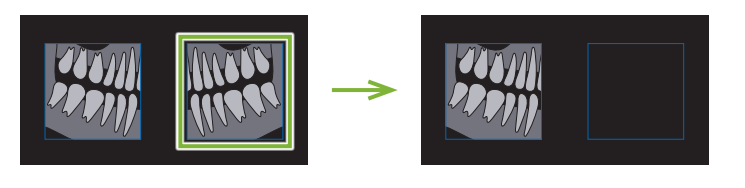

### **5. Тұтқа биіктігін реттеу**

#### **\* Егер қажет болса.**

Бұл тұтқа емделушінің иығымен жанасқан жағдайда болады.

Егер тұтқа көтерілген болса, түсірілім орналасуы жоғарырақ болады және иек ұшы түсірілмеуі мүмкін. Алдымен емделушіден иығын мүмкіндігінше төмен түсіруін сұраңыз. Егер тұтқа иықтармен жанасатын болса, тұтқа биіктігін H Pos күйіне реттеңіз.<br>—

Егер көтергіш өзінің жоғарғы шегіне жетсе, дыбыстық сигналдар реті шығып, тұтқаны одан артық көтеру мүмкін болмайды.<br>'

Тұтқа биіктігін реттеу үшін "H Pos" оң жағындағы белгішені басыңыз.

Оны 5 мм арақашықтықта 0 – 15 мм дейін орнатуға болады.

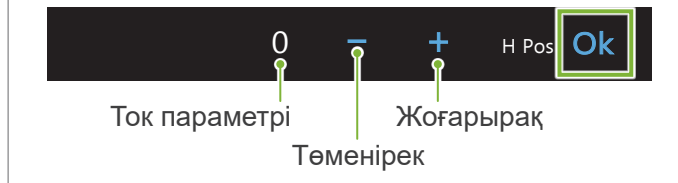

#### 6. Түсірілім режимін орнату<br><sup>⊤</sup>  $\sim$

Pan Ceph CT

In / Out

Түсірілім режимін орнату үшін "Exp" (Түсірілім) астындағы<br>аділгі басшыс әріпті басыңыз.

ROI

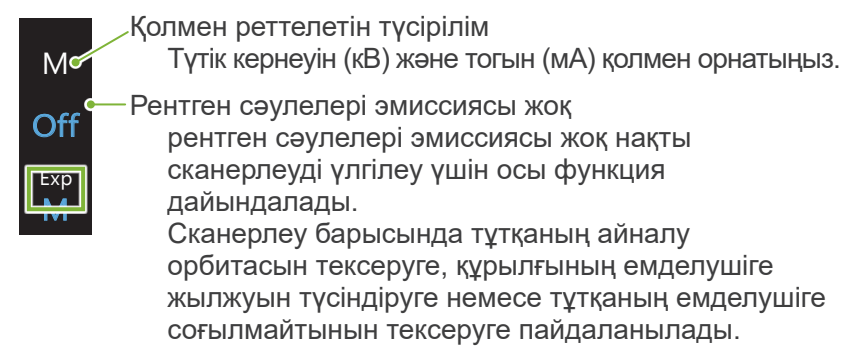

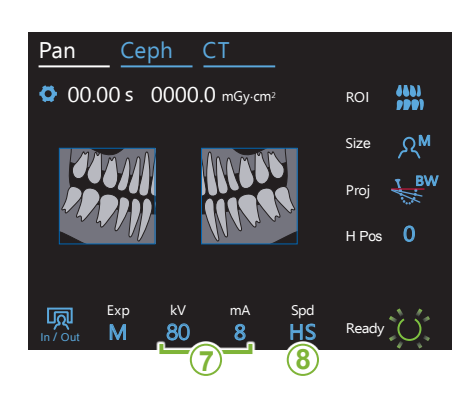

### **7. Түтік кернеуін (кВ) және тогын (мА) орнату**

Мәндерді орнату үшін "kV" (кВ) және "mA" (мА) астындағы сандарды басыңыз.<br>————————————————————

сандарды оасыңыз.<br>Түтік кернеуін 5 кВ арақашықтықтағы 60 – 90 кВ дейін орнатуға болады.

Түтік тогын 1 мА арақашықтықтағы 2 – 10 мА дейін орнатуға болады.

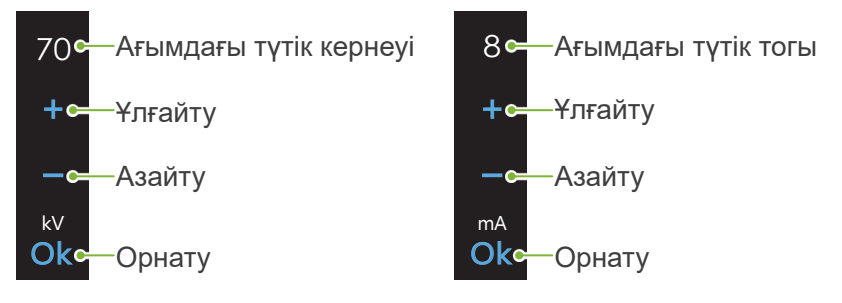

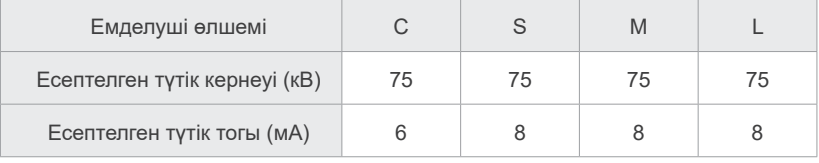

### 8. Сканерлеу жылдамдығын таңдау

Сканерлеу жылдамдығын орнату үшін "Spd" астындағы әріптерді басыңыз.

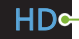

**HS** 

|lHS

<u>La Spdar</u>

Exp M

Стандартты жылдамық, жоғары ажыратымдылык<br>.

Жоғары жылдамдық (түсірілім уақытын жартысына жуықтап азайтады)

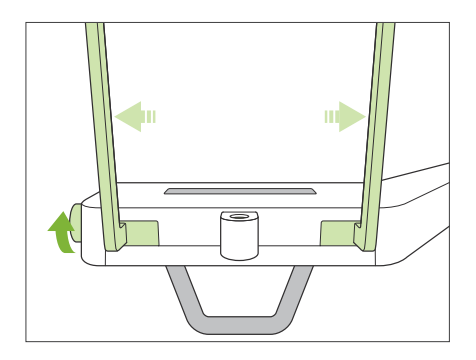

### **9. Иек фиксаторын немесе тістеу блогын орнату**

Уақытша тұрақтандырғыш тұтқасын бұрап, тұрақтандырғыштарды ашыңыз.

Иек фиксаторын немесе тістеу блогын этанолмен (этанол (70%-дан 80%-ға)) сүртіңіз және оны иек фиксаторының тіреуішіне орнатыңыз.

- \* Қолданар алдында компонент сызылмағанын және бүлінбегенін тексеріңіз.
- ⶤ **Иек фиксаторы**
- 1. Бір реттік жабынды ашып, оны иек фиксаторына тағыңыз.
- 2. Қағазды төмен тартып, оны шешіп алыңыз.
- **A**: Мұқабасы (жартылай мөлдір)
- **B**: Қағаз (ақ)

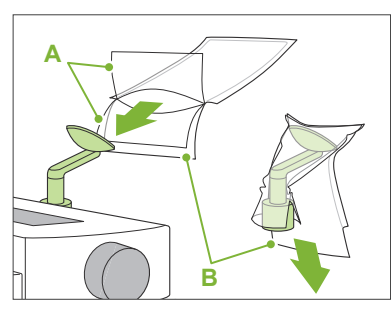

### ⶤ **Тістеу блогы**

- 1. Иек фиксаторының бір реттік жабын қағазын шығарып алып, мүштікті онымен жабыңыз (емделуші тістейтін тістеу блогының бөлігі).
- 2. Бір реттік жабынды бұрап, мүштікті тістеу блогының тұғырына орнатыңыз.
- 3. Тістеу блогының жабынын мүштіктің үстіне орнатыңыз.

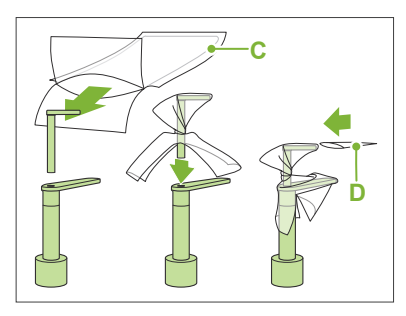

- **C**: Иек фиксаторының бір реттік жабыны
- **D**: Тістеу блогының қақпағы

### **AECKEPTY**

- Иек фиксаторын және тістеу блогын әр пайдаланудан кейін этанолмен сүрту (этанол (70%-дан 80%-ға)) және бір реттік жабынды кигізу алдында зарарсыздандыру керек.
- Иек фиксаторына және тістеу блогына арналған бір реттік жабындарды қайта пайдалануға мүлде болмайды. Әр емделушіге жаңасын пайдалану керек.
- Емделуші тұтқасын әр емделушіден кейін этанолмен сүрту арқылы (этанол (70%-дан 80%-ға)) зарарсыздандырыңыз. Егер емделушінің қолында ашық немесе қансырап тұрған жара бар болса, емделуші тұтқасын оны емделуші ұстағанға дейін қайта ластануды болдырмау мақсатында жауып қою керек.

 $\bullet$  Иек фиксаторына және тістеу блогына арналған бір реттік жабынды таза, гигиеналық орында сақтаңыз.

### <span id="page-35-1"></span><span id="page-35-0"></span>**6.3.2 Емделушіні кіргізу және орналастыру**

Емделушіні орналастыру үшін **[2 Сақтық шаралары,](#page-8-1) [«Емделуші өлшемі және орналастыру](#page-10-0)» ([9](#page-10-0)-бет)** қараңыз.

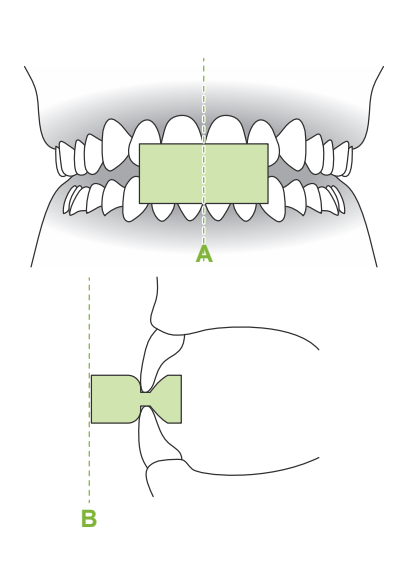

### **1. Емделушіні дайындау**

Емделушіге рентгендік қорғаныс алжапқышын, кигізіңіз.

Емделуші кескіш бөгетке арналған жаңа ұштықты тістеп тұруы керек.

Жоғарғы және төменгі тістерді туралап (**A**), ұштықтың алдыңғы бетін перпендикулярлы етіп жасаңыз (**B**).

### **AECKEPTY**

• Қайта ластануды болдырмас үшін жаңа, ластанбаған ұштық әрбір емделуші үшін пайдаланылуы қажет.

### **ААБАЙЛАҢЫЗ**

- Емелуші көзілдіріктерін және алқа, т.б. сияқты барлық аксессуарларды шешіп тастауы керек. Әйтпесе түсірілім орындалмауы мүмкін.
- Тек көрсетілген ұштықтарды пайдаланыңыз.
- Емделуші шашы жылжымалы бөлшектерге ілініп қалмағанына көз жеткізіңіз. Егер емделуші шашы желкеге пони құйрық, т.б, түрінде жиналған болса, емделуші оны босатсын. Әйтпесе тұтқа емделушіні соғуы мүмкін.

Ұштықтарды таза, ластанбаған аймақта сақтаңыз.

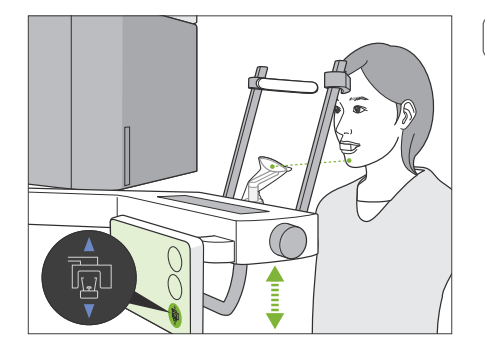

### **2. Құрылғы биіктігін реттеу**

Иек фиксаторы емделушінің иегімен бір деңгейде болатындай етіп құрылғы биіктігін реттеңіз.

Блокты көтеру немесе түсіру үшін Lift Up/Down (Көтергішті Жоғары/Төмен) қосқыштарын басып ұстап тұрып, блокты тоқтату үшін қосқышты босатыңыз.

### **ААБАЙЛАНЫЗ**

- Самай тұрақтандырғыштар емделуші көздеріне жанаспауын қадағалаңыз.
- Көтергіш қосымша жабдықтарының бөлшектері емделушіге соғып немесе қысып кетпеуін қадағалаңыз (басқару тақтасының тұғыры, тұтқа және тұтқа тұғыры).

Міндетті түрде Lift Up/Down (Көтергіш Жоғары/Төмен) қосқыштарын блоктың биіктігін реттеу үшін пайдаланыңыз. Оған күш салуға тырыспаңыз, бұлай жасау блокты зақымдауы мүмкін.

Егер көтергіш өзінің жоғарғы шегіне жетсе, дыбыстық сигналдар реті шығады. Егер нүктеде Ready (Дайын) пернесі басылған болса, бұл КТ түсірілімі үшін шегі екенін айтатын хабар пайда болады. Егер осы нүктеде КТ жасайтын болсаңыз, үстіңгі жақ сүйегінің аймағы толық түсірілмеуі мүмкін. Бұл жағдайда емделушіден отыруын немесе денесін басқалай төмендетуін сұраңыз.
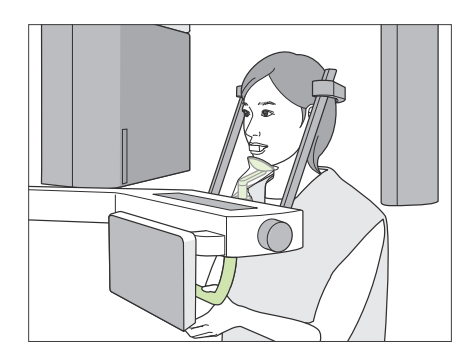

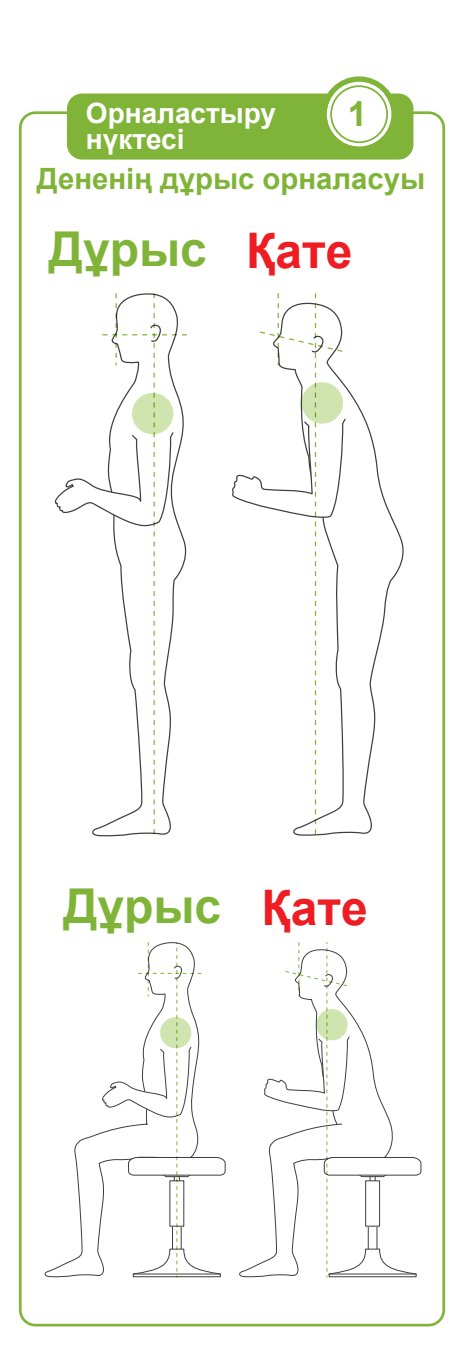

### **3. Емделушіні кіргізу**

#### Емделушіден алға қадам жасап, иегін иек фиксаторына қоюын сұраңыз.

Емделушіге саусақтарымен емделуші тұтқасынан жай ұстауын сұраңыз.

#### **ААБАЙЛАНЫЗ**

- Емделушінің күштеп кіруін немесе шығуын болдырмаңыз, бұл самай тұрақтандырғыштарын зақымдауы мүмкін.
- Емделушінің басқару тақтасындағы пернелерді және қосқыштарды басуына мүмкіндік бермеңіз.
- Иек фиксаторы 20 кг жүкті көтере алады, емделуші тұтқасы, басқару тақтасының тұғыры және әр самай тұрақтандырғы 5 кг жүкті көтере алады. Егер емделуші олардың үстіне дене салмағымен күш салатын болса, бұл бөлшектерді бұзуы немесе емделуші жарақаттануы мүмкін.
- Тіреуіш бағанындағы саңылаулар сияқты жылжымалы бөлшектердің тесіктері мен саңылауларынан саусақтарды абайлаңыз.

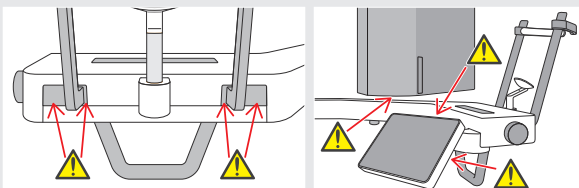

### **Емделуші тік тұрып, мойнын мүмкіндігінше перпендикулярлы күйде ұстауы керек.**

Егер емделуші тым артта тұрса (немесе отырса), дененің жоғарғы бөлігі алға қарай еңкейіп, мойны артқа қарай ауады. Мұндай жағдайда емделушінің алға қарай жылжуын сұраңыз.

#### **Жақты ішке қарай тартып, көз шарасынан құлақ тесігіне дейін көлденең күйде сызық жүргізіңіз.**

Дененің дұрыс орналасуы үшін көтергіш көтеріліп тұрған кезде емделушіге мойнын созып тұрып, маңдайын алға қарай қозғау керектігін айтуға көмектеседі.

#### **Денені бос ұстап, иықты түсіріңіз.**

Егер иықтар иекке тым жақын болса, тұтқа оларды соғуы мүмкін. Иықтары төртбұрышты немесе мойны қысқа емделушілер үшін оларды бос ұстап, мүмкіндігінше иықтарын түсіруі керек. Егер иығы алға еңкейген болса, емделуші оны тіктеп, иегін тартып алсын. Егер иықтарын күшпен тартып тұрса, емделуші тұтқаны қатты қысып ұстап тұруы мүмкін. Емделуші тұтқадан саусақтарымен жай ұстап тұруы керек.

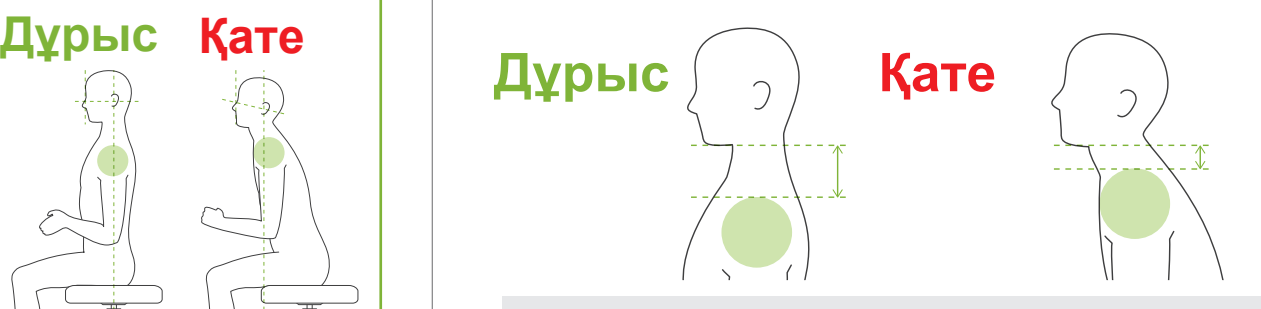

### **ААБАЙЛАНЫЗ**

• Егер емделуші иығы төртбұрышты немесе мойны қысқа болса, тұтқа иыққа тиіп тұруы мүмкін. Бұл жағдайда емделуші иығын мүмкіндігінше төмен түсіріп, содан кейін емделуші тұтқаға жанаспайтынына көз жеткізу үшін рентгендік режимсіз сынақ жасап көріңіз.

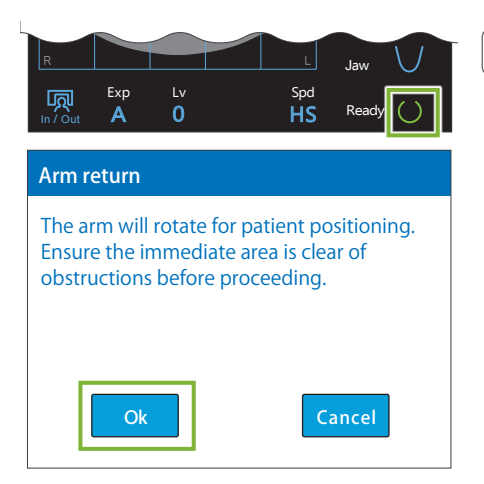

### **4. Ready (Дайын) пернесін басу**

Дайын пернесін түртіңіз.

«Тұтқаны бұрау» диалогы пайда болады; ОК кнопкасын басыңыз. Аймақ қауіпсіз екеніне көз жеткізіп, содан кейін "Ok" түймесін басыңыз.

Егер самай тұрақтандырғыштарын тексеруді сұрайтын диалогтық хабар пайда болса, "Ok" түймесін басыңыз.

Тұтқа өзінің емделуші орнына жылжып, орта сагитталды, көлденең және алдыңғы-артқы сәулелер жанады.

### **AECKEPTY**

• Лазерлі сәуле емделушінің көздерін зақымдауы мүмкін; сәулеге тіке қарауға болмайды және оны басқа адамның көздеріне тиіп кетуіне жол бермеңіз.

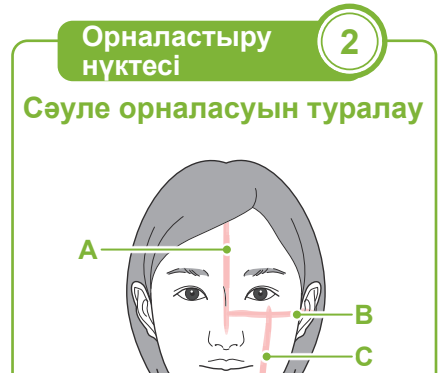

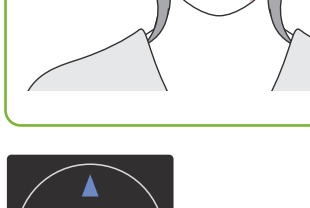

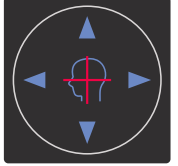

#### **Көлденең сәуле** Жоғары Төмен

**Алдыңғы-артқы сәуле**

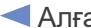

а Артка

### **5. Сәулелерді туралау**

#### **A: Орта сагитталдық сәуле орта сагитталдық жазықтықпен тураланады.**

Сәулемен түзету үшін емделуші басын жылжытыңыз.

**B: Көлденең сәуле сызығы көз шарасынан құлақ тесігіне дейін тураланады.** 

Емделуші денесін сызық көз шарасынан құлақ тесігіне дейін көлденең сызықта ұстауы керек, содан кейін сәулені онымен туралау үшін Beam Up/Down (Сәуле Қосу/Өшіру) қосқыштарын басыңыз.

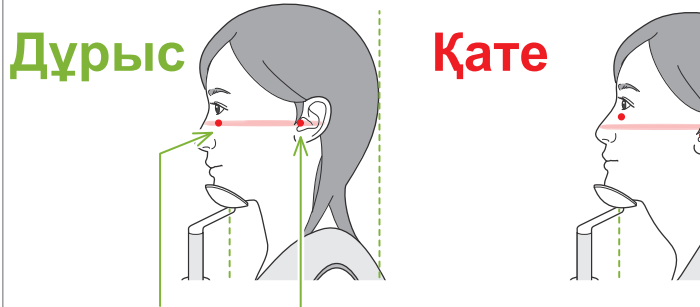

### **Сәуле осы екі нүктеден өтеді.**

### **А АБАЙЛАНЫЗ**

• Егер сызық көз шарасынан құлақ тесігіне дейін көлденең болмаса, түсірілім немесе қозғалуға дайын болуы барысында, бастың артқы жағы шығыңқы болып, тұтқамен жанасуы мүмкін. Басы үлкен емделуші үшін емделуші тұтқаға жанаспайтынына көз жеткізу үшін рентгендік режимсіз сынақ жасап көріңіз.

#### **C: Алдыңғы-артқы сәуле сол жақ тісінің алыс жағымен тураланғанына көз жеткізіңіз.**

Алдымен емделушіні сәуле дұрыс позицияда сәйкес келетіндей етіп тура орналастырыңыз. Содан кейін сәуле дұрыс тураланатындай етіп Beam Up/Down (Сәуле Жоғары/ Төмен) қосқыштарын басыңыз.

- \* Егер сәуле тісі жоқ емделушілер үшін сол жақ азу тістерінің дистальды жағымен бір қатарға тураланбаса немесе басқа себептері бар болса, оны ауыздың бұрыш жағына қарай артқа 1 см-ге туралаңыз.
- \* Алдыңғы-артқы сәулені -20 мм +15 мм дейін жылжытуға болады (кейбір түсірілім режимдерінде кіші). Алайда, панорамалық бақылау түсірілімін жасау үшін, сәулені тым көп қозғалту орналасуды дәлірек етпеуі мүмкін.

<span id="page-38-0"></span>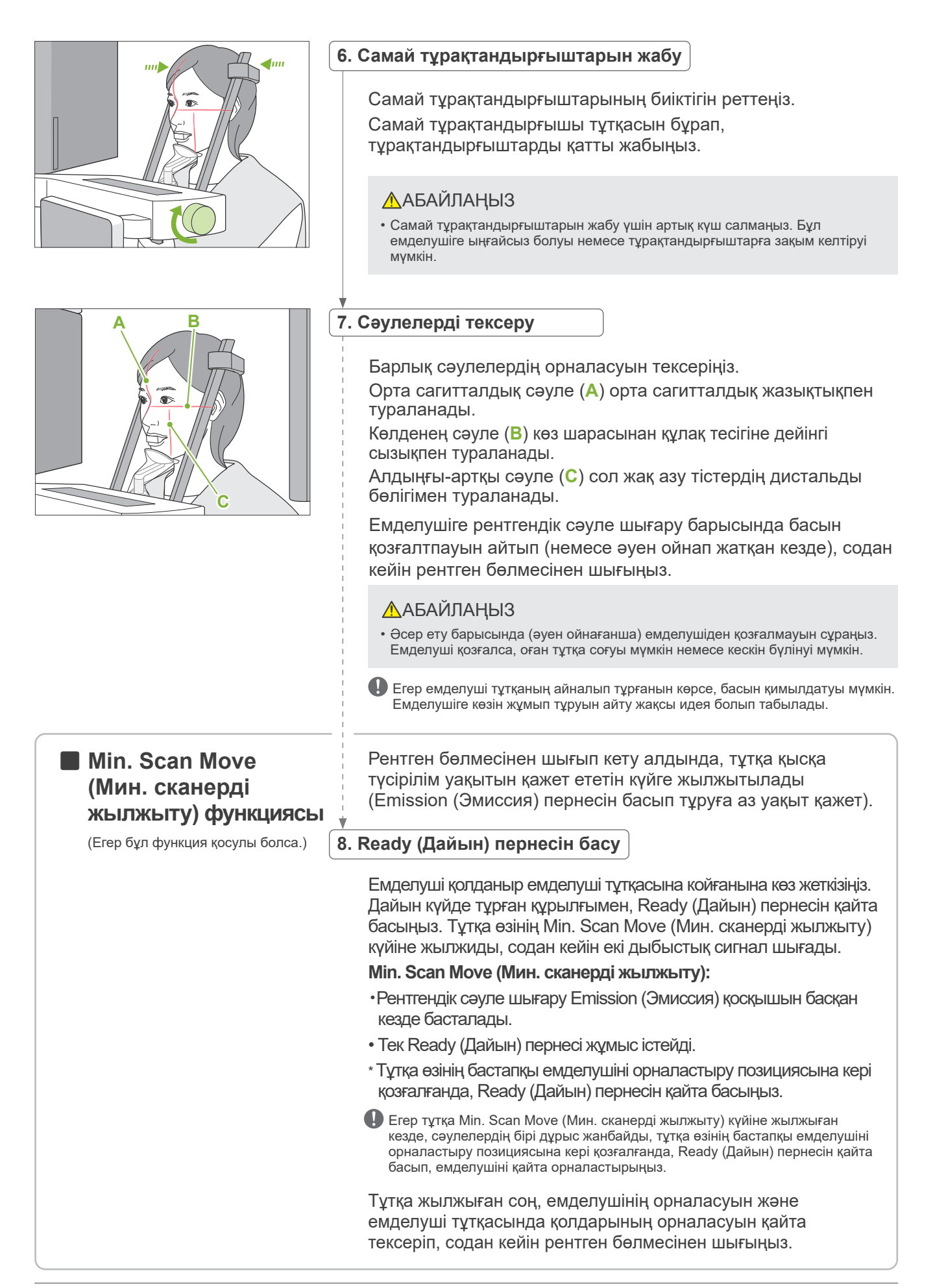

### <span id="page-39-0"></span>**6.3.3 Түсірілім**

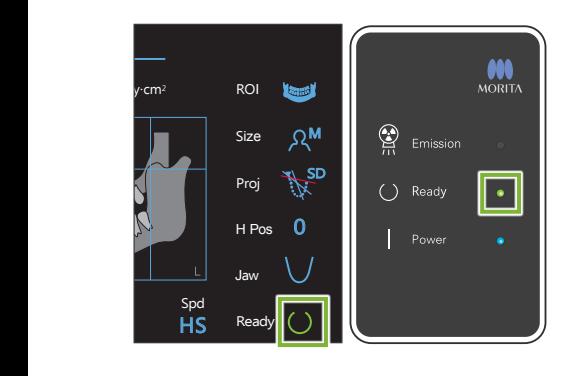

#### **1. Дайын күйді тексеру**

Басқару тақтасындағы Ready (Дайын) пернесі немесе басқару құрылғысындағы Ready (Дайын) жарық диоды (жасыл) қосулы болуын тексеріңіз.

### **2. Рентген шығысы**

Сәулелену қосқышын ұстап тұрыңыз.

Тұтқа айналады және рентген сәулелерінің эмиссиясы басталады.

- Басқару қорабындағы Emission LED (сары) жанады және әуен шығады.
- \* Егер окклюзионды түсірілім жасау үшін екі бөлігі де таңдалса, екі түсірілім жасалады. Emission (Эмиссия) қосқышын екеуі де жасалғанша босатпаңыз.

### **AECKEPTY**

• Егер апаттық жағдай орын алса, Emission (Эмиссия) қосқышын босатыңыз. Не болмаса Emergency Stop (Апаттық тоқтату) қосқышын басыңыз. Бұл тұтқаның айналуын және рентген сәулесі шығысын тоқтатады.

### **ЛАБАЙЛАҢЫЗ**

- Emission (Эмиссия) қосқышын басу үшін рентген кабинетінен шығыңыз.
- Егер операторға белгілі бір себептерге байланысты рентген кабинетінде қалуына тура келсе, ол рентген сәулелерінен қорғайтын алжапқышты киіп, рентгендік шығарылымның фокустық нүктесінен кемінде 2 метр алшақ тұруы керек. Сондай-ақ ол рентген сәулелері әсер ететін аймақтың сыртында тұруы керек.
- Рентгендік сәуле шығарылуы барысында Emission (Эмиссия) қосқышын босату тұтқаның айналуын тоқтатады және түсірілімді үзеді. Бұл жағдайда емделуші құрылғыдан алшақ тұруы керек. Егер рентген сәулесінің бастиегі немесе детектор тікелей емделуші артында болса, құрылғыны өшіріп, емделуші шыға алатындай тұтқаны баяу айналдырыңыз. Егер дайындық процедураларын емделуші құрылғыдан шықпай жатып орындайтын болсаңыз, тұтқа соғуы және емделуші ықтимал жарақат алуы мүмкін.
- Түсірілім барысында ақау пайда болса, тұтқа тоқтап, түсірілім үзіледі. Бұл жағдайда емделуші құрылғыдан аалшақ тұруы керек. Егер рентген сәулесінің бастиегі немесе детектор тікелей емделуші артында болса, құрылғыны өшіріп, емделуші шыға алатындай тұтқаны баяу айналдырыңыз. Егер дайындық процедураларын емделуші құрылғыдан шықпай жатып орындайтын болсаңыз, тұтқа соғуы және емделуші ықтимал жарақат алуы мүмкін.
- Emission (Эмиссия) қосқышын басқан уақыттан бастап рентгендік шығарылымның нақты басталуына дейін 15 секундтай уақыт өтеді. Бұл қалыпты жағдай емес. Құрылғының компьютер параметрлерін растауы үшін бірнеше уақыт қажет болады.
- Егер компьютер дайын болмаса, басқару тақтасында қате туралы хабар пайда болады. Қате не туралы екенін тексеріп, рентген құрылғысын өшіріңіз. Компьютер дайын болған кезде, құрылғыны қайта қосыңыз.

### **3. Түсірілім аяқталды**

Түсірілім аяқталған кезде әуен тоқтайды.

Тұтқа автоматты түрде емделушінің енгізу позициясына жылжиды.

Шығару ауыстырып-қосқышын жіберіңіз және оны басқару блогындағы ұстағышқа іліп қойыңыз.

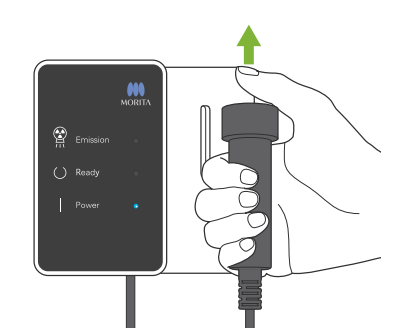

### **6.3.4 Емделушіні кіргізу**

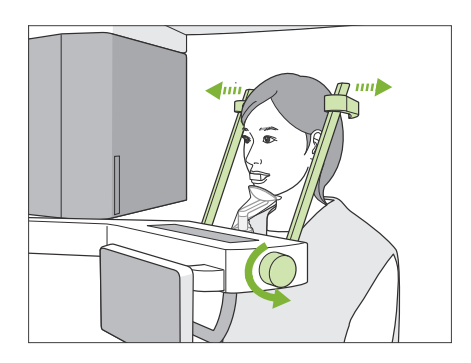

### **1. Емделушіні құрылғыдан алшақ бағыттау**

Самай тұрақтандырғышы тұтқасын бұрап, тұрақтандырғыштарды толық ашыңыз.

Емделушіні құрылғыдан алшақ бағыттаңыз.

### **ААБАЙЛАҢЫЗ**

- Самай тұрақтандырғыштар емделуші көздеріне жанаспауын қадағалаңыз.
- Емделуші құрылғыдан шығып жатқан кезде тұрақтандырғыштардан абай болыңыз.

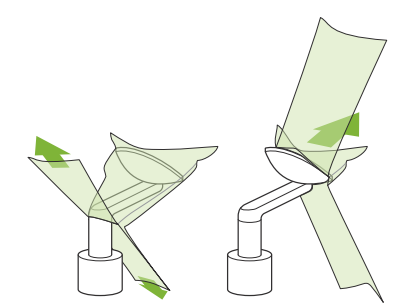

### **2. Бір реттік жабынды, т.б. алып тастау**

Емделушіден ұштықты алып тастаңыз.

Иек фиксаторын немесе тістеу блогының жабынын алып тастаңыз.

Егер иек фиксаторының жабыны тігістерінен бөлініп шығып кетсе, оның ішін сыртына қаратып, сыртқы беті ешнәрсеге тимейді.

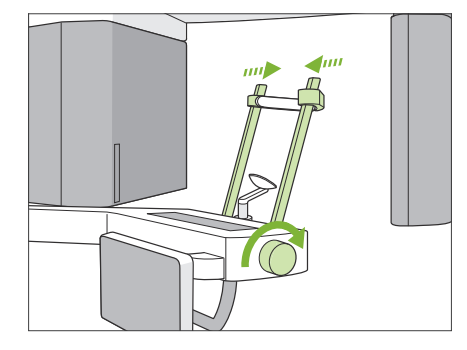

### **3. Самай тұрақтандырғышын жабу**

Самай тұрақтандырғышы тұтқасын бұрап, тұрақтандырғыштарды толық жабыңыз.

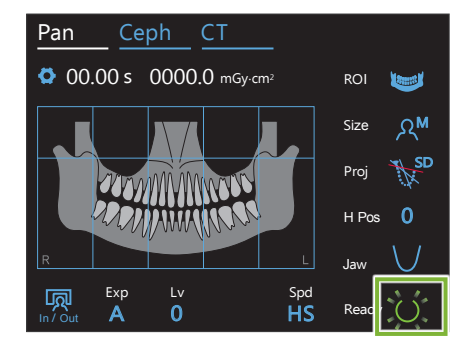

### **4. Ready (Дайын) пернесін басу**

Ready (Дайын) пернесін басыңыз.

«Тұтқаны бұрау» диалогы пайда болады; ОК кнопкасын басыңыз. Аймақ қауіпсіз екеніне көз жеткізіп, содан кейін "Ok" түймесін басыңыз.

Тұтқа өзінің бастапқы емделушіні енгізу позициясына кері қозғалады.

Егер басқа түсірілім дереу жасалатын болса, тұтқаны емделушінің кіру күйіне жылжыту үшін In/Out (Кіріс/Шығыс) пернесін басыңыз.

### <span id="page-41-0"></span>**6.3.5 Кескінді тасымалдау**

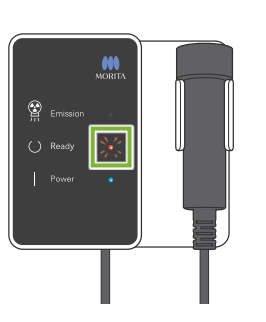

### **1. Кескінді тасымалдау**

Түсірілім аяқталған соң, кескін i-Dixel WEB-ке жіберіледі. Тасымалдау барысында Ready (Дайын) жарық диоды қызғылт сары болып, жыпылықтауықтар қосылып-өшеді.

# aving Images 175/856 Reconstruct Panorama Panorama reconstruction

### **2. Кескінді көрсету**

Кескінді тасымалдау барысында "Capturer" («Қармауыш») терезесі i-Dixel WEB құралында пайда болады. Содан кейін прогресс жолағы бар "Reconstruct Panorama" («Панорама реконструкциясы») терезесі панорамалық кескін қайта құрылғанша пайда болады. Кескін 10 секундат кейін пайда болады.

Тасымалдау аяқталған соң басқару құрылғысындағы Ready (Дайын) жарық диоды және басқару тақтасындағы Ready (Дайын) пернесі жасыл түске айналып, жыпылықтауықтар қосылып-өшеді.

Тасымалдау аяқталған кезде және жарық диодтары жасыл түске айналып жыпылықтаған кезде екі дыбыстық сигнал шығады, бірақ басқа түсірілімді кескін компьютер экранында пайда болғанша жасау мүмкін болмайды.

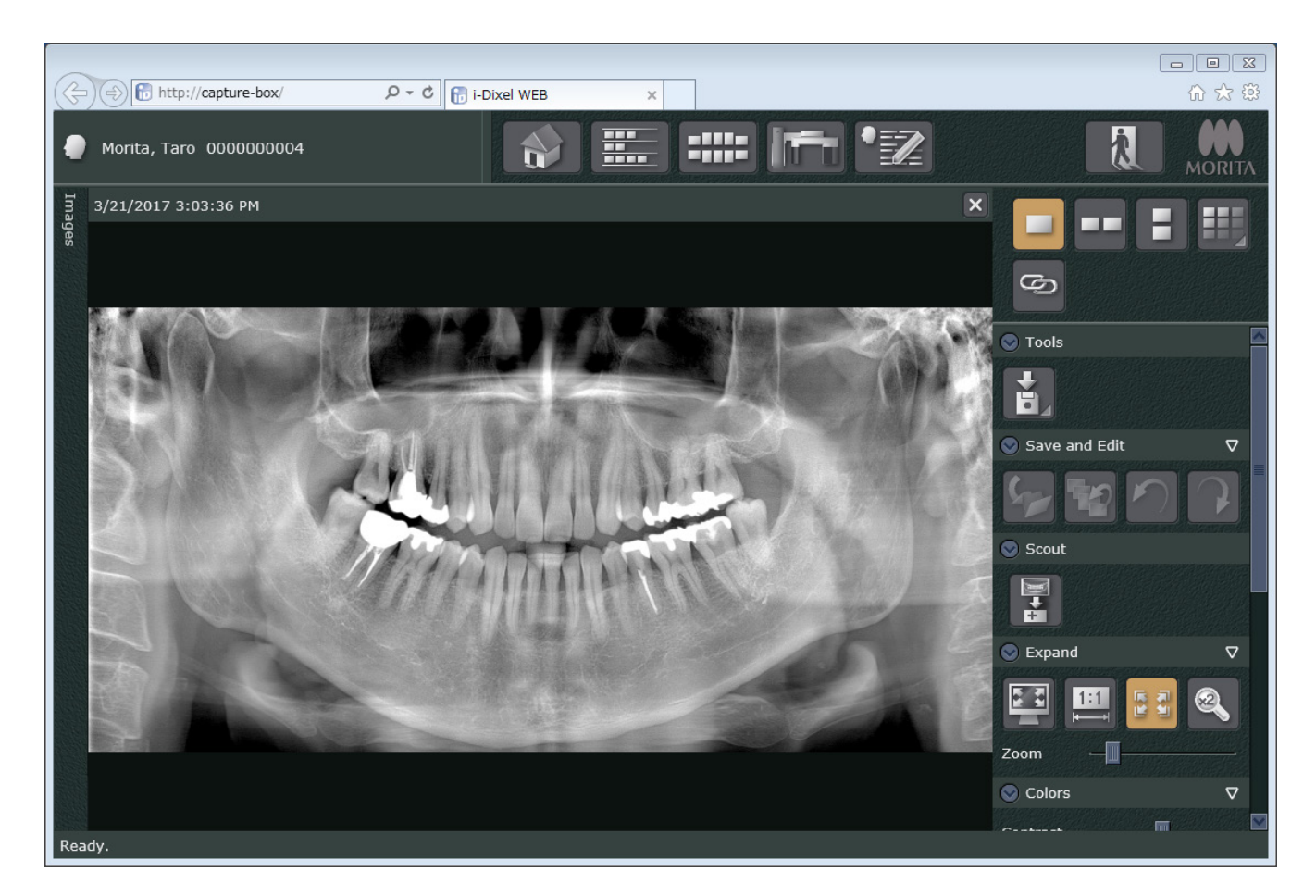

- \* Автоматты тығыздық компенсациясы кескінді сапалырақ ету үшін сандық түсірілім үшін пайдаланылады. Дегенмен, егер кескіннің кейбір аймақтары өте күңгірт болса, тығыздық компенсациясы қалыптыдан толық кескінді жасауға әкеледі.
- \* Рентгендік түсірілім шарттары мен емделушінің физиогномикасына байланысты күтпеген, тығыздығында көлденең ауысымы немесе ашық көлденең сызықтар бар болуы мүмкін. Бұл ақаулық немесе ақау емес, Тегіс панель детекторының бөліктеріне арналған азғантай ғана сезімталдық айырмашылықтар.
- \* Имплантаттар мен протездер сияқты рентген сәулесі жоғары аймақтарда көлденең қара сызық пайда болуы мүмкін. Бұл ақаулық немесе ақау емес; бұның себебі - Тегіс панель детекторындағы жеке фотосурет диодтарындағы (пикселдеріндегі) айырмашылықтарды анықтау.
- \* Панорамалық кескінге арналған кескін қабатының тереңдігі i-Dixel WEB (реттелмелі кескін қабатының панорамасы) көмегімен аздап реттеуге болады. Егер орналастыру ұқыпсыз өшірілген болса, фокусты түсірілімді қайта алмай-ақ түзетуге болады. Фокусты түзету толық кескінге немесе жоғарғы және төменгі жақтарға бөлек жасалуы мүмкін.

### **6.3.6 Емделушіні орналастыу және түсірілім мысалдары**

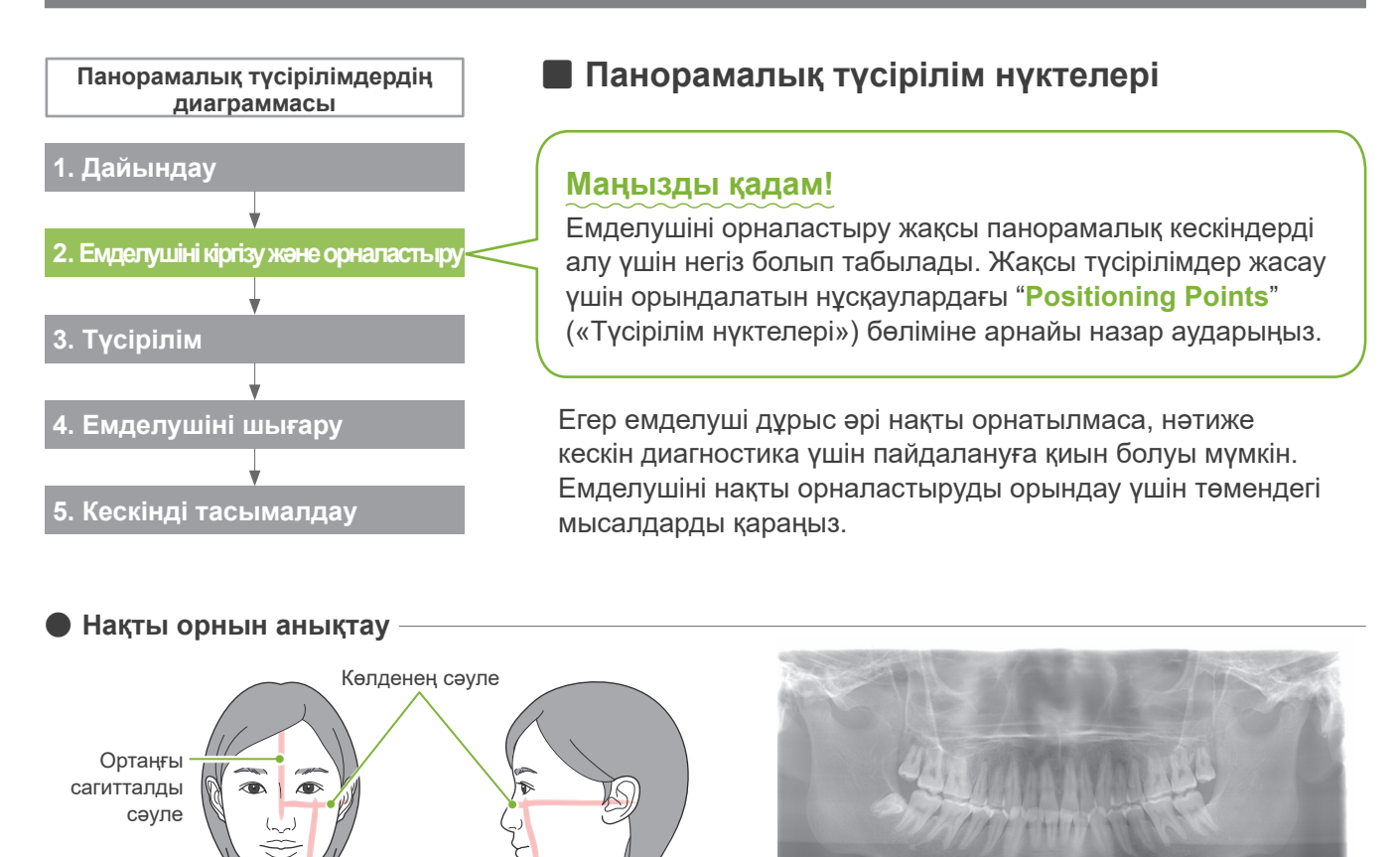

Алдыңғы-артқы сәуле

ⶤ **Емделуші бетін төмен қарату**

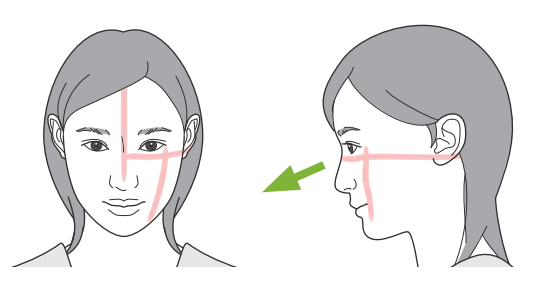

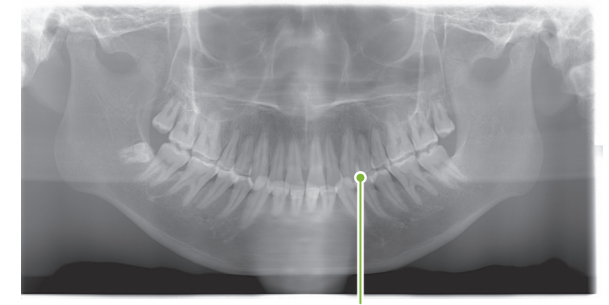

V пішіндес тіс доғасы

ⶤ **Емделуші бетін жоғары қарату**

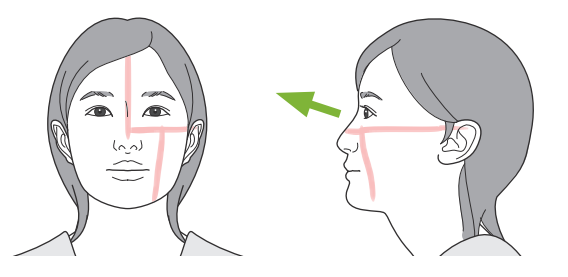

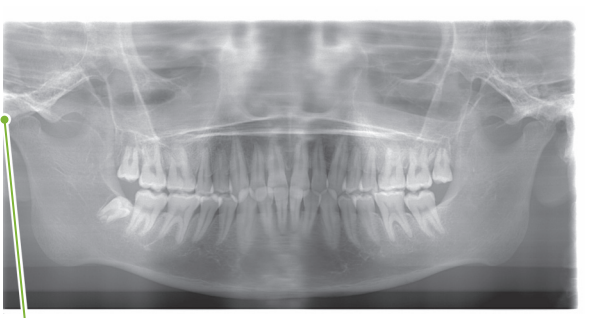

Жақ нүктесі суретте көрсетілмеген

ⶤ **Емделуші бетін оң жаққа қарату**

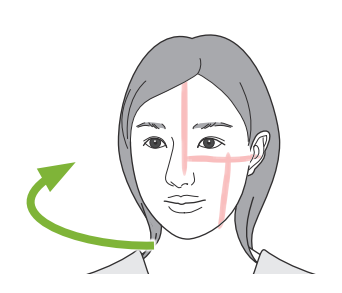

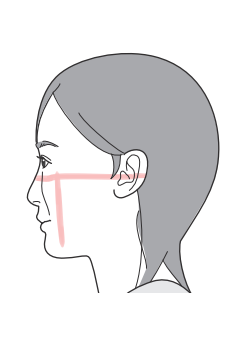

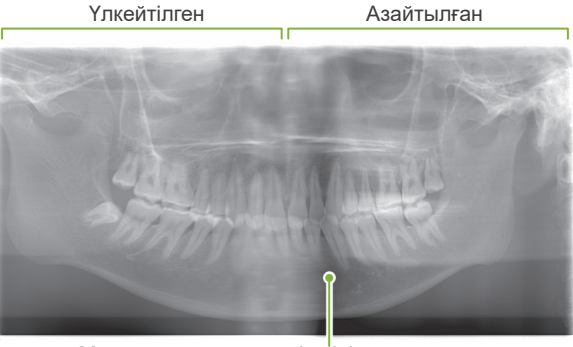

Мұнда рентген сәулесін сіңіру азайтылған (шамадан тыс қанықтылық)

ⶤ **Емделуші бетін сол жаққа қарату**

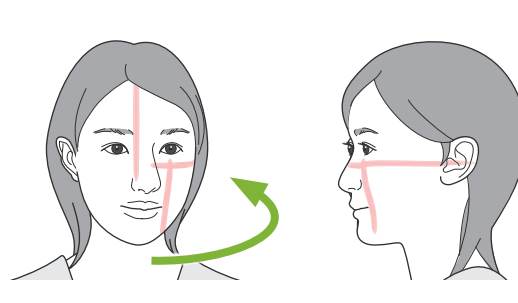

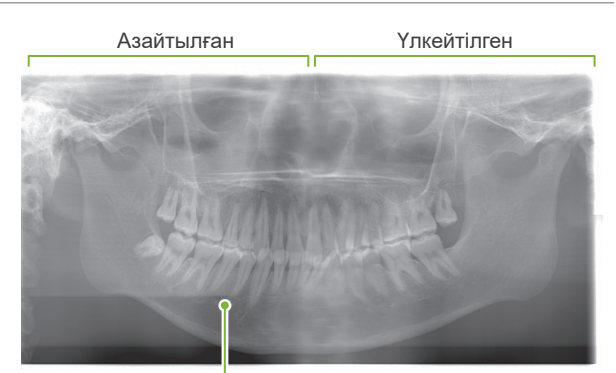

Мұнда рентген сәулесін сіңіру азайтылған (шамадан тыс қанықтылық)

ⶤ **Алдыңғы-артқы сәуле сол жақ тісінің дистальды жағына қарағанда алға қарай тым алыс бағытталған.**

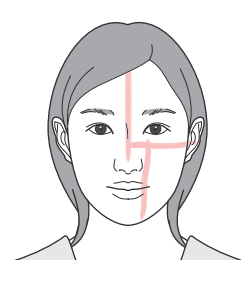

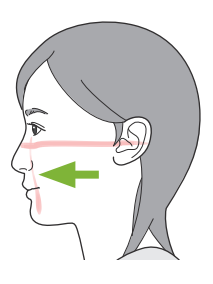

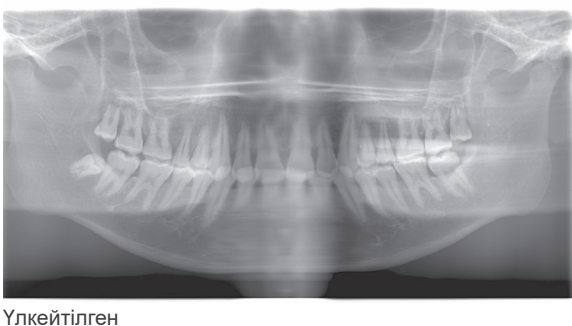

ⶤ **Алдыңғы-артқы сәуле сол жақ тісінің дистальды жағына қарағанда кері қарай тым алыс бағытталған.**

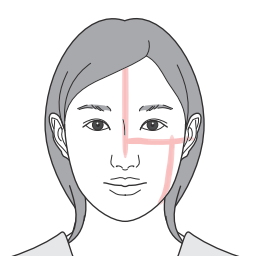

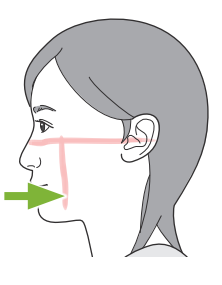

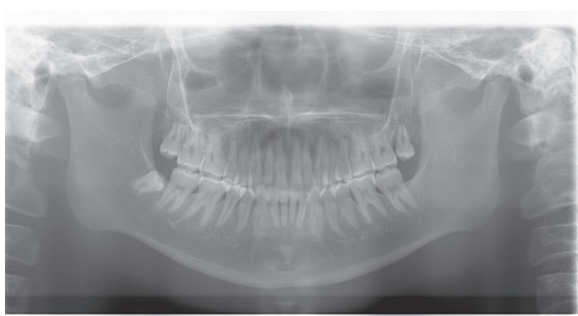

Азайтылған

### **6.4 Quadruple TMJ түсірілімі**

### **6.4.1 Дайындау**

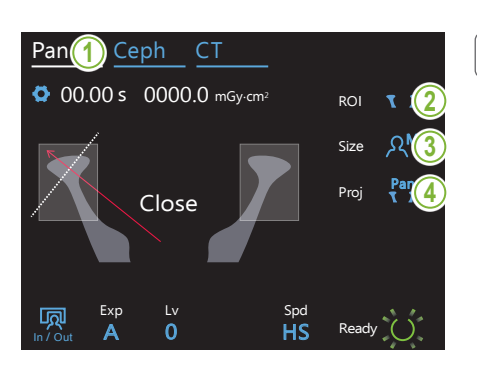

### **1. Панорамалық түсірілім режимін таңдау**

Құрылғыны панорамалық түсірілім режиміне орнату үшін Pan пернесін басыңыз.

### **2. Зерттеу аймағын (ROI) таңдау**

TMJ функциясын таңдау үшін "ROI" (Зерттеу аймағы) оң жағындағы белгішені басыңы<mark>з</mark>.

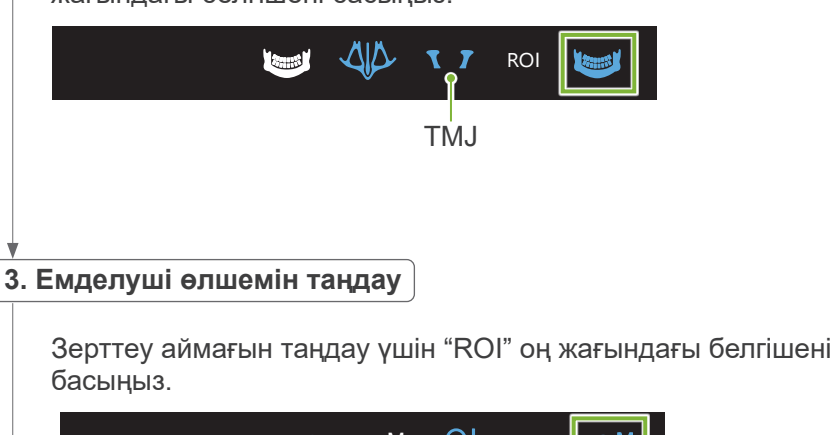

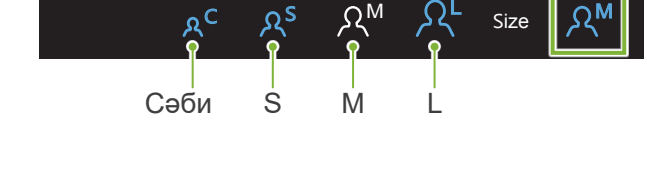

**4. Проекцияны таңдау** A 0  $\overline{\ldots}$ In / Out <u>La componenta de la componenta de la componenta de la componenta de la componenta de la componenta de la compo</u><br>Componenta de la componenta de la componenta de la componenta de la componenta de la componenta de la compone

> Проекцияны таңдау үшін "Proj" (Проекция) оң жағындағы белгішені басыңыз.

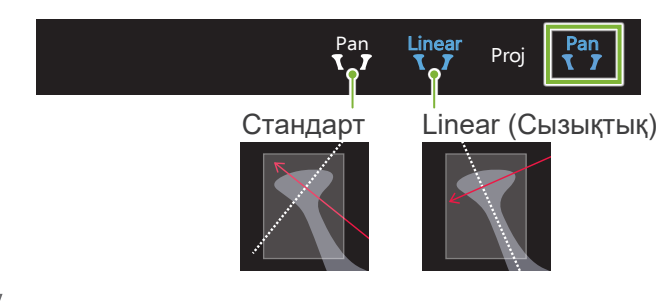

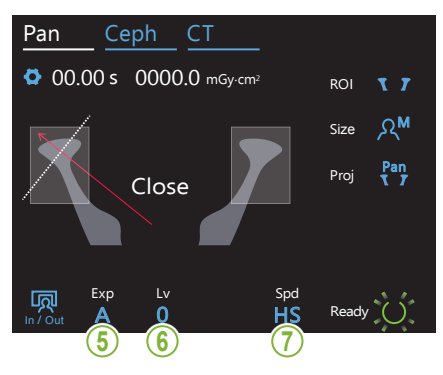

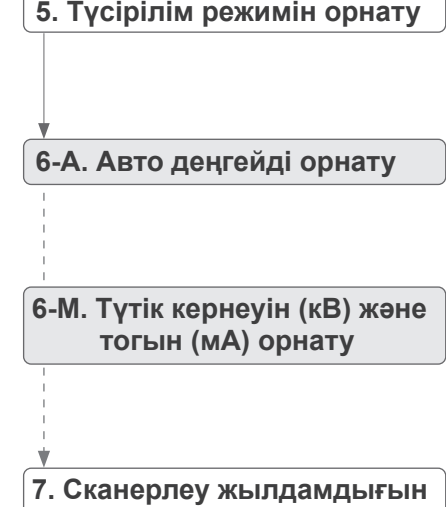

**таңдау**

### Тіс доғасының

панорамасына ұқсас. Қараңыз **[6.3.1.1 Дайындау \(Тіс доғасы](#page-26-0)  [және Үстіңгі жақсүйек синусы](#page-26-0)  [түсірілімдері\)](#page-26-0)**

**«[7. Түсірілім режимін орнату](#page-28-0)»– «[9. Сканерлеу жылдамдығын](#page-29-0)  [таңдау](#page-29-0)»( [27–](#page-28-0)[28](#page-29-0) беттер).**

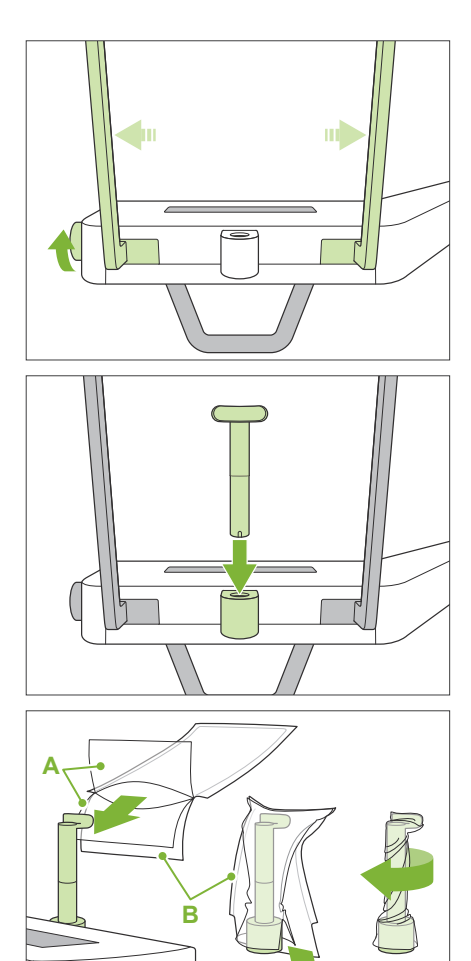

**A**: Мұқабасы (жартылай мөлдір) **B**: Қағаз (ақ)

### **8. Жоғарғы ерін тірегін орнату**

Уақытша тұрақтандырғыш тұтқасын бұрап, тұрақтандырғыштарды ашыңыз.

Жоғарғы ерін тірегін этанолмен сүртіңіз (этанол (70% дан 80%-ға)) және оны иек фиксаторының тіреуішіне орналастырыңыз.

\* Қолданар алдында жоғарғы ерін тірегі сызылмағанын және бүлінбегенін тексеріңіз.

Иек фиксаторының бір реттік жабынын иек жоғарғы ерін тірегіне кигізіңіз.

- 1. Жабынды ашып, оны жоғарғы ерінге тірегіне тағыңыз.
- 2. Қағазды төмен тартып, оны шешіп алыңыз.
- 3. Жабынды бұрап, оны барынша қатты жоғары ерін тірегіне қысыңыз.

### **AECKEPTY**

- Жоғарғы ерін тірегін әр пайдаланудан кейін этанолмен сүрту (этанол (70% дан 80%-ға)) арқылы зарарсыздандырып, содан кейін иек фиксаторының бір реттік жабынын жоғарғы ерін тірегіне тағыңыз.
- Иек фиксаторының бір реттік жабанын қайта пайдалануға болмайды. Әр емделушіге жаңасын пайдалану керек.
- Емделуші тұтқасын әр емделушіден кейін этанолмен сүрту арқылы (этанол (70%-дан 80%-ға)) зарарсыздандырыңыз. Егер емделушінің қолында ашық немесе қансырап тұрған жара бар болса, емделуші тұтқасын оны емделуші ұстағанға дейін қайта ластануды болдырмау мақсатында жауып қою керек.

Иек фиксаторының бір реттік жабанын таза, ластанбаған аймақта сақтаңыз.

### <span id="page-48-0"></span>**6.4.2 Емделушіні кіргізу және орналастыру**

Емделушіні орналастыру үшін **[2 Сақтық шаралары,](#page-8-0) [«Емделуші өлшемі және орналастыру](#page-10-0)» ([9](#page-10-0)-бет)** қараңыз.

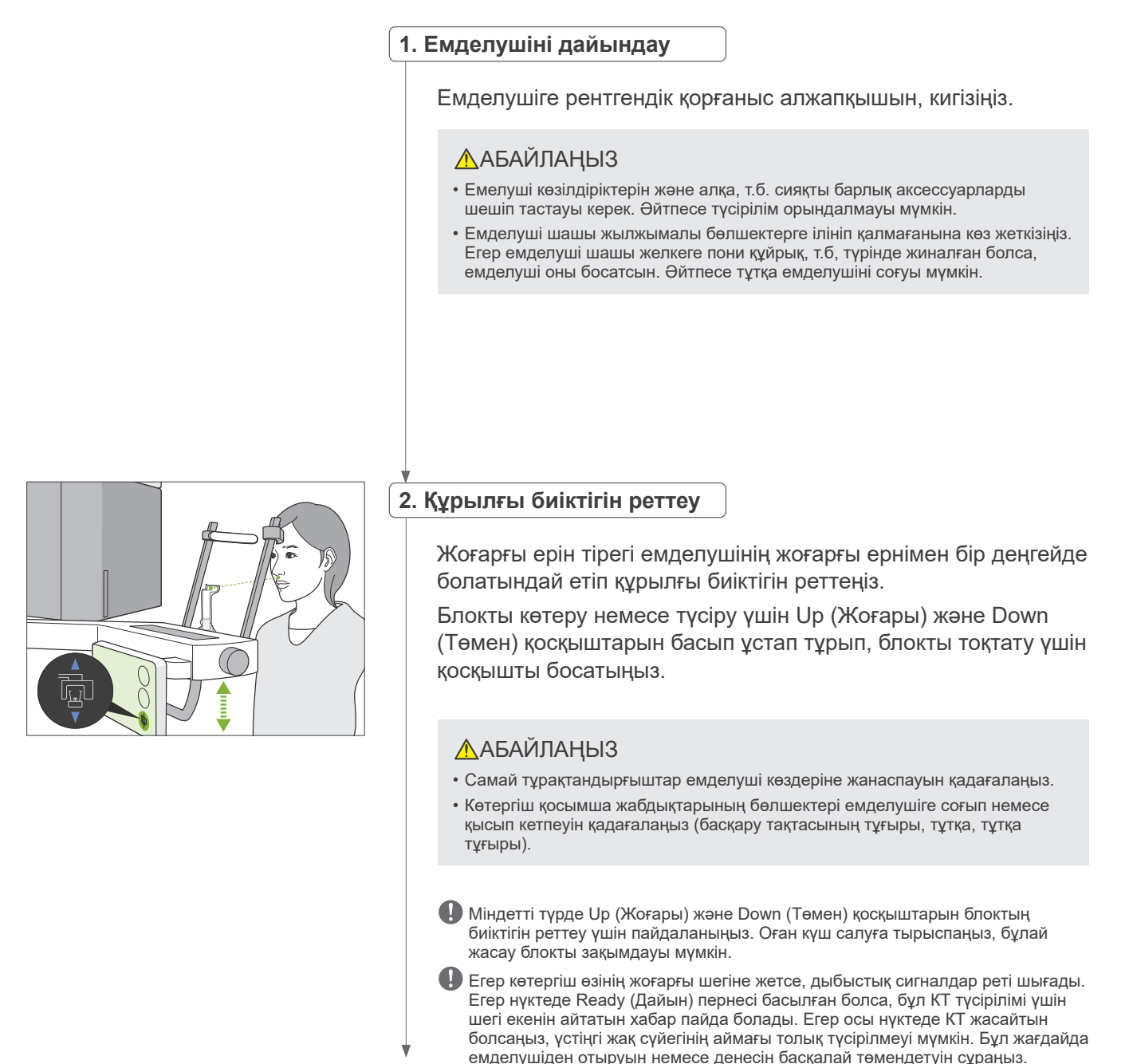

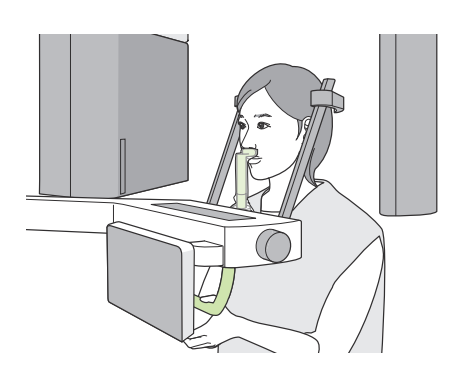

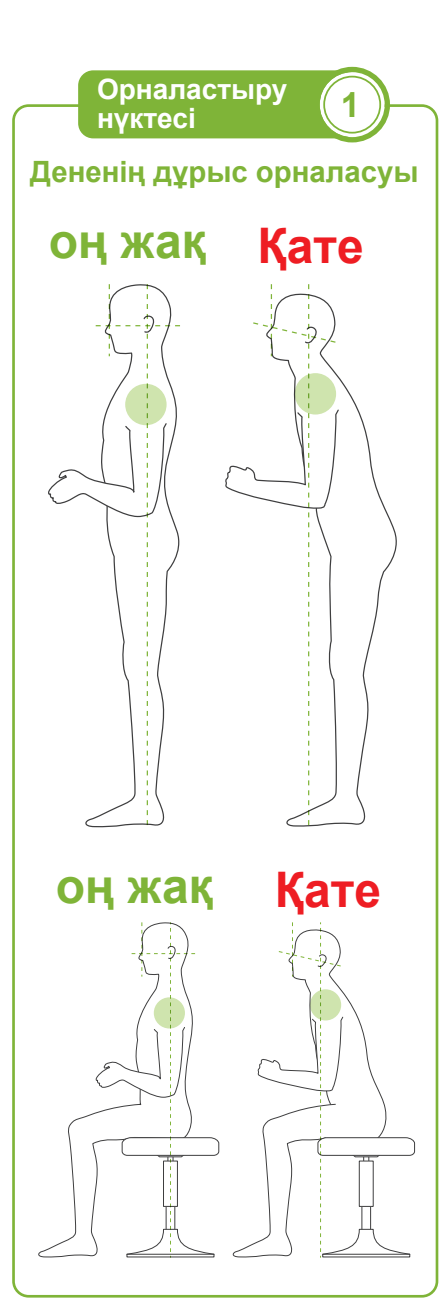

### **3. Емделушіні кіргізу**

Емделуші алға жылжып, жоғарғы ернін жоғарғы ерін тірегіне қою керек. Емделушіге саусақтарымен емделуші тұтқасынан жай ұстауын сұраңыз.

### **ААБАЙЛАНЫЗ**

- Емделушінің күштеп кіруін немесе шығуын болдырмаңыз, бұл самай тұрақтандырғыштарын зақымдауы мүмкін.
- Емделушінің басқару тақтасындағы пернелерді және қосқыштарды басуына мүмкіндік бермеңіз.
- Иек фиксаторы 20 кг жүкті көтере алады, емделуші тұтқасы, басқару тақтасының тұғыры және әр самай тұрақтандырғы 5 кг жүкті көтере алады. Егер емделуші олардың үстіне дене салмағымен күш салатын болса, бұл бөлшектерді бұзуы немесе емделуші жарақаттануы мүмкін.
- Тіреуіш бағанындағы саңылаулар сияқты жылжымалы бөлшектердің тесіктері мен саңылауларынан саусақтарды абайлаңыз.

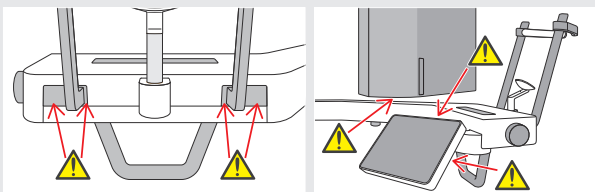

### **Емделуші тік тұрып, мойнын мүмкіндігінше перпендикулярлы күйде ұстауы керек.**

Егер емделуші тым артта тұрса (немесе отырса), дененің жоғарғы бөлігі алға қарай еңкейіп, мойны артқа қарай ауады. Мұндай жағдайда емделушінің алға қарай жылжуын сұраңыз.

### **Жағыңызды ішке қарай тартып, көз шарасынан құлақ тесігіне дейін көлденең күйде сызық жүргізіңіз.**

Дененің дұрыс орналасуы үшін көтергіш көтеріліп тұрған кезде емделушіге мойнын созып тұрып, маңдайын алға қарай қозғау керектігін айтуға көмектеседі.

### **Босаңсып, иығыңызды түсіріңіз.**

Егер иықтар иекке тым жақын болса, тұтқа оларды соғуы мүмкін. Иықтары төртбұрышты немесе мойны қысқа емделушілер үшін оларды бос ұстап, мүмкіндігінше иықтарын түсіруі керек. Егер иығы алға еңкейген болса, емделуші оны тіктеп, иегін тартып алсын.

Егер иықтарын күшпен тартып тұрса, емделуші тұтқаны қатты қысып ұстап тұруы мүмкін. Емделуші тұтқадан саусақтарымен жай ұстап тұруы керек.

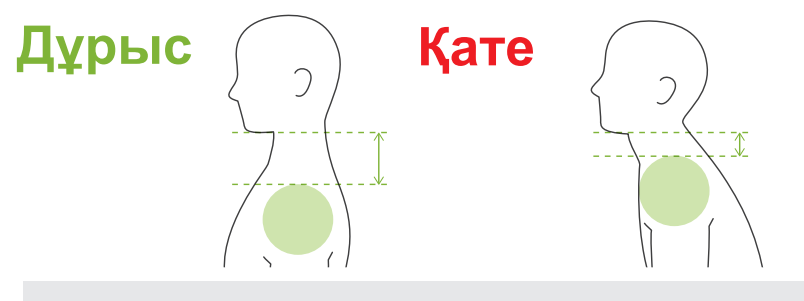

### **ЛАБАЙЛАНЫЗ**

• Егер емделуші иығы төртбұрышты немесе мойны қысқа болса, тұтқа иыққа тиіп тұруы мүмкін. Бұл жағдайда емделуші иығын мүмкіндігінше төмен түсіріп, содан кейін емделуші тұтқаға жанаспайтынына көз жеткізу үшін рентгендік режимсіз сынақ жасап көріңіз.

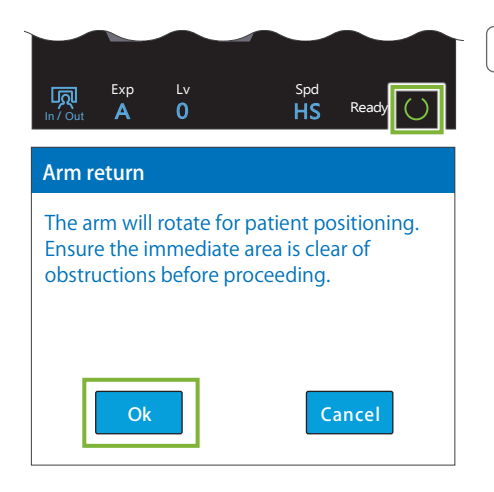

#### **4. Ready (Дайын) пернесін басу**

Дайын пернесін түртіңіз.

«Тұтқаны бұрау» диалогы пайда болады; ОК кнопкасын басыңыз. Аймақ қауіпсіз екеніне көз жеткізіп, содан кейін "Ok" түймесін басыңыз.

Егер самай тұрақтандырғыштарын тексеруді сұрайтын диалогтық хабар пайда болса, "Ok" түймесін басыңыз.

Тұтқа өзінің емделуші орнына жылжып, орта сагитталды, көлденең және алдыңғы-артқы сәулелер жанады.

### **AECKEPTY**

• Лазерлі сәуле емделушінің көздерін зақымдауы мүмкін; сәулеге тіке қарауға болмайды және оны басқа адамның көздеріне тиіп кетуіне жол бермеңіз.

### **5. Сәулелерді туралау**

**A: Орта сагитталдық сәуле орта сагитталдық жазықтықпен тураланады.** 

Сәулемен түзету үшін емделуші басын жылжытыңыз.

**B: Көлденең сәуле көз шарасынан құлақ тесігіне дейінгі сызықпен тураланады.**

Емделуші денесін сызық көз шарасынан құлақ тесігіне дейін көлденең сызықта ұстауы керек, содан кейін сәулені онымен туралау үшін Up/Down (Қосу/Өшіру) қосқыштарын басыңыз.

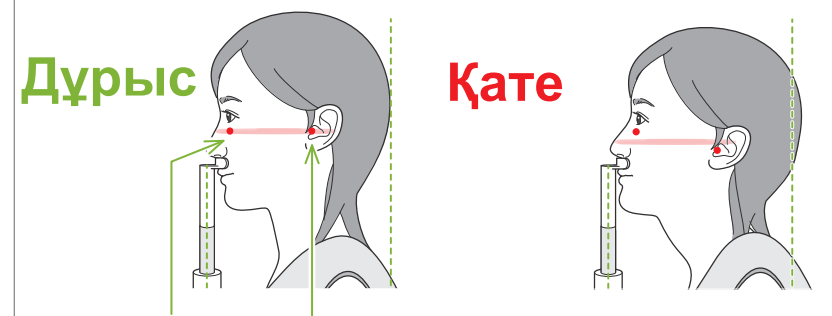

Сәуле осы екі нүктеден өтеді.

### **ААБАЙЛАҢЫЗ**

• Егер сызық көз шарасынан құлақ тесігіне дейін көлденең болмаса, түсірілім немесе қозғалуға дайын болуы барысында, бастың артқы жағы шығыңқы болып, тұтқамен жанасуы мүмкін. Басы үлкен емделуші үшін емделуші тұтқаға жанаспайтынына көз жеткізу үшін рентгендік режимсіз сынақ жасап көріңіз.

#### **C: Алдыңғы-артқы сәуле құлақ тесігіне дейінгі сызықпен тураланады.**

Forward (Алға) немесе Backward (Артқа) қосқыштарын оны дұрыс тураланатындай етіп сәулені жылжыту үшін басыңыз.

\* Кескін қабаты алдыңғы-артқы сәулесінің алдында шамамен 12 мм қашықтықта орналасқан.

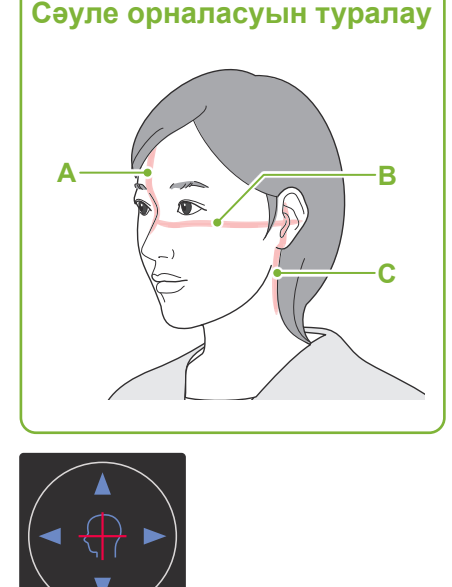

**Орналастыру нүктесі 2**

**Көлденең сәуле қосқыштары А Жоғары V Төмен** 

**Алдыңғы-артқы сәуле қосқыштары**

Алға Артқа

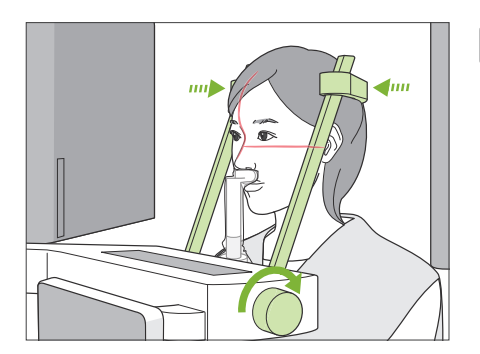

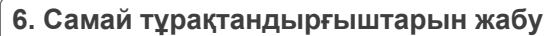

Самай тұрақтандырғыштарының биіктігін реттеңіз. Самай тұрақтандырғышы тұтқасын бұрап, тұрақтандырғыштарды қатты жабыңыз. Емделушіден аузын жабуын сұраңыз.

### <u>АДАБАЙЛАНЫЗ</u>

• Самай тұрақтандырғыштарын жабу үшін артық күш салмаңыз. Бұл емделушіге ыңғайсыз болуы немесе тұрақтандырғыштарға зақым келтіруі мүмкін.

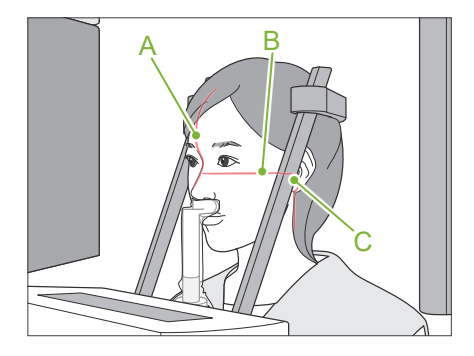

### **7. Сәулелерді тексеру**

Барлық сәулелердің орналасуын тексеріңіз.

Орта сагитталдық сәуле (**A**) орта сагитталдық жазықтықпен тураланады.

Көлденең сәуле (**B**) көз шарасынан құлақ тесігіне дейінгі сызықпен тураланады.

Алдыңғы-артқы сәуле (**C**) құлақ тесігіне дейінгі сызықпен тураланады.

Емделушіге рентгендік сәуле шығару барысында басын қозғалтпауын айтып (немесе әуен ойнап жатқан кезде), содан кейін рентген бөлмесінен шығыңыз.

### **ААБАЙЛАҢЫЗ**

• Әсер ету барысында (әуен ойнағанша) емделушіге қозғалмауын сұраңыз. Емделуші қозғалса, ол тұтқаға ұрылуы мүмкін немесе кескін бүлінуі мүмкін.

Егер емделуші тұтқаның айналып тұрғанын көрсе, басын қимылдатуы мүмкін. Емделушіге көзін жұмып тұруын айту жақсы идея болып табылады.

### ■ Min. Scan Move (Мин. **сканерді жылжыту) функциясы**

Рентген бөлмесінен шығып кету алдында, тұтқа қысқа түсірілім уақытын қажет ететін күйге жылжытылады (Emission (Эмиссия) пернесін басып тұруға аз уақыт қажет).

### (Егер бұл функция қосулы болса.) **8. Ready (Дайын) пернесін басу**

Емделуші қолданыр емделуші тұтқасына койғанына көз жеткізіңіз.

Дайын күйде тұрған құрылғымен, Ready (Дайын) пернесін қайта басыңыз. Тұтқа өзінің Min. Scan Move (Мин. сканерді жылжыту) күйіне жылжиды, содан кейін екі дыбыстық сигнал шығады.

#### **Min. Scan Move (Мин. сканерді жылжыту):**

- Рентгендік сәуле шығару Emission (Эмиссия) қосқышын басқан кезде басталады.
- Тек Ready (Дайын) пернесі жұмыс істейді.
- \* Тұтқа өзінің бастапқы емделушіні орналастыру позициясына кері қозғалғанда, Ready (Дайын) пернесін қайта басыңыз.
- Егер тұтқа Min. Scan Move (Мин. сканерді жылжыту) күйіне жылжыған кезде, сәулелердің бірі дұрыс жанбайды, тұтқа өзінің бастапқы емделушіні орналастыру позициясына кері қозғалғанда, Ready (Дайын) пернесін қайта басып, емделушіні қайта орналастырыңыз.

Тұтқа жылжыған соң, емделушінің орналасуын және емделуші тұтқасында қолдарының орналасуын қайта тексеріп, содан кейін рентген бөлмесінен шығыңыз.

### **6.4.3 Түсірілім**

#### **1. Дайын күйді тексеру**

Басқару тақтасындағы Ready (Дайын) пернесі немесе басқару құрылғысындағы Ready (Дайын) жарық диоды (жасыл) қосулы болуын тексеріңіз.

#### **2. Алғашқы рентгендік сәуле шығару (ауызды жауып)**

Emission (Эмиссия) қосқышын басып тұрыңыз. Тұтқа айналуды бастап, түсірілім сол және оң жақтарынан жасала бастайды.

Басқару қорабындағы Emission LED (сары) жанады және әуен шығады.

### **AECKEPTY**

• Егер апаттық жағдай орын алса, Emission (Эмиссия) қосқышын босатыңыз. Не болмаса Emergency Stop (Апаттық тоқтату) қосқышын басыңыз. Бұл тұтқаның айналуын және рентген сәулесі шығысын тоқтатады.

### **А АБАЙЛАНЫЗ**

- Emission (Эмиссия) қосқышын басу үшін рентген бөлмесінен шығыңыз.
- Егер операторға белгілі бір себептерге байланысты рентген кабинетінде қалуына тура келсе, ол рентген сәулелерінен қорғайтын алжапқышты киіп, рентгендік шығарылымның фокустық нүктесінен кемінде 2 метр алшақ тұруы керек. Сондай-ақ ол рентген сәулелері әсер ететін аймақтың сыртында тұруы керек.
- Рентгендік сәуле шығарылуы барысында Emission (Эмиссия) қосқышын босату тұтқаның айналуын тоқтатады және түсірілімді үзеді. Бұл жағдайда емделуші құрылғыдан алшақ тұруы керек. Егер рентген сәулесінің бастиегі немесе детектор тікелей емделуші артында болса, құрылғыны өшіріп, емделуші шыға алатындай тұтқаны баяу айналдырыңыз. Егер дайындық процедураларын емделуші құрылғыдан шықпай жатып орындайтын болсаңыз, тұтқа соғуы және емделуші ықтимал жарақат алуы мүмкін.
- Түсірілім барысында ақау пайда болса, тұтқа тоқтап, түсірілім үзіледі. Бұл жағдайда емделуші құрылғыдан аалшақ тұруы керек. Егер рентген сәулесінің бастиегі немесе детектор тікелей емделуші артында болса, құрылғыны өшіріп, емделуші шыға алатындай тұтқаны баяу айналдырыңыз. Егер дайындық процедураларын емделуші құрылғыдан шықпай жатып орындайтын болсаңыз, тұтқа соғуы және емделуші ықтимал жарақат алуы мүмкін.
- Emission (Эмиссия) қосқышын басқан уақыттан бастап рентгендік шығарылымның нақты басталуына дейін 15 секундтай уақыт өтеді. Бұл қалыпты жағдай емес. Құрылғының компьютер параметрлерін растауы үшін бірнеше уақыт қажет болады.
- Егер компьютер дайын болмаса, басқару тақтасында қате туралы хабар пайда болады. Егер осылай болған жағдайда, Power (Қуат) қосқышын өшіріңіз. Компьютер дайын болған кезде, құрылғыны қайта қосыңыз.
- \* Бірінші түсірілімнен кейін, "Exposure Standby" («Түсірілім күту режимінде») деген хабар i-Dixel WEB құралында пайда болады. Егер сол уақытта басқа режимді таңдайтын болсаңыз, бірінші түсірілімге арналған кескін компьютерге тасымалданады.

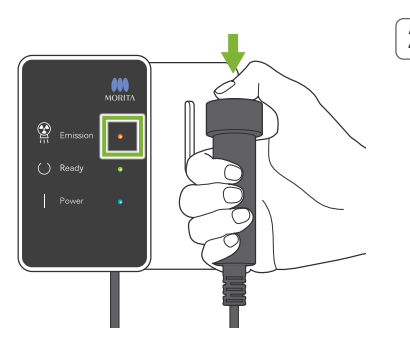

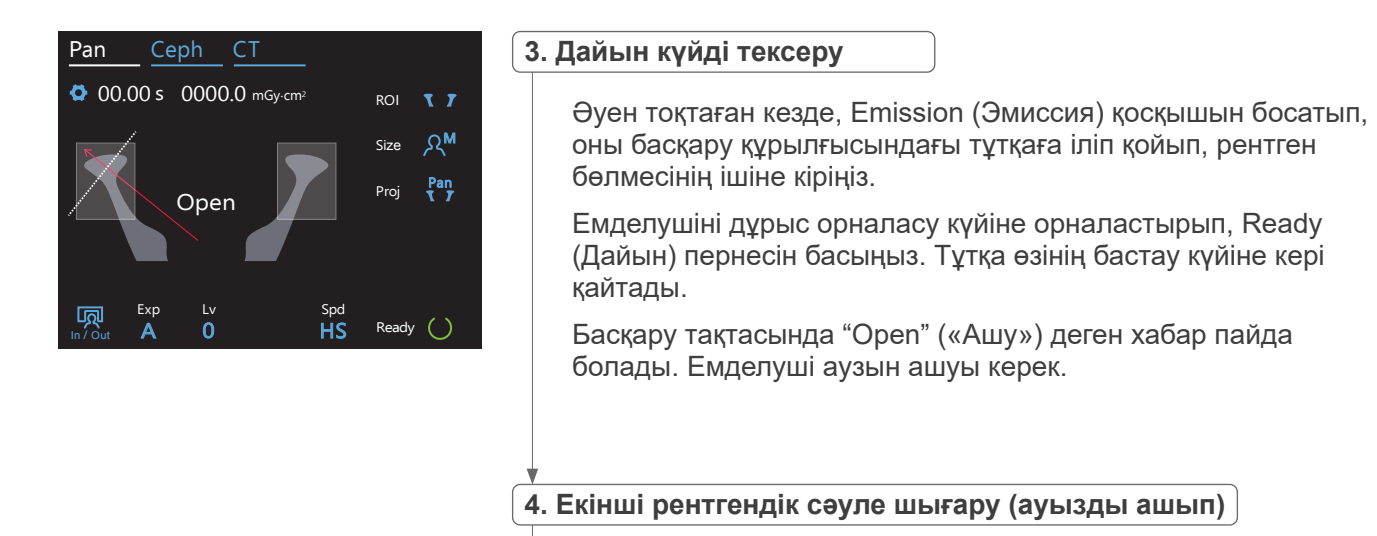

Бұл да 1-ші шығарылым сияқты жолмен орындалады.

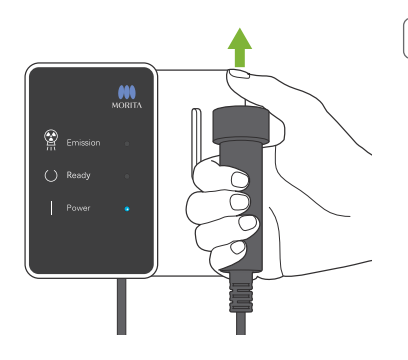

### **5. Түсірілім аяқталды**

Түсірілім аяқталған кезде әуен тоқтайды.

Тұтқа автоматты түрде емделушінің енгізу позициясына жылжиды.

Emission (Эмиссия) қосқышын босатып, оны басқару құрылғысындағы тұтқаға іліп қойыңыз.

### **6.4.4 Емделушіні кіргізу**

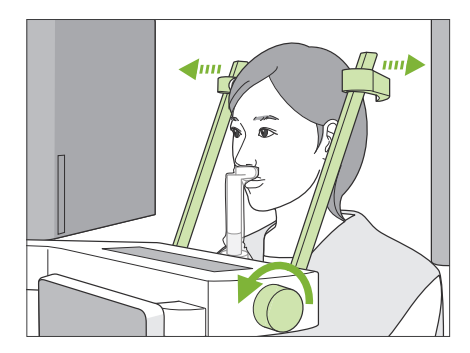

### **1. Самай тұрақтандырғышын ашу**

Самай тұрақтандырғышы тұтқасын бұрап, тұрақтандырғыштарды толық ашыңыз. Емделушіні құрылғыдан алшақ бағыттаңыз.

#### **ААБАЙЛАҢЫЗ**

- Самай турақтандырғыштар емделуші көздеріне жанаспауын қадағаланыз.
- Емделуші құрылғыдан шығып жатқан кезде тұрақтандырғыштардан абай болыңыз.

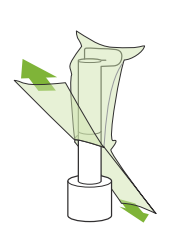

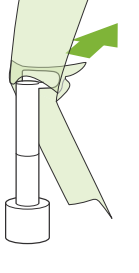

### **2. Бір реттік жабынды, т.б. алып тастау**

Жоғарғы ерін тірегіндегі иек фиксаторының бір реттік жабынын алып тастаңыз.

Егер жоғарғы ерін тірегінің жабыны тігістерінен бөлініп шығып кетсе, оның ішін сыртына қаратып, сыртқы беті ешнәрсеге тимейді.

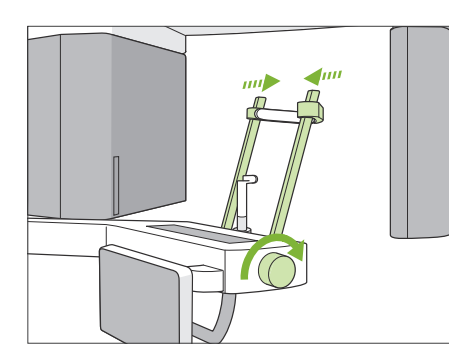

### **3. Самай тұрақтандырғышын жабу**

Самай тұрақтандырғышы тұтқасын бұрап, тұрақтандырғыштарды толық жабыңыз.

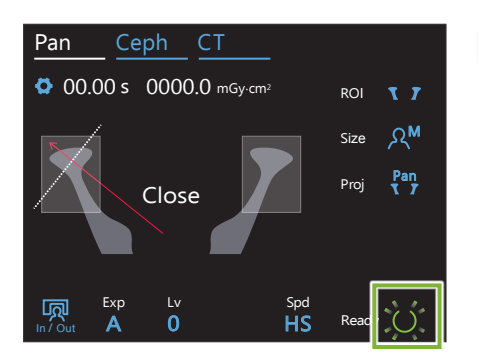

### **4. Ready (Дайын) пернесін басу**

Дайын пернесін түртіңіз.

«Тұтқаны бұрау» диалогы пайда болады; ОК кнопкасын басыңыз. Аймақ қауіпсіз екеніне көз жеткізіп, содан кейін "Ok" түймесін басыңыз.

Тұтқа өзінің бастапқы емделушіні енгізу позициясына кері қозғалады.

\* Егер басқа түсірілім дереу жасалатын болса, тұтқаны емделушінің кіру күйіне жылжыту үшін In/Out (Кіріс/Шығыс) пернесін басыңыз.

### **6.4.5 Кескінді тасымалдау**

Тіс доғасының панорамалық түсіріліміне ұқсас.

**«[6.3.5 Кескінді тасымалдау](#page-41-0)» ([40](#page-41-0)-бет)** қараңыз.

## **7 КТ түсірілімі**

### **7.1 Түсірілім түрлері және функциялары**

### **7.1.1 FOV (Көрініс өрісі)**

### ㇞ **Ø40**

2 немесе 3 тістер не жақ нүктесі үшін. Рентгендік сәулелені дозасы өте төмен, себебі түсірілім орналастырылды.

### ㇞ **Ø80**

Ішкі тіс доғасы үшін. Артқы моляр ақыл тістер кескінде алынбауы мүмкін.

\* Тек F80, R100 және F150 үшін.

### ㇞ **Ø100 (тіс доғасының көру өрісі)**

Тіс доғасына сәйкес келетін MORITA біреге көру өрісі. Ішкі тіс доғасының кескіні төмен рентгендік сәулелену дозасымен жасалады.

- $*$  Ø100 шамасына тең.
- \* Жағы үлкен емделушілер үшін аймағы толық түсірілмейді.

\* Тек R100 және F150 үшін.

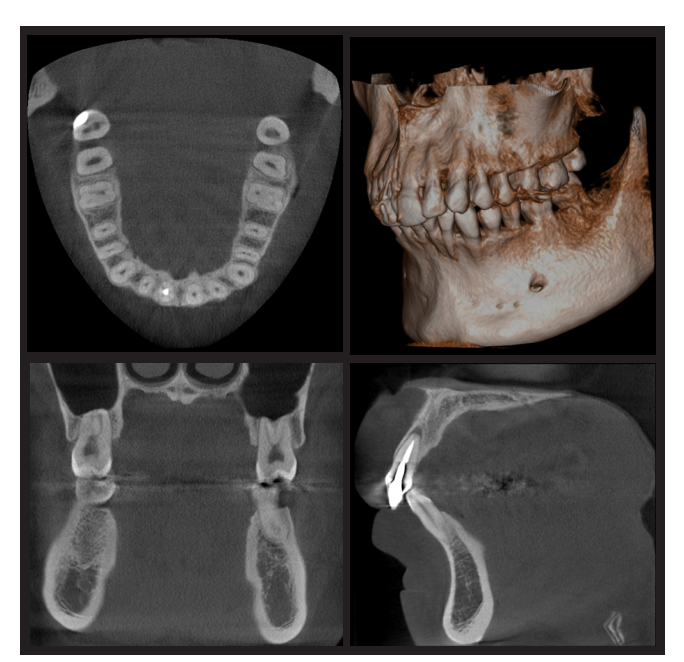

Ø100 × H80

### ㇞ **Ø150**

Бұл ішкі жақ аймағын түсіреді. H140 түсірілімі екі түсірілімнен құралады және түсірілім ауқымын ішкі жақ пен бет аймағына жайылады.

- \* Тұтқа 360º градусқа айналады, бірақ деректер 180º айналым шамасына тең.
- \* H140 түсірілім үшін төменгі бөліктер бірінші, содан кейін жоғарғы бөлігі жасалады.
- \* Тек F150 үшін.

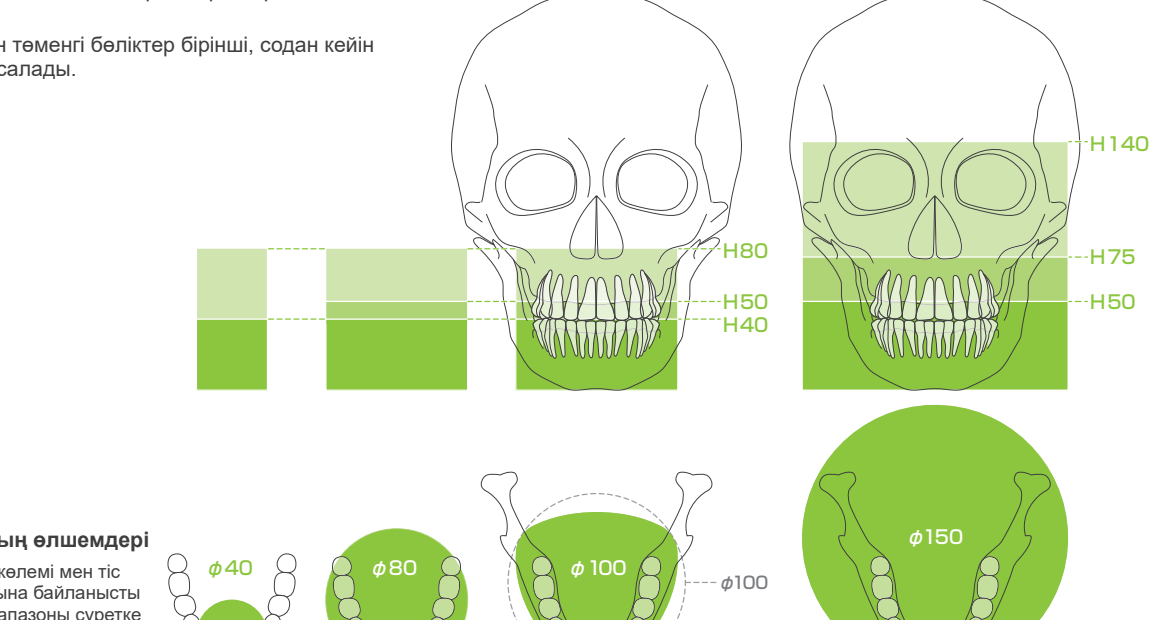

#### **Түсірілім аймағының өлшемдері**

・ Емделуші денесінің көлемі мен тіс доғасының формасына байланысты нақты қондырым диапазоны суретке сәйкес келмеуі мүмкін.

Ретін таңдау

 $\circ$ 

 $\bigcirc$ 

 $\circ$ 

 $\bigcirc$ 

 $\circ$ 

 $\bigcirc$ 

 $\bigcirc$ 

 $\bigcirc$ 

 $\circ$ 

 $\circ$ 

 $\bigcirc$ 

 $\circ$ 

 $\circ$ 

 $\bigcirc$ 

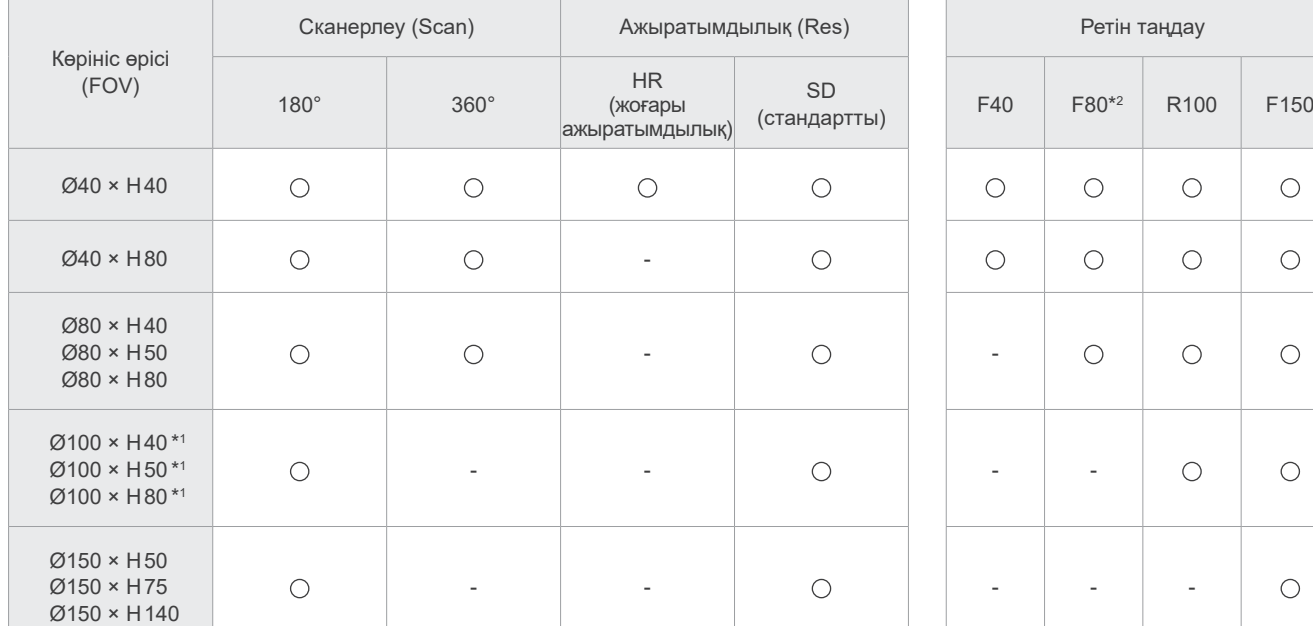

Түсірілім функцияларының диаграммасы

\*1 Ø100 шамасына тең. \*2 Тек Канада үшін жарамды

### **7.1.2 180º және 360º түсірілім режимдері**

Кескін реконструкциясының деректері не 180º немесе 360º сканерлермен алынады.

### ■ 180°

Мұны бір орында тұруы қиын немесе рентгендік дозаны төмендетуді қажет ететін емделушілерге пайдаланыңыз.

### ■ 360°

Алынған деректерде тығыздығы жоғарырақ, кескінде азғантай артифактілер бар.

- \* Үлкен немесе рұқсат етілгеннен де үлкен емделушіге КТ түсірілім жасау үшін тұтқаның емделушіге жанасуын болдырмайтын 180º түсірілім режимін пайдаланыңыз.
- \* Ø150 үшін тұтқа 360º градусқа айналады, бірақ деректер 180º айналым шамасына тең.

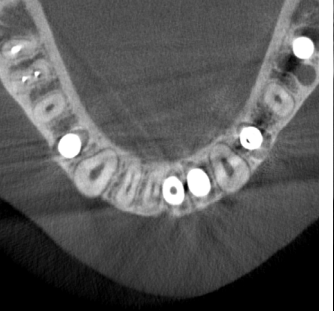

180° түсірілім 360° түсірілім

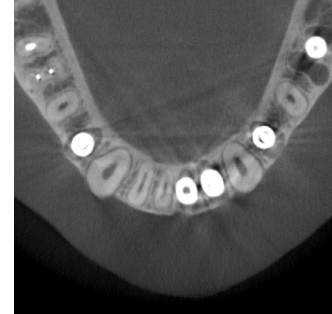

### **7.1.3 Ажыратымдылық (Res)**

### ㇞ **Жоғары ажыратымдылық (HR)**

Жоғары ажыратымдылық кескіндері периапикальды зақымдануларды, пародонтты, т.б. емдеу үшін ыңғайлы. Воксел өлшемі – 80 мкм.

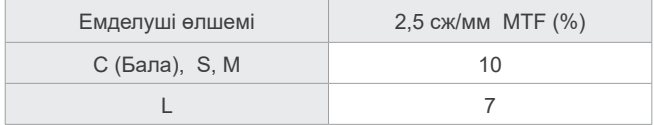

- \* MTF (Модуляциялық тасымалдау функциясы) орнату ортасы арқылы әсер етіледі. Ұсынылған орнату ортасы туралы мәлімет алу үшін Орнату нұсқаулары бөлімінен қараңыз.
- \* Егер түсірілім барысында жабдық дірілдерді қабылдаса, мәндері төмен болуы мүмкін.
- \* Емделушінің сәл қозғалуының өзі кескіннің сапасына қатты әсер етуі мүмкін. Емделушінің мүмкіндігінше тыныш жатқандығына көз жеткізу үшін келесі әрекеттерді ескеріңіз.
- Емделушіге түсірілім барысында көзін жұмуын айтыңыз.
- Жақсы тұрақтылық үшін емделуші орындығында отырғаны жақсы.
- Егер емделуші ұзақ уақыт қимылдамай отыра алмайтын болса, 180º түсірілімді пайдалану ұсынылады.

### ⶤ **HR түсірілім параметрі**

Егер жақсы кескіндерді алуды қаласаңыз, түсірілім параметріндегі "M" пәрменін таңдаңыз. DR (дозаны азайту режимі) пәрменін таңдау рентген сәулелерін аз шығарады, бірақ кескінді анық етпейді.

\* Толық мәлімет алу үшін **[7.3.1 Дайындау](#page-64-0)«[7. Түсірілім режимін орнату»](#page-66-0) ([65](#page-66-0)-бет)** қараңыз.

HR түсірілімі SD түсірілімі

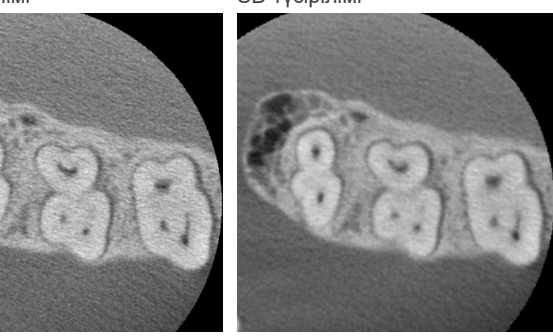

### ⶤ **i-Dixel WEB жұмыс процестері және ажыратымдылығы**

#### **Ұлғайту реконструкция функциясы**

Жоғары ажыратымдылық кескіні (80 мкм пиксель) аяқталған КТ кескін аймағын көрсетпей-ақ және сол аймақты қайта реконструкицяламай-ақ түсірілімді қайталамай орындауға болады.

#### **Кесік қалыңдығын реттеу**

КТ түсірілімін жасаған соң, кесік қалыңдығын i-Dixel WEB құралымен реттеуге болады. Кесік қалыңдығын реттеу келесі әсерлерге ие:

- Кескі қалыңдығында ажыратымдылығы төмен болады, бірақ тегіс кескіндер жасайды.
- Жұқа кескітерде ажыратымдылығы жоғары болады, бірақ нақты етпейді.

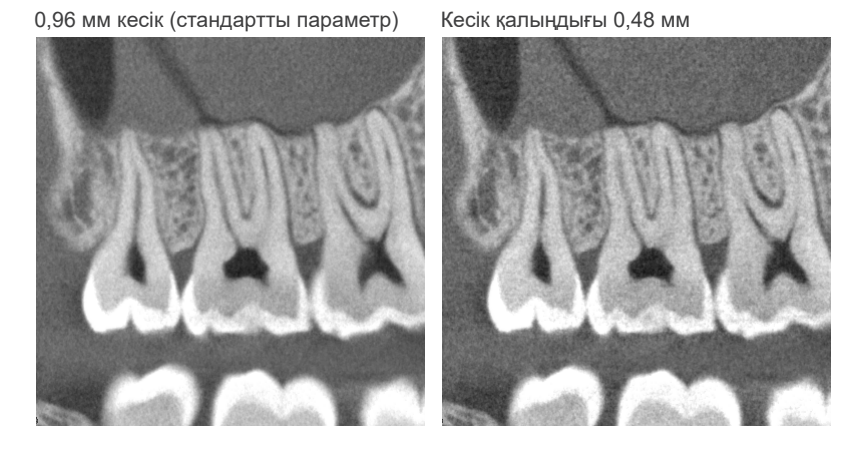

Жоғары ажыратымдылық (HR) үшін пиксель өлшемі 80 мкм, 0,48 мм кесік стандартты ажыратымдылыққа (SD) қарағанда жақсырақ ажыратымдылықты шығару керек. Қатты тіннің шетін мүмкіндіктерін бақылау сияқты мақсаттарға сәйкес келуі үшін кесік қалыңдығын реттеңіз.

\* Мәліметтерді алу үшін i-Dixel WEB пайдалану нұсқауларын қараңыз.

### **7.2 Жұмыс процестерінің және басты параметрлері**

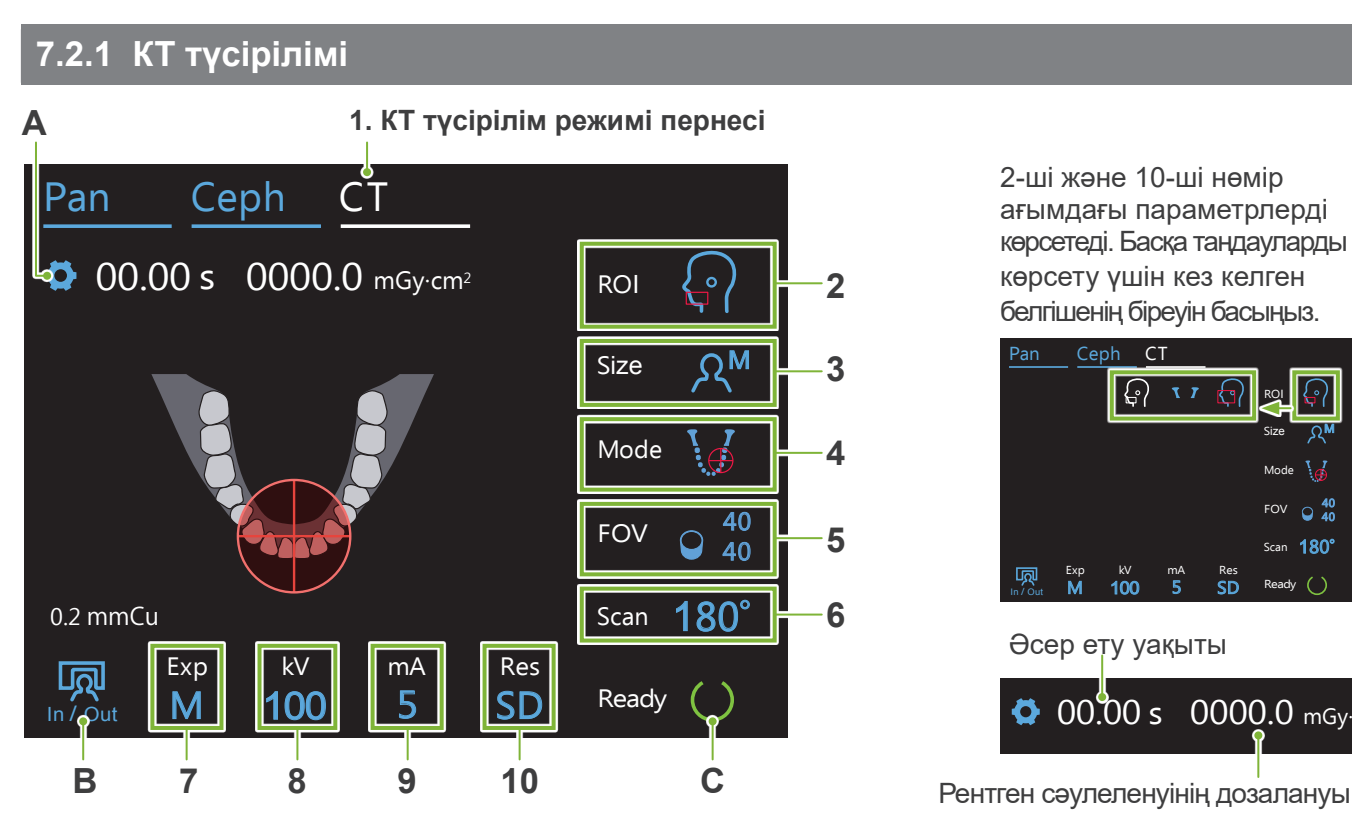

### **A. Параметрлер пернесі**

Түсірілім шарттары үшін ағымдағы баптауларды сақтауға арналған осы түймені басып тұрыңыз. VeraviewX800 келесі іске қосу кезінде осы баптауларды әдепкі бойынша жүктейді.

### **B. In/Out (Кіріс/Шығыс) пернесі**

Емделушінің кіруі мен шығуы үшін басыңыз. Тұтқа емделушінің оңай кіруі және шығуы үшін 90º бұрышқа жылжиды.

### **C. Ready (Дайын) пернесі**

Блоктың дайын күйде тұрғанын көрсетеді.

Бұл перне Power (Қуат) қосқышы қосулы болған кезде жыпылықтайды.

Оны емделушіні орнына бағыттаған соң басыңыз: ол жанады. Тұтқа өз емделуші позициясына қозғалып, орта сагиталдық, көлденең және алдыңғы-артқы (солға-оңға) сәулелер жанады. Бұл құрылғы Emission (Эмиссия) қосқышы басулы болса да рентгендік сәуле шығаруды бастауға дайын.

Көру өрісінің биіктігі ортасын көрсетеді.

Көру өрісінің алдыңғы-артқы бағытындағы

Көру өрісінің көлденең бағытындағы ортасын

### **7.2.2 Сәулені орналастыру**

### **Ортаңғы сагитталды сәуле**

**Алдыңғы-артқы сәуле** 

**Сол-оң жақ сәуле** 

**Көлденең сәуле** 

ортасын көрсетеді.

көрсетеді.

Бұл сәуле емделушінің орта сигатталдық жазықтығымен тураланады. Оны қосу үшін Beam On/Off (Сәуле Қосу/Өшіру) қосқышын басыңыз.

**Beam On/Off (Сәуле Қосу/Өшіру) қосқышы (Орта сагитталдық, Көлденең, Алдыңғы-артқы)**

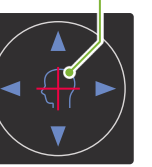

**Beam On/Off (Сәуле Қосу/Өшіру) қосқышы (Сол жақ-Оң жақ)**

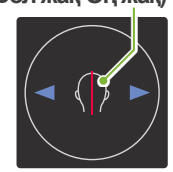

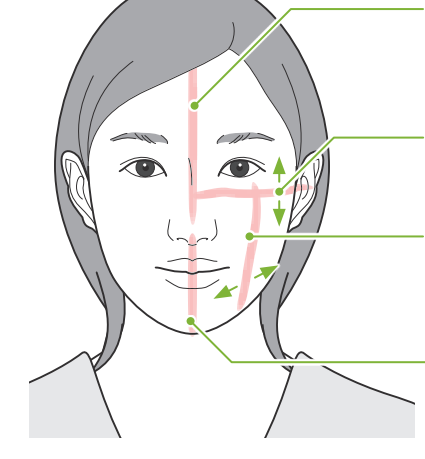

### **7.2.3 Параметрлер**

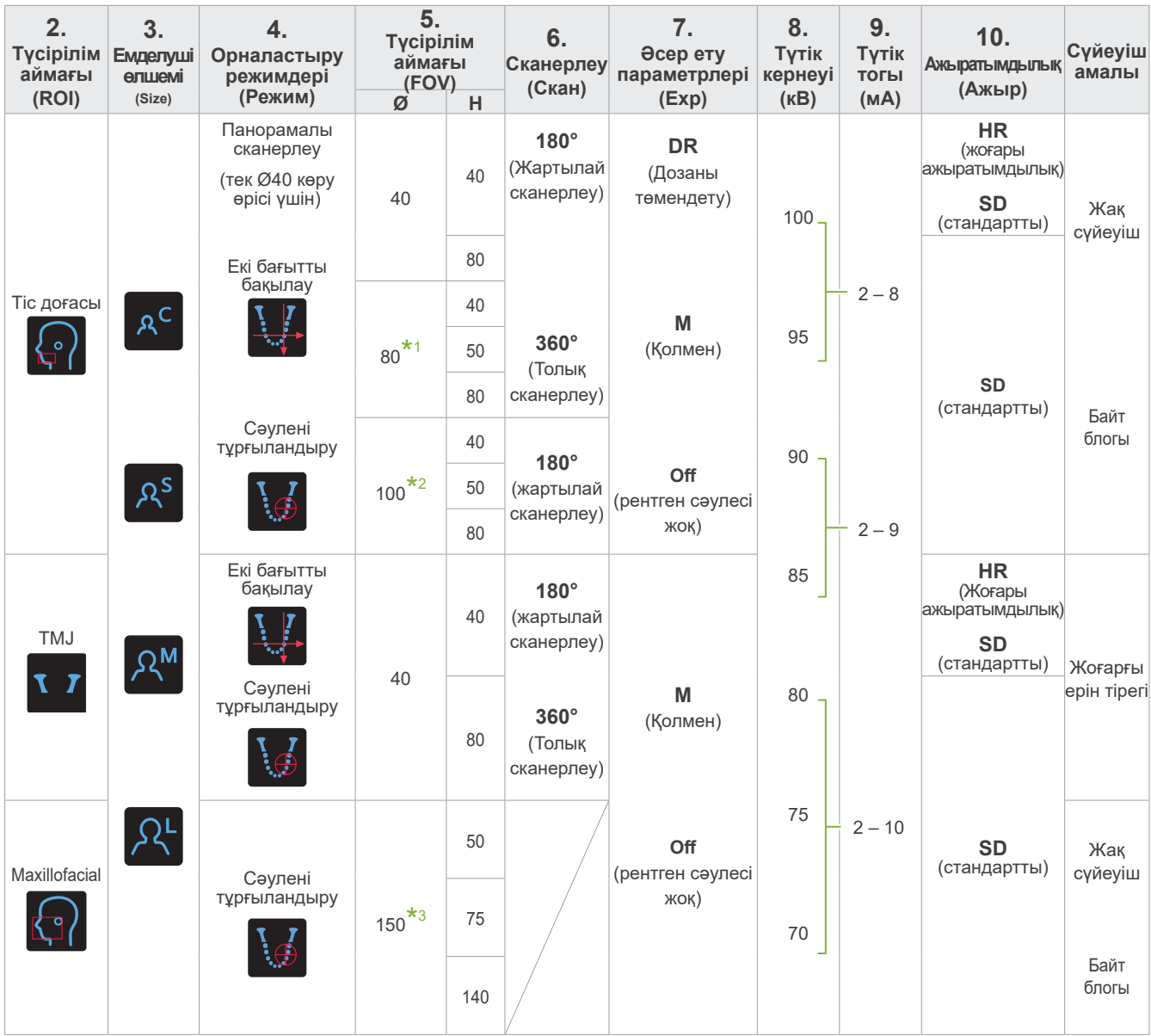

**\*1** Тек F80, R100 және F150 only үшін. **\*2** Тек R100 және F150 үшін. **\*3** Тек F150 үшін.

### ㇞ **Емделуші өлшемі және Түтік кернеуі / тогы**

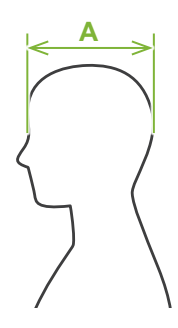

Кернеу және ток емделуші өлшеміне сәйкес реттеледі.

Емделушінің орнатылған өлшем мәндері бас қаңқасының сагитталды ұзындығы болып саналады (**A**).

Көтергіштің жоғарғы шегі бойы 195 см (оңтайлы қысқа бойлы модельдер үшін)180 см) биік емделушілерге арналмаған. Біз өте ұзын емделушілерге отыруға кеңес береміз.

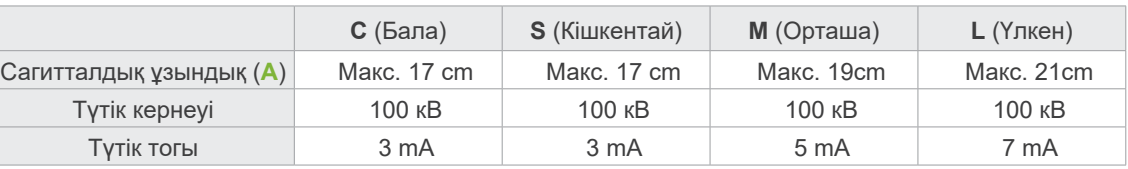

\* Жоғарыда келтірілген мәндер жуық шама болады. Стоматолог бұл туралы емделушінің дене бітіміне, қаңқа құрылысына және т.б. бойынша бағалауы тиіс.

### **• Орналасу режимдері**

КТ түсірілімін жасау үшін орналастырудың үш жолы бар: панорамалық барлау, екі бағытты барлау және сәулені орналастыру.

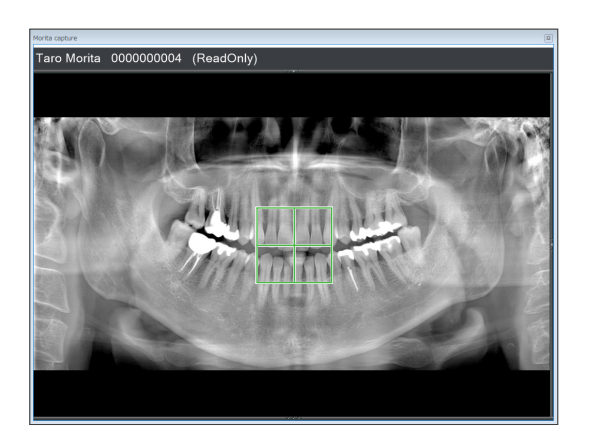

Taro Morita 0000000004 (ReadOnly)

### **Панорамалық барлау (i-Dixel WEB)**

Панорамалық кескінді пайдаланып түсірілім аймағын (FOV) анықтаңыз.

Құрылғымен алдыңғы жасалған панорамалық кескін пайдаланылуы мүмкін.

\* Емделушіге байланысты төменгі жақ сүйектерінің екінші және үшінші азу тістерінің орналасуында үлкен қателіктер болуы мүмкін. Бұл жағдайда екі бағыттағы барлауды пайдаланған дұрыс.

Мақсатты көру өрісі: Тіс доғасы Мақсатты көру өрісі: Ø40

### **Екі бағытты бақылау**

Біреуі латералды және басқасы алдыңғы-артқы болып табылатын, екі кескінді пайдаланып түсірілім аймағын анықтаңыз.

Мақсатты көру өрісі: Тіс доғасы, TMJ

- Мақсатты көру өрісі:
	- Тіс доғасы: Ø40, Ø80, Ø100 TMJ: Ø40

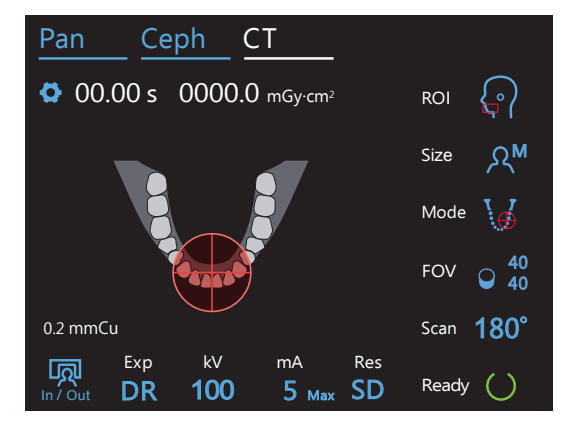

#### **Сәулені тұрғыландыру**

i-Dixel WEB көмегінсіз емделушімен сәулелерді туралау арқылы түсірілім аймағын анықтаңыз.

\* Тісі жоқ емелушілер үшін КТ сканерлеу үшін барлауды орналастыру қиын, әрі сәулені орналастыру оның орнына пайдаланылуы керек.

Мақсатты көру өрісі: Барлығы Мақсатты көру өрісі: Барлығы

### ㇞ **Сүйеуіш амалы**

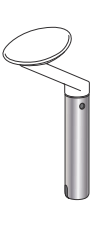

### ⶤ **Жақ сүйеуіш**

Табиғи тістемнің түсірілімін жасау үшін немесе тісі жоқ емделуші тістеу блогын қолдана алмаса немесе басқа да себептермен осыны пайдаланыңыз.

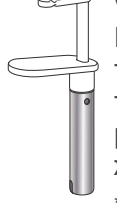

ⶤ **Тістеу блогы**

Бұл жоғарғы және төменгі тістермен тураланған соң, репродуктивтіліктің жоғары деңгейі бар.

Кескінде тістеу блогының бөлігі пайда болады.

### ⶤ **Жоғарғы ерін тірегі**

Бұл негізінде TMJ түсірілімі үшін қолданылады.

### **7.3 КТ түсірілімі**

<span id="page-64-0"></span>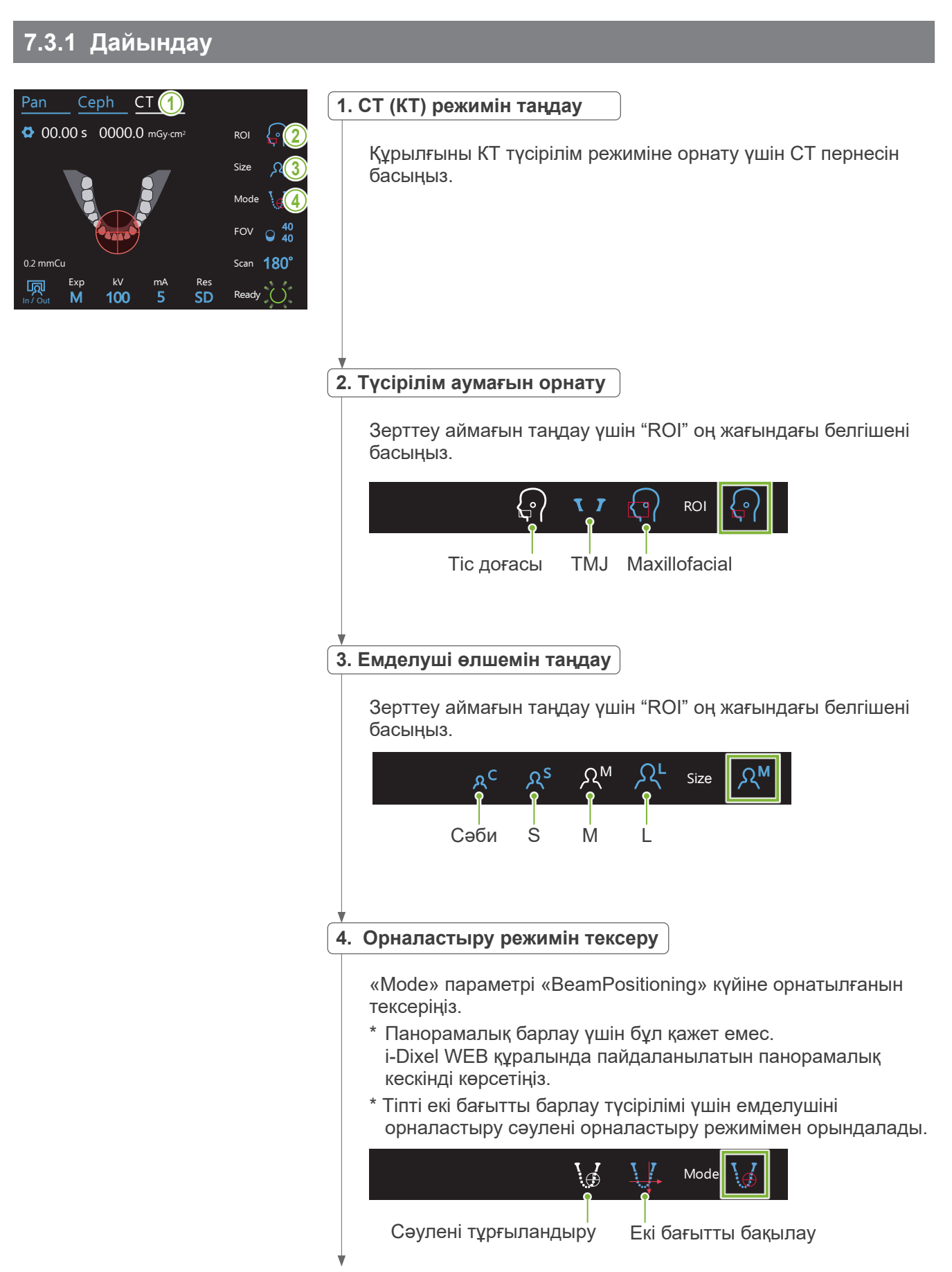

Exp

<u>kva matematika po</u>

Res

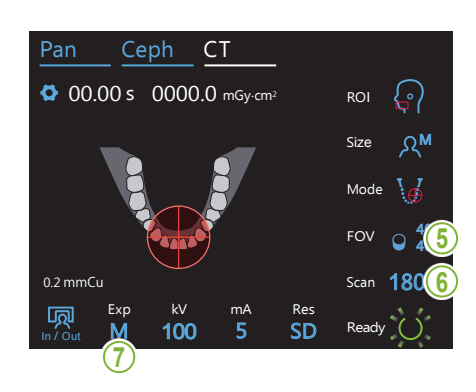

### **5. Түсірілім аймағын таңдау (FOV)**

Түсірілім аймағын таңдау үшін "FOV" («Көрініс өрісі») оң жағындағы белгішені басыңыз.

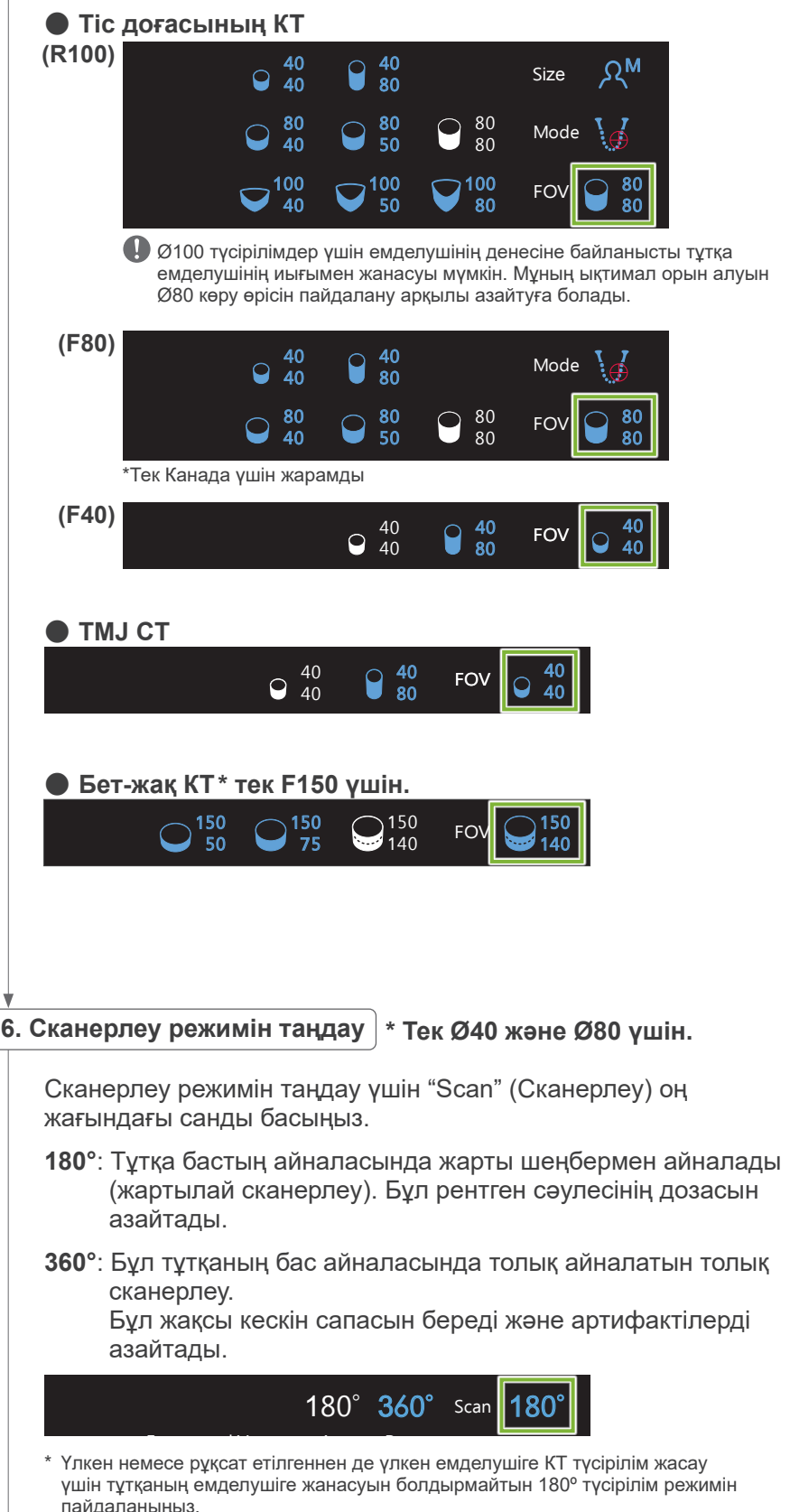

## <span id="page-66-0"></span>**7. Түсірілім режимін орнату**

In / Out

Түсірілім режимін орнату үшін "Ехр" (Түсірілім) астындағы әріпті басыңыз.

Exp Рентген сәулелері эмиссиясы жоқ<br> \* Тек тіс доғасының көру өрісі үшін.  $M$ M **DR**<sup>c</sup> Offe-Manual Exposure (Қолмен түсірілім) Рентген сәулесінің дозасын азайту режимі

#### **• DR (Дозаны төмендету режимі)**

- Рентген сәулесінің дозасы салыстырмалы түрде мөлдір аймақтар үшін рентген сәулесінің шығуын азайту және оны мөлдір емес аймақтар үшін ұлғайту арқылы азаяды. Бұл сондай-ақ бет және жақтар сияқты ойықтары бар аймақтардың сызбаларын айқындауды жақсартады. Рентген сәулесінің дозасы стандартты түсірілімдермен салыстырғанда 60% дейін азаяды. \* Дозаны азайту мөлшері түсірілім режимінің параметріне байланысты.
- «DR» режимін TMJ түсірілімдер үшін таңдау мүмкін емес.
- «DR» режимін екі бағытты барлау түсірілімдері үшін таңдау микін емес.
- «DR» режимі таңдалған кезде, "Мах" параметрі түтік тогының мәнінен кейін пайда болады. Бұл көрсетілген мән максималдық мА шығысы екенін білдіреді, сондай-ақ ол сканерлеу барысында өзгереді. DR режимінде түтік тогы мәні Mode 3 - 10 мА дейін орнатылады (егер түтік кернеуі 85 кВ немесе одан көп болса мәні 3 - 8 дейін болады.)<br>————————————————————

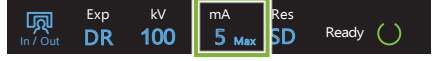

• «DR» тек түтік тогы 3 мА немесе одан көп мәнге орнатылған кезде іске қосылады. DR режимінде егер мА мәні 2 мА төмен мәнге орнатылса, құрылғы DR режимі үшін орнатылған кезде ол автоматты түрде 3 мА жоғарылап кетеді.

#### ⶤ **Жоғары ажыратымдылықтың түсірілім параметрлері**

Жоғары ажыратымдылық "HR" параметрінің пайдасын алу үшін қолмен "M" түсірілім параметрлерін пайдаланыңыз. DR (дозаны азайту режимі) пәрменін таңдау рентген сәулелерін аз шығарады, бірақ кескінді анық етпейді.

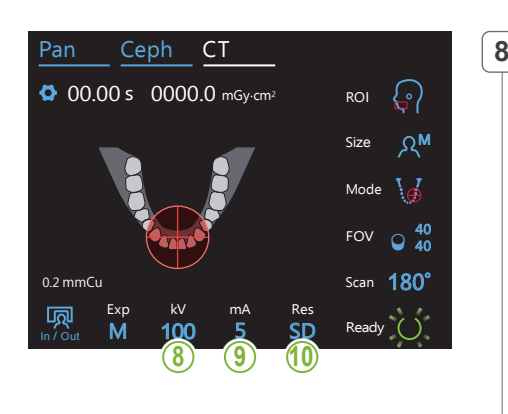

### **8. Түтік тогын орнату (кВ)**

Кернеуді орнату үшін "kV" (кB) астындағы санды басыңыз. Оны 5 кВ арақашықтықтағы 70 – 10 кВ дейін орнатуға болады. M Size

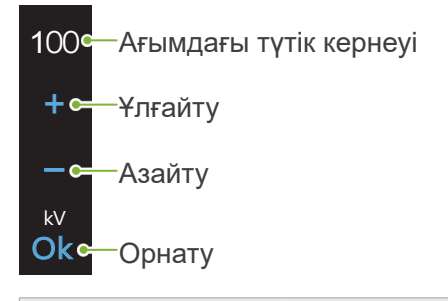

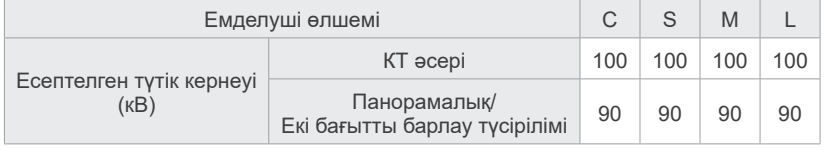

### ————————————————————<br>[ 9. Түтік тогын орнату

M

100

kV mA

Түтік тогын орнату үшін "mA" (мA) астындағы санды басыңыз. Оны 1 мА арақашықтықтағы 2 – 10 мА дейін орнатуға болады.

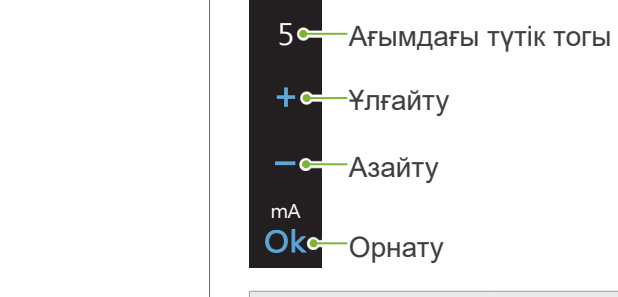

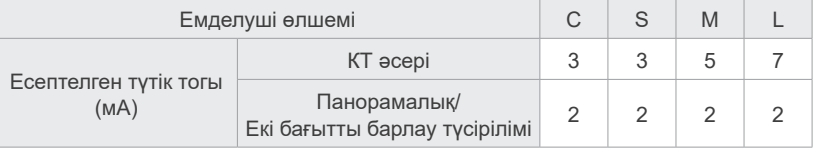

### **АДАБАЙЛАҢЫЗ**

ROI

• Күшті рентген сәулесінің шығысы рентген сәулесінің мөлдірлігі жоғары аймақтарда датчиктегі фотосурет диодтарын қанықтыруы мүмкін. Көрсетілген кескінде бұл тінсіз толығымен жалған пайда болуы мүмкін. Осы жағдай орын алған жағдайда рентген шығысы барысында айналмалы кескінді қараңыз және диагностика жасау кезінде есепке алынуы керек.

**10. Ажыратымдылықты таңдау \* Тек Ø40 және Н40 үшін.** M

Ажыратымдылықты орнату үшін "Res" астындағы әріптерді басыңыз.

 $\cdot$ Жоғары ажыратымдылық **HR**e

<mark>Стандарт</mark> **SD** 

SD

Res

#### **11. Иек фиксаторын, тістеу блогын немесе жоғарғы ерін тірегін орнату**

Уақытша тұрақтандырғыш тұтқасын бұрап, тұрақтандырғыштарды ашыңыз.

Иек фиксаторын, тістеу блогын немесе жоғарғы ерін тірегін этанолмен сүртіңіз (этанол (70%-дан 80%-ға)) және оны иек фиксаторының тіреуішіне орналастырыңыз.

\* Қолданар алдында компонент сызылмағанын және бүлінбегенін тексеріңіз.

### ⶤ **Иек фиксаторы**

- 1.Иек фиксаторының (**A**) бір реттік жабынын ашып, оны иек фиксаторына тағыңыз.
- 2.Қағазды төмен тартып,(**B**) оны шешіп алыңыз.

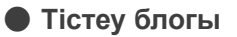

- 1. Иек фиксаторының бір реттік жабын қағазын шығарып алып (**C**), мүштікті онымен жабыңыз (емделуші тістейтін тістеу блогының бөлігі).
- 2.Бір реттік жабынды бұрап, мүштікті тістеу блогының тұғырына орнатыңыз.
- 3. Тістеу блогының жабынын (**D**) мүштікке кигізіңіз.

### ⶤ **Жоғарғы ерін тірегі**

- 1.Иек фиксаторының бір реттік жабынын ашып (**A**), оны жоғарғы ерін тірегіне кигізіңіз.
- 2.Қағазды төмен тартып,(**B**) оны шешіп алыңыз.
- 3.Қақпақты бұрап, оны барынша жоғары ерінге нық қысыңыз.

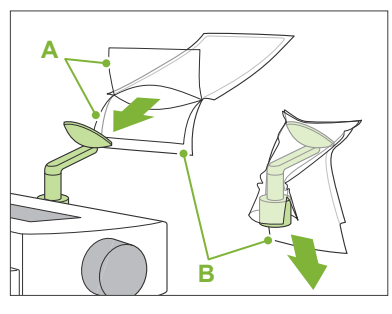

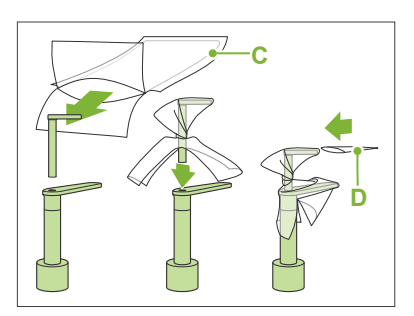

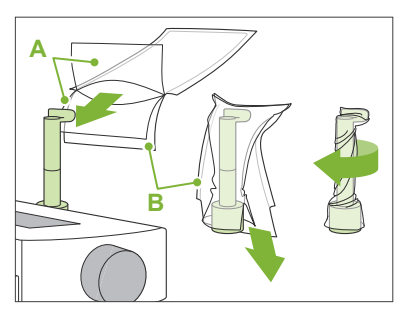

### **AECKEPTY**

- Иек фиксаторын, тістеу блогын және жоғарғы ерін тірегін әр пайдаланудан кейін этанолмен сүрту (этанол (70%-дан 80%-ға)) және бір реттік жабынды кигізу алдында зарарсыздандыру керек.
- Иек фиксаторына және тістеу блогына арналған бір реттік жабындарды қайта пайдалануға мүлде болмайды. Әр емделушіге жаңасын пайдалану керек.
- Емделуші тұтқасын әр емделушіден кейін этанолмен сүрту арқылы (этанол (70%-дан 80%-ға)) зарарсыздандырыңыз. Егер емделушінің қолында ашық немесе қансырап тұрған жара бар болса, емделуші тұтқасын оны емделуші ұстағанға дейін қайта ластануды болдырмау мақсатында жауып қою керек.

### **ААБАЙЛАНЫЗ**

- Иек фиксаторы, тістеу блогы және жоғарғы ерін тірегі 20 кг жүкті көтере алады. Егер емделуші олардың үстіне дене салмағымен күш салатын болса, бұл бөлшектерді бұзуы немесе емделуші жарақаттануы мүмкін.
- Иек фиксаторына және тістеу блогына арналған бір реттік жабындарды таза, гигиеналық орында сақтаңыз.

### **7.3.2 Емделушіні кіргізу және орналастыру**

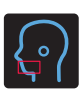

### **Тіс доғасының КТ түсірілімі**

Тіс доғасының панорамалық түсіріліміне ұқсас.

**«[6.3.2 Емделушіні кіргізу және орналастыру](#page-35-0)»([34](#page-35-0)–[37](#page-38-0) беттер)** қараңыз.

### Панорамалық барлау үшін:

Панорамалық режимге өту үшін басқару тақтасындағы Pan пернесін басыңыз. Егер емделуші панорамалық режимнен басқа кез келген режим үшін орналастырылған болса, барлау күйі нақты болмауы мүмкін.

Егер алдыңғы жасалған панорамалық кескінді пайдаланатын болсаңыз, емделуші орналасуы ндәл солай болуына көз жеткізіңіз.

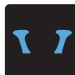

# **TMJ CT әсер етуі**

Quadruple TMJ түсіріліміне ұқсас. **«[6.4.2 Емделушіні кіргізу және орналастыру](#page-48-0)» ([47](#page-48-0)-51 беттер) қараңыз**.

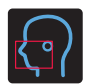

### **Бет-жақ КТ түсірілімі**

Тіс доғасының панорамалық түсіріліміне ұқсас.

**«[6.3.2 Емделушіні кіргізу және орналастыру](#page-35-0)»([34](#page-35-0) –[37](#page-38-0)беттер) қараңыз**.

Түсірілім үшін шегі жоғарырақ болған кезде, өте ұзын емделушілерге отыруына немесе өзінің денесін төмен түсіруіне тура келу мүмкін.

### **7.3.3.1 Көру өрісінің күйін Панорамалық барлау параметрімен орнату (Ø40 көру өрісі үшін)**

### **ААБАЙЛАНЫЗ**

- Панорамалық барлау қатысты ауқымды анықтайды, бірақ оның дәлдігі нақты берілмейді. Емделушіге байланысты төменгі жақ сүйектерінің екінші және үшінші азу тістерінің орналасуында үлкен қателіктер болуы мүмкін. Бұл жағдайда екі бағыттағы барлауды пайдаланған дұрыс.
- Тісі жоқ емелушілер үшін КТ сканерлеу үшін барлауды орналастыру қиын. Бұл жағдайда КТ түсірілімін жасау үшін сәулені орналастыру параметрін пайдаланыңыз.

TMJ CT экспозицияларына панораманы бақылау қолданылмайды.

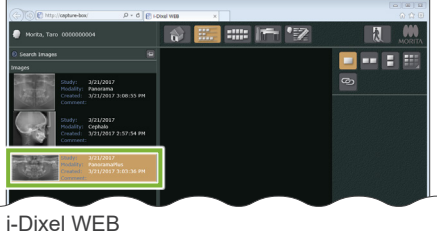

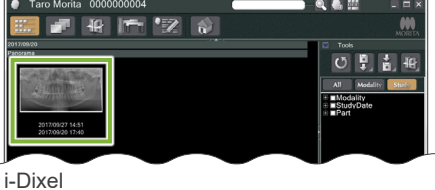

### **1. Панорамалық кескінді көрсету (i-Dixel WEB)**

i-DixelWEB-те панорамалық кескінді көрсетіңіз.

Панорамалық барлау Veraviewepocs 2D, 3D, және 3D R100/F40 үлгілерімен жасалған панорамалық кескіндермен пайдаланылады. Алайда орналастыру төмен болған кезде, КТ түсірілімін жасау алдында оны сәулелермен міндетті түрде тексеріңіз.

### <u>ЛАБАЙЛАНЫЗ</u>

- Панорамалық кескінді көлденең жинаған кезде панорамалық бақылау қолданылмайды. Кескінді бастапқы күйіне жинау арқылы қалпына келтіріңіз. Сонымен қатар, панорамалық бақылауға тізімделген шарттары бар кескіндерді пайдалануға болмайды. Бұл кескіндерде көлденең жинау туралы ақпарат болмайтындықтан, панорамалық бақылауды дұрыс өңдеу мүмкін емес.
	- Көлденеңінен жайылған импортталған панорамалық кескіндер.
	- Көлденеңінен жайылған және i-Dixel бағдарламалық жасақтаманың 2.360 не одан жаңа нұсқасымен жаңа кескін ретінде сақталған кескіндер.

### Жаңа панорамалық кескінді құру үшін **«[6.3.3 Түсірілім](#page-39-0)» ([38](#page-39-0)-бет)** қараңыз.

### **ААБАЙЛАҢЫЗ**

• Егер панорама тек КТ түсірілімін анықтау үшін пайдаланылатын болса, КТ орналасуына кері әсерін тигізбеуі үшін ықтимал рентген сәулесінің ең аз мөлшерін пайдаланыңыз.

Есептелген ток кернеуі және тогы: Барлық емделушілердің өлшемдері үшін 90 кВ және 2 мА.

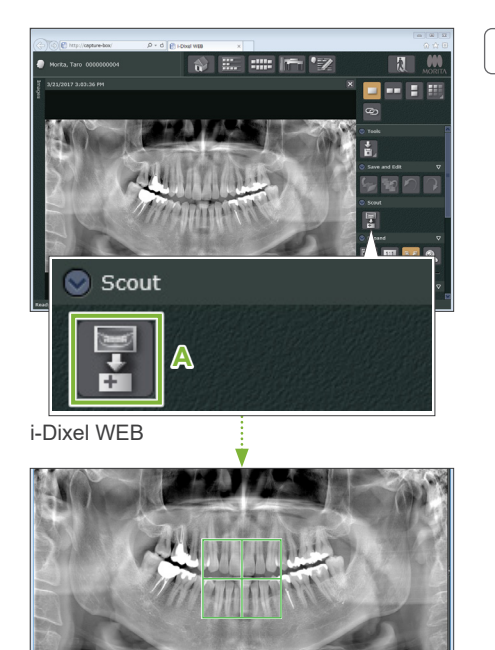

### **2. X800 Exposure (X800 Түсірілім) терезесін ашу**

Panoramic Scout Image Select (Панорамалық барлау кескінін таңдау) қосқышын басыңыз (**A**).

Панорамалық кескін 800 Exposure терезесінде ашылған кезде, панорамалық барлау процедурасы қосылады.

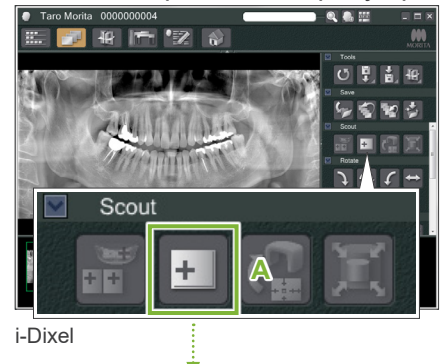

Жасыл кадр пайда болады. Бұл кадр түсірілім аймағын (FOV) көрсетеді.

7 КТ түсірілімі < Панорамалық барлау >

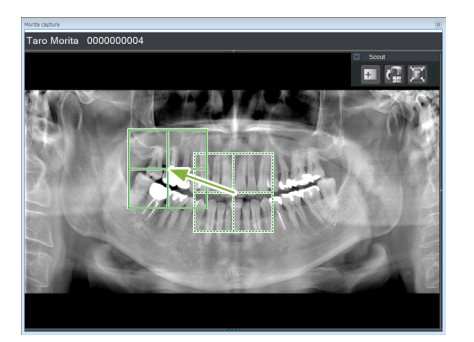

### **3. Түсірілім аумағын көрсету (i-Dixel WEB)**

Түсірілім ортаңғы нүктесін анықтау үшін кадрды сүйреңіз.

- Қайта-қайта басу немесе ұзақ уақыт сүйреу әрекеті компьютер реакциясын әлсіретуі мүмкін немесе қатырып тастауы мүмкін.
- Түсірілім аймағының кадры i-Dixel WEB құралында көрсетіліп тұрған кезде рентген құрылғысындағы кез келген жұмыс процестерінің пернелерін баспаңыз. Бұл рентген құрылғысының жұмысын тоқтатуға себеп болуы мүмкін.
- Егер кадр түсірілімнің ықтимал ауқымы шегінен шықса, ол қызыл түске боялады және көру өрісінің орталық нүктелісн көрсету мүмкін болмайды.

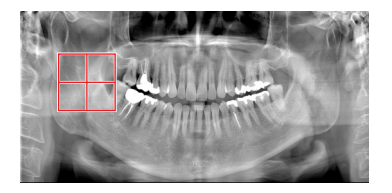

### ⶤ **i-Dixel WEB құралында көру өрісін өзгерту**

i-Dixel WEB құралымен көру өрісін өзгертуге болады.

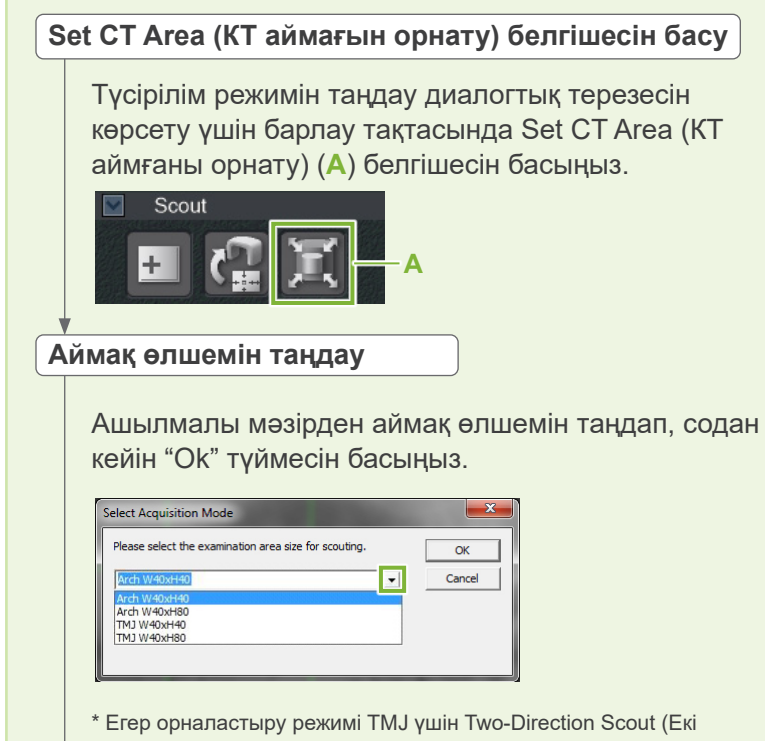

- бағытты барлау) болып табылады, түсірілім тұтқа қозғалуының шектеуленгеніне байланысты таңдалған емделуші өлшеміне қарамастан "Size L" мәнінде болады. Таңдалған сәйкес аймақ өлшемі мыналардың кез келгені болады:
- W 40 × H 80 (Өлшем L) W 40 × H 40 (Өлшем L)

W 40 × H 40 (HR Өлшем L)

Егер басқасы таңдалған болса, кадр қызыл түске айналады және түсірілімді жасау мүмкін болмайды.

**Аймақ өлшемі өзгереді**

Дыбыстық сигнал шығып, аймақ өлшемі таңдалғанына өзгереді.
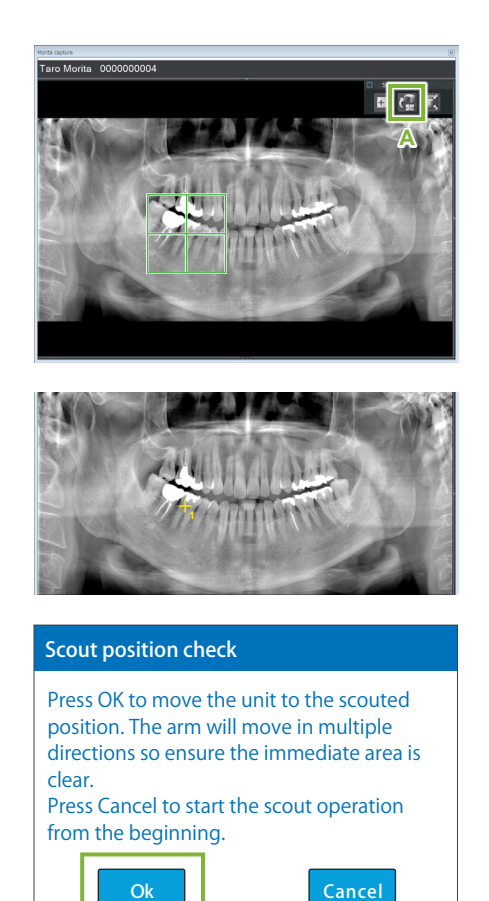

### **4. Көру өрісі күйін жіберу (i-Dixel WEB)**

Барлау құралдар тақтасындағы Send CT Scout Position (КТ барлау орнын жіберу) белгішесін (**A**) басыңыз.

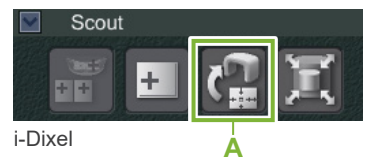

Панорамалық кескіндегі сары қосу белгісі «+» түсірілім аймағының орталық нүктесін білдіреді.

- Кадрды орналастырған соң Send CT Scout Position (КТ барлау орнын жіберу) белгішесін басуды ұмытпаңыз. Әйтпесе жаңадан таңдалған аймақты Veraview X800 құрылғысы танымауы мүмкін.
- Панорамалық кескінді көлденең жинаған кезде панорамалық бақылау қолданылмайды. Көлденең жиылмаған кескінді таңдап, экспозиция аймағын көрсетіңіз. Толық мәліметтер алу үшін **["1. Панорамалық кескінді көрсету](#page-70-0)  [\(i-Dixel WEB\)" \(p. 69\)](#page-70-0)** қараңыз.

Егер таңдалған күйі OK болса, екі дыбыстық сигнал шығады және басқару тақтасының сол жағында хабар пайда болады.

Орналастыруды растау үшін "Ok" түймесін басыңыз. Оны болдырмау үшін "Cancel" түймесін басыңыз.

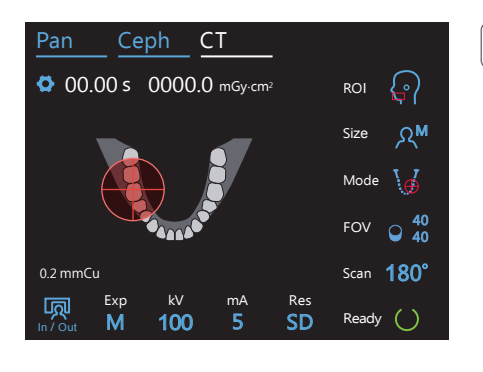

### **5. Көру өрісінің орнын тіркеу**

"Ok" түймесін басып, содан кейін тұтқа тіркелген көру өрісі орнына қатысты күйге жылжиды.

Басқару тақтасы автоматты түрде КТ түсірілім режиміне өзгереді.

i-Dixel WEB арқылы көрсетілген түсірілім аймағы басқару тақтасында көру өрісі шеңбері ретінде пайда болады.

Көру өрісі шеңбері қатысты ауқымды анықтайды, бірақ оның дәлдігі нақты берілмейді.

### ⶤ **Күрек тістердің орналасуы**

сры құрылының түсіріліні айна,ында ослатында құліп реттетендіктен. түрек<br>тістердің аймағы көру өрісінің дәл орталық нүктесінде болмауы мүмкін, бірақ  $\mathbf{0}$ . Барлау режимі күрек тістердің аймағын көрсеткенде, басқару тақтасындағы көру өрісі шеңбері аздап артқы жағында пайда болуы мүмкін. Себебі, құрылғы көру өрісі құрылғының түсірілім айма,ында болатында күйін реттегендіктен. Күрек түсірілім аймағына енгізіледі. Процедураны жалғастырыңыз.

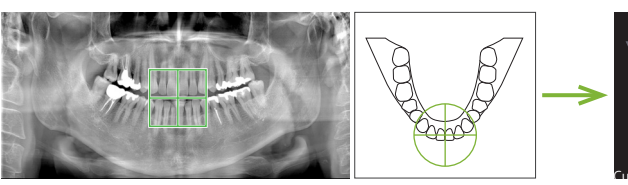

Панорамалық барлау режиміндегі көру өрісінің орналасуы

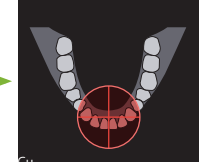

Repy opici Kepy epici арқылы анықталды

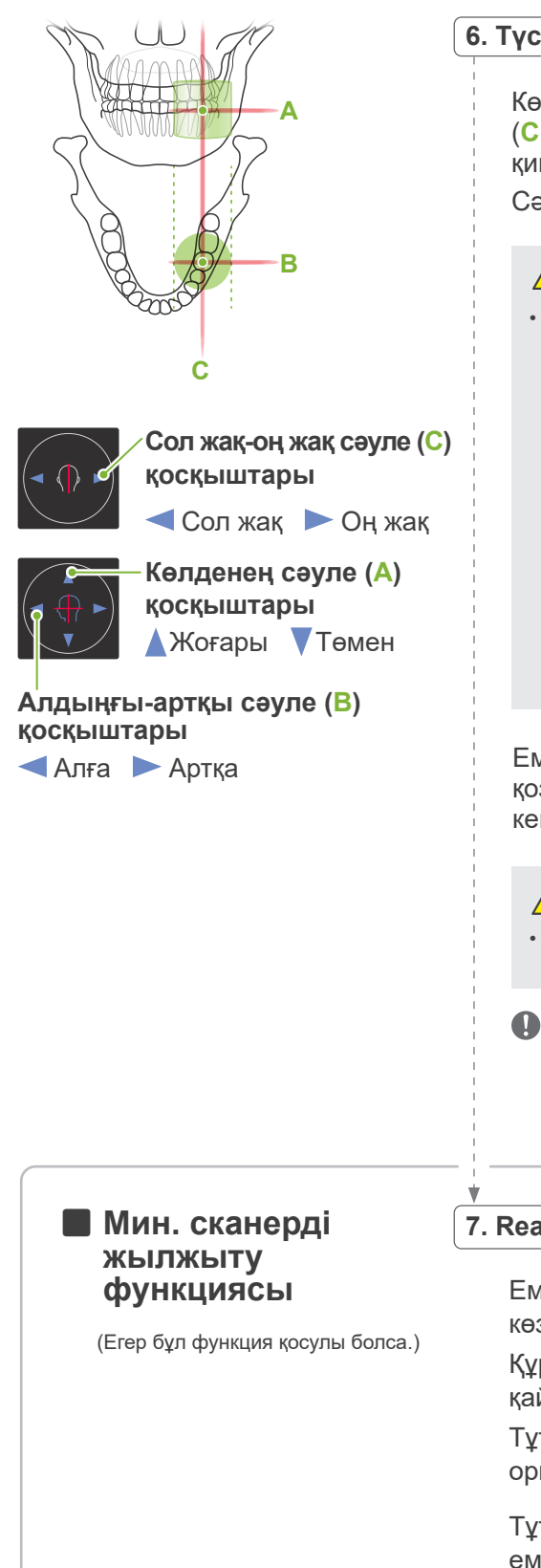

### **6. Түсірілім күйін тексеру**

Көлденең (**A**), алдыңғы-артқы (**B**) және сол жақ-оң жақ (**C**) сәулелері түсірілім аймағының орталық нүктесінде қиылысады.

Сәулелер мақсатты аумақта болмауын тексеріңіз.

### **ААБАЙЛАНЫЗ**

• Егер сызық көз шарасынан құлақ тесігіне дейін көлденең болмаса, түсірілім немесе қозғалуға дайын болуы барысында, бастың артқы жағы шығыңқы болып, тұтқамен жанасуы мүмкін. Басы үлкен емделуші үшін емделуші тұтқаға жанаспайтынына көз жеткізу үшін рентгендік режимсіз сынақ жасап көріңіз.

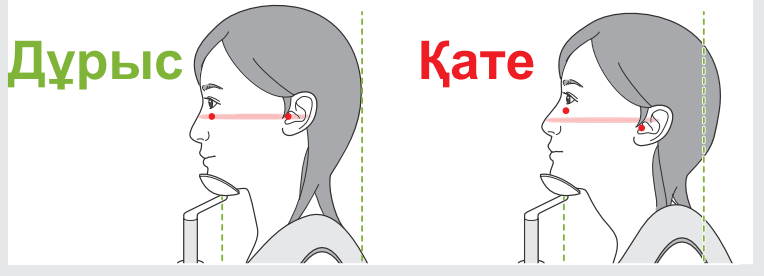

Емделушіге рентгендік сәуле шығару барысында басын қозғалтпауын айтып (немесе әуен ойнап жатқан кезде), содан кейін рентген бөлмесінен шығыңыз.

### **ААБАЙЛАНЫЗ**

- Әсер ету барысында (әуен ойнағанша) емделушіге қозғалмауын сұраңыз. Емделуші қозғалса, ол тұтқаға ұрылуы мүмкін немесе кескін бүлінуі мүмкін.
- Егер емделуші тұтқаның айналып тұрғанын көрсе, басын қимылдатуы мүмкін. Емделушіге көзін жұмып тұруын айту жақсы идея болып табылады.

### **7. Ready (Дайын) пернесін басу**

**функциясы** Емделуші қолымен емделуші тұтқасынан ұстап тұрғанына көз жеткізіңіз.

> Құрылғы дайын күйде болған кезде Ready (Дайын) пернесін қайта басыңыз.

Тұтқа өзінің Min. Scan Move (Мин. сканерді жылжыту) орнына жылжып, содан кейін екі дыбыстық сигнал шығады.

Тұтқа жылжыған соң, емделушінің орналасуын және емделуші тұтқасында қолдарының орналасуын қайта тексеріп, содан кейін рентген бөлмесінен шығыңыз.

Жалғастыру үшін **" [7.3.4 КТ түсірілімі"](#page-82-0)([81](#page-82-0)-бет)** өтіңіз.

### ⶤ **КТ және Панорамалық барлау кескіндері арасындағы қатынас**

Кт және панорамалық барлау кескіндері байланыстырылған. Егер панорамалық барлау кескініндегі жасыл қосу белгісін «+» екі рет бассаңыз, сол орынның КТ кескіні автоматты түрде көрсетіледі. Егер КТ түсірілімі жасалмаған болса, қосу белгісі «+» сары болады. Бұл жағдайда ешнәрсемен байланыстырылмайды.

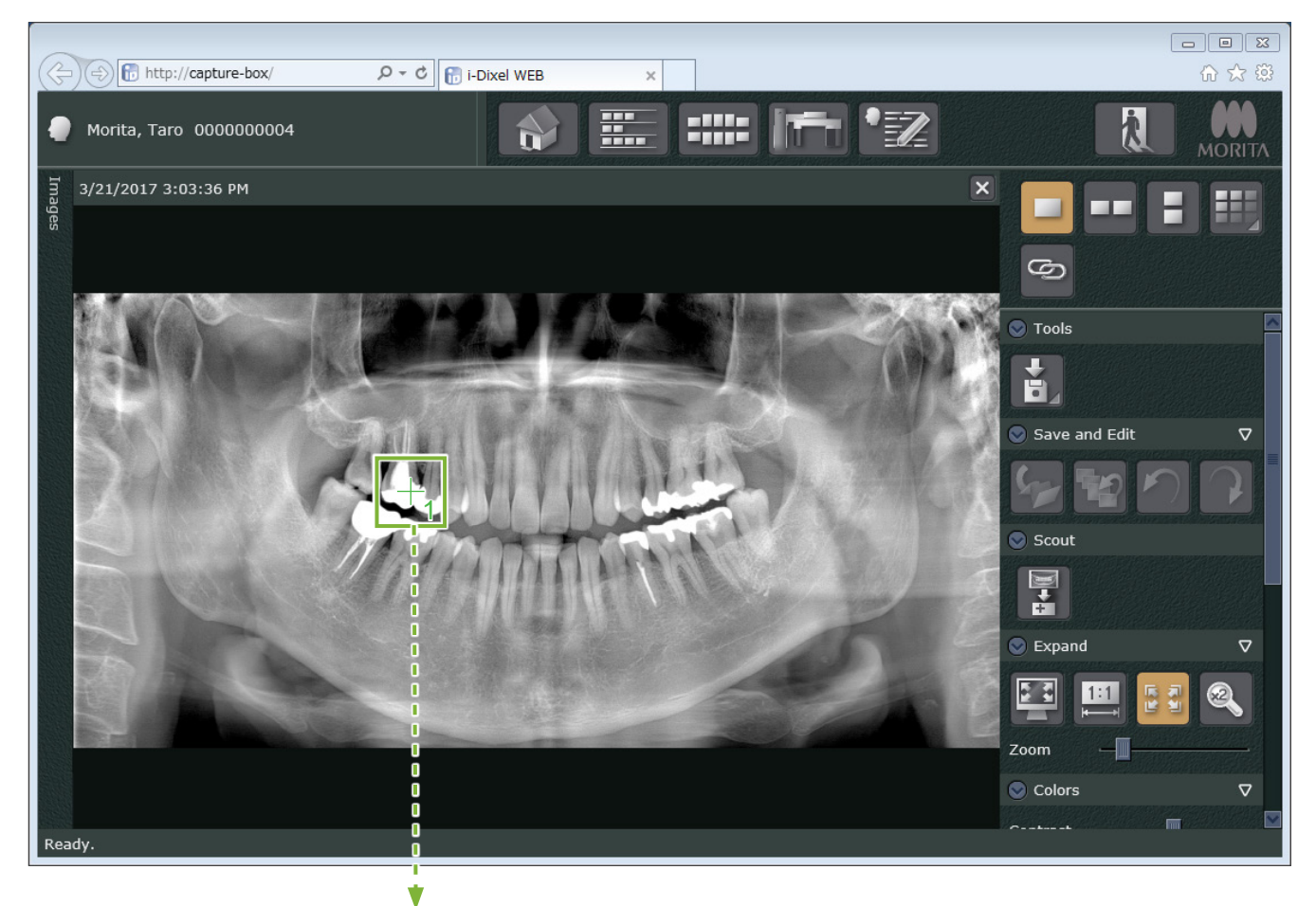

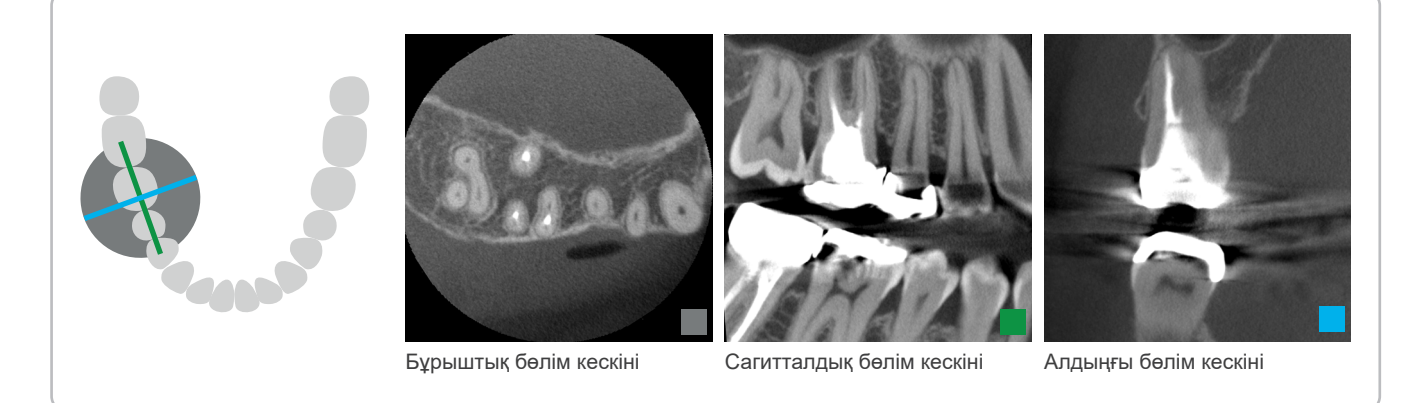

### **7.3.3.2 Көру өрісінің орналасуын екі бағытты барлау параметрімен орнату (Тіс доғасы мен TMJ зерттеу аймақтары үшін)**

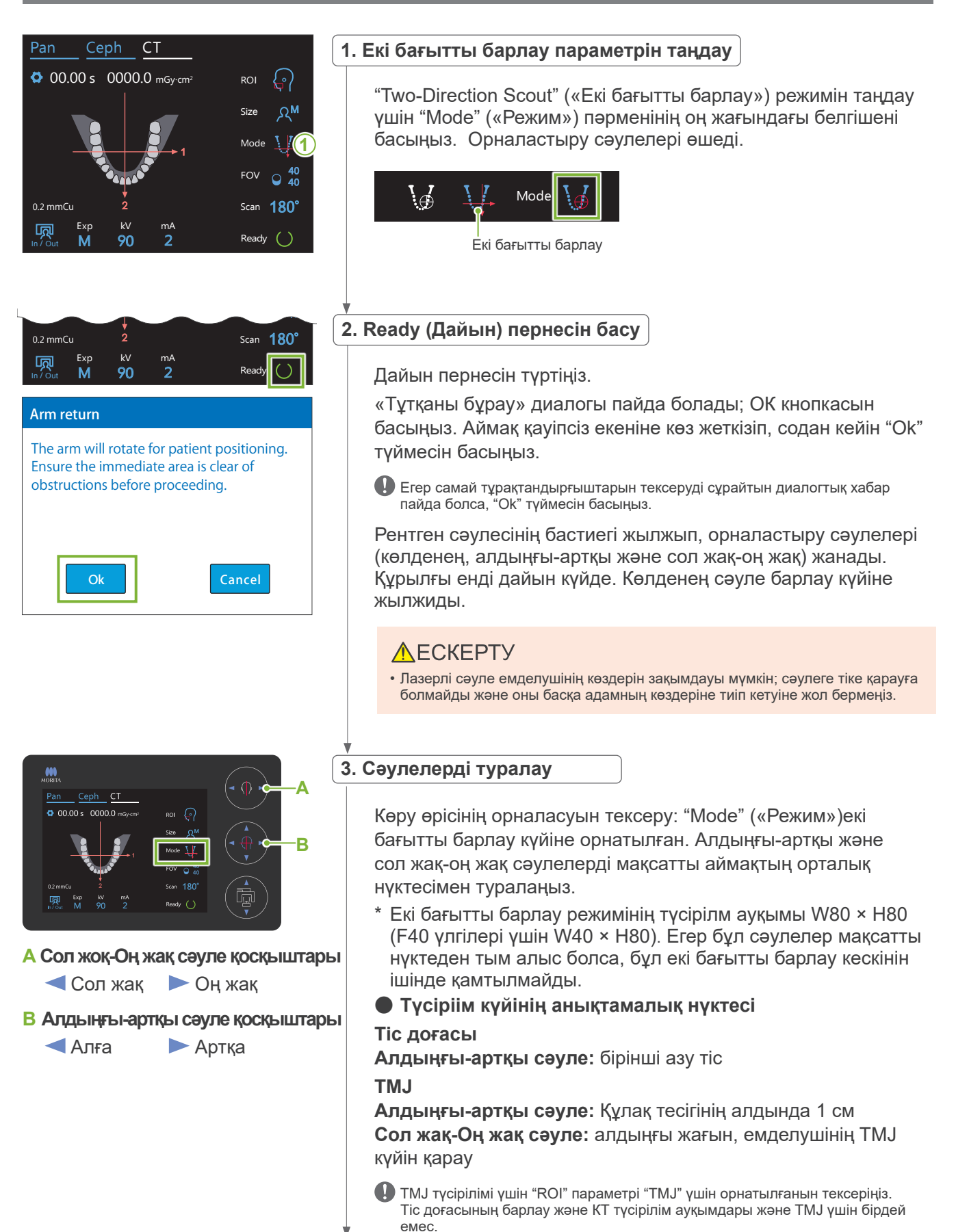

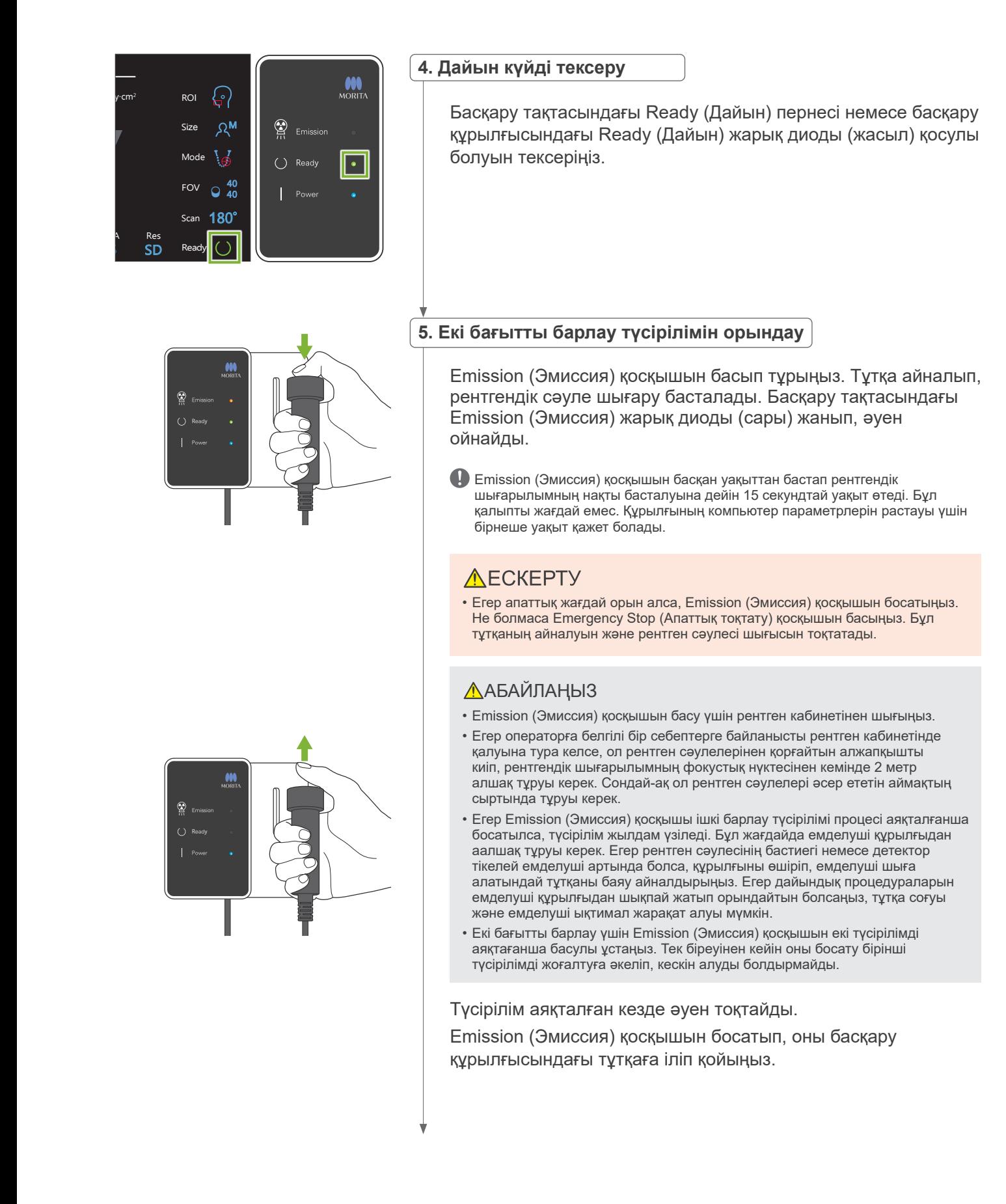

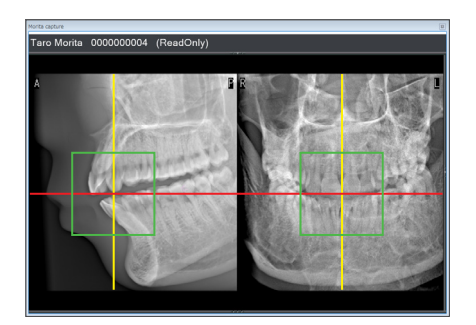

### **6. Барлау кескінін көрсету (i-Dixel WEB)**

Екі бағытты барлау кескіні суретке түсіру терезесінде көрсетіледі.

Қызыл және сары түсті сызықтардың қиылысуы түсірілім аймағының орталық нүктесін, ал сары кадр көру өрісінің өлшемін көрсетеді.

Кадр өлшемі таңдалған көру өрісінің өлшемін көрсетеді.

### **ААБАЙЛАҢЫЗ**

- КТ түсірілімі аяқталғанша барлау кескінін жаппаңыз. Егер барлау кескіні жабылса, орналастыруды бұдан былай орындау мүмкін болмайды.
- \* КТ түсірілімі аймағының өлшемін (FOV) i-Dixel WEB көмегімен өзгертуге болады. Толық мәлімет алу үшін **[7.3.3.1](#page-70-1)  [Көру өрісінің күйін Панорамалық барлау параметрімен](#page-70-1)  [орнату](#page-70-1)**

**[\(Ø40 көру өрісі үшін\)](#page-70-1) «[i-Dixel WEB құралында көру](#page-71-0)  [өрісін өзгерту](#page-71-0)» ([70](#page-71-0)-бет)** қараңыз.

**7. Көру өрісі күйін көрсету (i-Dixel WEB)**

Көру өрісінің орталық нүктесін анықтау үшін кадрды сүйреп апарыңыз.

### ⶤ **Ø100 барлау кескіні**

Нүктел сары сызық (**A**) Ø100 көру өрісіне арналған кескінде пайда болады.

Бұл сызық көру өрісінің максималдық енінің күйін береді (**B**). Осы сызықты орналастыруды есептеу үшін пайдаланыңыз.

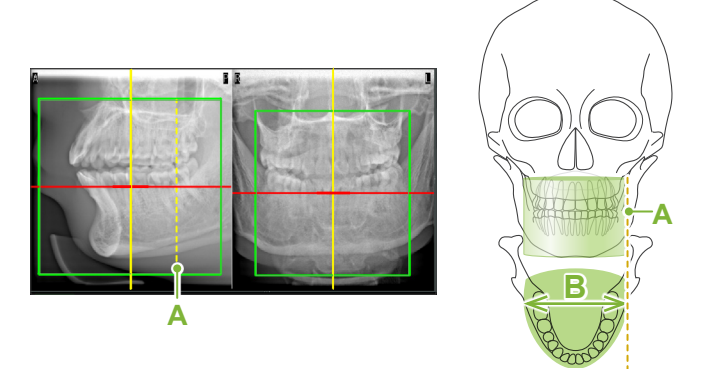

- Қайта-қайта басу немесе ұзақ уақыт сүйреу әрекеті компьютер реакциясын әлсіретуі мүмкін немесе қатырып тастауы мүмкін.
- Түсірілім аймағының кадры i-Dixel WEB құралында көрсетіліп тұрған кезде рентген құрылғысындағы кез келген жұмыс процестерінің пернелерін баспаңыз. Бұл рентген құрылғысының жұмысын тоқтатуға себеп болуы мүмкін.

Егер кадр КТ түсірілімнің ықтимал ауқымы шегінен шықса, ол қызыл түске боялады және көру өрісінің орталық нүктелісн көрсету мүмкін болмайды.

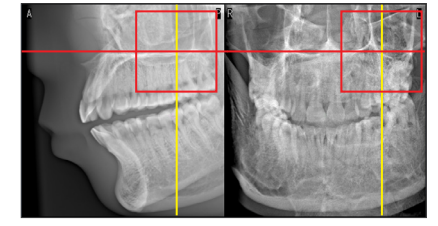

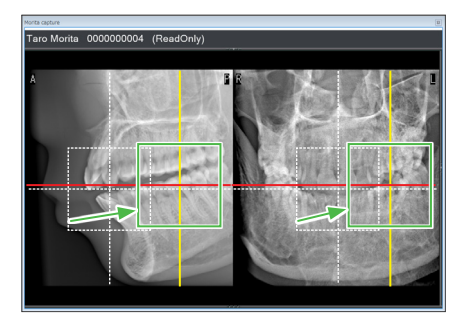

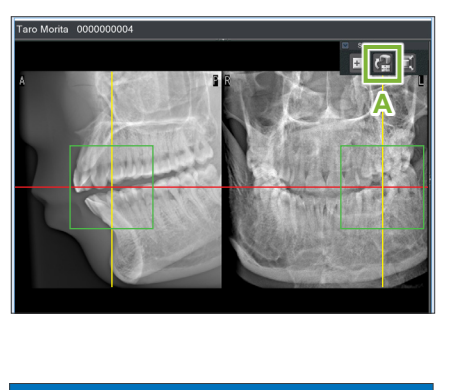

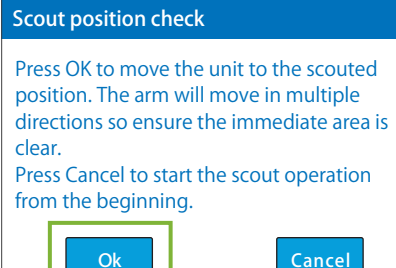

### **8. Көру өрісі күйін жіберу (i-Dixel WEB)**

Барлау құралдар тақтасындағы Send CT Scout Position (КТ барлау орнын жіберу) белгішесін (**A**) басыңыз. Қосу белгісі «+» кескіндегі түсірілім аймағының орталық нүктесінде пайда болады.

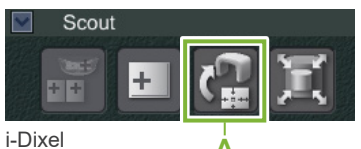

Кадрды орналастырған соң Send CT Scout Position (КТ барлау орнын жіберу) белгішесін басуды ұмытпаңыз. Әйтпесе жаңадан таңдалған аймақты Veraview X800 құрылғысы танымауы мүмкін.

Егер таңдалған күйі OK болса, екі дыбыстық сигнал шығады және басқару тақтасының сол жағында хабар пайда болады. Орналастыруды растау үшін "Ok" түймесін басыңыз. Оны болдырмау үшін Cancel (Болдырмау) түймесін басыңыз.

#### Pan  $100$ Ceph CT Exp kV mA M Res 0.2 mmCu SD 00.00 s 0000.0 mGy·cm<sup>2</sup> ROI Size  $\Omega$ <sup>M</sup> Ready Scan Mode 180° FOV  $\circ$  40 40

**10**

### **9. Көру өрісінің орнын тіркеу**

"Ok" түймесін басып, содан кейін тұтқа тіркелген көру өрісі орнына қатысты күйге жылжиды.

Екі бағытты барлау мүмкіндігі арқылы көрсетілген түсірілім аймағы басқару тақтасында көру өрісі шеңбері ретінде пайда болады.

Көру өрісі шеңбері қатысты ауқымды анықтайды, бірақ оның дәлдігі нақты берілмейді.

### ⶤ **Күрек тістердің орналасуы**

Барлау режимі күрек тістердің аймағын көрсеткенде, басқару тақтасындағы көру өрісі шеңбері аздап артқы жағында пайда болуы мүмкін. Себебі, құрылғы көру өрісі құрылғының түсірілім айма,ында болатында күйін реттегендіктен. Күрек тістердің аймағы көру өрісінің дәл орталық нүктесінде болмауы мүмкін, бірақ түсірілім аймағына енгізіледі. Процедураны жалғастырыңыз.

 $^*$  Барлау кескінінде көрсетілген көру өрісінің күйі басқару тақтасында күйінен ерекшеленетінін ескеріңіз.

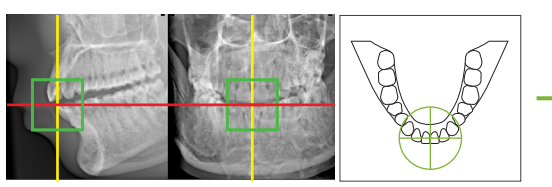

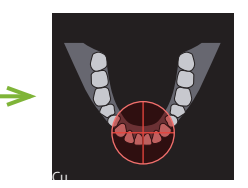

Екі бағытты барлау режиміндегі көру өрісінің орналасуы

Х800 арқылы анықталды ppicinių kyvii veraview

### **10. Түсірілім режимін орнату**

КТ түсірілімдеріне арналған түсірілімнің (Exp), түтік кернеуінің (kV) және тогының (mA) параметрлерін орнатыңыз.

Толық мәлімет алу үшін **[7.3.1 Дайындау](#page-64-0) «[7. Түсірілім режимін](#page-66-0)  [орнату](#page-66-0)» – «[9. Түтік тогын орнату»](#page-67-0)([65](#page-66-0)[–66](#page-67-0) беттер).**

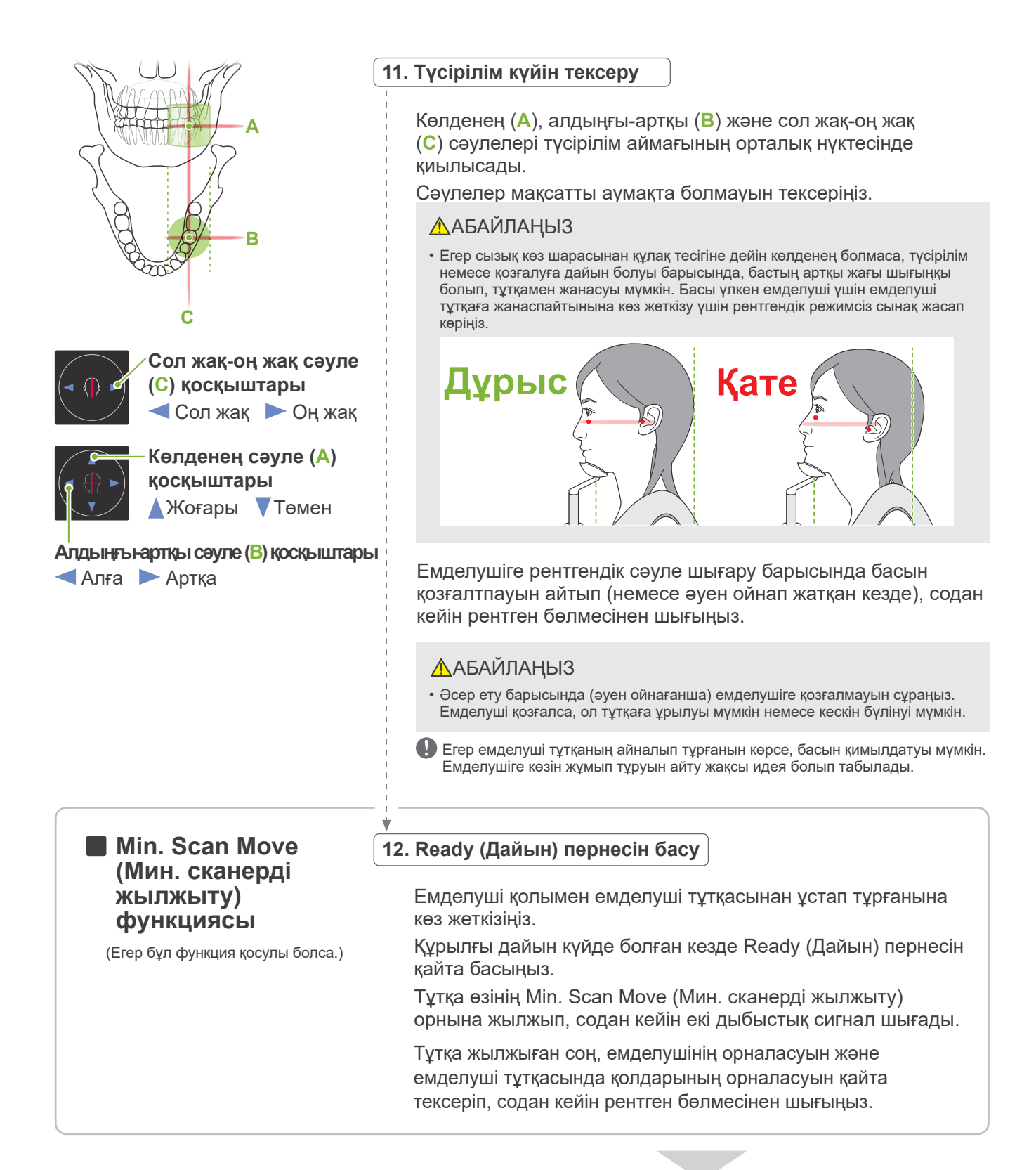

Жалғастыру үшін **"[7.3.4 КТ түсірілімі"](#page-82-0) ([81](#page-82-0)-бет)** өтіңіз.

### ⶤ **КТ және екі бағытты барлау кескіндері арасындағы қатынас**

Кт және екі бағытты барлау кескіндері байланыстырылған. Егер екі бағытты барлау кескініндегі жасыл қосу белгісін «+» екі рет бассаңыз, сол орынның КТ кескіні автоматты түрде көрсетіледі. Егер КТ түсірілімі жасалмаған болса, қосу белгісі «+» сары болады. Бұл жағдайда ешнәрсемен байланыстырылмайды.

## **7.3.3.3 Көру өрісінің күйін сәулені орналастыру параметрімен орнату**

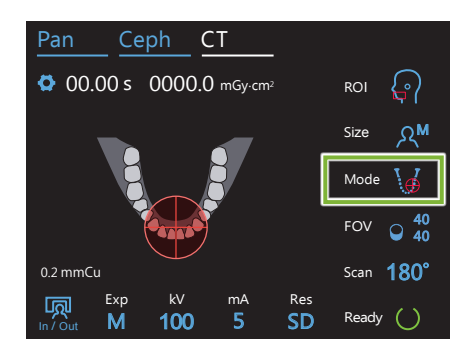

Сәулені орналастыру режимі көру өрісін орналастыру ретінде таңдалған кезде: "Mode" («Режим»), көру өрісінің шеңбері басқару тақтасында пайда болады. Бұл тіс доғасының көлденең жазықтығын және түсірілім аймағының шамалас орналасуын көрсетеді. Алдыңғы-артқы және сол жақ-оң жақ сәулелер көру өрісінің шеңберімен байланыстырылып, ол сәуле жылжыған кезде сәйкесінше жылжиды.

Көру өрісі шеңбері қатысты ауқымды анықтайды, бірақ оның дәлдігі нақты берілмейді.

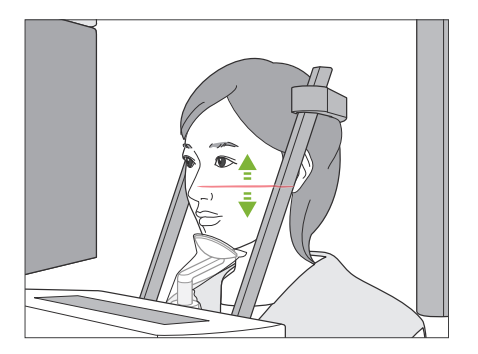

### **1. Көлденең сәулені туралау**

Көлденең сәуле тік күйді орнату үшін жоғары немесе төмен жылжиды.

Бұл сәуле көру өрісі биіктігінің орталық нүктесін білдіреді.

### ⶤ **Көру өрісінің аумағы**

### **Ø40, Ø80 және Ø100 үшін:**

Көрі өрісінің тік ауқымы 130 мм болады. (Оны ең төменгі күйінен жоғары Н80 үшін 50 мм, Н50 үшін 80 мм және Н40 үшін 90 мм жылжытуға болады.)

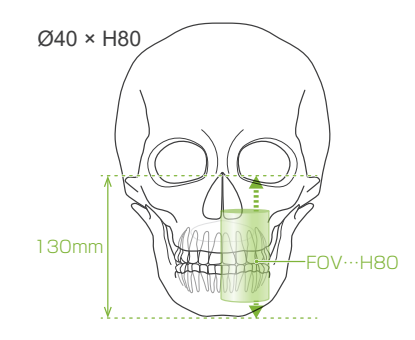

### **Ø150 үшін:**

Көрі өрісінің тік ауқымы 140 мм болады. (Оны ең төменгі күйінен жоғары Н75 үшін 65 мм және Н50 үшін 90 мм жылжытуға болады.)

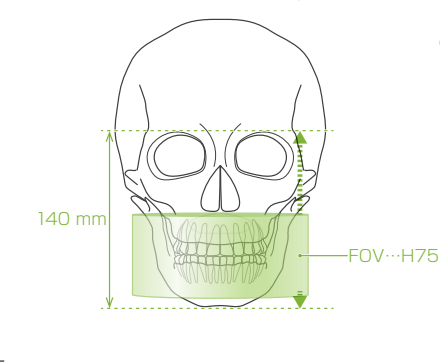

H140 үшін екі түсірілім жасалады.

#### **2. Алдыңғы-артқы және сол жақ-оң жақ сәулелерді туралау**

#### ⶤ **Ø40**

Көлденең (**A**), алдыңғы-артқы (**B**) және сол жақ-оң жақ (**C**) сәулелері көру өрісінің орталық нүктесінде қиылысады. Көру өрісінің күйін орнату үшін алдыңғыартқы және көлденең сәулелерді жылжытыңыз.

Сәулелер мақсатты аумақта болмауын тексеріңіз.

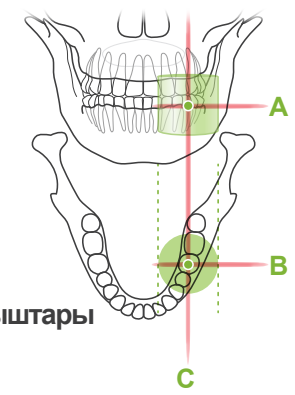

**Сол жақ-оң жақ сәуле (C) қосқыштары**  $\bullet$  Сол жак  $\bullet$  Он жак

**Алдыңғы-артқы сәуле (B) қосқыштары** Алға Артқа

### ⶤ **Ø80, Ø100 және Ø150**

Көлденең (**A**) және сол жақ-оң жақ(**C**) сәулелері көру өрісінің орталық нүктесінде қиылысады. Алдыңғыартқы сәуле(**B**) сол жақ тісінің дистальды жағымен тураланып, реттеуді қажет етпейді. Сәулелер мақсатты аумақта болмауын тексеріңіз.

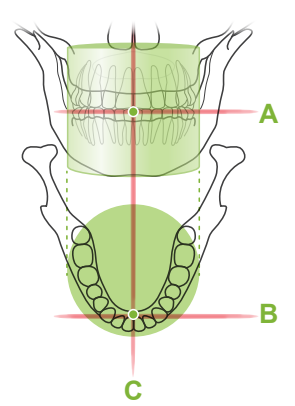

\* Басқару тақтасындағы көру өрісінің шеңбері шамалап берілген. Нақты күйге арналған сәулені тексеріңіз.

Емделушіге рентгендік сәуле шығару барысында басын қозғалтпауын айтып (немесе әуен ойнап жатқан кезде), содан кейін рентген бөлмесінен шығыңыз.

#### **ЛАБАЙЛАҢЫЗ**

• Әсер ету барысында (әуен ойнағанша) емделушіге қозғалмауын сұраңыз. Емделуші қозғалса, ол тұтқаға ұрылуы мүмкін немесе кескін бүлінуі мүмкін.

Егер емделуші тұтқаның айналып тұрғанын көрсе, басын қимылдатуы мүмкін. Емделушіге көзін жұмып тұруын айту жақсы идея болып табылады.

### ■ Min. Scan Move **(Мин. сканерді жылжыту) функциясы**

(Егер бұл функция қосулы болса.)

#### **3. Ready (Дайын) қосқышын басу**

Емделуші қолымен емделуші тұтқасынан ұстап тұрғанына көз жеткізіңіз.

Құрылғы дайын күйде болған кезде Ready (Дайын) пернесін қайта басыңыз. Тұтқа өзінің Min. Scan Move (Мин. сканерді жылжыту) орнына жылжып, содан кейін екі дыбыстық сигнал шығады. Тұтқа жылжыған соң, емделушінің орналасуын және емделуші тұтқасында қолдарының орналасуын қайта тексеріп, содан кейін рентген бөлмесінен шығыңыз.

### <span id="page-82-0"></span>**7.3.4 КТ түсірілімі**

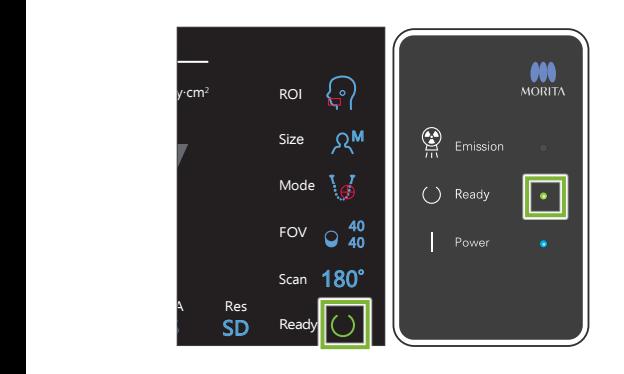

### **1. Дайын күйді тексеру**

Басқару тақтасындағы Ready (Дайын) пернесі немесе басқару құрылғысындағы Ready (Дайын) жарық диоды (жасыл) қосулы болуын тексеріңіз.

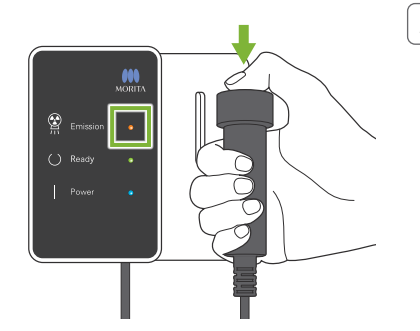

#### **2. Рентген шығысы**

Сәулелену қосқышын устап түрыныз.

Тұтқа айналады және рентген сәулелерінің эмиссиясы басталады.

Басқару қорабындағы Emission LED (сары) жанады және әуен шығады.

- \* Ø150 × H140 түсірілімі үшін бірінен соң бірі екі түсірілім қосылады. Бірінші түсірілім орындалған соң Emission (Эмиссия) қосқышын басып тұра беріңіз. Тұтқа жоғары өтіп, өзінің Ready (Дайын) күйіне кері қайады. Содан кейін екінші түсірілім қосылады. Егер екі түсірілім аяқталмай жатып Emission (Эмиссия) қосқышын босататын болсаңыз, кескін толық жасалмайды.
- Эмиссия қосқышын басқан уақыттан бастап рентгендік шығарылымның нақты басталуына дейін 15 секундтай уақыт өтеді. Бұл қалыпты жағдай емес. Құрылғының компьютер параметрлерін растауы үшін бірнеше уақыт қажет болады.

### **AECKEPTY**

• Егер апаттық жағдай орын алса, Emission (Эмиссия) қосқышын босатыңыз. Не болмаса Emergency Stop (Апаттық тоқтату) қосқышын басыңыз. Бұл тұтқаның айналуын және рентген сәулесі шығысын тоқтатады.

### <u>ЛАБАЙЛАНЫЗ</u>

- Emission (Эмиссия) қосқышын басу үшін рентген кабинетінен шығыңыз.
- Егер операторға белгілі бір себептерге байланысты рентген кабинетінде қалуына тура келсе, ол рентген сәулелерінен қорғайтын алжапқышты киіп, рентгендік шығарылымның фокустық нүктесінен кемінде 2 метр алшақ тұруы керек. Сондай-ақ ол рентген сәулелері әсер ететін аймақтың сыртында тұруы керек.
- Рентгендік сәуле шығарылуы барысында Emission (Эмиссия) қосқышын босату тұтқаның айналуын тоқтатады және түсірілімді үзеді. Бұл жағдайда емделуші құрылғыдан алшақ тұруы керек. Егер рентген сәулесінің бастиегі немесе детектор тікелей емделуші артында болса, құрылғыны өшіріп, емделуші шыға алатындай тұтқаны баяу айналдырыңыз. Егер дайындық процедураларын емделуші құрылғыдан шықпай жатып орындайтын болсаңыз, тұтқа соғуы және емделуші ықтимал жарақат алуы мүмкін.
- Түсірілім барысында ақау пайда болса, тұтқа тоқтап, түсірілім үзіледі. Бұл жағдайда емделуші құрылғыдан аалшақ тұруы керек. Егер рентген сәулесінің бастиегі немесе детектор тікелей емделуші артында болса, құрылғыны өшіріп, емделуші шыға алатындай тұтқаны баяу айналдырыңыз. Егер дайындық процедураларын емделуші құрылғыдан шықпай жатып орындайтын болсаңыз, тұтқа соғуы және емделуші ықтимал жарақат алуы мүмкін.
- \* Егер Emission (Эмиссия) қосқышын басқан кезде рентгендік сәуле шығару басталмаса, компьютердің қайта құрастырылып және кескінделіп жатқанын немесе нұсқаулар сұралғанын тексеріңіз.

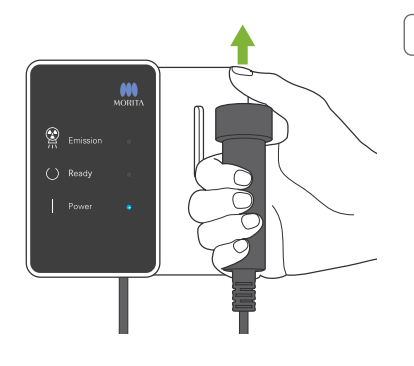

### **3. Түсірілім аяқталды**

Түсірілім аяқталған кезде әуен тоқтайды.

Тұтқа автоматты түрде емделушінің енгізу позициясына жылжиды және тоқтайды.

Шығару ауыстырып-қосқышын жіберіңіз және оны басқару блогындағы ұстағышқа іліп қойыңыз.

### **7.3.5 Емделушіні кіргізу**

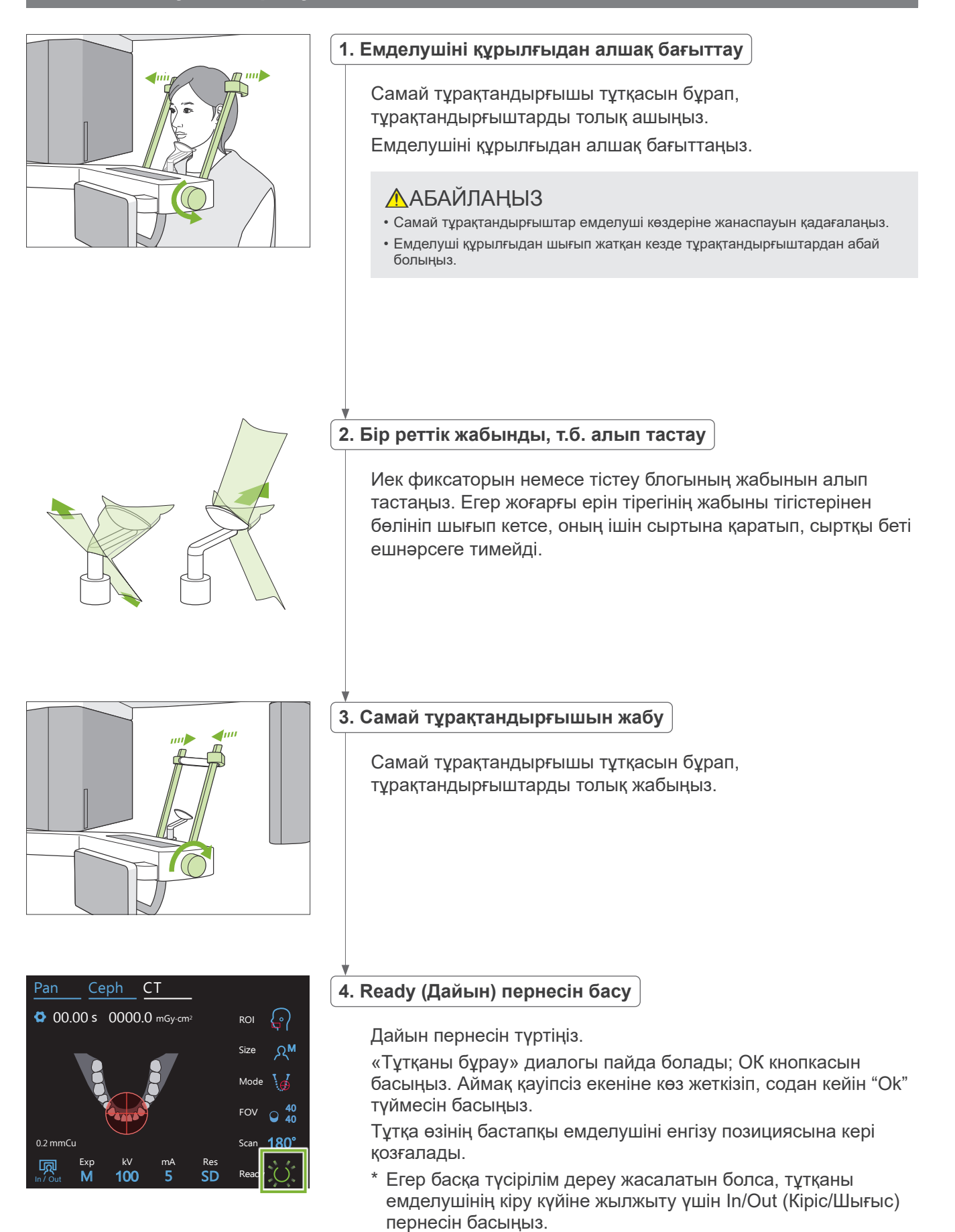

aving Images 175/856

**3DX CT Reconstruction** 

## **7.3.6 Кескінді тасымалдау**

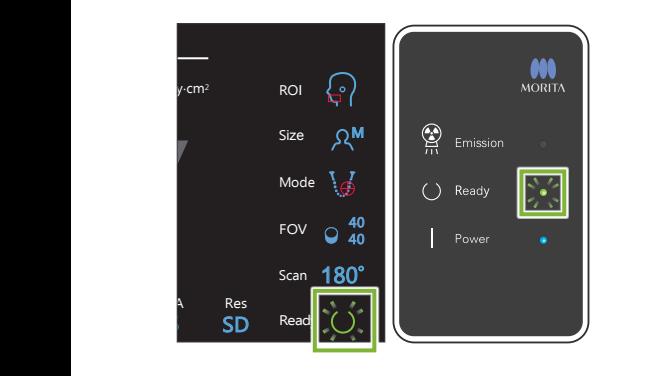

Reconstructing CT volume.

 $22%$ Cancel

#### **1. Кескінді тасымалдау**

Түсірілім аяқталған соң, кескін i-Dixel WEB құралына жіберіледі.

Тасымалдау барысында басқару құрылғысындағы Ready (Дайын) жарық диоды қызғылт сары болып, жыпылықтаулар қосылып-өшеді.

Тасымалдау аяқталған соң басқару құрылғысындағы Ready (Дайын) жарық диоды және басқару тақтасындағы Ready (Дайын) пернесі жасыл түске айналып, жыпылықтауықтар қосылып-өшеді.

Тасымалдау аяқталған кезде және жарық диодтары жасыл түске айналып жыпылықтаған кезде екі дыбыстық сигнал шығады, бірақ кескін компьютер экранында пайда болғанша басқа түсірілімді жасау мүмкін болмайды.

## **2. Кескін реконструкциясы**

КТ реконстуркциясы орындалады.

- \* Кескін реконструкциясына шамамен 5 минут уақыт қажет болады.
- Егер барлық КТ тапсырмалары сақталса, қатты диск өте жылдам ашылады. КТ тапсырмаларын тасымалдап не жойып отыру керек.
- Кескінді алу барысында тік немесе көлденең сызықтар пайда болуы мүмкін. Бұл пиксель сезімталдығындағы сәйкес келмеушілікке байланысты және ешқандай сенсор ауытқуын білдірмейді.
- Бағдарламалық жасақтама бойынша қосымша мәліметтерді алу үшін i-Dixel WEB пайдаланушы нұсқаулығынан қараңыз.

## **7.4 Кескіндегі сақтандырушы ескертпелер**

## **7.4.1 Жазық панель детекторының сезімталдылық сәйкессіздіктеріне қатысты артефактілер**

Тегіс панель детекторы (FPD) - фотодиодтардың (пикселдер) шамадан тыс тығыз әрі нақты массиві. Пиксельдік сезімталдылық сәйкессіздіктерін өтеу арқылы кескін қарапайым флюороскопияға қарағанда егжей-тегжейлі көрсетуі мүмкін. Дегенмен бұл сәйкессіздікті КТ кескінін қалпына келтірген кезде толығымен жою мүмкін емес.

КТ кескінін жасау үшін рентген сәулесі нысан айналасында айналады және флюороскопиялық кескін шығарады. Проекциялау бұрышына байланысты кескіндеу бетіндегі кескіндеу аймағының ортасынан алыс бағыттаңыз. Бұл сезімталдылық бойынша өзгерістерді түзетуге бейім, бірақ оларды толығымен жойып қоймайды. (1-сур. қараңыз) Сондықтан артефактілер 2-сур. көрсетілгендей кескіндеу аймағының ортасына жақын жерде пайда бола алады. Бұл артефактілердің пайда болуы белгілі бір дәрежеде әсер ету жағдайлары мен нысанның рентгендік мөлдірлігіне байланысты. Толық талдау және дәл диагноз жасау үшін радиолог маманы артефактілердің ықтималдылығын және негізгі қасиетін мұқият ескеруі керек.

\* Айналу жазықтығының үстінен қарау сызбасы. Фокустық нүкте Кескін беті Орталық проекция бұрышына қарамастан, әрдайым кескіндеу бетінің бір аймағына жобаланады. Орталыққа жақын нүкте бұрышқа байланысты кескіндеу бетінің әртүрлі жерлеріне жобаланады. (яғни, кескіндеу бетінде жылжиды.) Айналу Фокустық нүкте Кескін беті

1-сурет: Түсірілім қағидасының диаграммасы

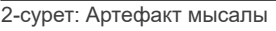

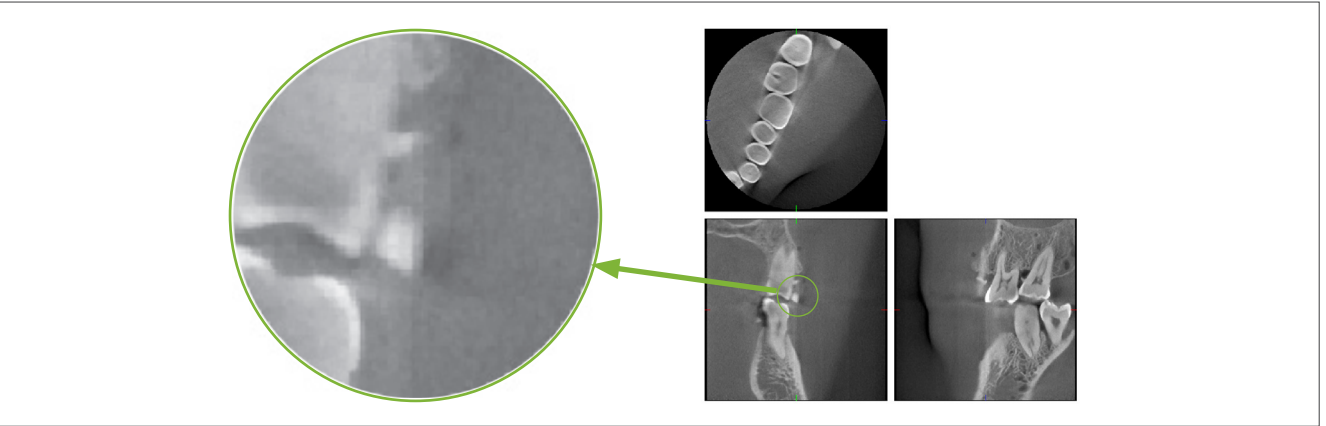

## **7.4.2 Жазық панель детекторының (FPD) сезгіштігі сәйкессіздіктерінен болған артефактілер**

Жазық панель детекторы (FPD) - фотодиодтардың (пикселдер) шамадан тыс тығыз әрі нақты массиві. Тақта таза бөлмеде жинақталғанымен, фотосурет диодтарының сезгіштігінде біртексіз сәйкессіздіктерге байланысты шаң немесе басқа лай қалуы мүмкін. Кескінді өңдеу бағдарламалық жасақтамасы осы сәйкессіздіктер орнын толтырады және барлығын көрінбейтін етеді. Дегенмен, КТ кескінін қайта құрастыру барысында логарифмдік және сүзгіні өңдеу сезгіштіктік сәйкессіздіктерін азайтуы мүмкін және КТ кескінінде артефактілер шығаруы мүмкін.

Бұл сәйкессіздіктерде осьтік (z жазықтығы) кескіндердегі доға пішіні болады және короналды және сагитталды кескіндерде (x және y жазықтықтары) тік сызықтар ретінде пайда болады. (Төмендегі 3-суретте осы артефактілер мысалдары көрсетілген.) Барлық 3 жазықтық кескіндерін салыстыру арқылы артефактілерді анықтауға болады. Короналды және сагитталдық жазықтықтардағы тік сызық осьтік жазықтықтағы доға пішіндес сызыққа сәйкес болса, бұлардың артефактілер екендігі болжануы мүмкін.

3-сурет: Артефактілер мысалы

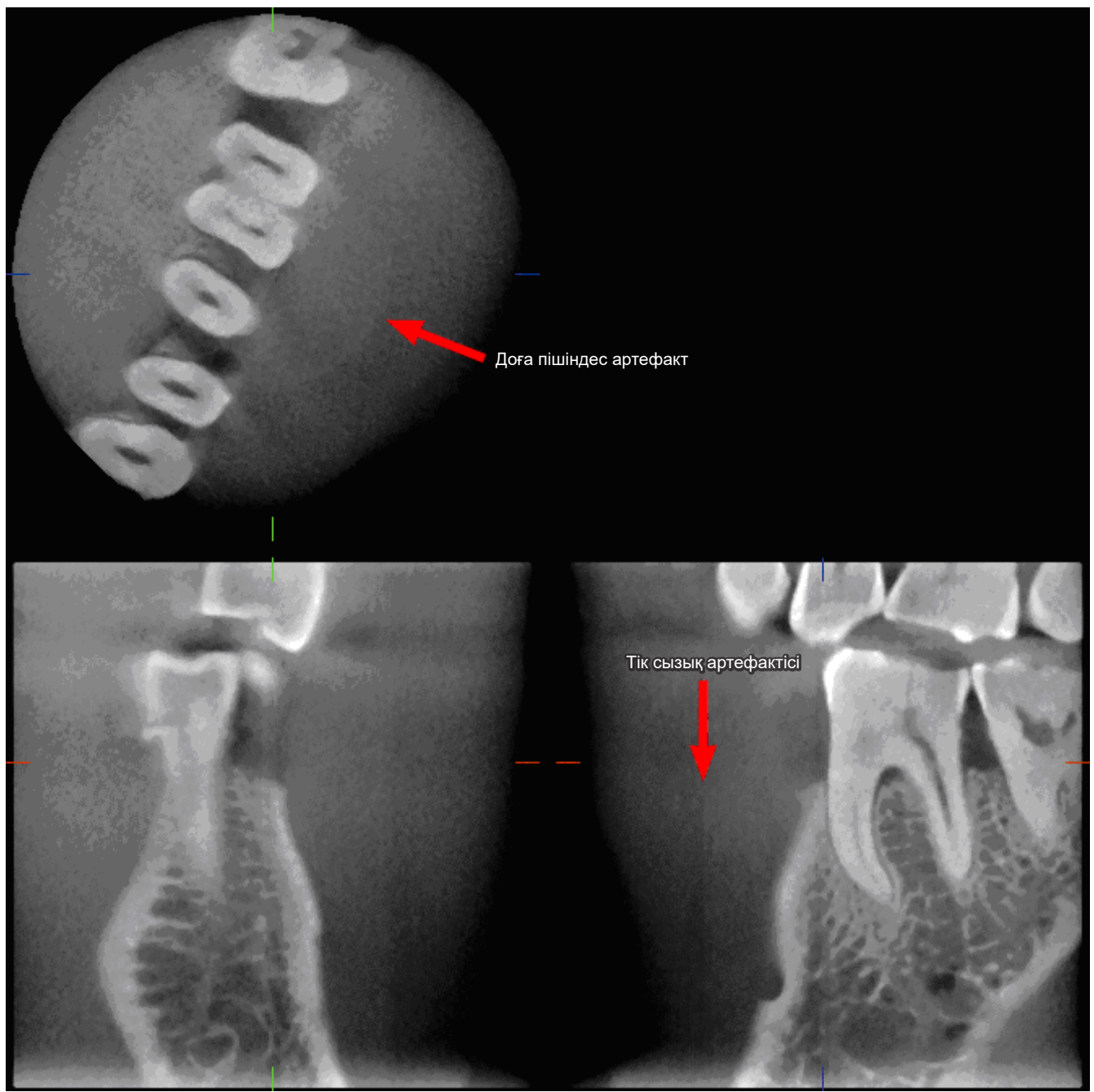

## **7.4.3 Рентген сәулесінің ену бұрышына байланысты артефактілер**

### **Конустық сәуленің КТ кескіндеу артефактілерінің сипаты**

### **Артефактілер нысанның рентген сәулесін бұру жазықтығынан қаншалықты қашықтығына байланысты.**

КТ кескіндері - томография түрі; айналмалы сәуледен шыққан рентген сәулелерінен шығарылған кескіндерді жинағаннан кейін кескіндер қайта құрастырылады. (4.1 суреті)

Конустық сәуленің КТ кескіндеуі үшін сәуленің айналу жазықтығының жоғарғы немесе төменгі жағында артефактілер пайда болады, себебі ақпарат жеткіліксіз. Бұл артефактілер рентген сәулесінің көзіне қатысты тік сызықта пайда болады және олар сәуленің айналу жазықтығынан барынша алыс болады.

4-сурет: Рентген сәулесі көзінің және детекторының жолы

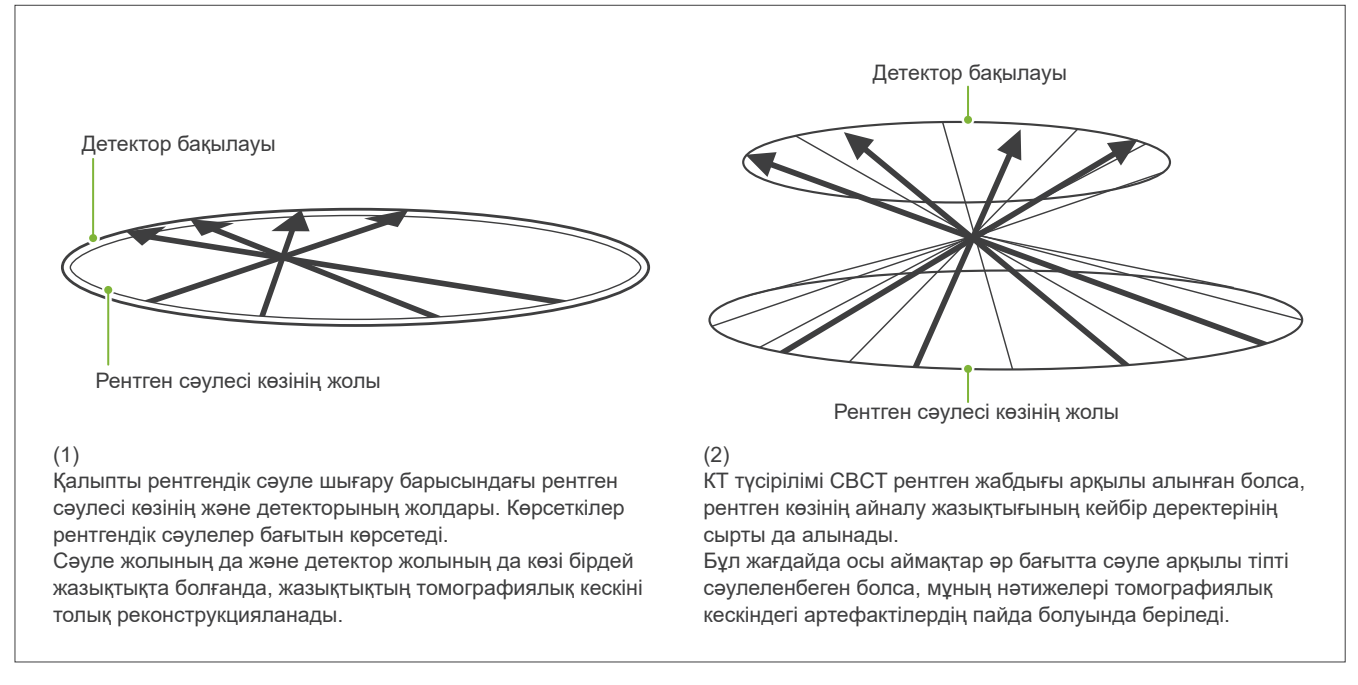

5-фотосурет түрлі тік орындарда жасалған бір тістің 2 кескіндерінің жағдайын салыстырады. Тіс ұшында артефакт пайда болады, себебі бұл аймақтағы КТ мәні жоғары.

5.1 суретте артефактілер шамалас көлденең болады, себебі ол рентгендік сәуленің көзімен бірдей биіктікте болады.

5.2 суретте артефактілер алға еңкейтілген болады, себебі ол сәуле көзі үшін айналу жазықтығынан алшақтау болады.

Сонымен қатар ендірек болады.

Рентгенолог зерттеу аймағындағы артефактілер табиғатын мұқият есепке алуы керек.

### **Қалыңдықтың дәл өлшемі**

Жоғарыда мәлімденген қағидаға сәйкес, аймақ сәуленің айналу жазықтығынан алыс болса, кескін дәлдігі төмен болады. Бұл көлденең орналастырылған тегіс нысан қалыңдығын өлшеу арқылы көрсетіледі. 5.3 суретте сәуленің айналу жазықтығынан 20 мм алшақ орналасқан 1,0 мм қалыңдықты алюминий дискілер кескіндері көрсетілген. Барлық алюминий дискілер көлденең реттелген (рентген көзінің айналу жазықтығына параллель). Төменгі диск кескіннің төменгі шетінен 10 мм. Бұл жерде оның қалыңдығы дәл өлшенеді. Дегенмен 20 мм болып табылатын ортаңғы диск өлшемі дәлдігі төмен және үстіңгі диск өлшемінің дәлдігі толығымен дұрыс.

Бұл құбылыс алюминий пластиналардың әр бөлігінде қабаттасқан артефактілердің кесірінен пайда болды және мұның нәтижесі алюминий платиналары мен ауа арасындағы шекараны жасауда көрсетіледі.

Бұл құбылыс дәл диагностикалау мен талдау үшін үнемі сақталуы қажет. Қалдыңдықтың дұрыс өлшемі қажет болған жағдайда тістеу блогын рентген сәулесінің биіктігімен бірдей биіктіктегі аймаққа орналастыратындай етіп реттеңіз.

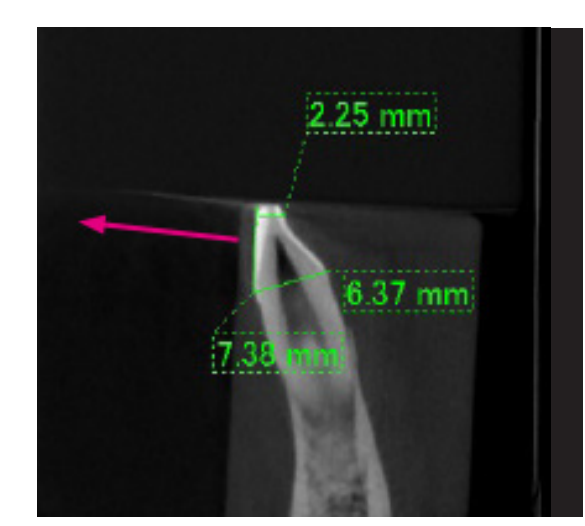

5-сурет: Артефактілер

1. Артефактілер сәуленің айналу жазықтығына жақын шығарылады.

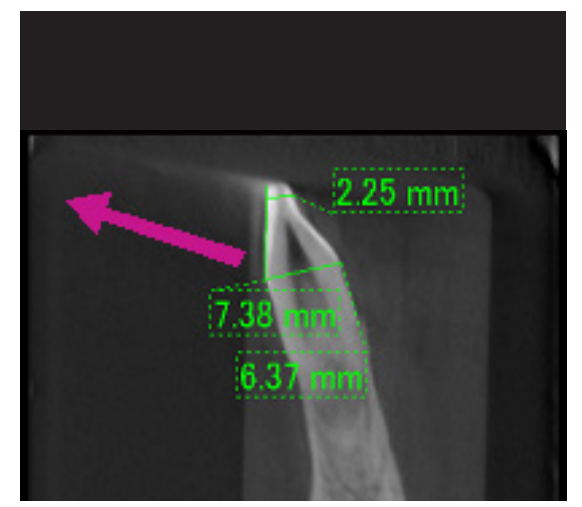

2. Артефакт аймағы алыс орналасқан, әр түрлі бағытта көрінеді. Артефакттың байқалуы мен бағыты әр түрлі.

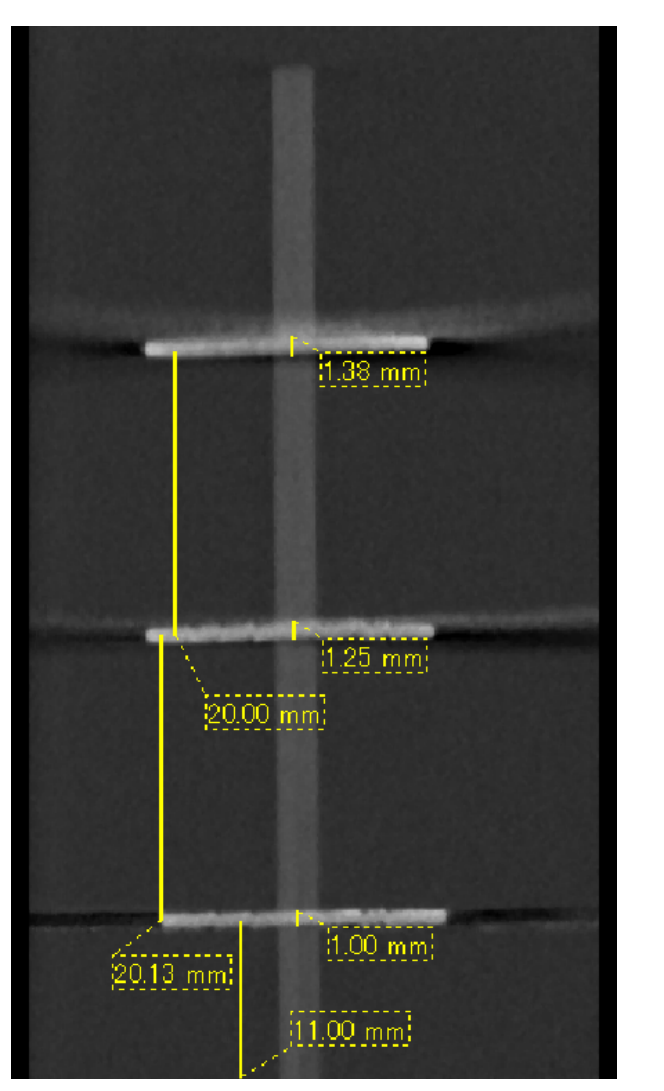

<sup>3.</sup> Үш алюминий дискінің КТ кескіні, әрқайсысының қалыңдығы 1,0 мм, сәуленің айналу жазықтығына параллель, бірақ биіктіктері әр түрлі. Ең төменгі біреуін дәл өлшеуге болады, себебі ол сәуленің айналу жазықтығымен бір биіктікте орналасқан. Дискілер сәулені айналу жазықтығынан алысырақ болса, олар кескінде қалыңырақ болып пайда болады.

## **7.4.4 Металл протездеріне қатысты артефактілер**

Емделушіде металл пломбалары немесе протездік құрылғылар болса, пайдалы кескіндерді алу мүмкін емес. Әдетте тіс қаптама металл протезінің жанында орналасса, тіс қаптамасының пайдалы кескінін жасау мүмкін болмайды.

Сондай-ақ кейде түбір не төменгі жақ жанында металл таған, тіс қаптама не басқа да протез орналасса, түбірдің немесе төменгі жақтың пайдалы кескінін жасауға болады.

6-12 суреттер нақты диагноз бен талдауды ескеру қажет екенін көрсету мақсатында түрлі металл протездері, тағандары мен канал пломбалары бар төменгі жақ моделінен алынған.

6-сурет: Толық металл тіс қаптамасының моделі

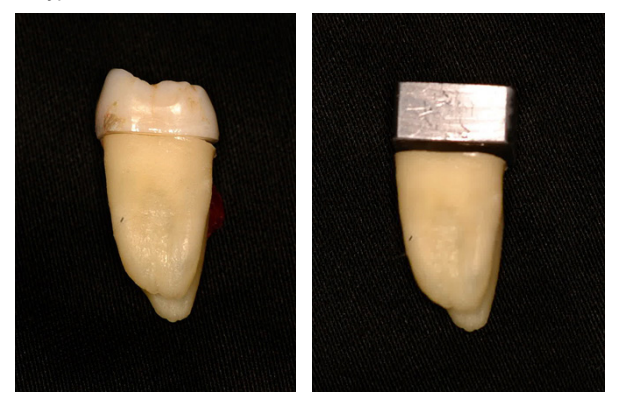

Тіс қаптаманың үстіңгі жағы алынып, қорғасын бөлігімен ауыстырылды.

#### 7-сурет: Металл протез жоқ

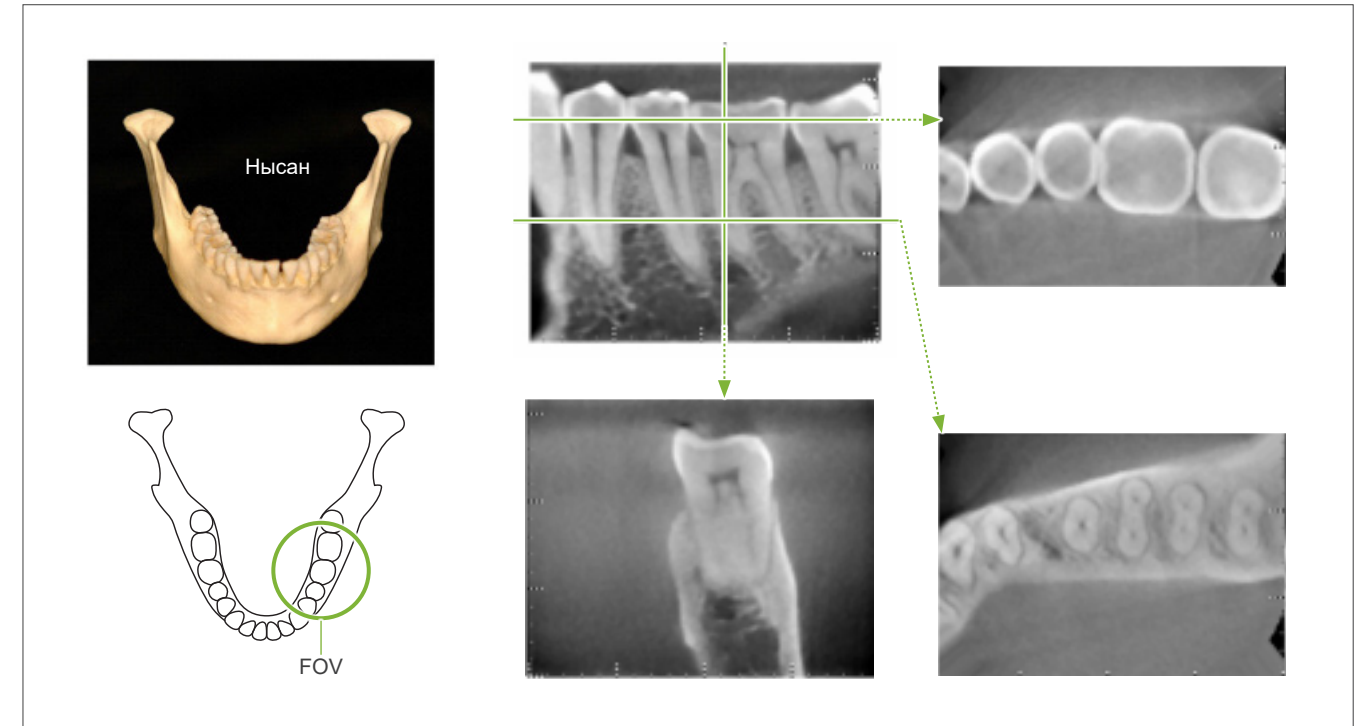

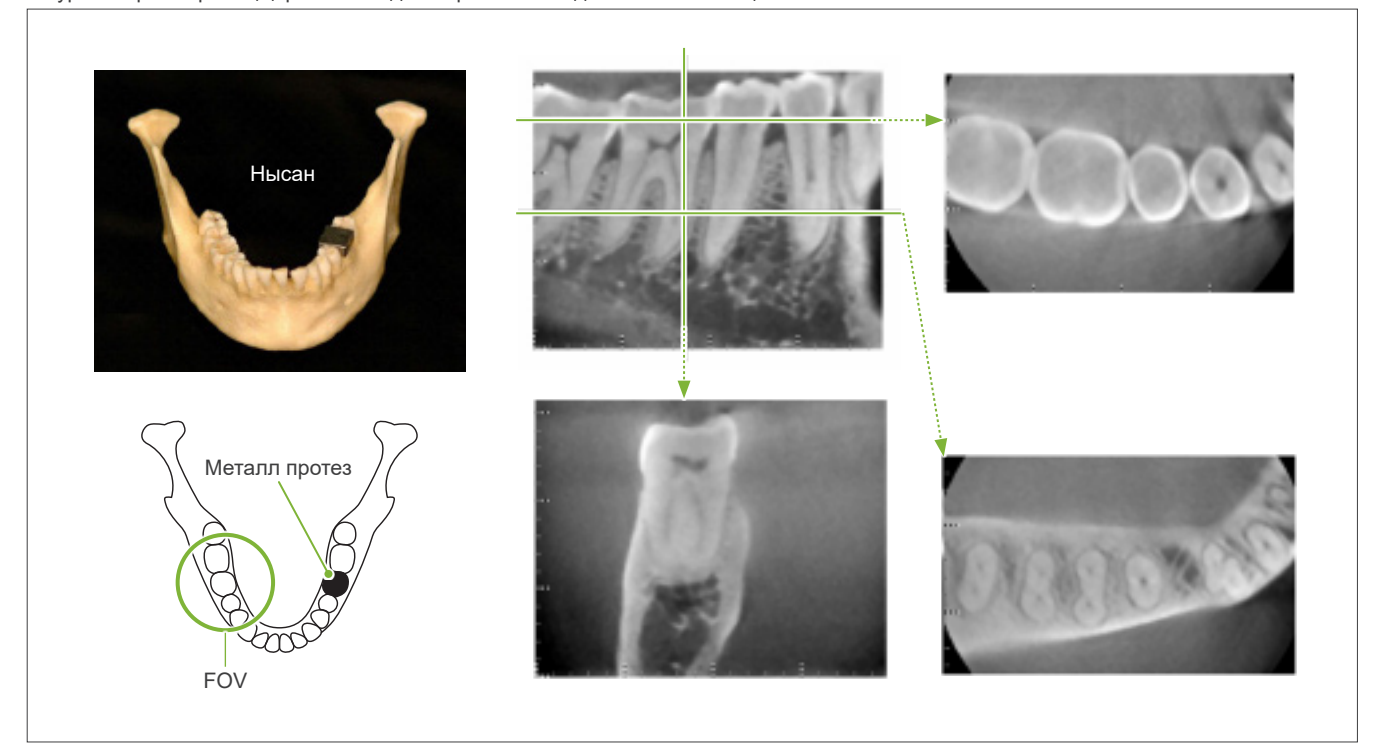

8-сурет: Көрініс өрісінің қарсы жағындағы тұтас металлдан жасалған тіс қаптама.

9-сурет: Көрініс өрісінің бірдей жағындағы тұтас металлдан жасалған тіс қаптама.

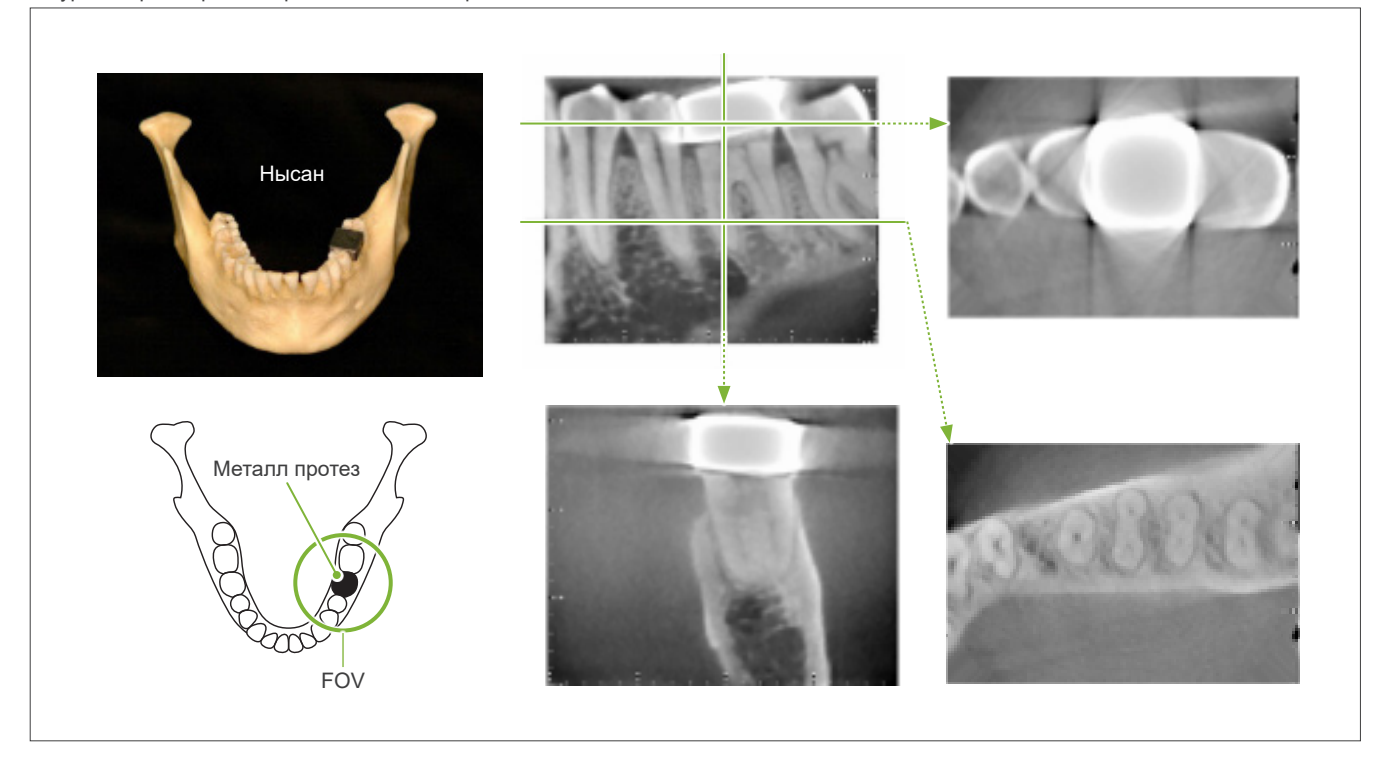

#### 10-сурет Тіс қаптамасының тағаны

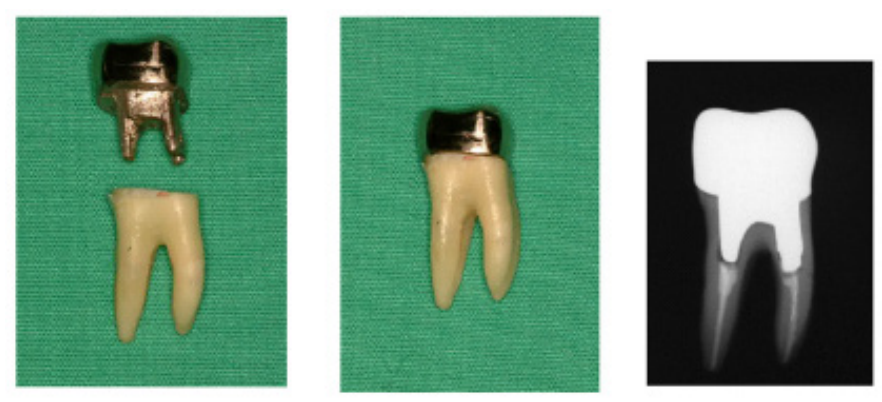

Сол жақ: Түбір каналын гуттаперча және сұққышпен толтырғаннан кейінгі таған мен тіс қаптама.

Ортасы: Тіске бекітілген таған мен тіс қаптама.

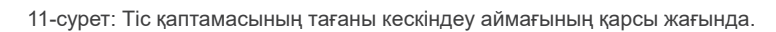

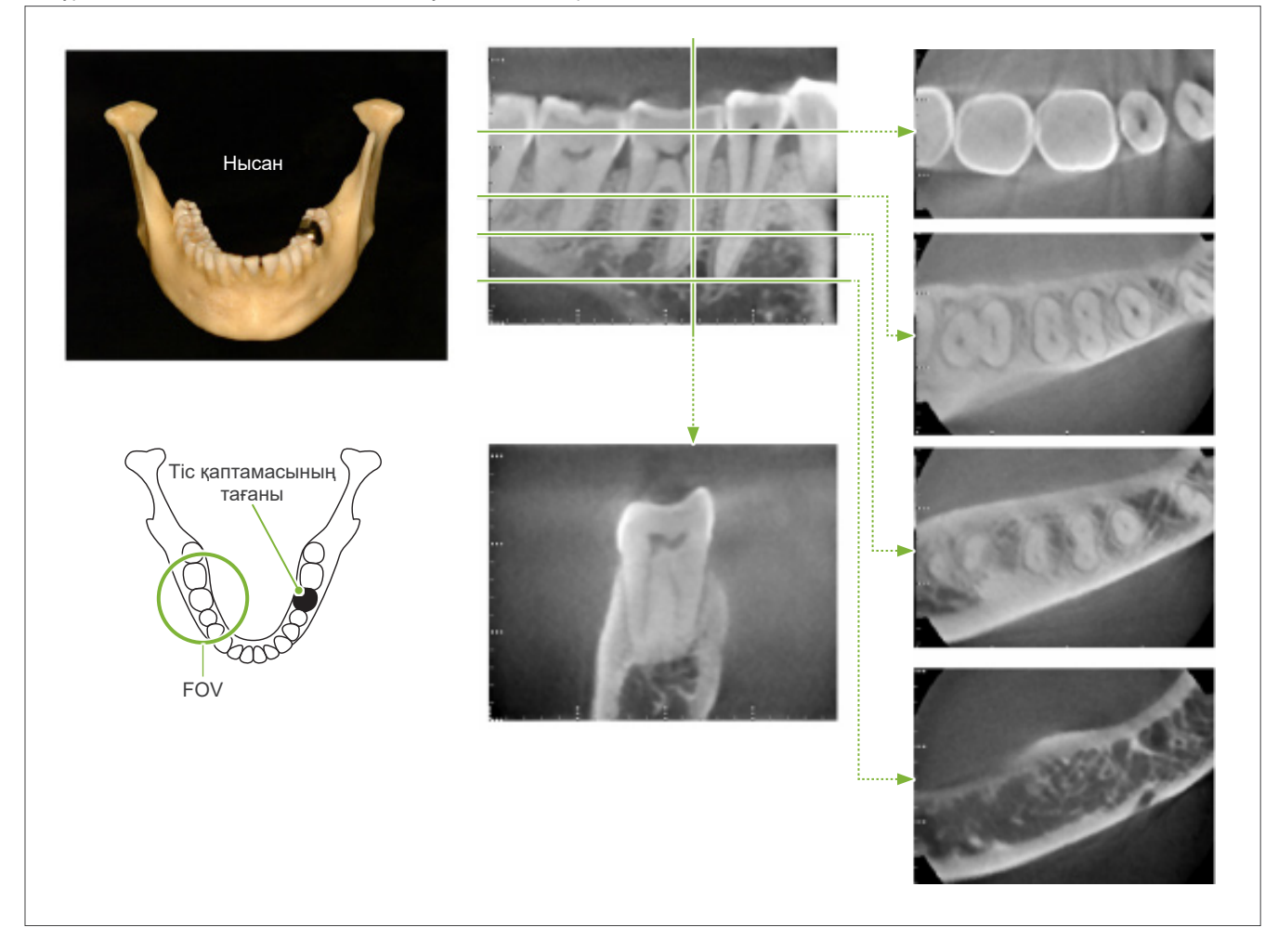

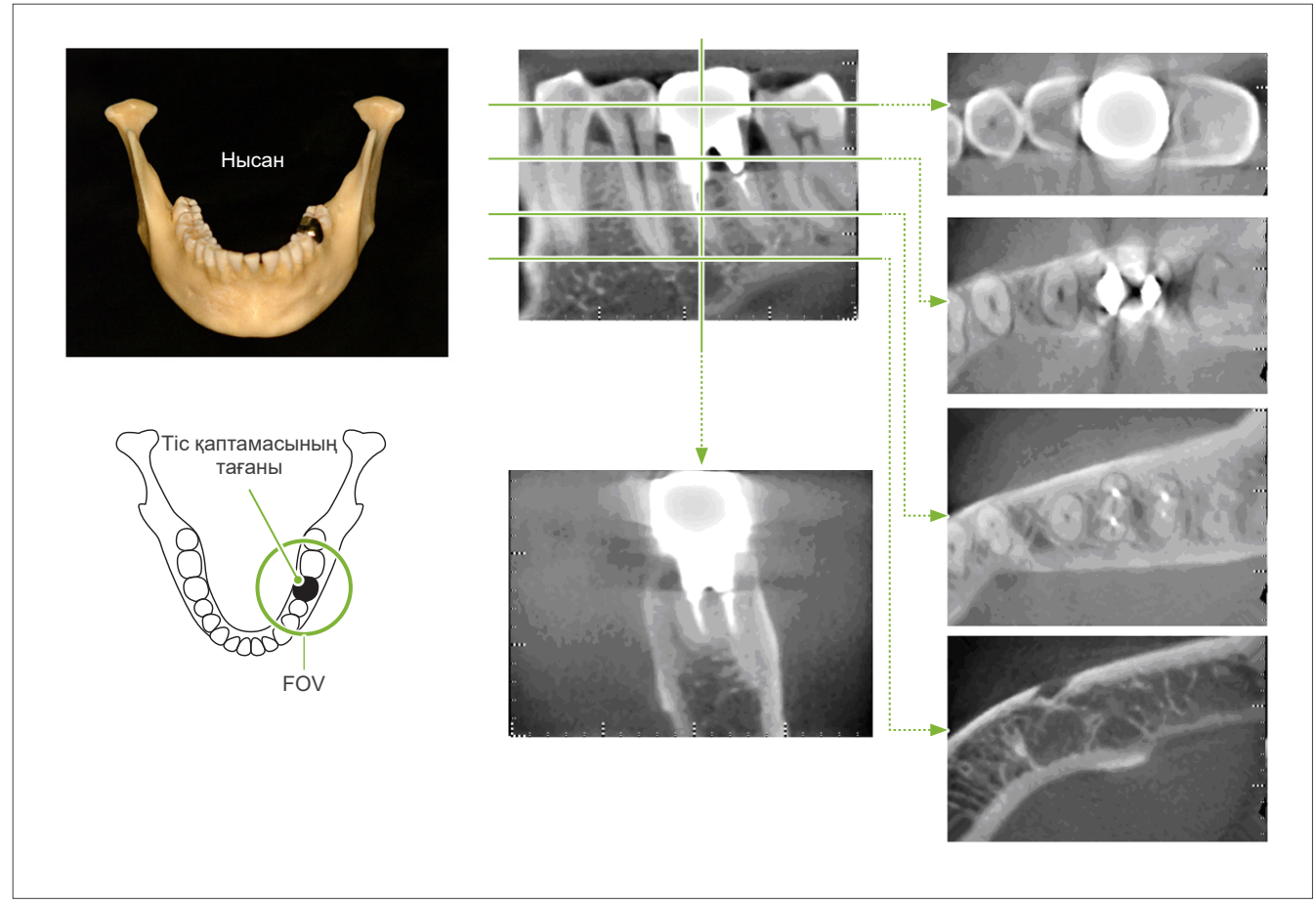

12-сурет: Тіс қаптамасының тағаны кескіндеу аймағына бірдей жақта.

## **7.4.5 Артефактілер қанықтылығы**

Егер рентген сәулесі өте күшті болса, жазық пластина сенсоры қаныққан болады және бұл сәулені өте аз сіңіретін аймақтардың пайда болуына әсер етеді, мысалы, ерін, бет, қызыл иек сияқты жұмсақ тіндер, сондай-ақ жұқа тістік ұяшықтары немесе тістер сияқты жұқа қатты тіндер. Диагностика үшін кескінді пайдаланған кезде мұны ескеру керек. Бұл, әсіресе, ауаның салыстырмалы түрде үлкен ауданы болса, мәселе туындайды; стоматолог рентгендік дозаны азайту сияқты қадамдарды қарастыруы керек.

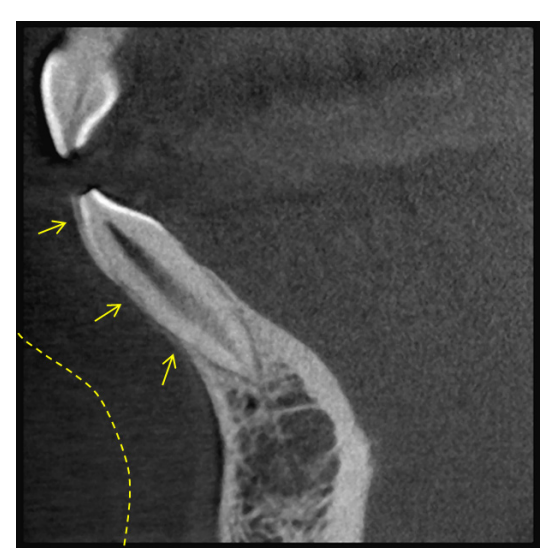

## **7.4.6 180° түсірілімдерге арналған артефактілер**

180º түсірілім үшін 13-суреттегі рентген сәулесі төменгі жазықтық арқылы өткенде, нәтижесінде 14-суретте көрсетілген 180º тізбек басы шетіне сәйкес келетін тегіс пішін пайда болады.

Дегенмен 13-суреттегі рентген сәулесі жоғарғы жазықтық арқылы өткен кезде, нәтижесінде 15-суретте тізбек басы мен шеті арасында жарылудан конусты пішін пайда болады.

Осылайша 360º түсірілімде пайда болмайтын бірнеше әлсіз жолақ 180º түсірілімде пайда болады (16-сурет). Бұл жолақтар айналу бағытымен өтеді. Нәтижесінде Z жазықтығының кескінінде бірнеше жартылай дөңгелек артефактілер пайда болады және нақты диагностика жасау мен талдау үшін оларды анықтап, ескеру қажет.

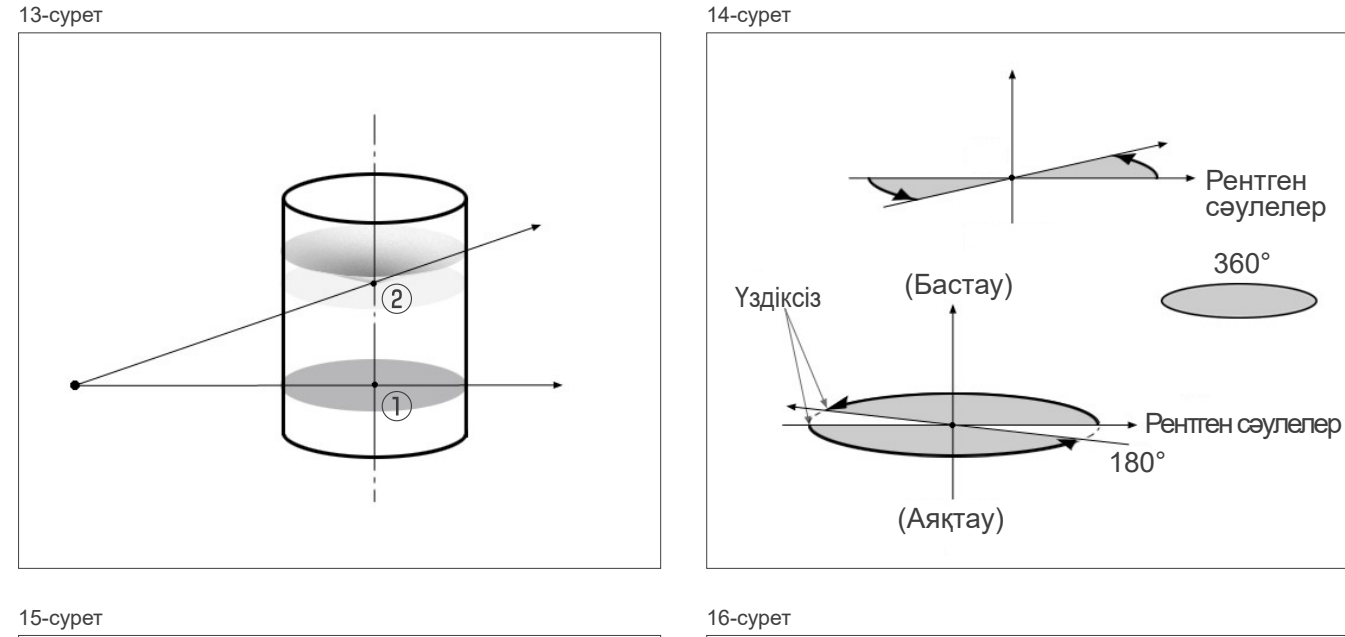

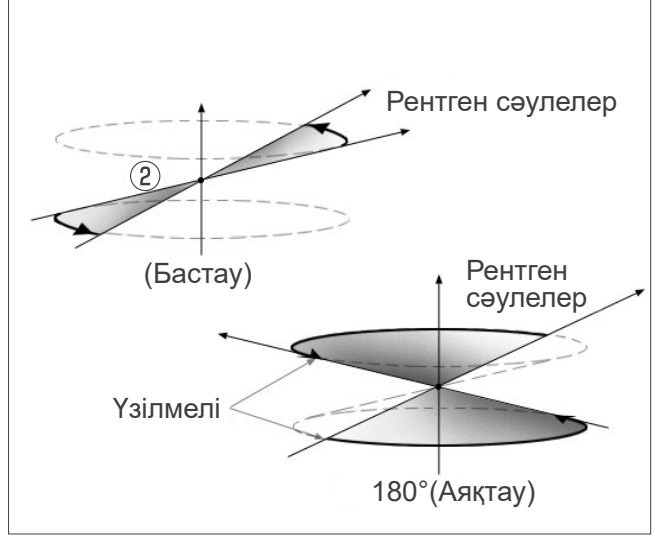

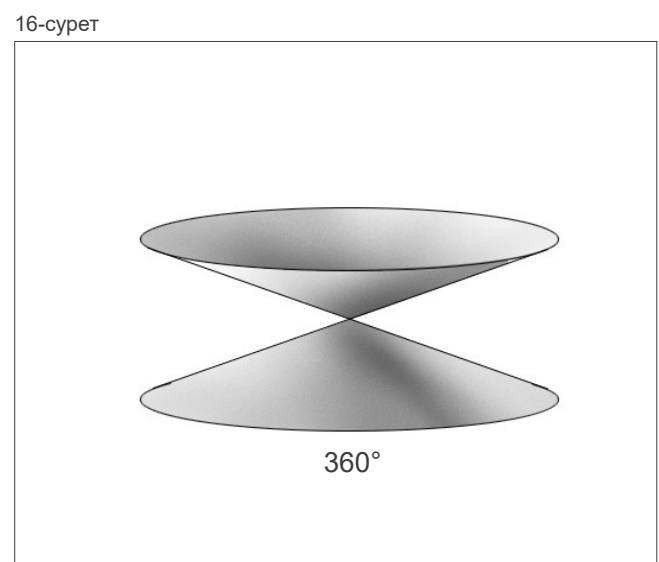

### **7.4.7 Ø150 түсірілімдерге арналған сақтандырушы ескертпелер**

Төмендегі Ø150 түсірілімдерге арналған сақтандырушы ескертпелерге назар аударып, кескіндерді қараған кезде оларды ескеріңіз.

\* Түсініктемелердің анықтығы үшін контрастты түзету арқылы төмендегі суреттерде көрсетілген артефактілер айқындалған.

## ㇞ **Ø150 түсірілімдер**

### ⶤ **Жолақты артефактілер**

Осьтік жазықтықта көру өрісінің орталық нүктесінен шыққан артефактілер болуы мүмкін. (17-сурет)

17-сурет

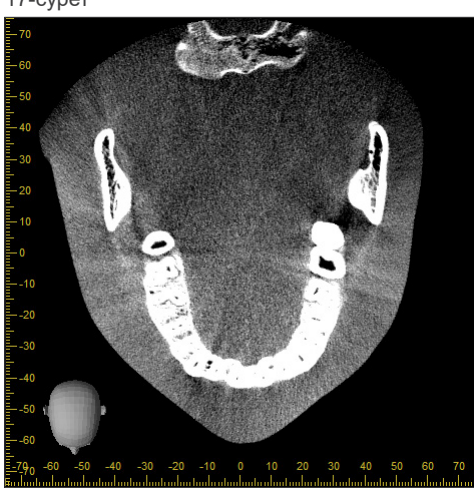

### ⶤ **Тығыздық айырмашылықтарына байланысты артефактілер**

X жазықтығы (алға және артқа) және Y жазықтығы (солға және оңға) үшін тығыздықтағы аздаған сәйкессіздікке байланысты артефактілер болуы мүмкін. (18-сурет)

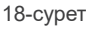

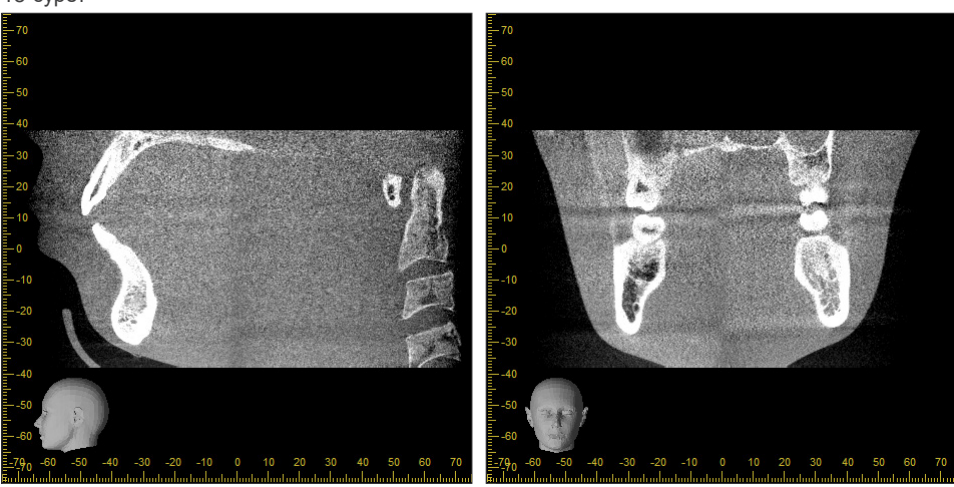

(a) X жазықтығы (b) Y жазықтығы

## ㇞ **Ø150 × H140 түсірілімдер**

- 2 түрлі түсірілім деректеріне байланысты (үстіңгі және төменгі) тығыздық қосылған аймақта тегіс болмауы мүмкін.
- 2 түсірілім біріктірілген аймақтағы рентгендік нысана пішінінің дәлдігі кәдімгі КТ сканерлеу сияқты жақсы болып шықпайды. Сондықтан бұл аймақта жүргізілген өлшемдердің дәлдігі де онша дәл емес.
- Егер емделуші үстіңгі және төменгі түсірілімдер арасында жылжыса, суреттерді дұрыс біріктіру мүмкін емес. (19-20 суреттер) Егер кескіндер дұрыс біріктірілмесе, келесі хабарлама i-Dixel WEB құралында пайда болады.

«Оңтайлы суретті жинау параметрлерін анықтау мүмкін емес.\r\nОрнына әдепкі мәндер пайдаланылады Аяқталған кезде нәтижесі көлемін абайлап тексеріңіз.» Алайда, егер емделуші көп қозғалатын болса, кескіндер дұрыс біріктірілмесе де пайда болмауы мүмкін.

19-сурет: Кескіндердің нашар біріктірілуі

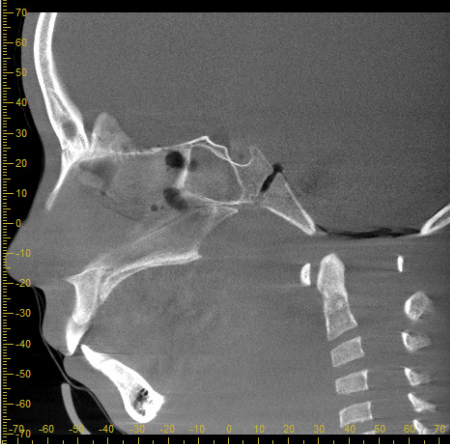

20-сурет: Қалыпты кескін

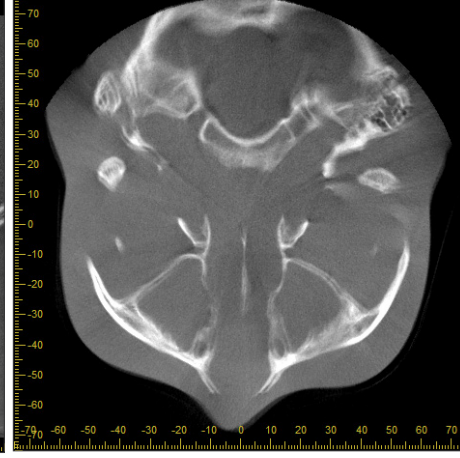

(a) X жазықтығы (b) Z жазықтығы

- (a) Мұрын ұшында құмыралар пайда болады
- (b) Қос түсірілім әсері Егер бұл тек кескіндер Z бағытында біріктірілген жазықтықта орын алса, емделуші 1-ші және 2-ші түсірілімдер арасында қозғалуы мүмкін. Егер бұл көлемді деректер бойынша орын алса, емделуші түсірілім кезінде жиі немесе үнемі қозғалған болуы мүмкін.

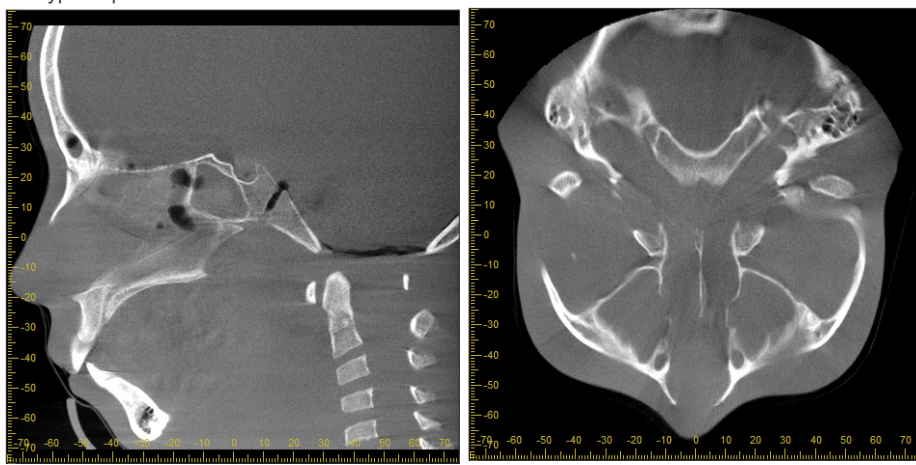

(a) X жазықтығы (b) Z жазықтығы

#### ⶤ **Біріктіру орны мен бұрышының түзетулері**

Егер емделуші 1-ші және 2-ші түсірілімдер арасында қозғалса, кескіндер біріктірілген кезде дұрыс сәйкес келмейді. Сондықтан орналасуы және бұрышы бастапқы кескіннің қабаттасқан аумағына автоматты түрде түзетіліп негізделеді. Ықтимал түзету бұрышы төменде жазылған.

- X, Y және Z осьтері 5 мм дейін сызықпен жылжытылады.
- X, Y және Z осьтерінің бұрыштары 3° дейін жылжытылады.
- \* Бұлар шектеулер болашақта түзетілуі мүмкін.

Тіпті жоғарыда көрсетілген шектеулер аясында, кескіндерді оларды туралау әдісіне байланысты дұрыс біріктіру мүмкін болмайды. Сондай-ақ, рентгендік нысанға байланысты кескіндерді біріктіру де мүмкін болмайды. Сонымен қатар, егер кескіндерді түпнұсқа кескіндер арқылы біріктіру мүмкін болмаса, олар түсірілім үшін тек биіктігі туралы ақпаратты қолдану арқылы біріктіріледі.

• 1-ші және 2-ші түсірілімдер арасында емделуші қозғалысын түзету үшін үстіңгі түсірілімнің орны мен бұрышы автоматты түрде реттеледі. Төмендегі 21-суретте көрсетілгендей, үстіңгі түсірілімнің бір бөлігі болмауы мүмкін. Төмендегі 22-суретте бөлігі жоқ кескіннің мысалы келтірілген.

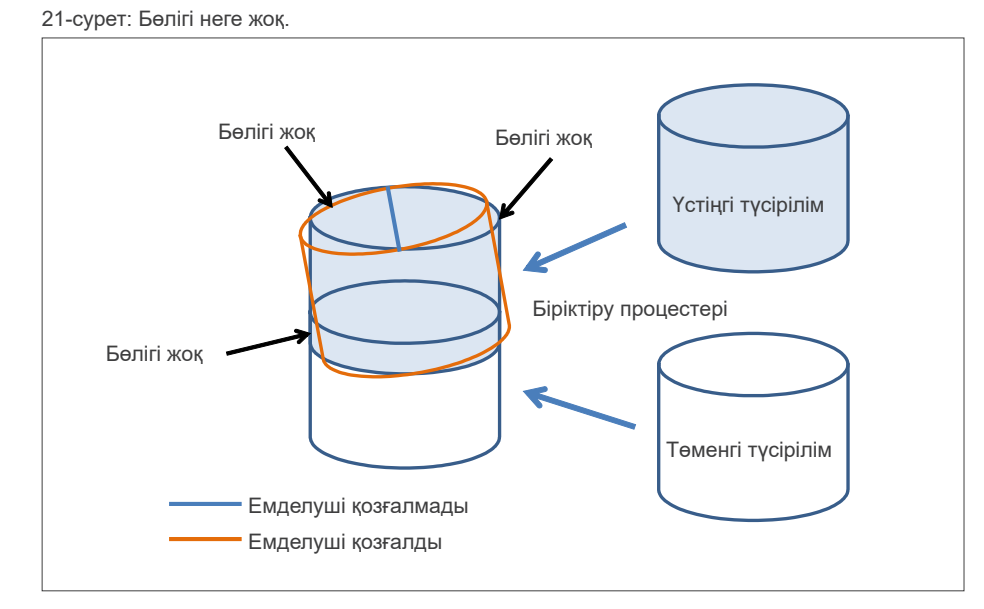

22-сурет: Бөлігі жоқ кескіннің мысалы

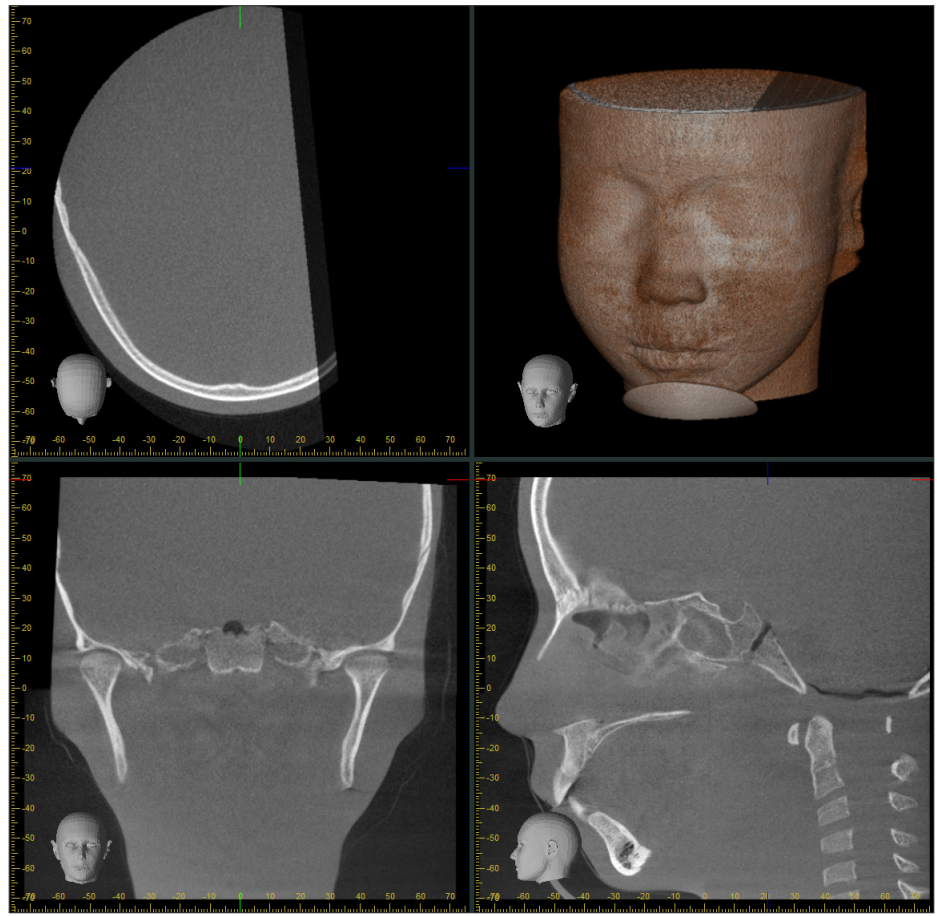

## **7.4.8 Ø100 түсірілімдерге арналған көру өрісінің шеткі аймағындағы жарықтық деградациясы**

Ø100 түсірілімдерге арналған көру өрісінің шеткі аймағы рентген сәулесін тарату дозасына байланысты азайтылуы мүмкін. Кескіндерді зерттеген кезде осыған қатты наза аударыңыз.

\* Түсініктемелердің анықтығы үшін 23-суретте контарсты реттелген.

 $-10$  $1818$ 

23-сурет: Көру өрісінің шеткі аймағындағы жарықтық деградациясының мысалы

## **8 Техникалық қызмет көрсету, бөлшектерді ауыстыру және сақтау**

## **8.1 Техникалық күтім (тазалау және зарарсыздандыру)**

Кезекті техникалық қызмет көрсету жұмысын орындамас бұрын, Power (Қуат) қосқышын міндетті түрде өшіріңіз.

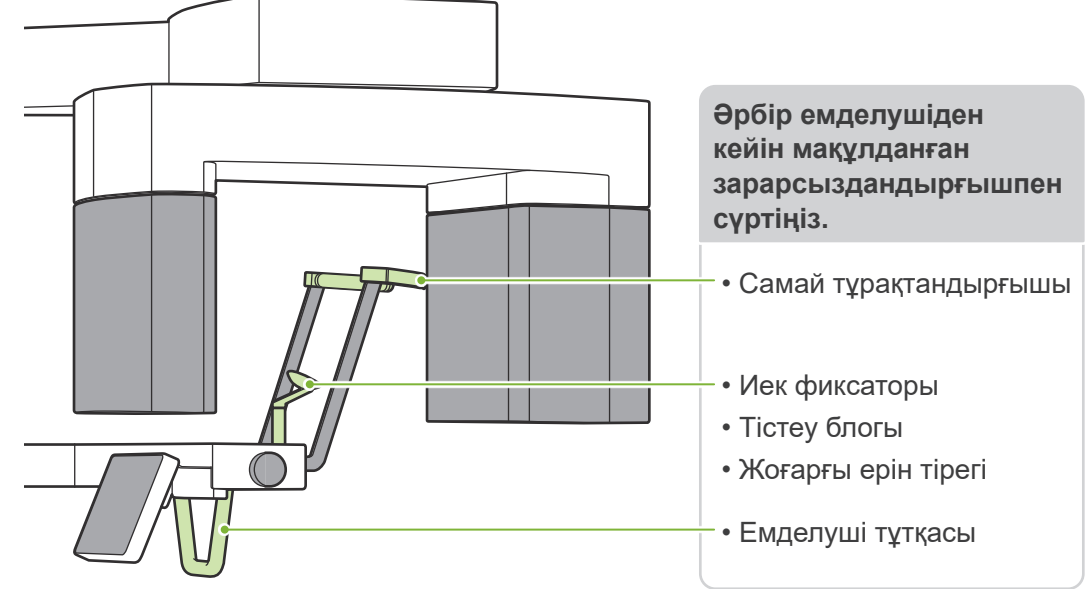

Әрбір емделушіге пайдаланылатын бөліктерді (мысалы, басқару тақтасы, Цефало басқару тақтасы, сәуле шығару қосқышы, Самай тұрақтандырғыш тұтқасы) мақұлданған зарарсыздандыру құралымен күніне бір рет немесе айқын лас пайда болғанда сүртіңіз.

### ⶤ **Зарарсыздандыру процедурасы:**

Ластану белгілері анық көрінген жағдайда, мақұлданған зарарсыздандырғышпен толықтай сүртіп тазалаңыз. Зарарсызданатын бетте зарарсыздандыру әсері пайда болу үшін белгілі уақыт бойы зарарсыздандырғышпен ұстау қажет. Зарарсыздандыру құралы өндірушісінің ақпараты бойынша жұмыс жасаңыз. Бөліктердің басқа да сыртқы беттерін үнемі тазалап отырыңыз.

### **AECKEPTY**

- Power (Қуат) қосқышын өшіруді ұмытпаңыз. Бұл электрлік ток соғу, өрт немесе абайсызда қосқышты басу қаупін болдырмайды.
- Мақұлданған зарарсыздандыру құралдарын қолданған кезде олардың ешқайсысы блок ішіне кіріп кетпеуін қадағалаңыз. Бұл механикалық бөлшектерді зақымдауы мүмкін.

Тазалау және зарарсыздандыру кезінде қолғап киіңіз.

- Жұмысты бастар алды сүртетін шүберекті зарарсыздандырғышқа малып алу қажет. Зарарсыздандырғышты ешқашан зарарсызданатын бетке тікелей тамызбаңыз. Жақсылап сүрту үшін микрофибралы майлықты қолданған жөн.
- Тазаланатын орынды көзбен тексеріңіз. Егер жарылу немесе түссіздену белгілері пайда болса, қажетті бөлшектерді ауыстырыңыз немесе жөндеңіз.

Сыртқы беттерді тазалау үшін сілтілі немесе қышқыл ерітінділерді, кресол сабынды немесе басқа да химиялық ерітінділерді ешқашан пайдаланбаңыз. Бұл материалдың түссізденуіне және тозуына әкеледі. Тек этанол (этанол (70%-дан 80%-ға)), бейтарап зарарсыздандыру құралды немесе жабдықпен бірге жеткізілген тазалағышты қолданыңыз (жеткізілім жиынында болған жағдайда).

Сыртқы беттерге шыққан суды, ағартқышты немесе басқа химикаттарды бірден сүрту үшін этанол (70%-дан 80%-ға) пайдаланыңыз.

 $\bullet$  Самай турақтандырғыштары, иек фиксаторы, тістеу блогы, жоғарғы ерін тірегі және емделуші тутқасы автоклавпен стерильденбейді.

### ⶤ **Мақұлданған заpарсыздандырғыштар**

Егер зарарсыздандыруға арналған этанол (70%-дан 80%-ға) алу мүмкін болмаса, төменде келтірілген зарарсыздандыру құралдарының бірін пайдаланыңыз; кез келген басқа зарарсыздандыру құралды пайдаланбаңыз.

- DÜRR DENTAL's FD 322 quick disinfectant
- DÜRR DENTAL's FD 333 forte quick-action disinfection
- DÜRR DENTAL's FD 366 sensitive disinfection of sensitive surface

## **8.2 Ауыстыру бөлшектері**

- \* Бөлшектерді тозу деңгейі мен пайдалану ұзақтығына байланысты қажетінше ауыстырыңыз. **«[12 Қызмет ету мерзімі, шығын материалдары және қосалқы бөлшектер](#page-113-0)» ([112](#page-113-0)-бет)** қараңыз.
- \* Бөлшектерді жергілікті дилеріңізден немесе J. MORITA КЕҢСЕСІНЕН тапсырыс беріңіз.

## **8.3 Сақтау**

TVeraview X800 құрылғысы арнайы тәртіптерге сәйкес қолданылуы керек (қоршаған орта температурасының ауқымы, ылғалдылық және атмосфералық қысым ауқымы). **«[Тасымалдау және](#page-117-0)  [сақтау шарттары»](#page-117-0) ([116](#page-117-0)-бет) [«13.1 Техникалық сипаттамалары](#page-115-0)»** бөліміндегі сипаттамаларды орындаңыз.

- Жабдықты тікелей күн сәулесінің әсерінде белгілі бір ұзақ уақытқа қалдырмаңыз.
- Ұштықты, иек фиксаторы мен тістеу блогына арналған бір реттік жабындарды, иек фиксаторын және жоғарғы ерін тірегін таза, гигиеналық орында сақтаңыз.
- Егер құрылғы ұзақ уақыт бойы пайдаланылмаса, оның пайдаланбас бұрын дұрыс жұмыс істейтініне көз жеткізіңіз.

# **9 Ақауларды жою**

## **9.1 Ақауларды жою**

Егер жабдық жұмысы қалыпты болып көрінбесе, пайдаланушы алдымен төменде сипатталған орналасуларды тексеруі керек.

- \* Егер пайдаланушы жабдықты өз бетінше тексере алмайтын болса немесе жабдықты реттеген соң немесе бөлшектерін ауыстырған соң дұрыс жұмыс істемейтін болып көрінсе, жергілікті дилеріңізге немесе J. MORITA OFFICE хабарласыңыз.
- \* Жабдықтың ішкі бөліктері жоғары кернеумен зарядталады. Ақауларды жою кестесінде сипатталмаған техникалық қызмет көрсету немесе реттеу әрекетін орындауға әрекеттенбеңіз.
- \* Егер апаттық жағдай орын алса, жөндеу жұмыстары өндіруші жіберген білікті әрі оқытылған техникалық маман тарапынан жасалмайынша, жабдықты пайдалануға болмайды.

## ⶤ **Тексеру және реттеу алдында** Басқару құрылғысындағы Power (Қуат) жарық диоды жанып тұрғанын тексеріңіз.

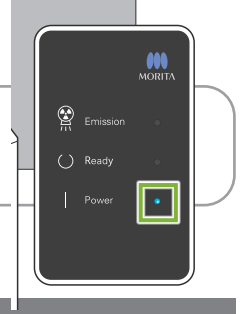

## **9.1.1 Негізгі блок**

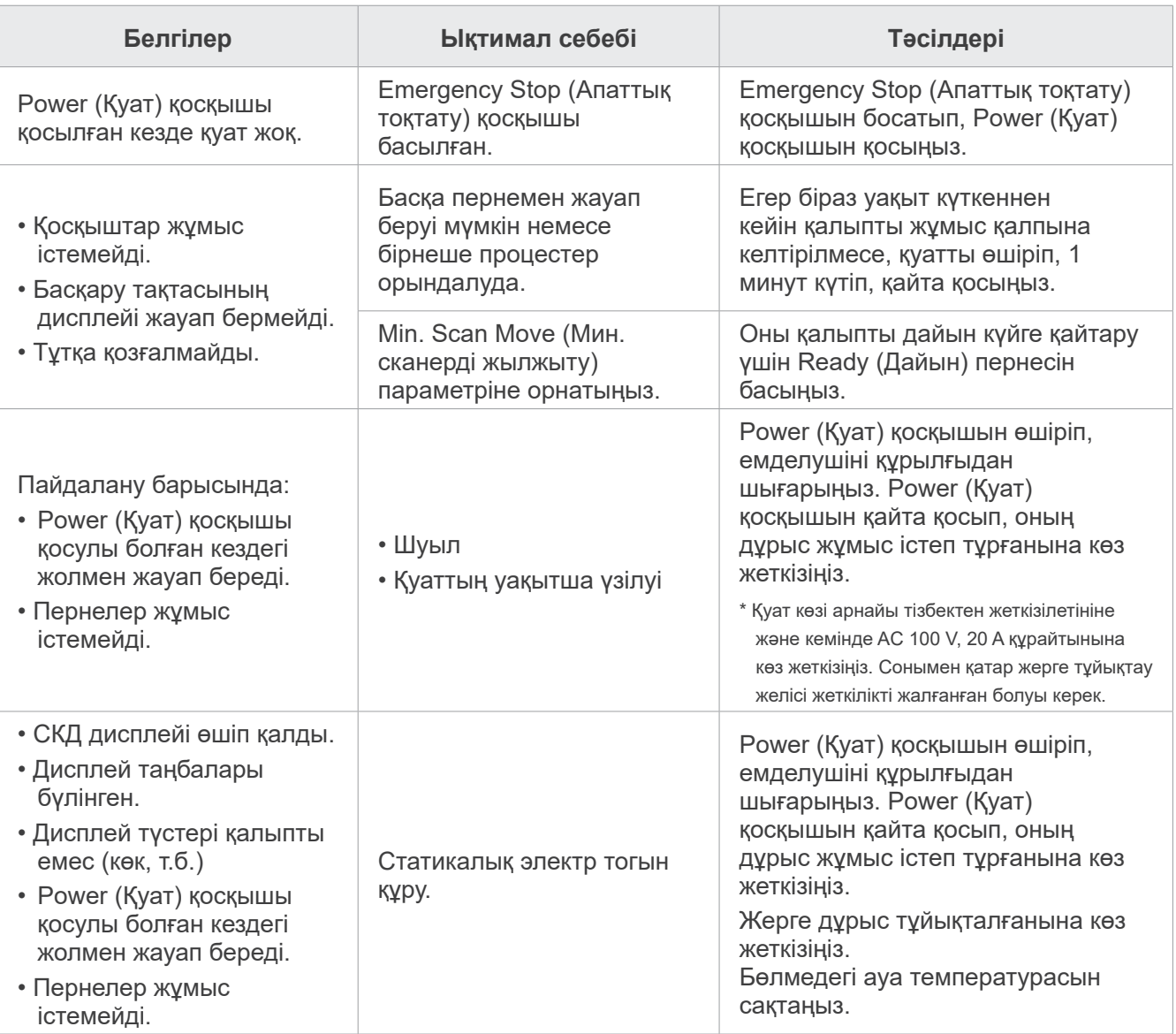

## **9.1.2 Түсірілімдер**

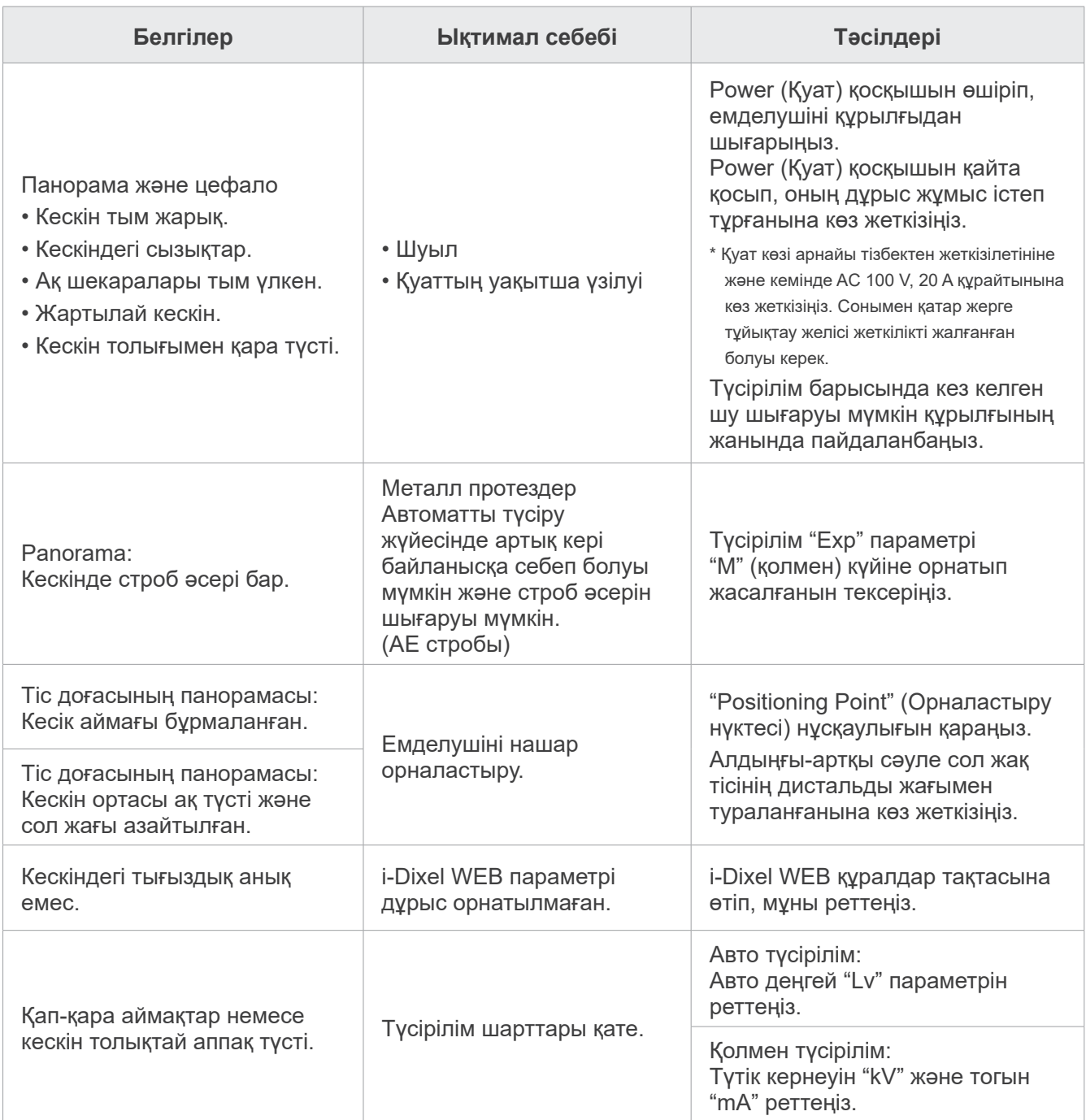

## **9.1.3 i-Dixel WEB**

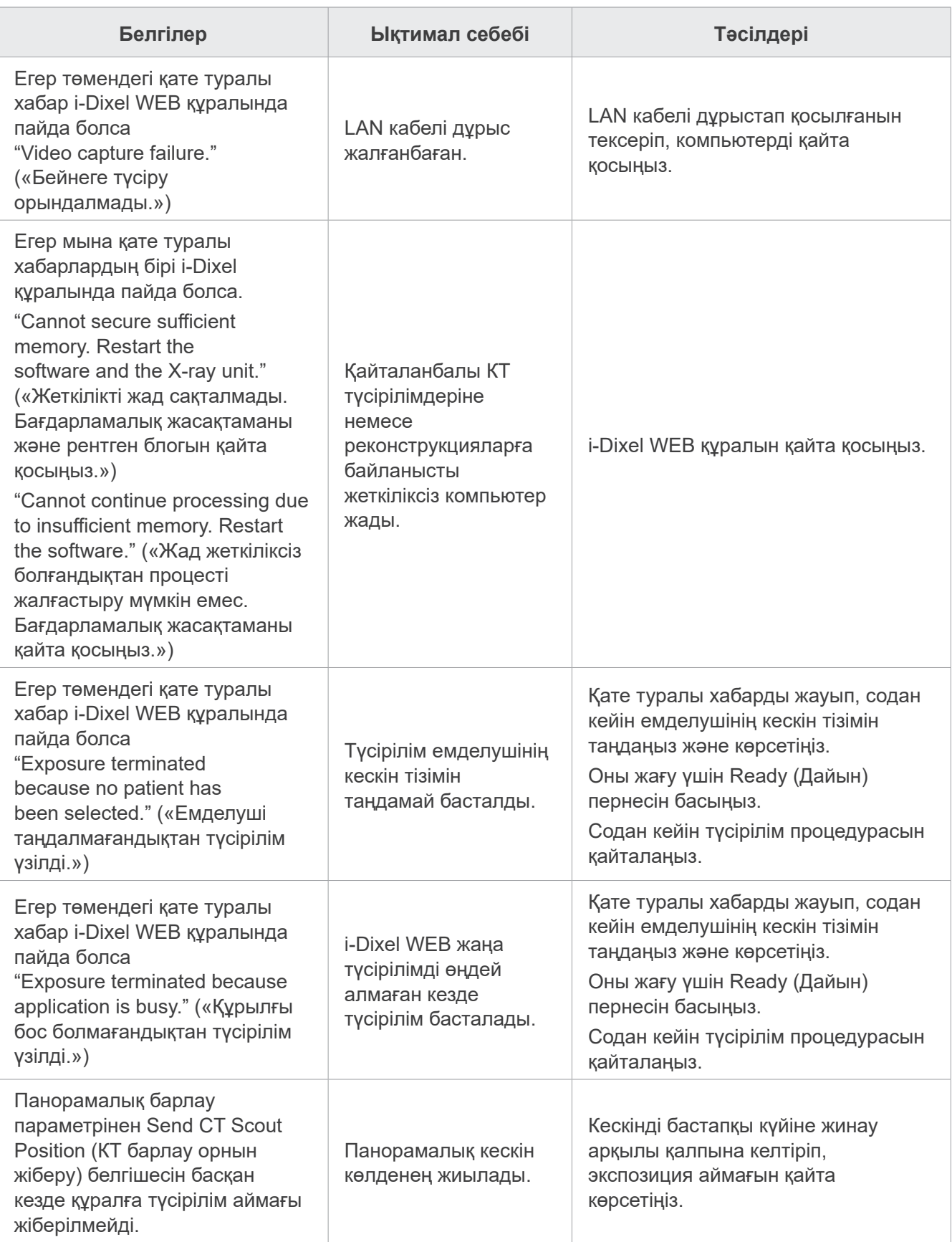

## **9.2 Қате туралы хабарлар**

Қандай да бір мәселе немесе қате анықталған кезде басқару тақтасында қате туралы хабарлар пайда болады.

Егер ұсынылған жауап іске аспаса, жергілікті дилеріңізге немесе J. MORITA OFFICE хабарласыңыз. Қате нөмірін және жазбасын жазып алып, оны компаниядан көмек сұраған кезде хабарлаңыз.

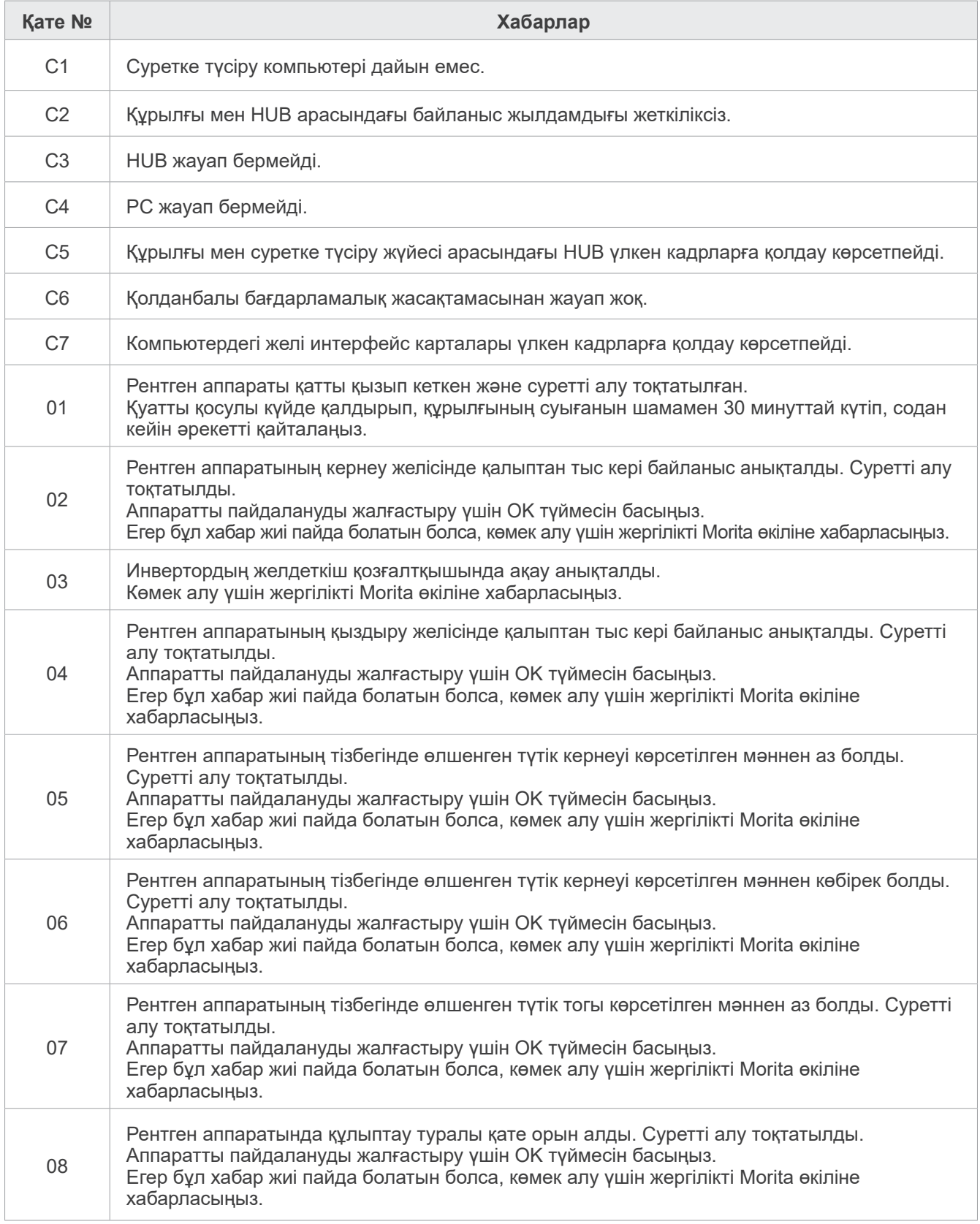

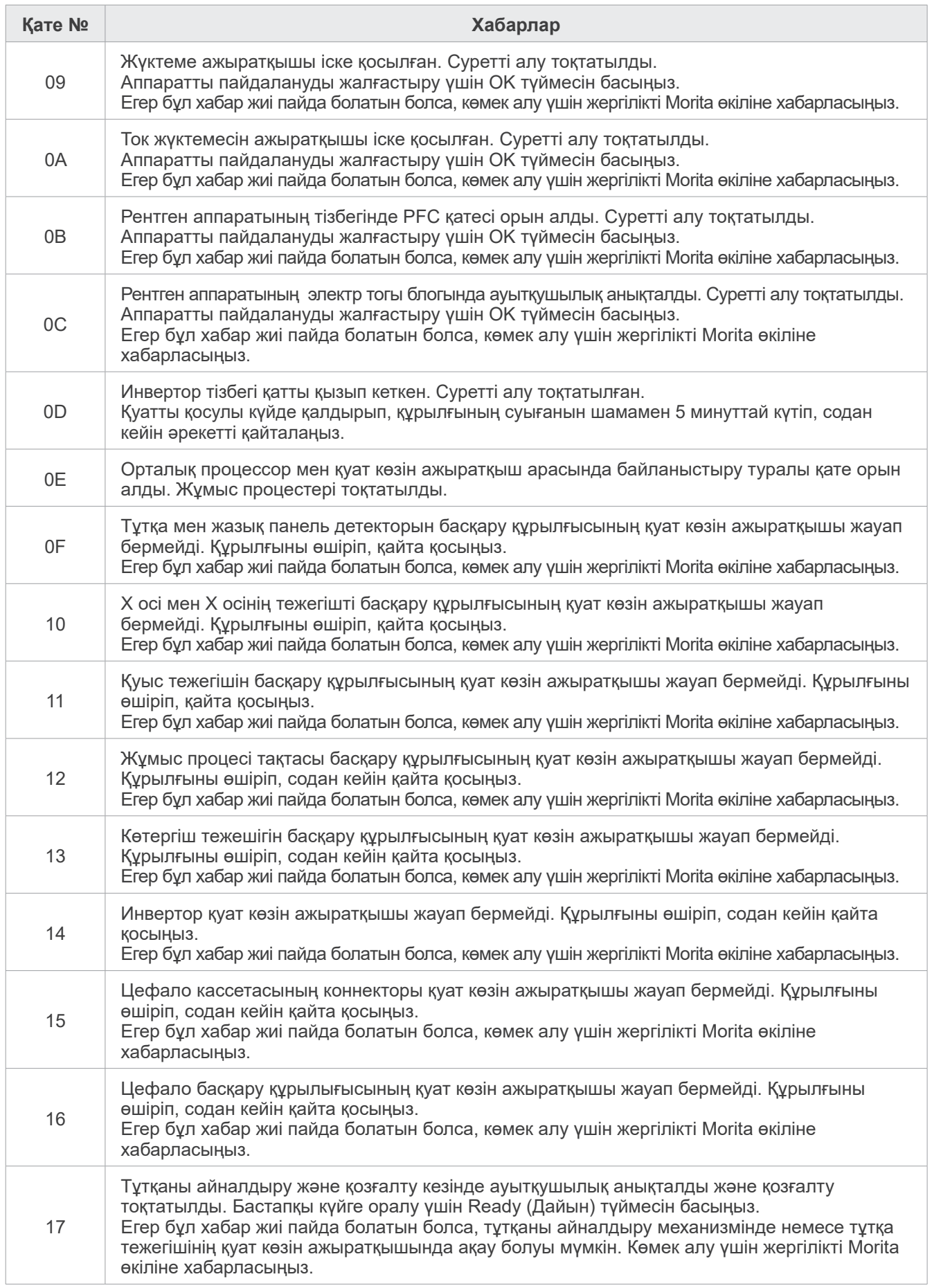

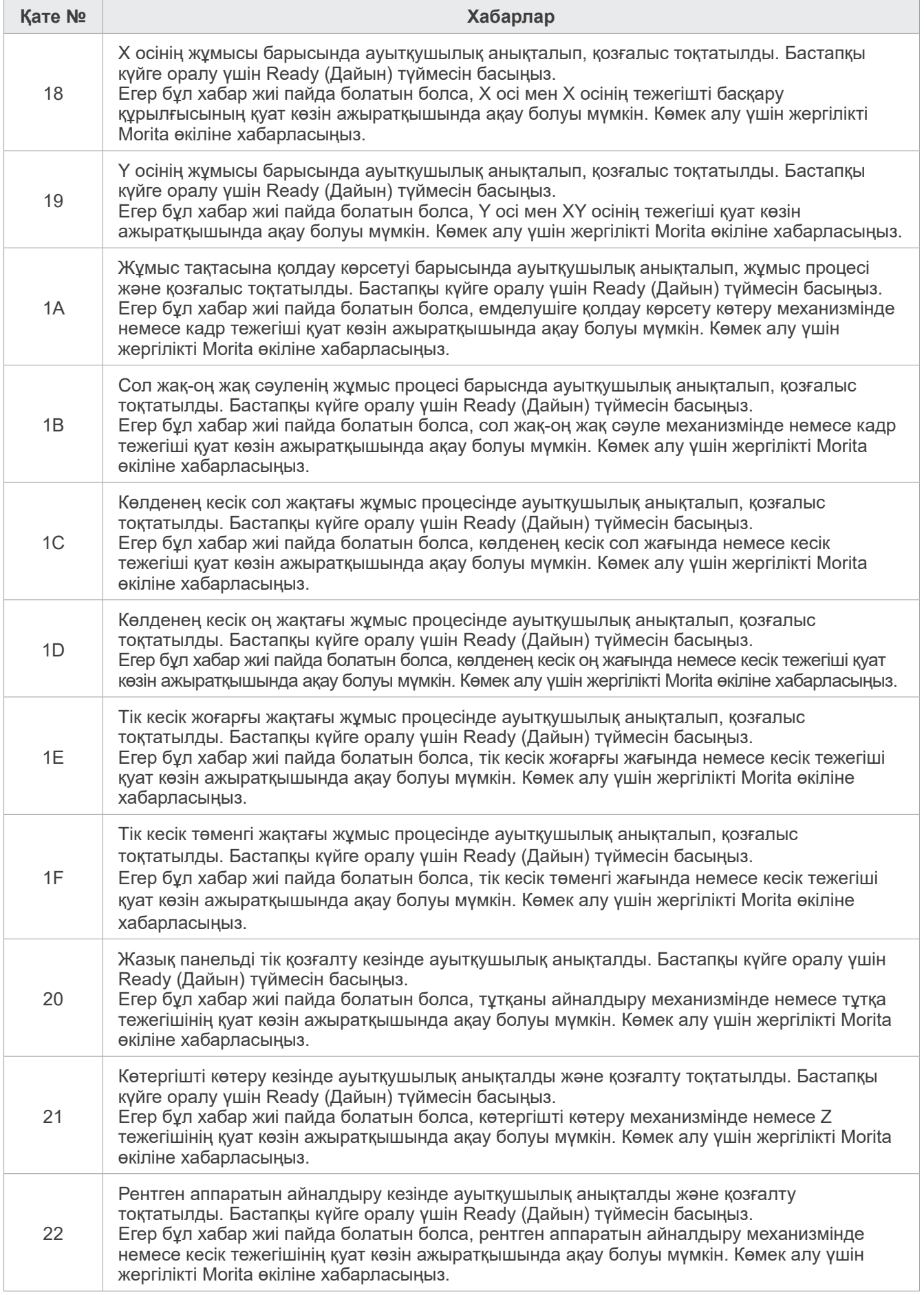

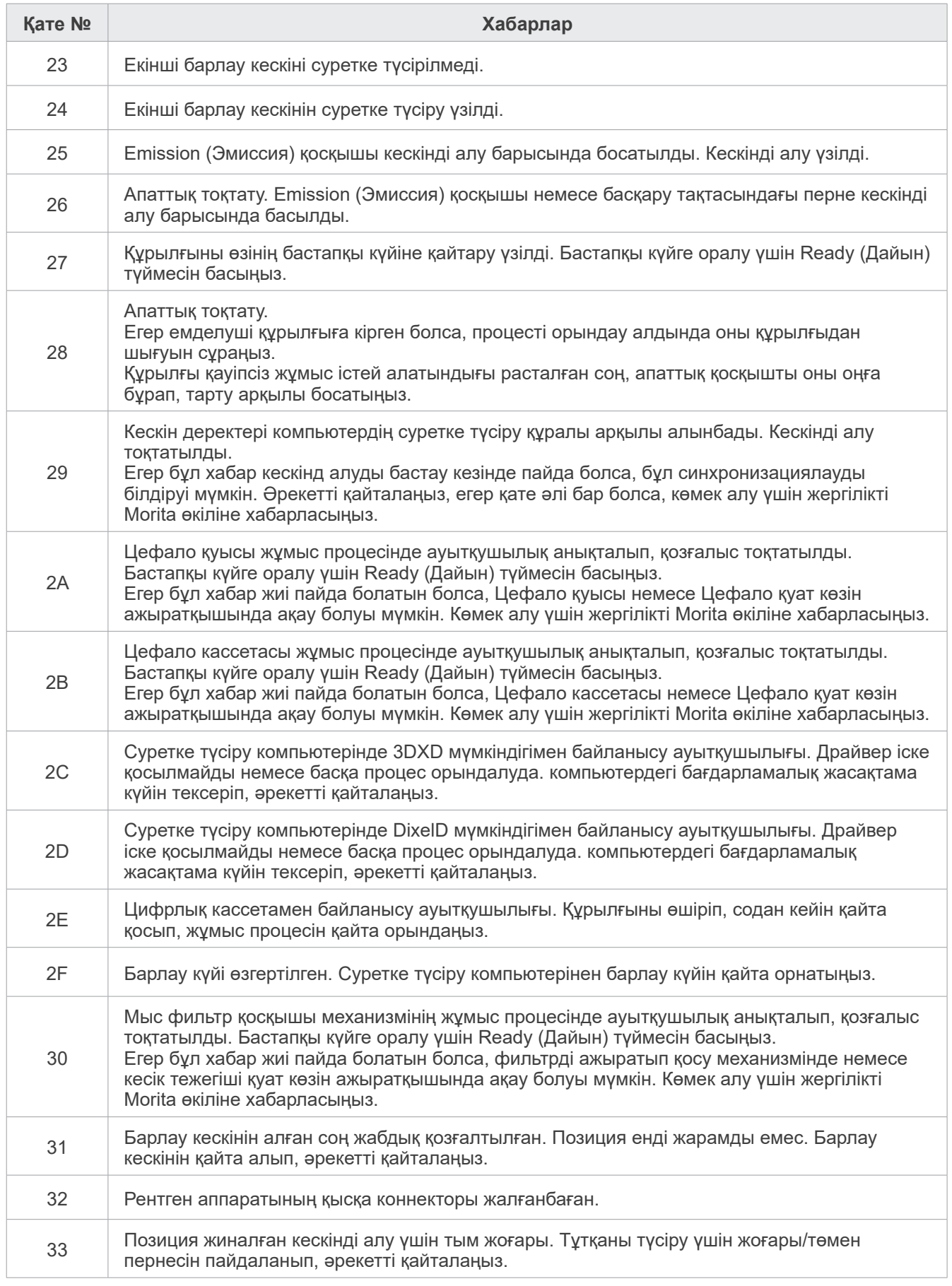
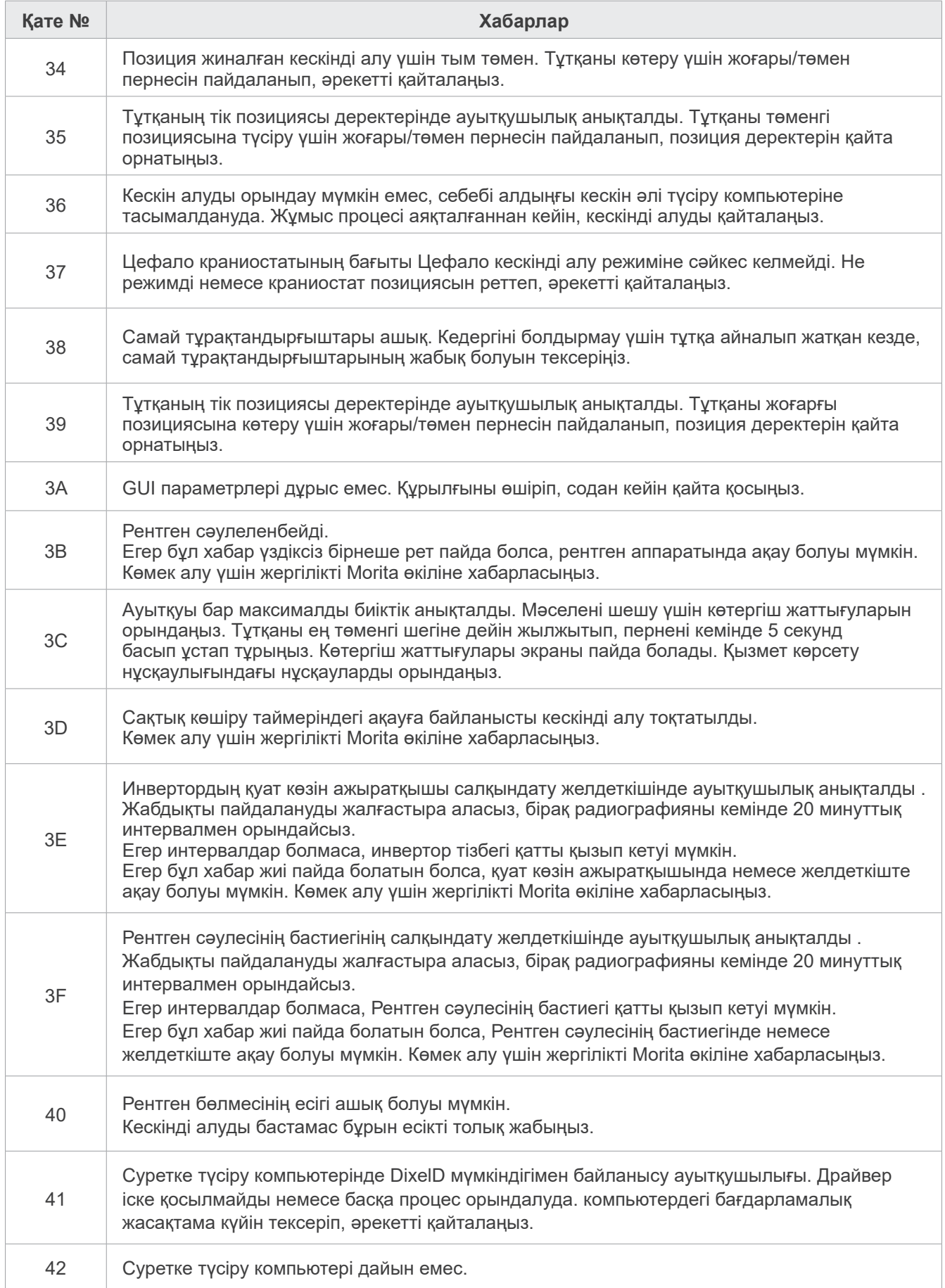

# **10 Әртүрлі параметрлер**

### ⶤ **Енгізу параметрінің дисплейі**

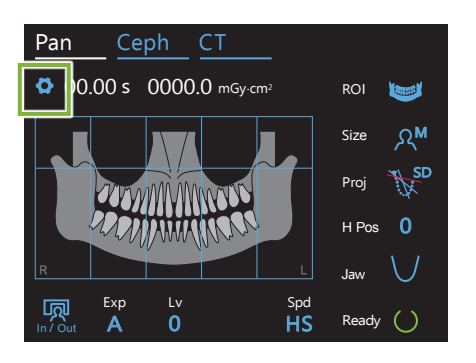

Жоғарғы сол жақ бұрыштағы Settings (Параметрлер) пернесін басыңыз. Дисплей параметрлер мәзіріне өзгереді.

## ⶤ **Шығу параметрінің дисплейі**

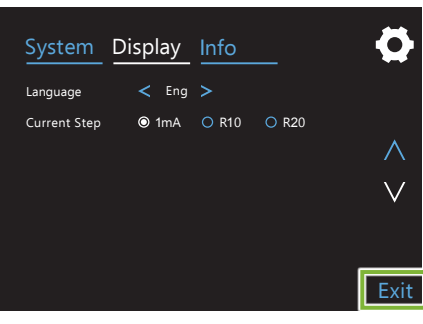

Төменгі оң жақ бұрыштағы Exit (Шығу) пернесін басыңыз. "Setting options" («Параметрлер опциялары») диалогтық терезесі пайда болады.

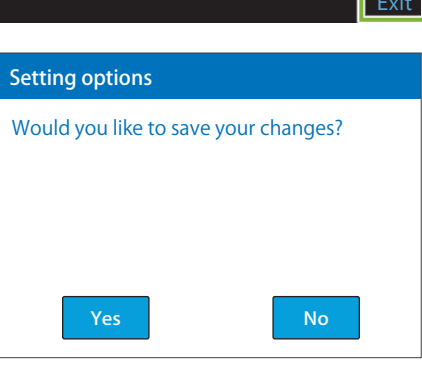

**Yes (Иә)** : Параметрлерді сақтау үшін осы түймені басыңыз.

**No (Жоқ)**:Параметрлерді сол күйінде қалдырып, түсірілім экранына оралу үшін осы түймені басыңыз. Алайда, бұл параметрлер сақталмайды. Power (Қуат) қосқышы өшірілгенде, параметрлер алдыңғы параметрлерге қайтарылады.

# **10.1 Жүйе параметрлері**

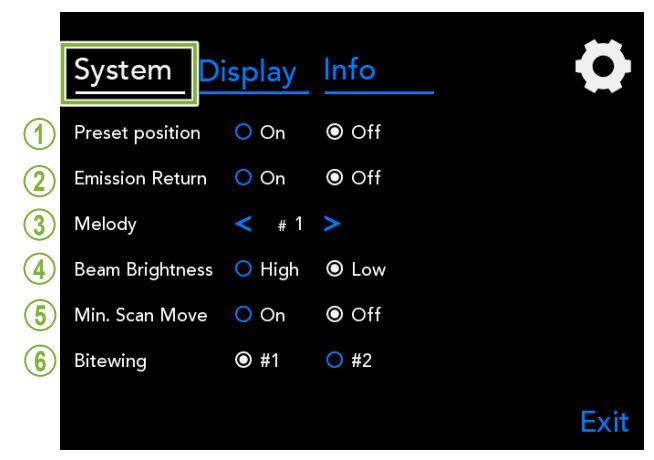

Құрылғының әртүрлі жүйесіне арналған мәзірін көрсету үшін System (Жүйе) пернесін басыңыз.

Ақ шеңбермен белгіленген параметрлер ( **O** ) ағымда сақталған параметрлер.

# 1. Алдын ала белгіленген орын

Бұл режим тұтқаны қауіпсіз жылжыту және басқа メロディ бір құрылғымен жанаспайтындай қауіпсіз орынға көтеру үшін арналған.

басқару тақтасындағы In/Out (Kipic/ жылжиды. Улан жылжиды. **On** (Қосу): Тұтқа өзінің көсретілген орнына Шығыс) пернесі басылып тұрған кезде

#### **ЛАБАЙЛАНЫЗ**

## **2. Эмиссия Оралу**

Емделуші құылғыдан шығып кеткен соң, тұтқаны қайтару үшін Emission (Эмиссия) қосқышын басыңыз.

#### <u>ААБАЙЛАНЫЗ</u>

#### **3. Әуен**

Эмиссия кезінде ойналатын әуенді таңдаңыз.

- **#1**: Electronic beeping
- **#2**: Für Elise (Ludwig van Beethoven)
- **#3**: Minuet (Johann Sebastian Bach)
- **#4**: Symphony No. 9 (Ludwig van Beethoven)
- **#5**: Three Marches Militaires (Franz Schubert)
- **#6**: Hana "Flower" (Rentaro Taki)
- **#7**: Turkish March (Wolfgang Amadeus Mozart)
- **#0**: Әуен жоқ

(Ескерту дыбысы басқару құрылғысынан шығады.)

#### **4. Сәуле жарықтығы**

Сәулелердің жарықтығын орнатыңыз. Параметрді орнатқан соң, оны іске қосу үшін Power (Қуат) қосқышын өшіріңіз.

**High** (Жоғары): Bright (Жарық) **Low** (Төмен): Dim (Күңгірт)

#### **5. Min. Scan Move (Мин. сканерді жылжыту)**

Емделушіні орналастырған соң, оператор рентген бөлмесінен шығу алдында, тұтқа қысқа түсірілім уақытын қажет ететін күйге жылжытылады (Emission (Эмиссия) қосқышын басып тұруға аз уақыт қажет).

#### **6. Bitewing**

- **#1**: Бұл стандартты параметр. Молярлық аймақта тістердің қабаттасуын барынша азайтады.
- **#2**: Тістің қабаттасуын #1-ден артық азайтады. Дегенмен, қарама-қарсы үшінші моляр немесе тіс протезі кедергі жасайтын көлеңкелер ретінде көрінуі мүмкін.

<sup>•</sup> Осы әрекетті орындау алдында аймақты тазалу екеніне көз жеткізуіңіз керек.

<sup>•</sup> Осы әрекетті орындау алдында аймақты тазалу екеніне көз жеткізуіңіз керек.

# **10.2 Параметрлерді көрсету**

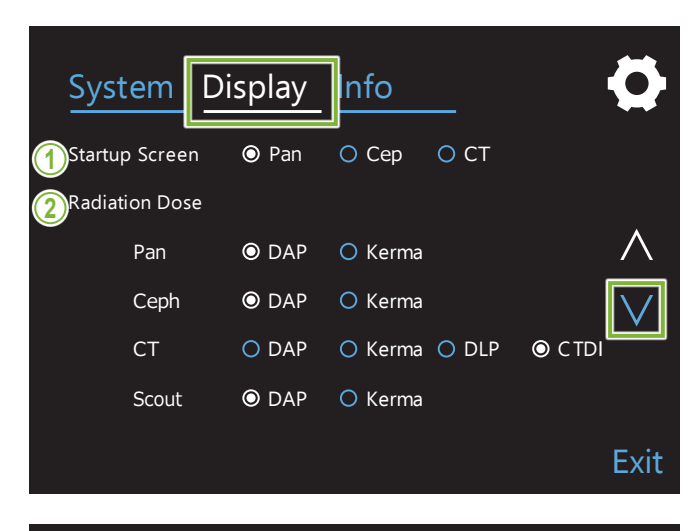

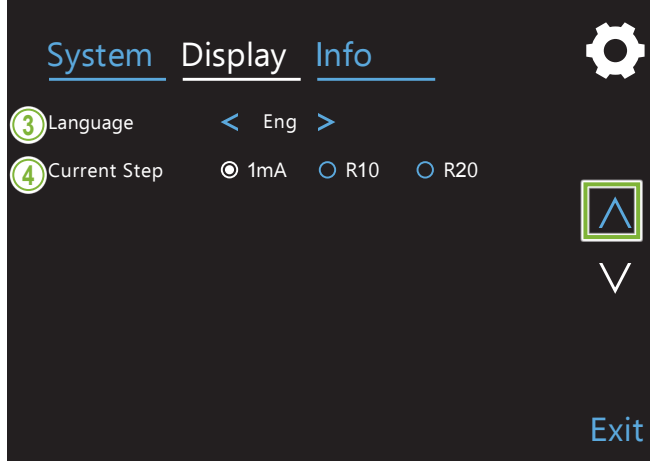

Дисплейге арналған ықтимал парамтерлерді көрсететін экран мәзірін ауыстырып қосу үшін Display (Дисплей) пернесін басыңыз.

Өзгерту беттерінің оғ жағындағы пернелерді « » немесе «  $\wedge$  » пайдаланыңыз.

#### **1. Бастау экраны**

Құрылғы қосылған кезде көрсетілетін экранды таңдаңыз.

#### **2. Радиация дозасы**

Рентген сәулесінің дозасын көрсететін жолды таңдаңыз.

#### **3. Тіл**

Басқару тақтасы үшін пайдаланылатын тілді таңдаңыз.

#### **4. Ағымдағы қадам**

Бұл «+» немесе «-» пернелері басылған сайын «мА» көрсеткішін ұлғайтуға немесе азайтуға арналған арақашықтықтарды орнатады.

R10 және R20 параметрлері

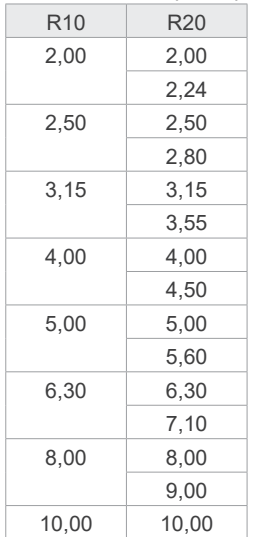

# **10.3 Ақпарат**

Цефалометриялық түсірілім режимін таңдау үшін Ceph пернесін басыңыз.

# **11 Техникалық қызмет көрсету және тексеру**

# ㇞ **Жүйелі тексеру**

- \* Пайдаланушы (яғни, аурухана, т.б.) медициналық құрылғыны басқару, техникалық қызмет көрсету және пайдалану үшін жауап береді.
- \* Техникалық қызмет көрсету мен тексеру негізінен пайдаланушы міндеті мен жауапкершілігі болып табылады, бірақ кейбір себептерге байланысты пайдаланушы бұл міндеттерді орындай алмай, білікті медициналық құрылғы маманына үміт артуы мүмкін. Мәліметтер алу үшін жергілікті дилеріңізге немесе J. MORITA OFFICE хабарласыңыз.
- \* Бұл жабдықты техникалық қызмет көрсету және тексерудің келесі тармақтарына сәйкес әр 12 айда бір рет тексеру қажет. Алайда, тұрақты тексерулер елдер арасында әртүрлі болуы мүмкін, тексерулерді жергілікті ережелерге сәйкес жүзеге асырыңыз.
- \* Жүйелі тексеру тізіміндегі бөлшектерді тозу деңгейі мен пайдалану ұзақтығына байланысты қажетінше ауыстырыңыз.
- \* Әр жұмыс күнінің басында және соңында Power (Қуат) қосқышын қосу және өшіру күйіне ауыстырғанда жабдық міндетті тәртіппен қосылуы не өшірілуі тиіс.

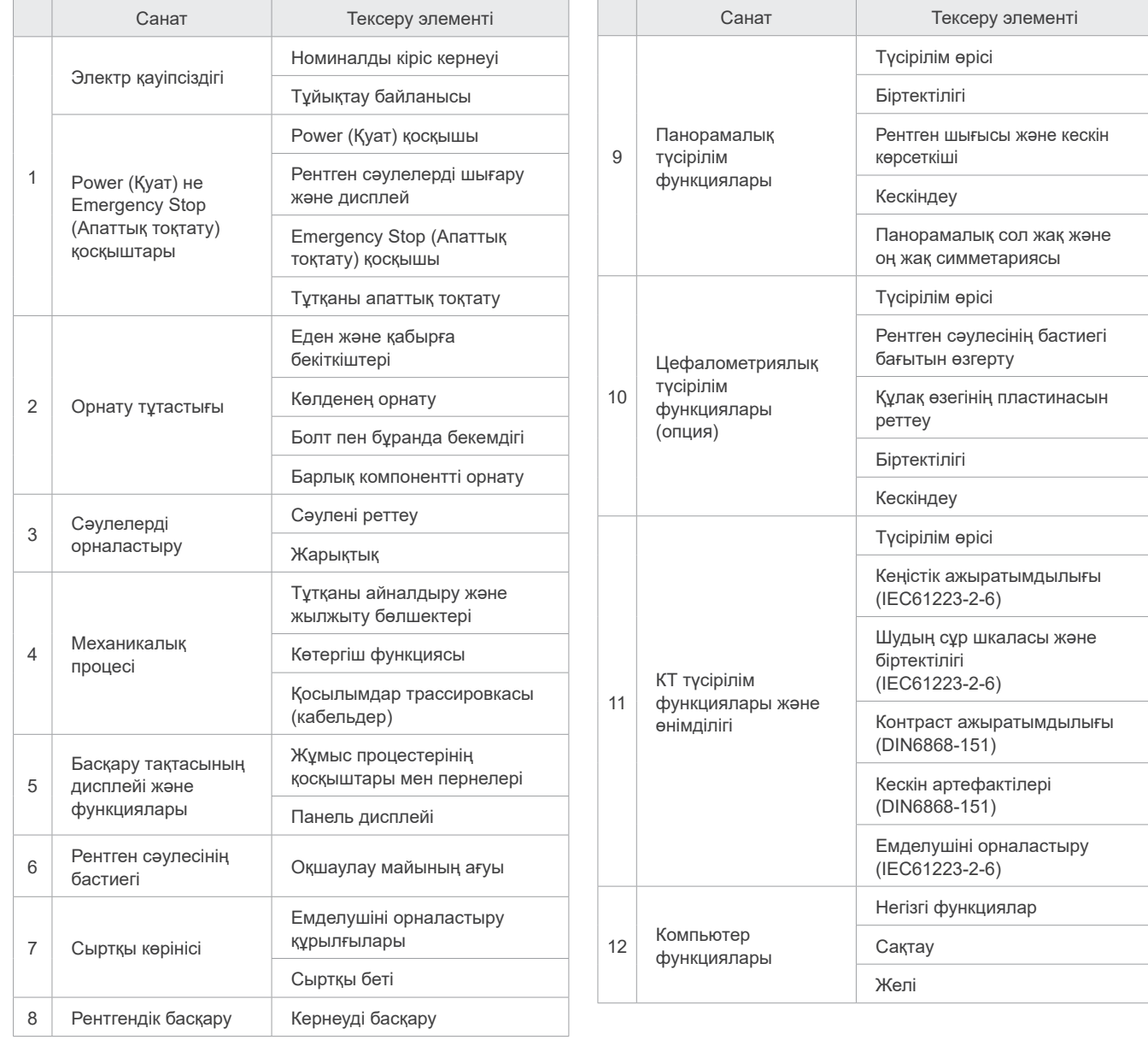

#### ⶤ **Жүйелі тексеру тізімі**

# **<sup>12</sup> Қызмет ету мерзімі, шығын материалдары және қосалқы бөлшектер**

Қызмет ету мерзімі стандартты кезеңге жатады, яғни құрылғы немесе жеке компоненттер тексеру және техникалық қызмет көрсету процедуралары J. MORITA MFG. CORP. компаниясымен көрсетілген жағдайда пайдалануға болады деп болжанады.

Компоненттің қызмет ету мерзімінің тізімі компоненттердің өнімділік стандарттарын сақтап қалу мерзіміне айтарлықтай әсер ететін пайдалану жиілігі мен жағдайларына байланысты тозуы, нашарлауы не сынуы күтілетін компоненттерден тұрады.

Шығын материалдарына шарасыз нашарлайтын және жүйелі түрде ауыстыруды қажет ететін, кепілдік берілмейтін бөлшектер мен компоненттер жатады.

Өнім кепілдігі жеткізілгеннен кейін 3 жылға дейін жарамды.

"Иә" деп белгіленген компоненттің қызмет ету мерзімінің тізіміндегі компоненттер қауіпсіздікдің шешуші маңызына ие. Бұл компоненттердің стандартты қызмет ету мерзімі аяқталғанға дейін тексеру, ауыстыру не тиісті техникалық қызмет ету процедураларын қажетінше қатесіз орындау керек.

Пайдаланушы кепілдік мерзімі аяқталғаннан не бөлшек көрсетілген қызмет ету мерзімінен өткеннен кейін бөлшектер мен жөндеу жұмыстарына назар аударуы қажет. Дегенмен техникалық қызмет ету келісімшарты келісілген жағдайда, бұл келісімшарт мазмұнына байланысты болады.

Жүйелі тексеру және бөлшектерді ауыстыруға қатысты мәліметтерді алу үшін жергілікті дилеріңізге немесе J. MORITA OFFICE хабарласыңыз.

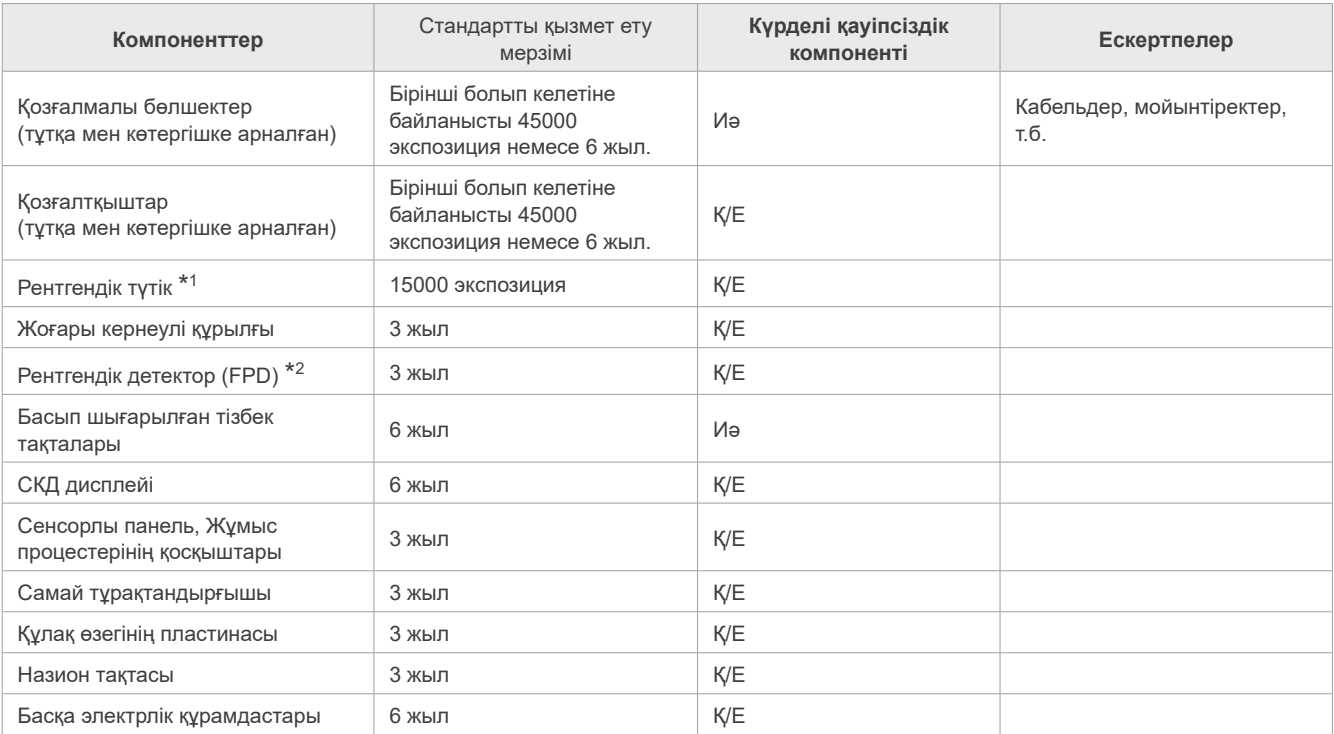

#### ⶤ **Компоненттің қызмет ету мерзімінің тізімі**

\*1 Рентгендік түтіктің қызмет ету мерзімі пайдаланылатын әсер ету саны мен ұзақтығына, сондай-ақ әсер ету әрекеттерінің арасындағы шығыс (түтік кернеуі және тогы) пен уақытқа байланысты. Осы факторлар ішіндегі ең күрделісі —анодты нашарлататын әсер ету саны. Анод біртіндеп төмендеген сайын тұрақты шығыс жоғалады және тізбекті қорғау жүйесі арқылы қателер анықталып, рентгендік сәулелену тоқтатылады.

 $^{\star 2}$  Жазық панель детекторының қызмет ету мерзімі негізінен пайдаланылатын қоршаған орта жағдайларына (температура мен ылғалдылық) және қабылдайтын рентгендік сәулеленудің жинақталған мөлшеріне байланысты. Қабылданған рентгендік сәулеленудің жинақталған мөлшері өскендіктен, детектор сезімталдылығы біртіндеп төмендейді. Жоғары ылғалдылық, сонымен бірге нашарлауға алып келуі мүмкін. Рентгендік сәулеленуден пайда болған жартылай өткізгіштің нашарлауы мен бөлек жартылай өткізгіш құрылғыларының теңсіздігі детектор бөлшектері сезімталдылығының жоғалуына себеп болуы мүмкін. Сезімталдылықтың жоғалуын қандай да бір деңгейде жүйелі тексеру жұмыстарын жүргізген кезде сезімталдылық орнын толтыру және калибрлеу әрекеттерін орындау арқылы түзеуге болады, бірақ жартылай сезімталдылықтың нашарлауы әрдайым түзетілмейді.

### ⶤ **Тұтынатын бөлшектер**

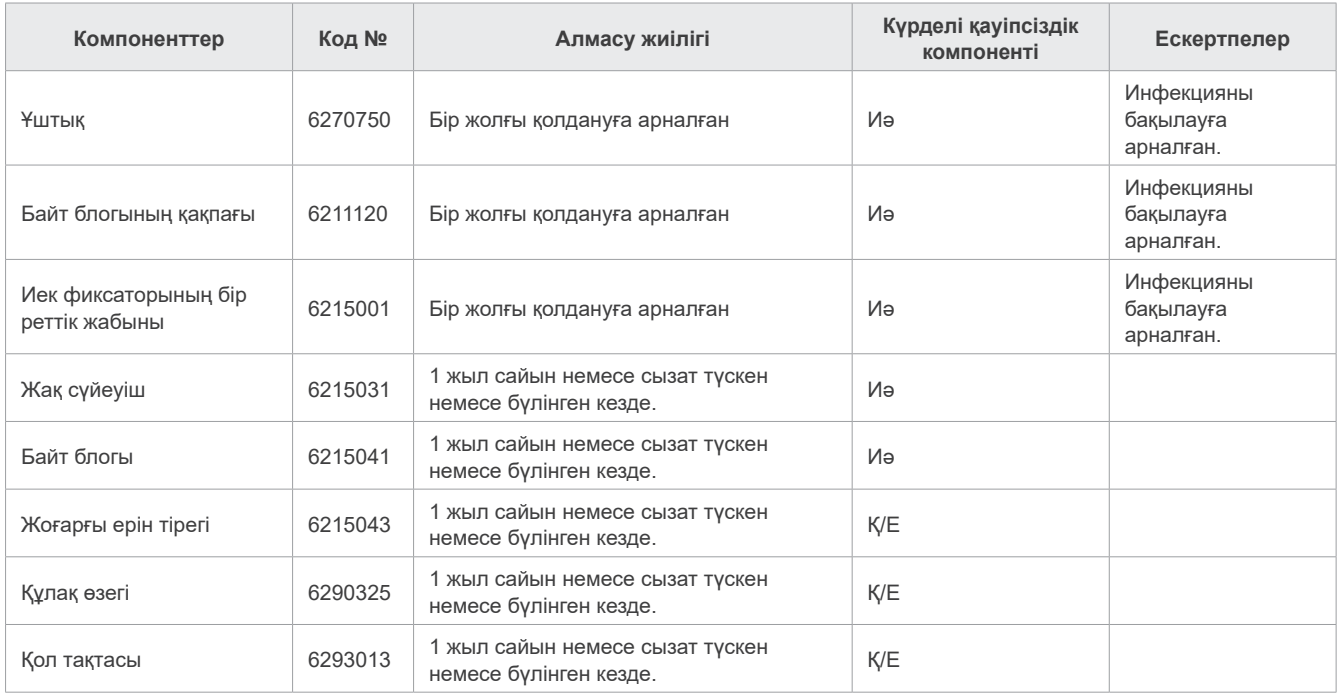

#### ⶤ **Қосалқы бөлшектерді ауыстыру**

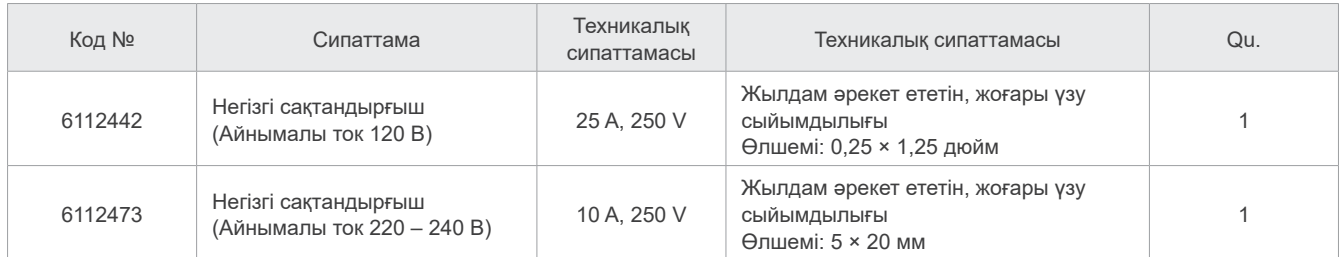

Сақтандырғышты білікті маман ауыстыруы қажет. Пайдаланушы сақтандырғышты ешқашан өзі ауыстырмауы керек.

# **AECKEPTY**

• Негізгі сақтандырғыш бағанның төменгі оң жағында орналасқан Варистор тақтасында орналасқан, ол Power (Қуат) қосқышы өшірулі болса да, «жанып тұрады».

Электр тогының соғуына жол бермеу мақсатында, тізбек ажыратқышын өшіруді ұмытпаңыз.

# ⶤ **Қызмет көрсету**

Veraview X800 мыналар арқылы жөнделеді, оған қызмет көрсетілуі мүмкін:

- Дүние жүзіндегі J. MORITA еншілес компанияларының техника мамандары.
- J. MORITA өкілетті дилерлері тарапынан жұмысқа алынған және J. MORITA тарапынан арнайы оқытылған техник мамандары.
- J. MORITA тарапынан арнайы оқытылған және рұқсат етілген тәуелсіз техник мамандар.

Тізбек диаграммалары, компонент бөлшектерінің тізімдері, сипаттамалар, калибрлеу нұсқаулары немесе басқа да ақпарат сұрау бойынша осы бөлшектерді жөндеу үшін J. MORITA тарапынан рұқсат етілген қызмет көрсету қызметкерлеріне ғана қолжетімді болады.

# **13 Техникалық сипаттама**

\*Техникалық сипаттамалары жетілдіру мақсатына байланысты хабарландырусыз өзгертілуі мүмкін.

# <span id="page-115-0"></span>**13.1 Техникалық сипаттамалары**

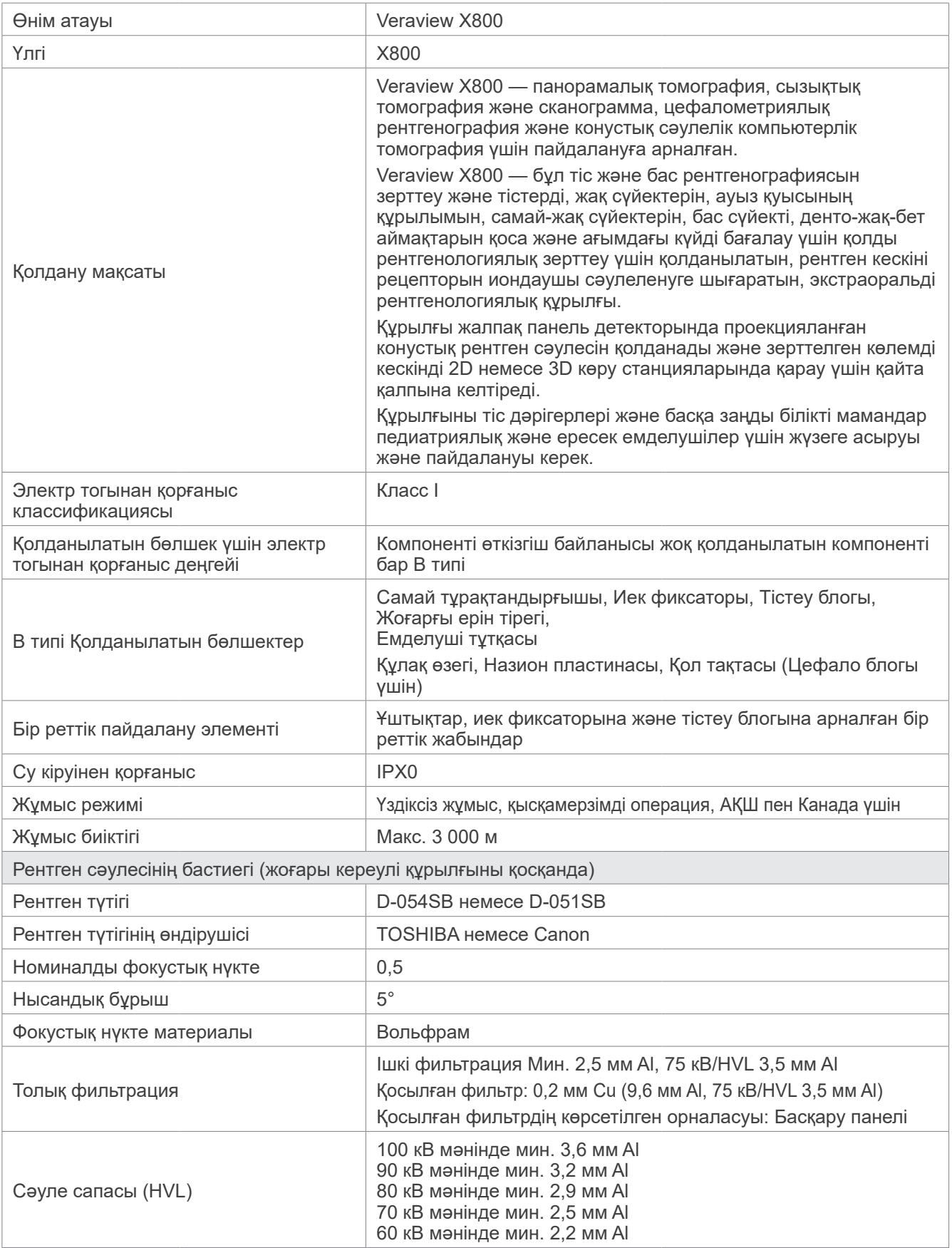

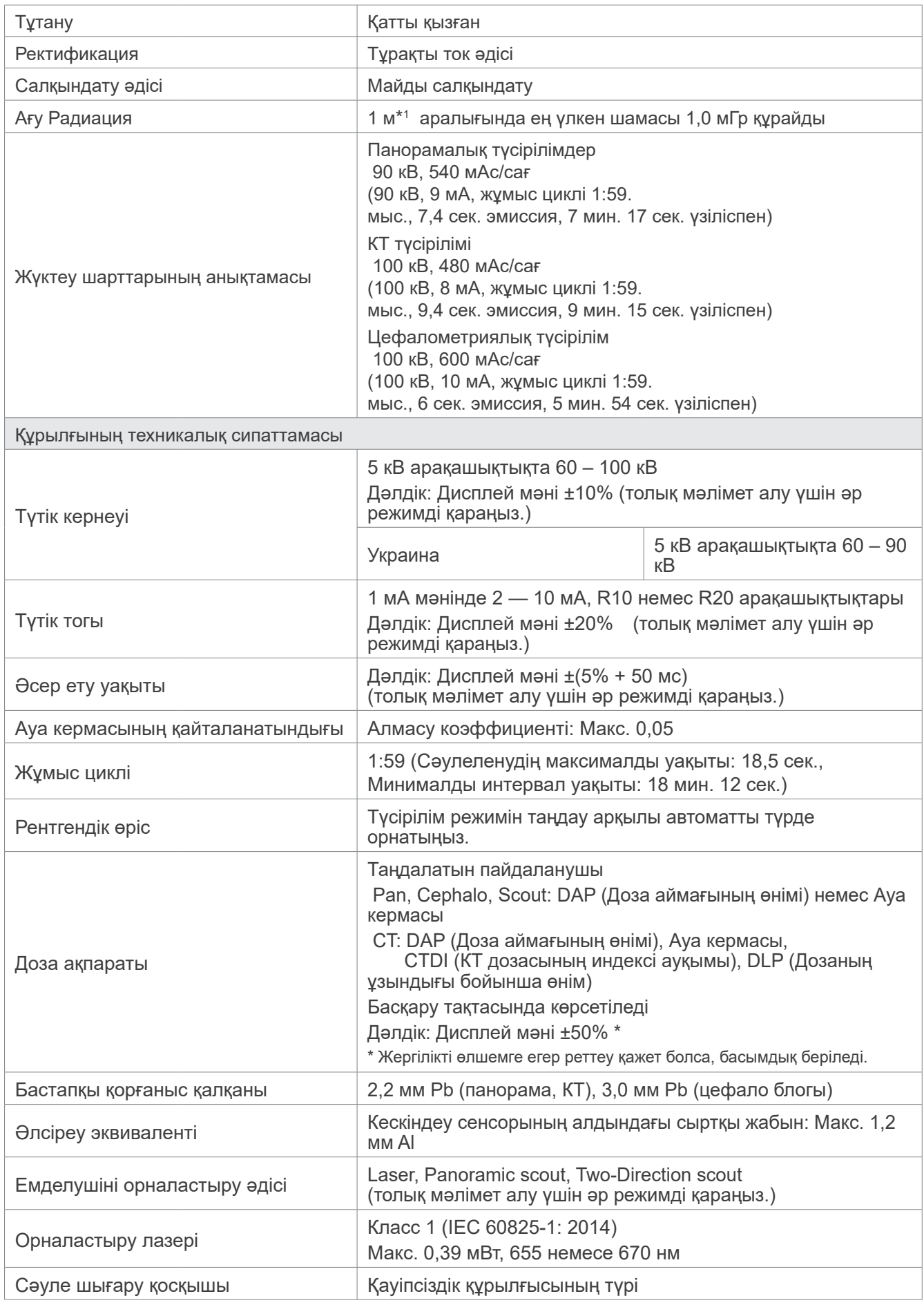

\*1 саны дозаның қуатын білдірмейді. Жұмыс циклін ескере санағандағы бір сағаттың ішіндегі жинақталған доза болып табылады.

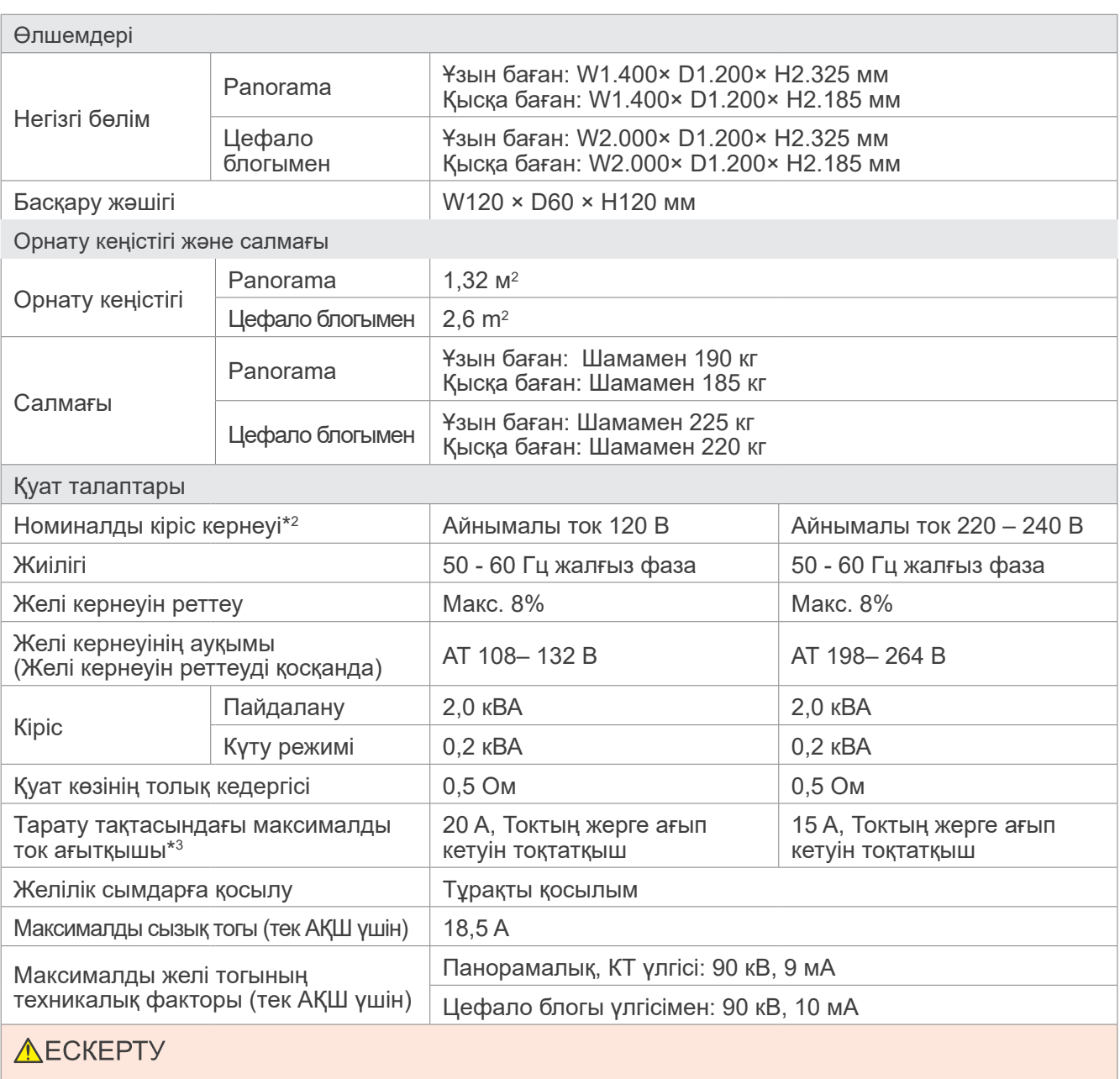

• Электр тогының соғу қаупіне жол бермеу үшін бұл жабдықты тек қорғаныш жерге тұйықтауы бар жеткізу желісіне қосу қажет.

### Қоршаған орта деректері

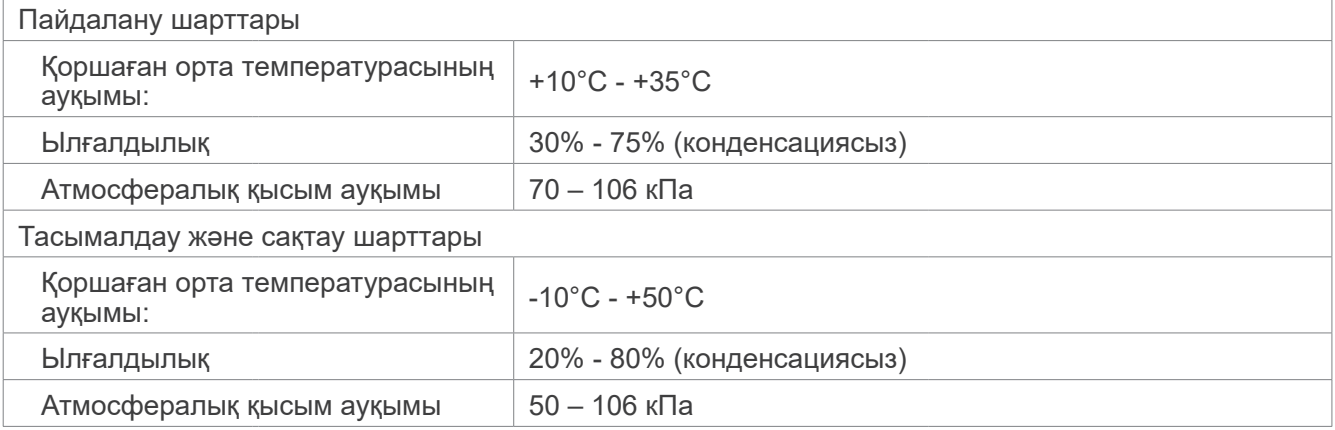

\*2 Өкілетті елдер:

• Айнымалы ток 120 В: АҚШ және Канада

• Айнымалы ток 220 – 240 В: ЕО елдері

 $^{\star3}$  Тізбек үзгіш тарату тақтасына қолданылуы керек. Ажыратқышты тек осы құрылғы үшін жалғауға кеңес беріледі.

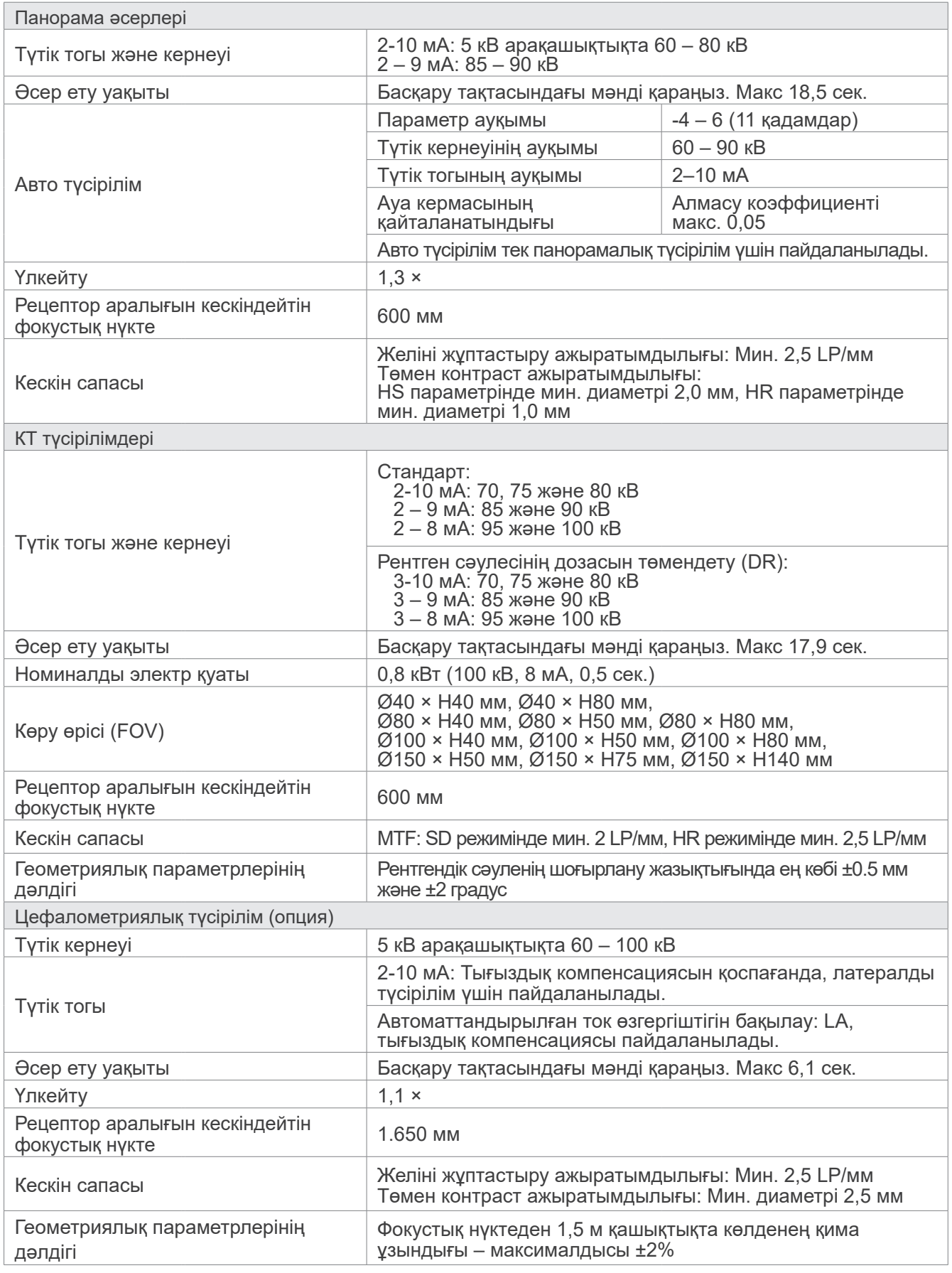

\* Панорамалық түсірілімдер кескін қабаттары түсірілімдері болған кезде, панорамалық кескінде өлшенген қашықтықтар нақты қашықтыққа тең болмайды.

\* Белгілі бір елдердегі түтік кернеуін реттеу үшін «Құрылғының техникалық сипаттамалары» тармағындағы «Түтік кернеуі» бөлімінен қараңыз.

# **13.2 Компьютерлерге немесе компьютерлерге қосылған басқа құрылғыларға қойылатын талаптар**

- 1.Veraview X800 құралдары сыналып, электромагниттік кедергілерге қатысты IEC 60601-1-2:2014 стандарты бойынша медициналық құрылғылар шектеулеріне сәйкестігі анықталды. Бұл шектеулер әдеттегі медициналық қондырғыдағы қауіпті кедергілерден тиісінше қорғауға арналған. Бұл жабдық радиожиілік энергиясын шығарып, пайдаланып, оны тарата алады, ал нұсқауларға сәйкес орнатылмаса және пайдаланылса, жақын маңда орналасқан басқа құрылғылар үшін қауіпті кедергілерді алып келуі мүмкін. Дегенмен, белгілі бір орнату кезінде кедергінің болмайтынына кепілдік берілмейді. Егер бұл жабдық басқа құрылғыларға оны өшіру және қосу арқылы анықталатын зиянды кедергі тудырса, пайдаланушыға келесі шаралардың біреуін не бірнешеуін орындау арқылы кедергіні түзетіп көруге кеңес беріледі:
	- Қабылдау құрылғысын қайта бағыттаңыз не орнын ауыстырыңыз.
	- Жабдық арасындағы қашықтықты арттырыңыз.
	- Жабдықты басқа құрылғы(лар) жалғанған тізбектен ерекшеленетін тізбек шығысына жалғаңыз.
	- Көмек алу үшін жақын маңдағы J. MORITA OFFICE, оның өкіліне немесе дилеріне хабарласыңыз.
- 2. Балама және сандық интерфейстерге жалғанған келесі жабдықты тиісті IEC стандарттарына (яғни, деректерді өңдеу жабдығына арналған IEC 60950-1 немесе IEC 62368-1 және медициналық жабдыққа арналған IEC 60601-1) сәйкес сертификаттау қажет.

Қосымша жабдықты сигналдың кіріс бөлігіне немесе сигналдың шығыс бөлігіне қосатын кез келген адам медицина жүйесін конфигурациялайды, осылайша жүйенің IEC 60601-1 талаптарына сәйкес келетіні үшін жауапты. Күмән туған жағдайда, көмек алу үшін жақын маңдағы J. MORITA OFFICE, оның өкіліне немесе дилеріне хабарласыңыз.

\* Келесі құрылғылардың кейбіреулері Veraview X800 техникалық ақауларына алып келуі мүмкін. Жабдық пен байланыстардың дұрыс таңдауын ең жақын J. MORITA КЕҢСЕСІНЕН сұраңыз.

Келесі құрылғылар рентген қорғанысы аймағында немесе Hub басқа емделушіге ортасында орналастырылмауы керек. Егер Hub құрылғысы IEC60601-1, IEC60950-1 немесе IEC 62368-1 стандартына сәйкес болмайынша және корпустан кемитін ток IEC 60601-1 стандартына сәйкес болмайынша. Орнатылған соң IEC 60601-1 кемитін ток деңгейлері асып кетпегенін тексеріңіз.

- \* Егер жоғарыда айтылғандар қанағаттандырылмаса, келесі құрылғыларды Veraview X800 құрылғысынан 1,5 метр қашықтықта орналастыру керек.
- \* Оператор емделушіні ұстаған кезде LAN коннекторын ұстамауы керек.
- \* Veraview X800 жеке қуат көзіне қосылуы керек. Компьютерлер немесе кез-келген басқа сыртқы құрылғылар Veraview X800 сияқты қуат көзіне ҚОСЫЛМАУЫ керек.

# **AECKEPTY**

- Тек медициналық электрлік жүйе бөлігі не онымен үйлесімді деп көрсетілген элементтерді жалғаңыз.
- Жүйелік қуат көзі үшін бірнеше тасымалы ашалы розетканы не ұзартқыш сымды пайдалануға болмайды.
- \* Компьютерлерді немесе басқа да сыртқы құрылғыларды IEC 60601-1 стандартына сәйкес жалғау керек.
- \* IEC 60950 стандартына сәйкес келмейтін құрылғылар (минималды талаптар) жүйеге қосылмауы керек, өйткені олар жұмыс қауіпсіздігіне қауіп төндіруі мүмкін.
- \* Компьютерлерді немесе басқа да сыртқы құрылғыларды өндіруші нұсқауларына сәйкес тазалау қажет.
- \* Компьютерлерді немесе басқа да сыртқы құрылғыларды өндіруші нұсқауларына сәйкес тасымалдау, сақтау және пайдалану керек.

# ㇞ **Жүйенің басқа талаптары**

### ⶤ **Жабдық**

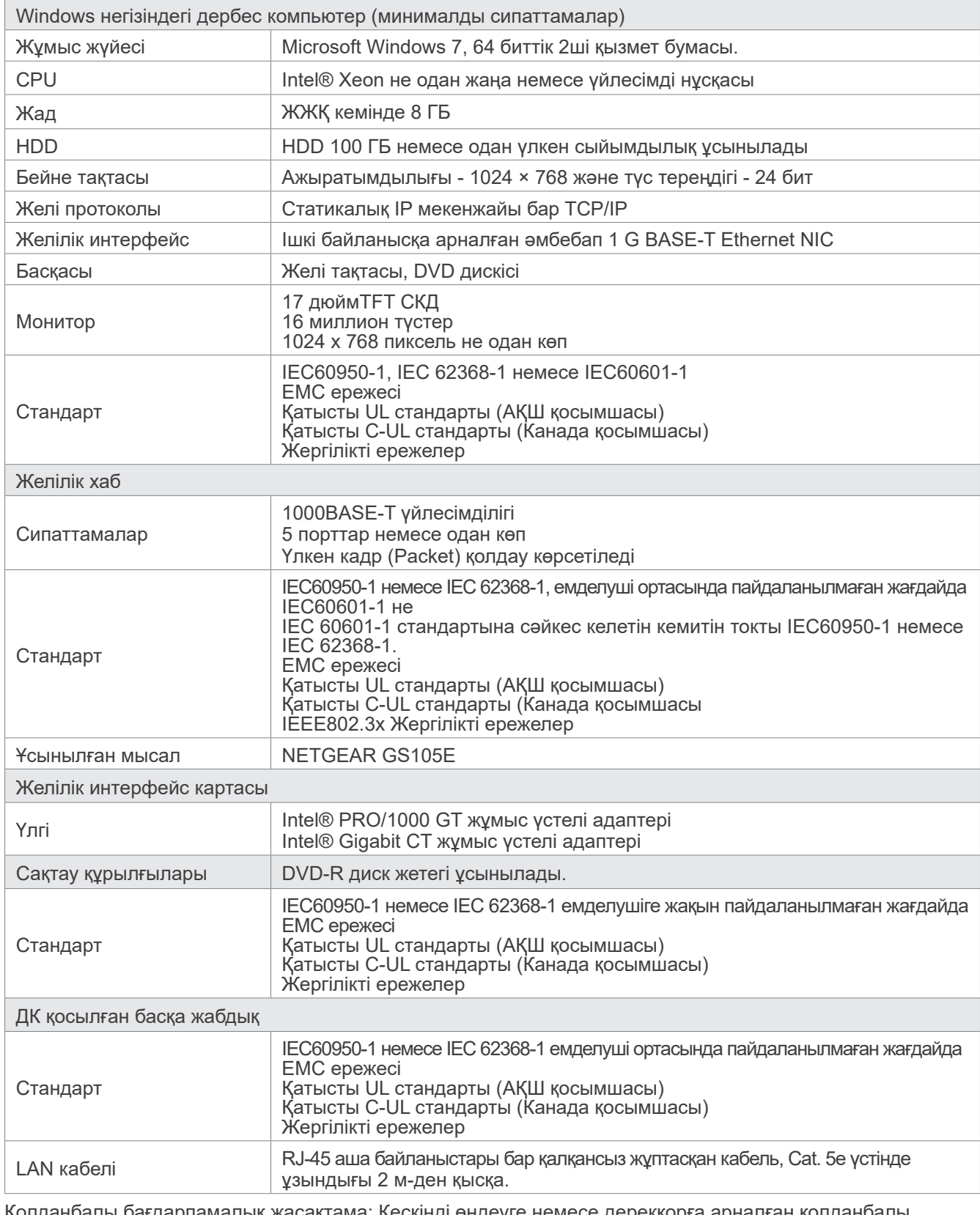

Қолданбалы бағдарламалық жасақтама: Кескінді өңдеуге немесе дерекқорға арналған қолданбалы бағдарламалық жасақтамасын J. MORITA. MFG. CORP компаниясы қамтамасыз етеді. Ол Windows операциялық жүйесіне негізделген жоғарыда көрсетілген компьютермен бірге пайдаланылуы керек. Ол 93/42/EEC (ЕО-да), IEC62304 және 21 CFR (АҚШ-та), медициналық құрылғылардың ережелеріне (Канадада) сәйкес келеді.

# **13.3 Фокустық нүкте, рентген сәулесі мен кескін рецепторының өзара байланысы**

# ㇞ **Panorama**

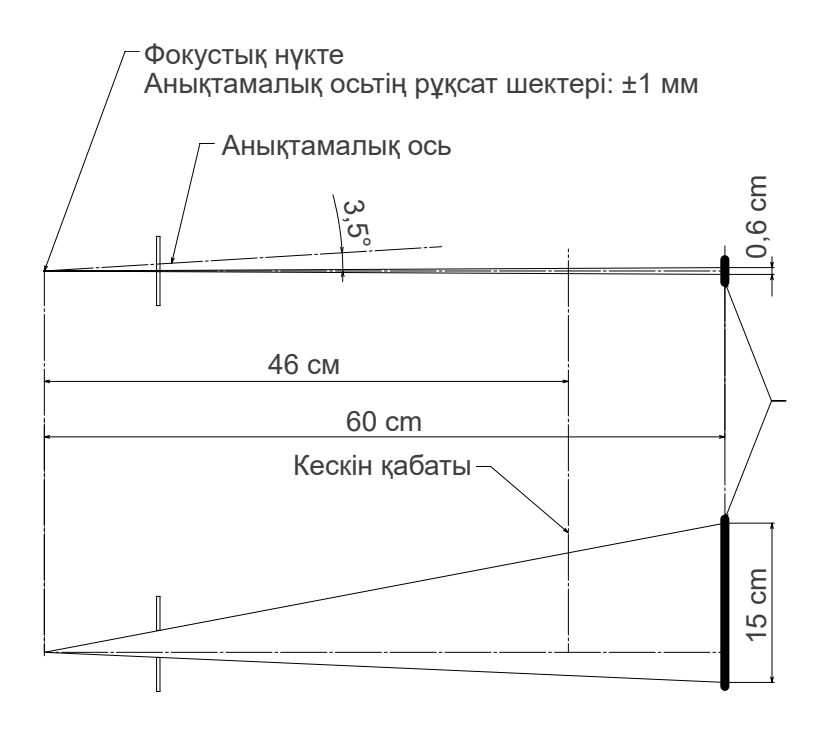

# ㇞ **CT Ø40 × H80**

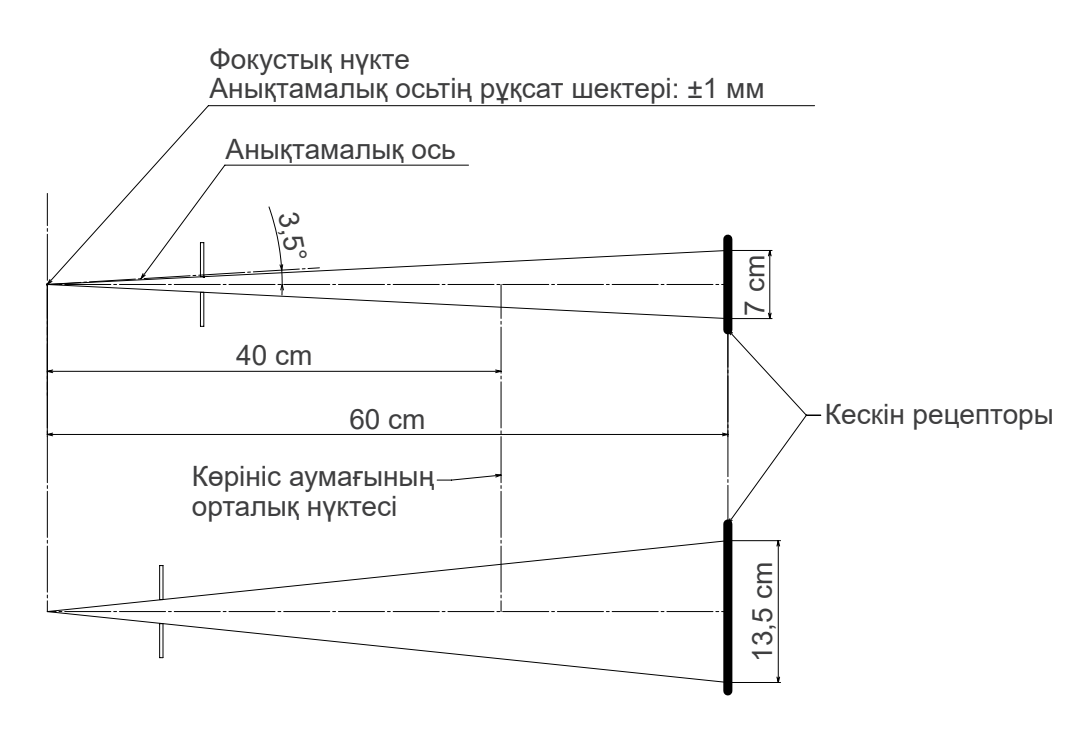

# ㇞ **CT Ø80 × H80**

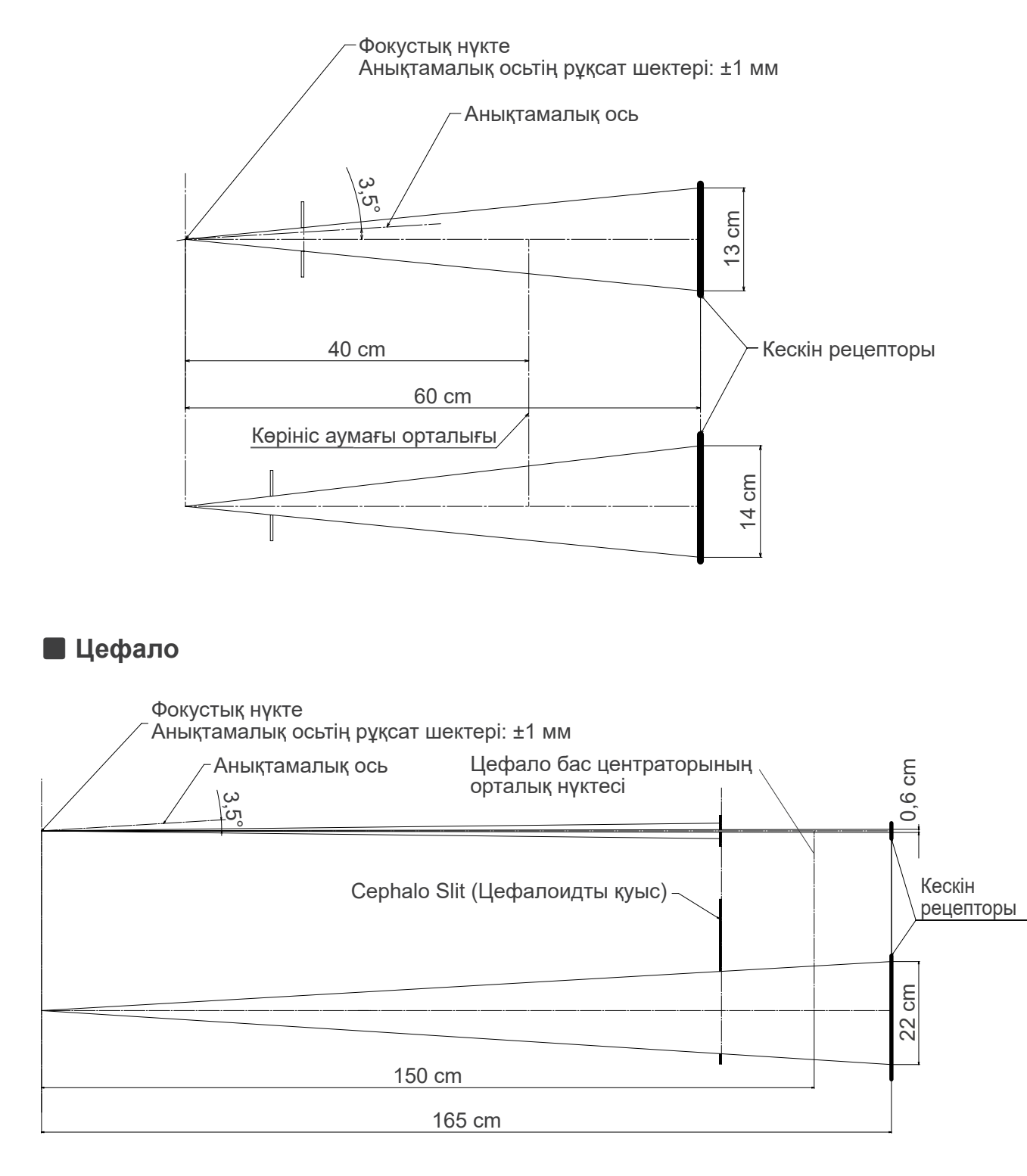

# **13.4 Түтік сипаттамаларының диаграммасы**

# ㇞ **D-054SB**

ⶤ **Максималды сипаттамалар диаграммасы (абсолютті максималды сипаттамалар диаграммасы)**

Тұрақты әлеуетті жоғары кернеулі генератор Номиналды фокустық нүкте мәні: 0,5

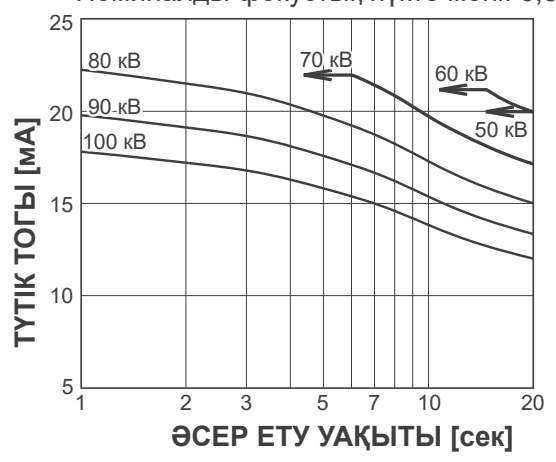

# ㇞ **D-051SB**

ⶤ **Максималды сипаттамалар диаграммасы (абсолютті максималды сипаттамалар диаграммасы)**

Тұрақты әлеуетті жоғары кернеулі генератор Номиналды фокустық нүкте мәні: 0,5

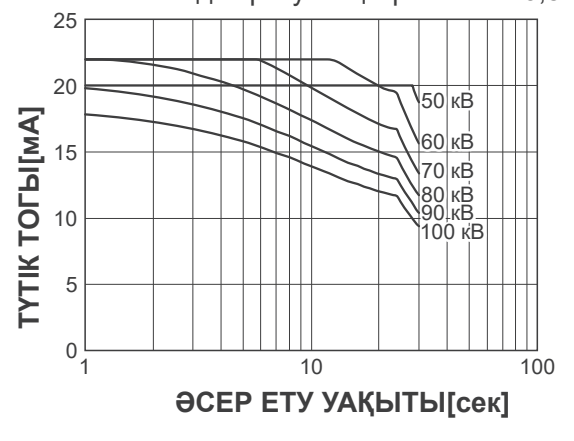

ⶤ **Анод қыздыру / салқындату қисық сызығы**

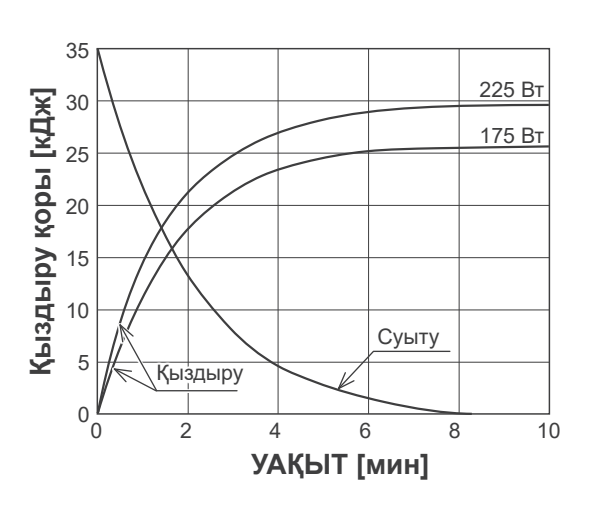

ⶤ **Анод қыздыру / салқындату қисық сызығы**

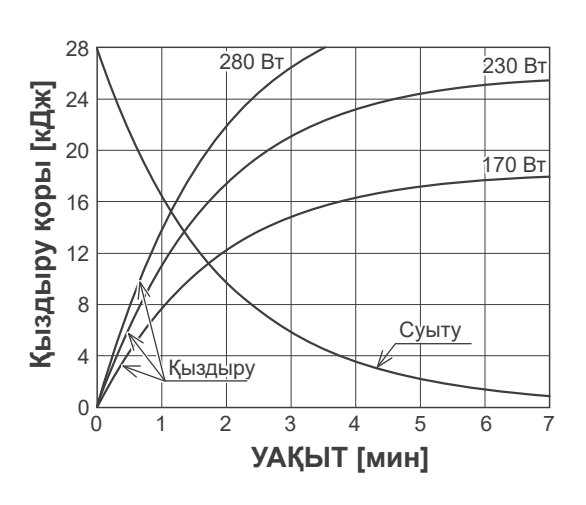

㇞ **Рентгендік түтік корпусының салқындату қисық сызығы**

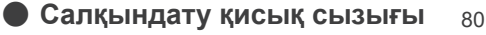

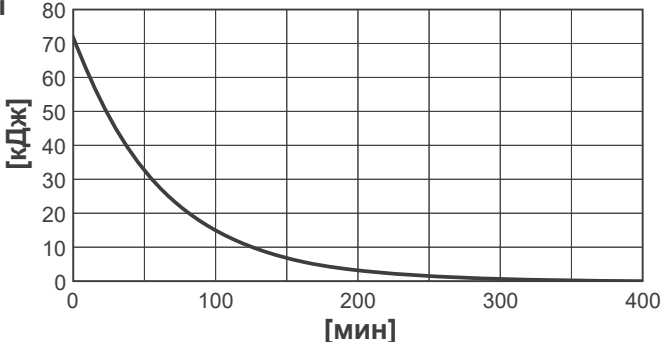

# **13.5 Таңбалар және белгілер**

\* Кейбір таңбалар пайдаланылмауы мүмкін.

# ㇞ **Негізгі блок және басқару құрылғысы**

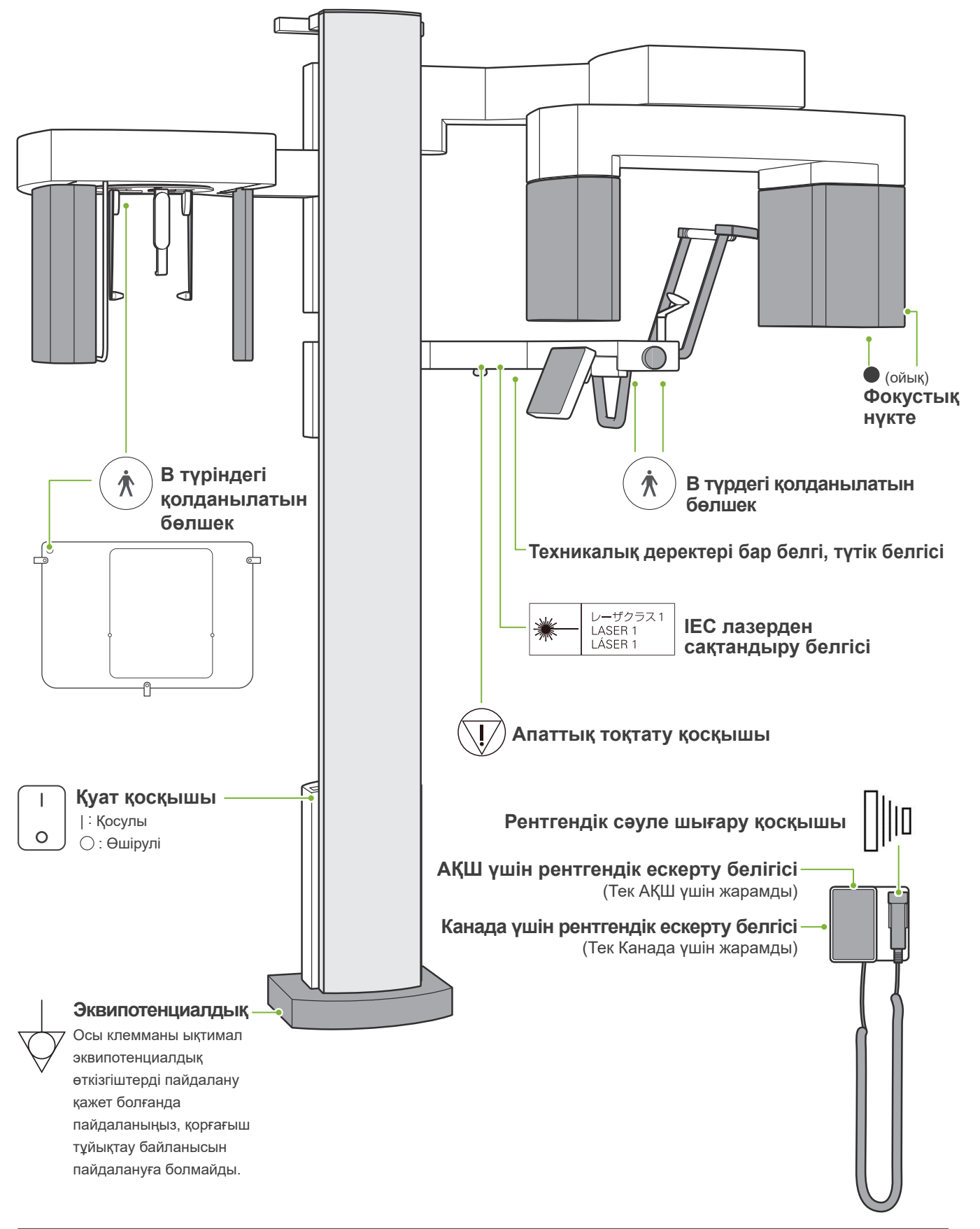

# ㇞ **Техникалық деректері бар белгі, түтік белгісі және Пайдалану нұсқаулары**

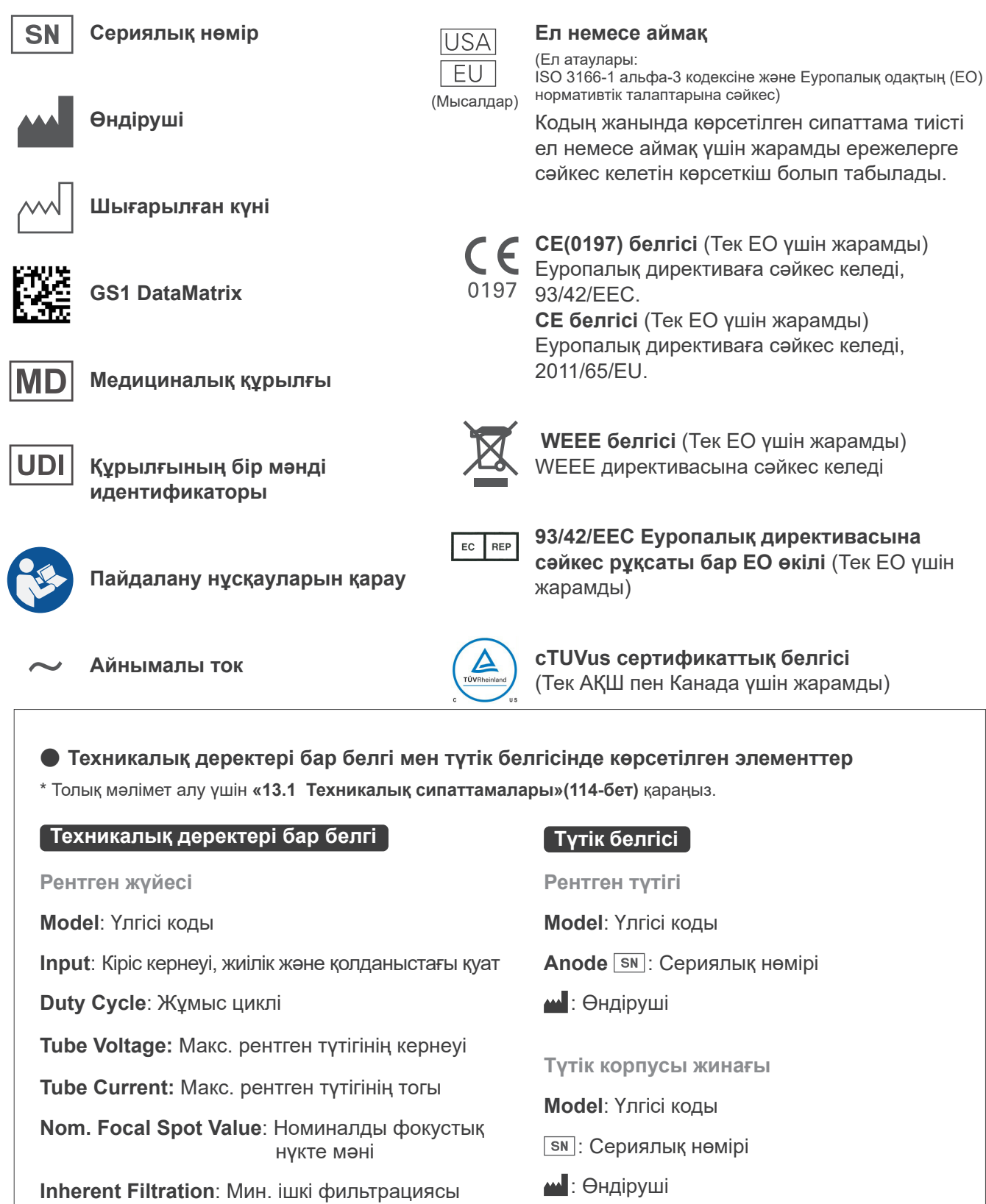

**Астыңғы оң жақтағы 2D өлшемді штрих-код**: Белгі коды

\* Осы бетте сипатталған кейбір таңбалар енгізілуі мүмкін.

**Астыңғы оң жақтағы 2D өлшемді штрих-код**: Белгі коды

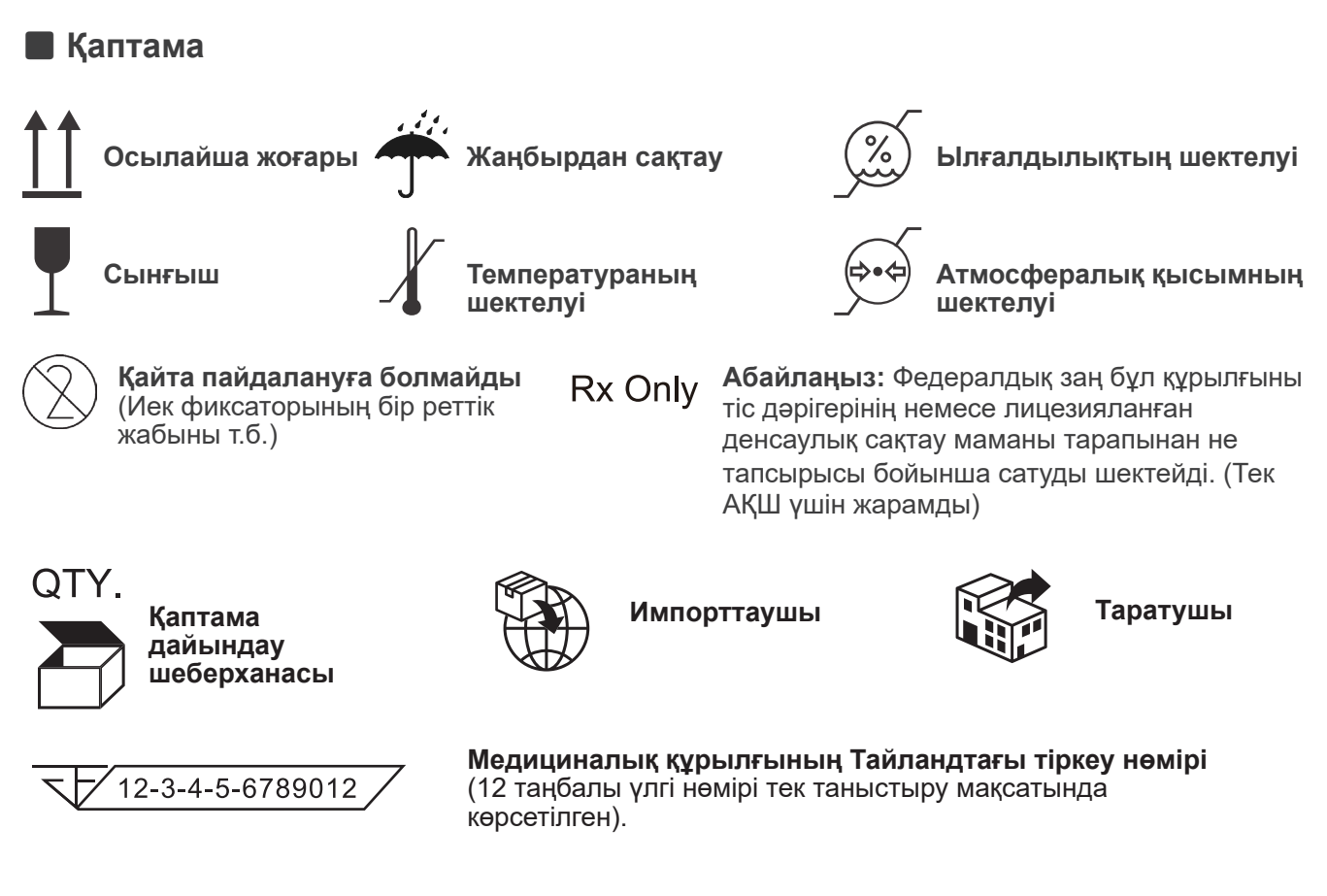

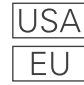

(Examples)

### **Ел немесе аймақ**

(Ел атаулары:

ISO 3166-1 альфа-3 кодексіне және Еуропалық одақтың (ЕО) нормативтік талаптарына сәйкес) Кодың жанында көрсетілген сипаттама тиісті ел немесе аймақ үшін жарамды ережелерге сәйкес келетін көрсеткіш болып табылады.

# **13.6 Медициналық құрылғылардың бір реттік пайдалануға арналған стандарттары мен процедуралары**

Ластануы мүмкін кез келген медициналық құрылғыларды алдымен жауапты дәрігер немесе медициналық мекеме залалсыздандыруы керек, содан кейін арнайы өңдеуді қажет ететін стандартты өндірістік қалдықтар мен өндірістік қалдықтармен жұмыс істеуге лицензиясы бар мекеменің көмегімен жою керек.

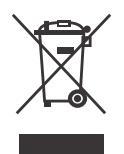

Бұл таңба электрлік және электрондық жабдық қалдығының іріктелмеген муниципалдық қалдық болып кәдеге жаратылмайтынын және бөлек жиналмайтынын көрсетеді. Қосымша мәліметтер алу үшін жергілікті дилерге немесе J. MORITA OFFICE хабарласыңыз.

# **13.7 Стандарттарға негізделген сипаттама**

# ■ 21 CFR

**• Абайлаңыз:** Федералдық заң бұл құрылғыны тіс дәрігерінің немесе лицезияланған денсаулық сақтау маманы тарапынан не тапсырысы бойынша сатуды шектейді. (Тек АҚШ үшін жарамды)

## **■ IEC 60601-1 ілеспе және арнайы стандарттары**

**• Доза ақпаратына арналған сынақ құбылысы:** Доза аймағының өніміне арналған ауа күйі (ешқандай құбылыссыз), Ауа кермасы CTDI құбылысы, IEC 60601-2-44 стандартында диаметрі 160 мм

- **• Дозиметр:** Дозиметрдің пайдаланушы нұсқаулығына сәйкес ешқандай құбылыссыз калибрленген дозиметрді қолданыңыз. Кейбір дозиметр құбылыстармен калибрленуі мүмкін.
- **• Көрсетілген процедура:** Тістерді орналастыру құралдары (иек фиксаторы, т.б.) алынып тасталған, самай тұрақтандырғыштары жабық.
- **• Ауа кермасы есептеу үшін пайдаланылатын әдіс:** Дозиметр (жартылай өткізгіш сенсор) сәулелену өрісінің орталық нүктесінде кескін датчигінің алдыңғы сыртқы жабынына кигізіледі. Қашықтықты түрлендіруге келетін болсақ, дозиметрден кескін рецепторының бетіне дейінгі қашықтықты ескеру керек (сыртқы жабыннан кескін рецепторына дейінгі арақашықтық 12 мм). Оны иондау камерасымен өлшеу үшін артқы шашыранды сәулені алып тастау керек.
- **• Доза аймағының өнімін есептеу үшін пайдаланылатын әдіс:** DAP (Доза аймағының өнімі) өлшеуішімен өлшенген. DAP өлшеуіші Pan мен CBCT рентген сәулесінің бастиегі алдында және цефалоның қосалқы кесігінің артына тіркеледі. Оның құламайтынына, сымдардың дұрыс төселгеніне сақтық танытыңыз.
- **• Емделуші дозасына әсер ететін жүктеу факторы:** Рентген түтігінің кернеуі, рентген түтігінің тогы, түсірілім уақыты, рентген өрісі (көру өрісі)
- **• Сәулелену сапасына әсер ететін жүктеу факторы:** Түтік кернеуі
- **• Ауа кермасы қатынасына әсер ететін жүктеу факторы:** Түтік кернеуі, түтік тогы
- **• Ең жоғарғы қолжетімді ауа кермасының шарты:** 90 кВ, 10 мА
- **• Рентгендік түтік кернеуі, тогы мен түсірілім уақытының сынау нұсқауы:** Тұрақты (қолмен басқарылатын) түсірілім режимі
- **• Ағымдағы уақыт өнімнің сынақ нұсқауы:** Бірнеше рентгендік түтік тогы және түсірілім уақыты.
- **• Түпнұсқа деректеріне қолданылатын кескін процестері:** Жабдықтан жіберілген шикі деректер қараңғы кескіннің офсеттік компенсациясы, сезімталдық компенсациясы, қанықтылық компенсациясы және ақаулы пиксель компенсациясы арқылы кескінді қалпына келтіру үшін бастапқы деректерге айналады.
- **• Кескіндердің файлды тасымалдау пішімі:** Түрлендірілген түпнұсқа деректері «.tif» файлы ретінде сақталады. Сондай-ақ, қосымша ақпарат, мысалы, доза және т.б. мәтін түрінде сақталады. Қайта құру Original Data (Түпнұсқа деректері) мен қосымша мәліметтері негізінде жүзеге асырылады.

# **14 Электромагниттік кедергілер (EMD)**

Veraview X800 (бұдан әрі «бұл құрылғы») электромагниттік кедергілер (EMD) бойынша тиісті IEC 60601-1-2:2014 халықаралық стандартына сәйкес келеді.

Төменде электромагниттік кедергілер бойынша тиісті IEC 60601-1-2:2014 халықаралық стандартымен талап етілетін «Нұсқаулық пен өндіруші декларациясы» келтірілген.

Бұл EN 55011 (CISPR 11) стандартына сәйкес келетін 1 топты, B класты өнім.

Бір сөзбен айтқанда, бұл құрылғы материалды өңдеу не тексеру/талдау мақсатында электромагниттік сәулелену, индуктивті және/ немесе сыйымдылық қосылымы ретінде халықаралық деңгейдегі радиожиілікті энергияны жасамайды және/немесе пайдаланбайды, сонымен қатар тұрмыстық мекемелерде және тұрмыстық мақсаттарда пайдаланылатын ғимараттарды қамтамасыз ететін төмен кернеулі қуат желісіне тікелей жалғанған мекемелерде пайдалануға қолайлы.

**Нұсқаулық пен өндіруші декларациясы – электромагниттік эмиссиялар**

Бұл құрылғы төменде көрсетілген электромагниттік ортада пайдалануға арналған. Бұл құрылғының тұтынушысы немесе пайдаланушысы оның осындай ортада пайдаланылуын қамтамасыз етуі керек.

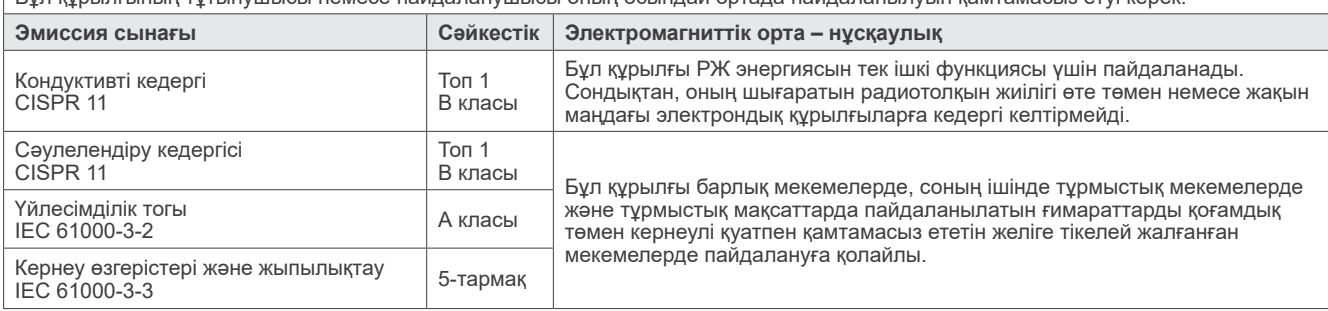

# **AECKEPTY**

- Бұл құрылғыны пайдалану ортасы кәсіби денсаулық сақтау мекемесі.
- Бұл құрылғы EMD қатысты арнайы сақтық шараларын қажет етеді және оны ілеспелі құжаттарда берілген EMD ақпаратына сәйкес қолданысқа енгізу керек.
- J. MORITA MFG. CORP. тарапынан берілген не көрсетілген бөлшектерден бөлек басқаларын пайдалану осы құрылғыда электромагниттік эмиссиялардың өсуіне немесе электромагниттік қорғанысының төмендеуіне, сондай-ақ қате жұмысқа алып келуі мүмкін.
- Бұл құрылғыны мүмкіндігінше көршілес етіп немесе қабаттап салып пайдалануға болмайды. Жанасу немесе қабаттап салу қажет болғанда, оны осы жабдық пен басқа жабдық дұрыс жұмыс істеп тұрғанын тексергеннен соң пайдаланыңыз.
- Тасымалы және ұялы РЖ байланыс жабдығын (соның ішінде антенна кабельдері мен сыртқы антенналар сияқты перифериялық құрылғылар) X800 құрылғысының кез-келген бөлігіне, соның ішінде өндіруші белгілеген кабельдерге дейін 30 см-ден жақын пайдаланбау керек.

#### **Нұсқаулық және өндірушінің декларациясы - электромагниттік қорғаныс**

Бұл құрылғы төменде көрсетілген электромагниттік ортада пайдалануға арналған.

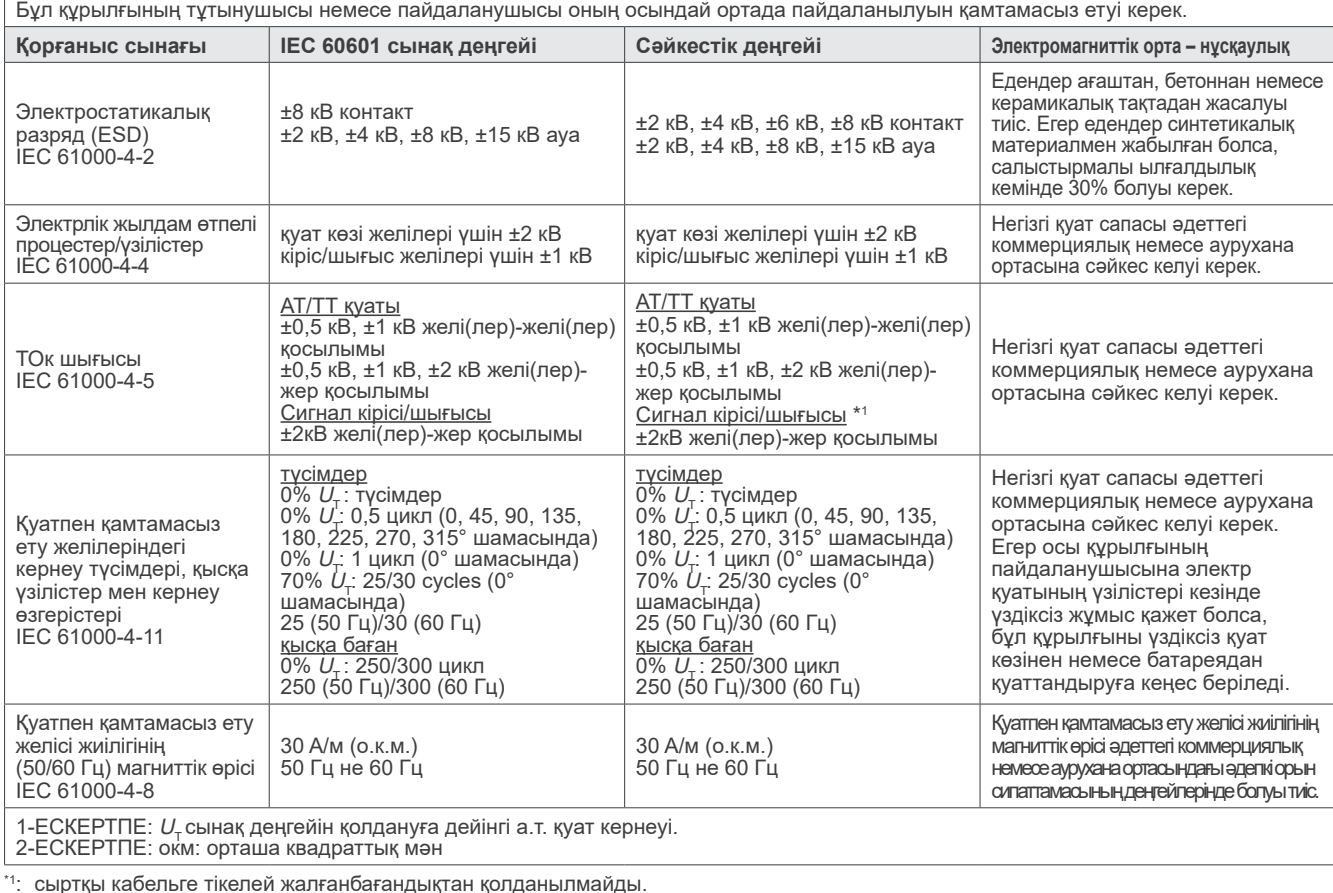

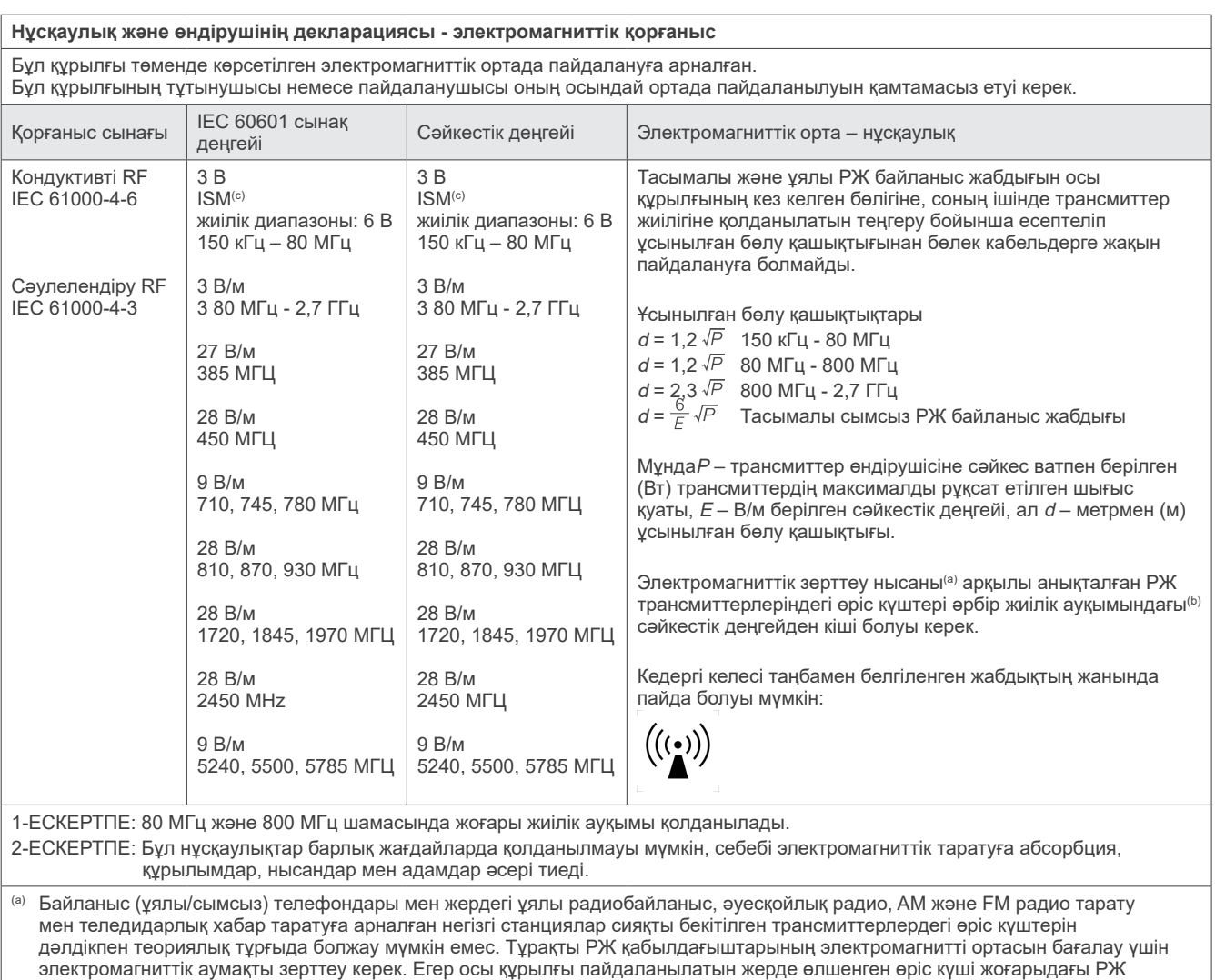

сәйкестік деңгейінен асып кетсе, бұл құрылғыны қалыпты жұмысты растау мақсатында тексеру қажет. Егер қалыптан тыс өнімділік байқалса, бұл құрылғының қайта бағыттау немесе орнын ауыстыру сияқты қосымша шаралары қажет болуы мүмкін. (b) 150 кГц - 80 МГц шамасынан асатын жиілік ауқымында өріс күштері 3 В/м кіші болуы тиіс.

(c) ISM (өнеркәсіптік, ғылыми және медициналық) диапазондар келесідей: 0,15 МГц пен 80 МГц аралығы 6,765 МГц - 6,795 МГц; 13,553 МГц -13,567 МГц ; 26,957 МГц - 27,283 МГц және 40,66 МГц - 40,70 МГц құрайды.

#### **Иммунитет тұрақтылығы сынағының критерияларынан ӨТТІ / ӨТПЕДІ**

Emission (Эмиссия) қосқышының белсенді жұмысынсыз рентгендік сәулелену болмайды. Emission (Эмиссия) қосқышын босату арқылы жұмысынсыз рентгендік үзілу орындалады. Кез-келген белсенді әрекетсіз күтпеген қозғалыс басталмайды.

ЕСКЕРТПЕ: Егер электромагниттік кедергі әсерден құрылғы істен шығып қалса, онда күтілмеген қозғалыс белсенді жұмыссыз басталады немесе рентгендік сәуле шығару ауыстырып-қосқышын босату арқылы тоқтайды не рентгендік сәулелену белсенді жұмыссыз шықпайды.

# **Diagnostic and Imaging Equipment**

**Treatment Units** 

Handpieces and Instruments

**Endodontic Systems** 

**Laser Equipment** 

**Laboratory Devices** 

**Educational and Training Systems** 

**Auxiliaries** 

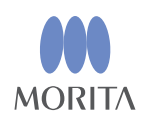

#### Development and Manufacturing J. MORITA MFG. CORP.

680 Higashihama Minami-cho, Fushimi-ku, Kyoto 612-8533, Japan T +81. (0) 75. 611 2141, F +81. (0) 75. 622 4595

Morita Global Website www.morita.com

#### Distribution

J. MORITA CORP. 3-33-18 Tarumi-cho, Suita-shi, Osaka 564-8650, Japan T +81 (0)6 6380 1521, F +81 (0)6 6380 0585

J. MORITA USA, INC. 9 Mason, Irvine CA 92618, USA T +1.949.5819600, F +1.949.5818811

**J. MORITA EUROPE GMBH** Justus-von-Liebig-Strasse 27b, 63128 Dietzenbach, Germany T +49. (0)6074. 836 0, F +49. (0)6074. 836 299

#### MORITA DENTAL ASIA PTE. LTD.

150 Kampong Ampat #06-01A KA Centre, Singapore 368324 T +65. 6779. 4795, F +65. 6777. 2279

#### J. MORITA CORP. AUSTRALIA & NEW ZEALAND

Suite 2.05, 247 Coward Street, Mascot NSW 2020, Australia T +61. (0)2. 9667 3555, F +61. (0)2. 9667 3577

#### **J. MORITA CORP. MIDDLE EAST**

4 Tag Al Roasaa, Apartment 902, Saba Pacha 21311 Alexandria, Egypt T +20. (0)3. 58 222 94, F +20. (0)3. 58 222 96

#### **J. MORITA CORP. INDIA**

Filix Office No.908, L.B.S. Marg, Opp. Asian Paints, Bhandup (West), Mumbai 400078, India T +91-82-8666-7482

#### **J. MORITA MFG. CORP INDONESIA**

28F, DBS Bank Tower, Jl. Prof. Dr. Satrio Kav. 3-5, Jakarta 12940, Indonesia T +62-21-2988-8332, F + 62-21-2988-8201

#### SIAMDENT CO., LTD.

71/10 Moo 5 T. Tharkham A. Bangpakong Chachuengsao 24130 Thailand T +66 (0) 3857 3042, F +66 (0) 3857 3043 www.siamdent.com

EU Authorized Representative under the European Directive 93/42/EEC **Medical Technology Promedt Consulting GmbH** 

EC REP Ernst-Heckel-Straße 7, 66386 St. Ingbert, Germany T +49. 6894 581020, F +49. 6894 581021 The authority granted to the authorized representative, Medical Technology Promedt Consulting GmbH, by J. MORITA MFG. CORP is solely limited to the work of the authorized representative with the requirements of the European Directive 93/42/EEC for product registration and incident report.